# **Ferramentas** para Microscopia Digitalizada Online

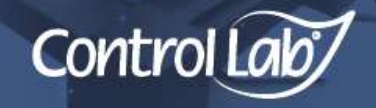

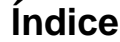

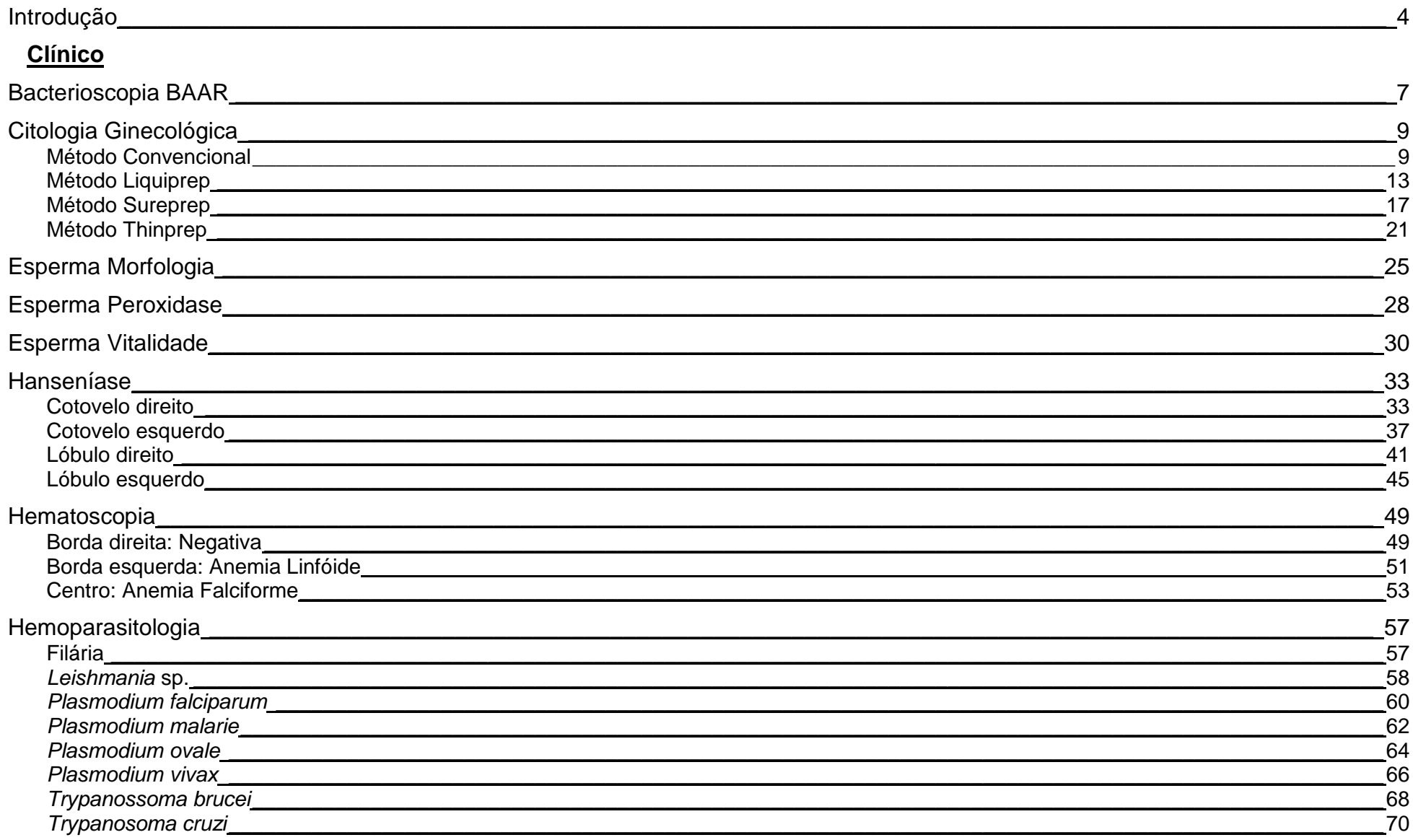

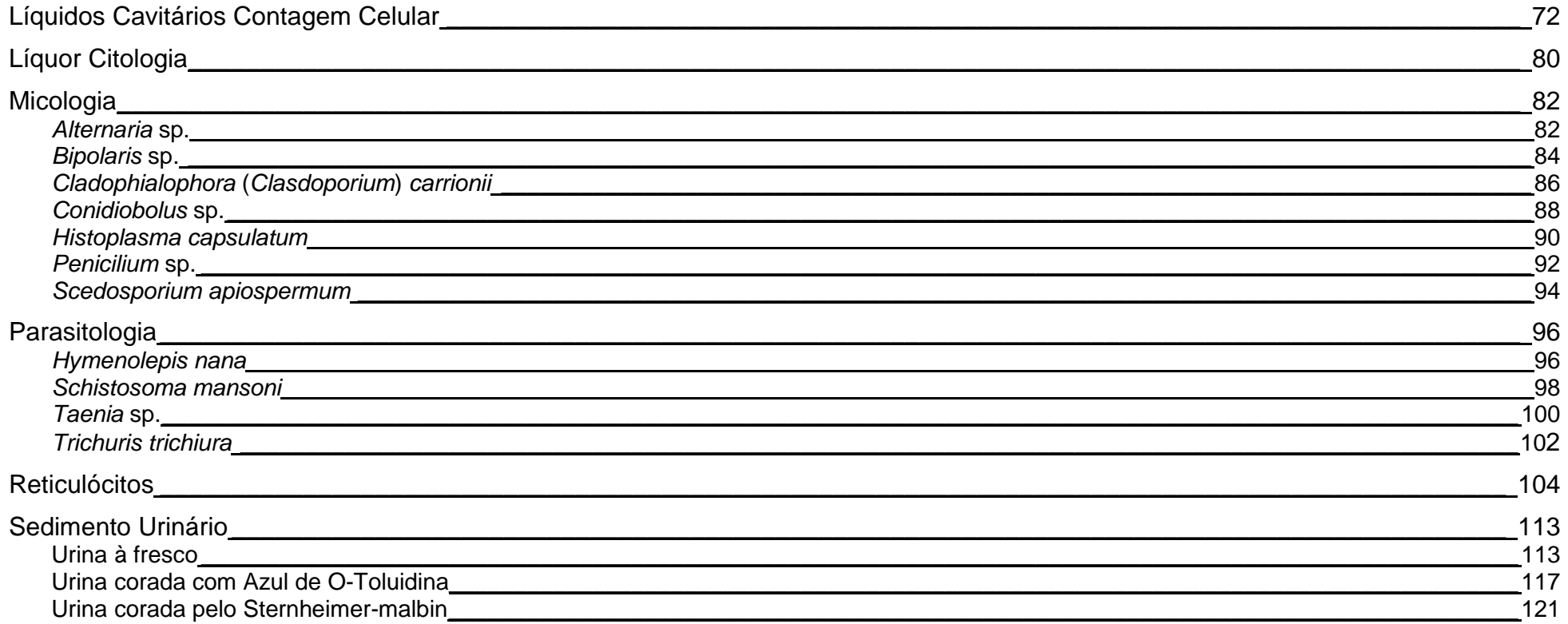

# Veterinária

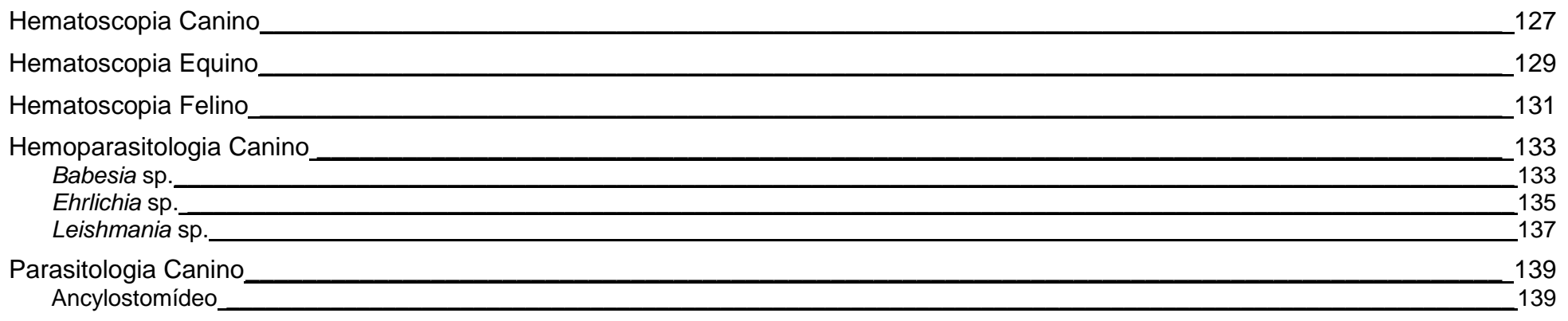

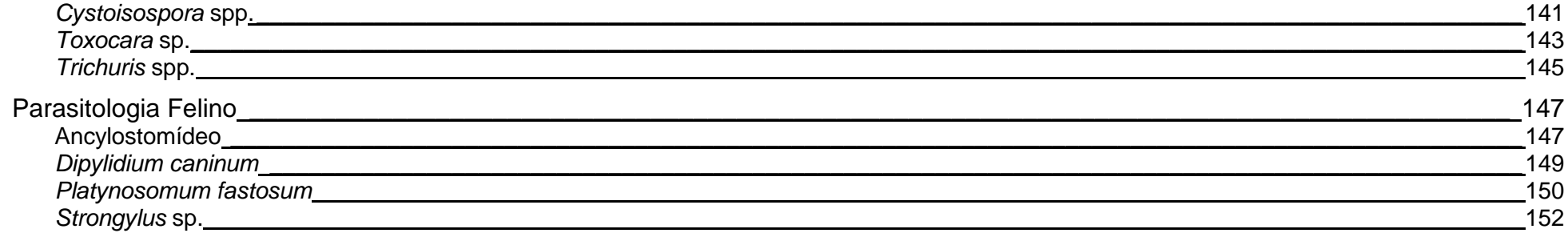

A ControlLab vem investido cada vez mais, em tecnologia para inovar e disponibilizar para os usuários ensaios de proficiência por microscopia digitalizada. Esta tecnologia é um bom aliado e viabiliza programas em áreas onde há escassez de matéria prima. Possibilita ampliar a variabilidade de casos.

Por estes benefícios a ControlLab adquiriu, implementou e operacionalizou esta tecnologia de ponta para a digitalização de materiais em múltiplas áreas que fazem uso da microscopia ótica. Trata-se de uma iniciativa que poucos provedores no mundo possuem por seu elevado custo, embora já esteja cada vez mais sendo utilizada para viabilizar ensaios de proficiência mais ricos (ampliar os casos disponibilizados e as áreas atendidas).

Em dezembro/2011, os primeiros casos em diferentes áreas foram disponibilizados para teste e validação dos participantes. O resultado foi excelente em praticamente todas as áreas que se emprega o microscópio ótico.

A ferramenta é simples, mas é imprescindível ler este documento para facilitar sua adaptação. Leia as instruções a seguir, utilize a ferramenta e tire suas dúvidas com a equipe ControlLab.

# **INSTRUÇÕES GERAIS**

- O profissional que realiza a análise deve ser cadastrado no sistema online. Para isto, basta o Administrador do programa entrar no Sistema Online, em Administração/Cadastro do Usuário e incluir os usuários que forem necessários. A quantidade de usuários é ilimitada.
- O profissional deve utilizar um computador com acesso à internet. O acesso pode ocorrer a qualquer hora e de qualquer computador. O caso estará disponível desde a liberação da rodada, assim não é mais necessário aguardar a entrega de material pela transportadora, o que amplia o período para análise do material.
- Um computador padrão com um link de acesso à internet de 128kbps é suficiente para as análises. A região da lâmina disponibilizada é produzida com tamanho padronizado por material, para garantir autonomia de leitura (área de leitura superior a comumente analisada), sem exigir recursos de informática especiais.

É recomendado um link de 512 kbps para uma navegação mais rápida.

- Deve-se ter atenção para a configuração e ajustes do monitor. As configurações usuais de vídeo são resolução, brilho, contraste, calibração da cor e formato (p. ex. widescreen). Todos podem ser ajustados (atalhos no teclado ou via painel de controle) de forma a reproduzir fielmente a imagem.
- A análise é similar a do microscópio possibilitando correr a lâmina, ampliar e reduzir a imagem, escala para medição e grade para facilitar a contagem. Não é possível apenas manipular o foco (profundidade). Este já é ajustado na preparação da imagem, conforme o caso retratado.
- A análise deve demandar o mesmo tempo da realizada na rotina. Com o link de acesso à internet adequado e prática de uso da ferramenta o tempo dedicado a análise deve ser similar ao rotineiro. Contudo, na primeira rodada há a necessidade de verificar se o acesso à internet é bom e se familiarizar com a ferramenta. Por isso, é importante ler as instruções e contatar a ControlLab em caso de dúvidas.
- Ao realizar a análise é possível reportar o resultado simultaneamente, pois o caso é disponibilizado no próprio formulário de resposta.
- Usuários offline devem acessar o caso no site, na área de "Clientes Offline" e reportar os resultados no formulário impresso. Não é possível disponibilizar os casos em meio físico ou exportá-los para download ou em mídia móvel (PenDrive, DVD ou CD).
- Os exemplos a seguir têm por objetivo mostrar a importância do uso das ferramentas disponíveis nas imagens para uma melhor análise. As imagens disponibilizadas no programa são digitalizadas sob determinadas condições (foco, brilho e demais parâmetros), permitindo ao laboratório ajustar a que melhor lhe convém com o uso das ferramentas (zoom, brilho, contraste), similarmente como é feito na rotina ao se utilizar o microscópio ajustando o diafragma, condensador e iluminação.

Nota: O monitor do computador utilizado para análise deve ter uma boa resolução.

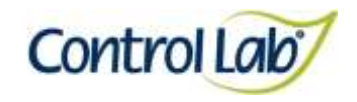

**Imagens disponíveis:** Quando um caso tem mais de uma área da lâmina digitalizada, estas são enumeradas e disponibilizadas para visualização. As imagens disponibilizadas são descritas junto do caso clínico, quando aplicável.

**Barra de zoom:** Ferramenta que possibilita ampliar (+) e reduzir (-) a imagem. O aumento pode variar de 16x a 2000x, de acordo com o material a ser analisado.

**Barra de ferramentas**: para ativar a exibição de (1) miniatura da imagem, (2) escala para medição, (3) grade para contagem. Existem duas opções de grades para facilitar a contagem na imagem maior: 3x3 (9 quadrantes) ou 5x5 (25 quadrantes) e (4) brilho/ contraste.

.

**Ícone para exibir/ocultar as barras de zoom e ferramentas:** Ao desativá-lo, a régua e miniatura permanecem disponíveis. Para ocultá-las, basta desabilitá-las antes de ocultar as ferramentas.

Apresenta o **aumento** da imagem aplicado pelo usuário.

Área A B C < Sistema Online @ ControlLab  $/31X$ **Escala para medição.** Régua para medição de achados. Ela está disponível para medição horizontal e pode ser arrastada para próximo do achado. A

régua deve ser ativada na barra de

ferramentas.

**Retorno** ao sistema online. Ao clicar fecha o formulário e volta para a área de "Entrada de Resultados".

**Seta para expansão da imagem** para toda a tela do computador (oculta o formulário online) e redução (reexibição do formulário). Não aplicável para cliente offline e para ensaios com contagem por campo.

**Miniatura da imagem** a ser analisada. Quando a imagem maior é ampliada, a região que está sendo exibida é demarcada para simples orientação. A exibição desta miniatura pode ser ativada na barra de ferramentas

**Imagem a ser analisada**, correspondente a um campo do microscópio. A navegação deve ser ativada por um clique sobre a imagem.

Pode-se ampliar a imagem com duplo clique sobre a área que deseja analisar, ampliar e reduzir através da barra de zoom ou botão de rolagem do mouse, arrastar a imagem para andar para os lados ou usar as setas do teclado para esta movimentação.

**Novo! Brilho/ contraste**. Ferramenta para ajustes de brilho e contraste da imagem. Essa ferramenta permite que sejam feitos ajustes similares aos realizados no diafragma e no condensador de um microscópio ótico padrão. Este recurso deve ser ativado na barra de ferramentas, clicar em "aplicar" para adequar às definições ajustadas e "reset" para voltar à definição original. Recomendado para os navegadores Firefox e Chrome.

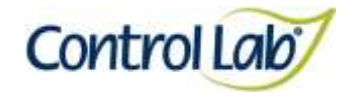

**Clínico Instrução de Uso - Ensaio de Proficiência por Imagem Bacterioscopia BAAR**

- **(1) Imagem digitalizada com aumento de 1000x, sem ajuste do brilho e contraste.**
- **(2) Imagem 1, apenas com alteração do brilho e contraste, mostrando que o profissional pode ajustar conforme seu critério, permitindo uma melhor visualização das estruturas celulares.**

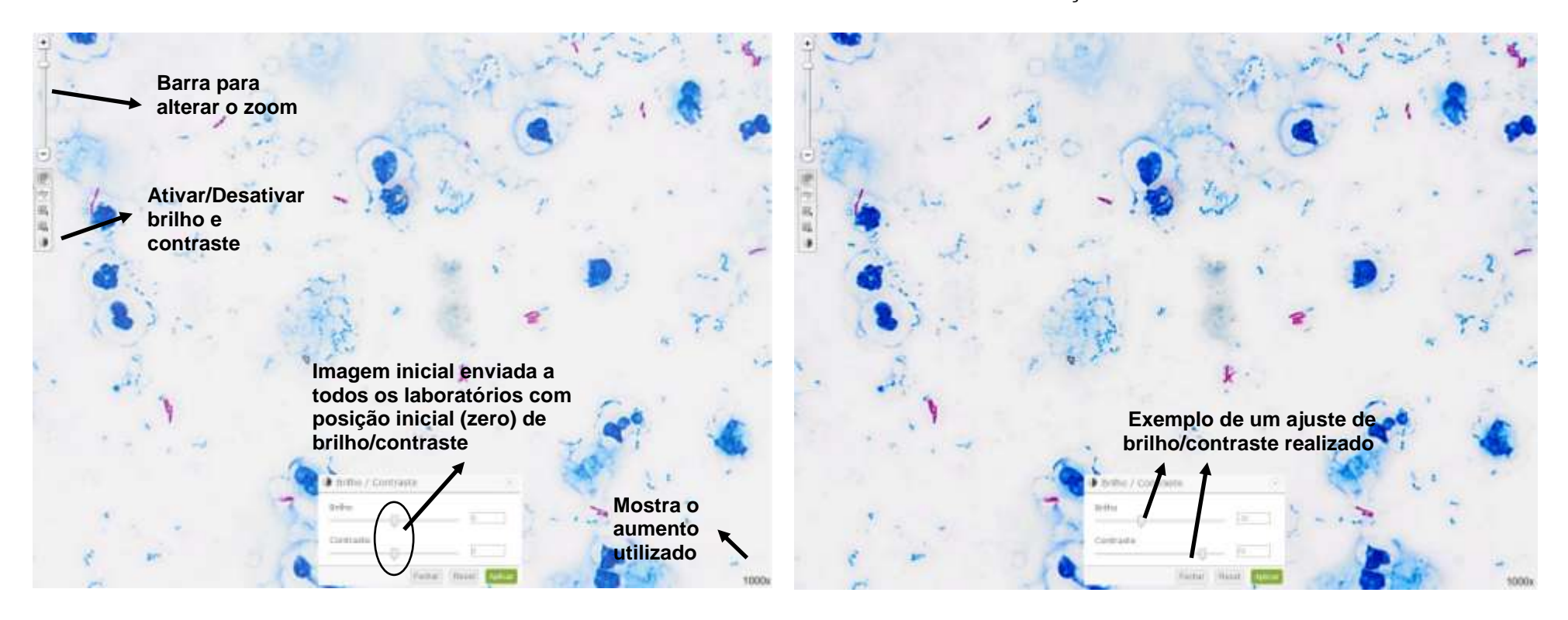

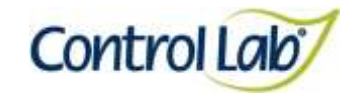

**Clínico Instrução de Uso - Ensaio de Proficiência por Imagem Bacterioscopia BAAR**

- 
- **(3) Imagem 1, ampliada em 2000x, sem ajuste do brilho e contraste. (4) Imagem 3, apenas com alteração do brilho e contraste mostrando que o profissional pode ajustar conforme seu critério, permitindo uma melhor visualização das estruturas celulares.**

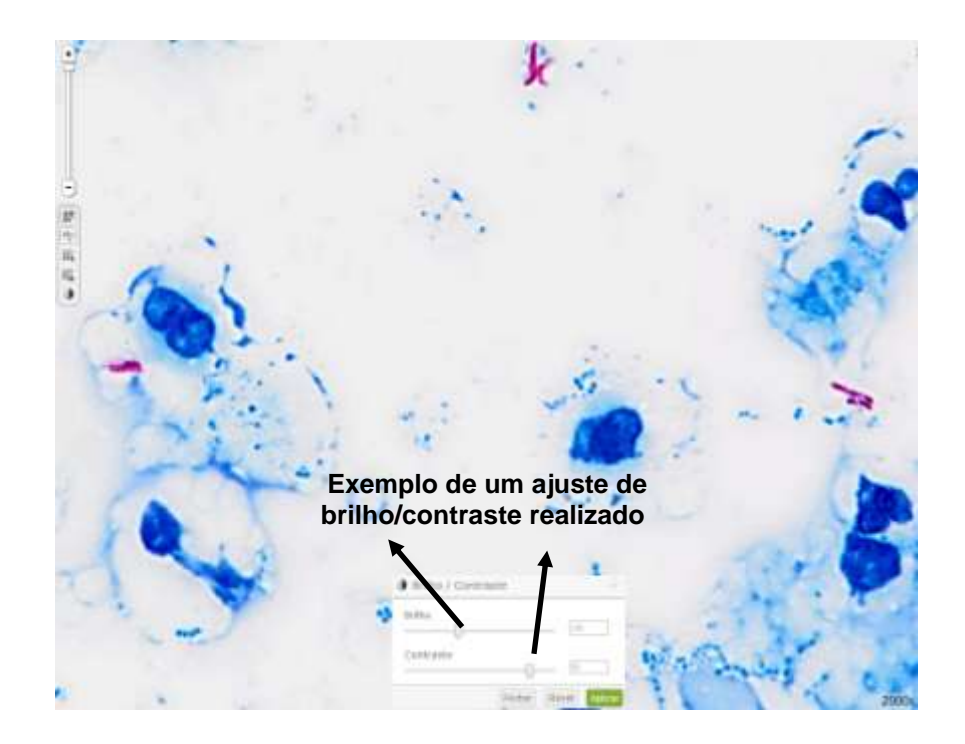

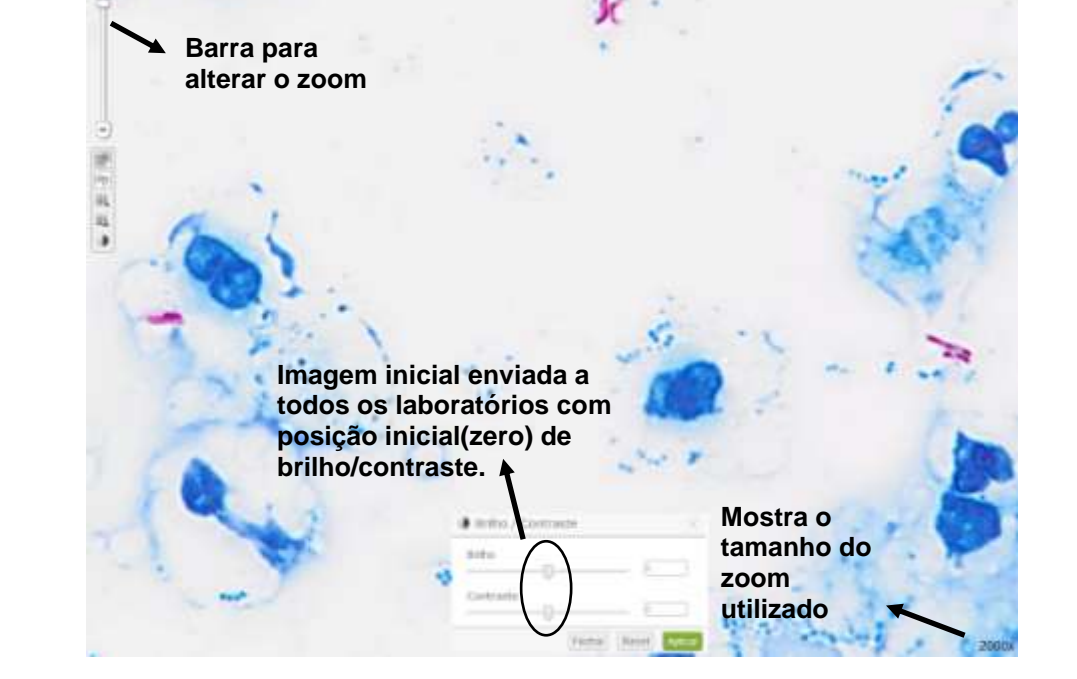

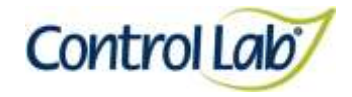

### <span id="page-9-0"></span>**Método Convencional**

**(1) Imagem digitalizada com aumento de 400x, sem ajuste do brilho e contraste.**

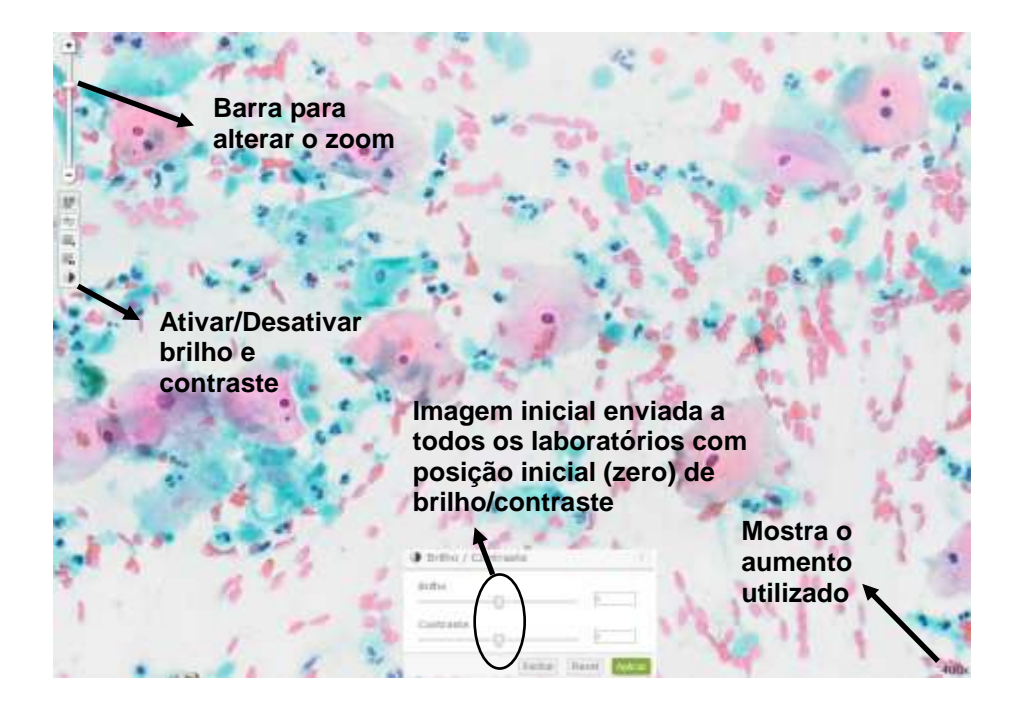

**(2) Imagem 1 apenas com alteração do brilho e contraste, mostrando que o profissional pode ajustar conforme seu critério, permitindo uma melhor visualização das estruturas celulares.**

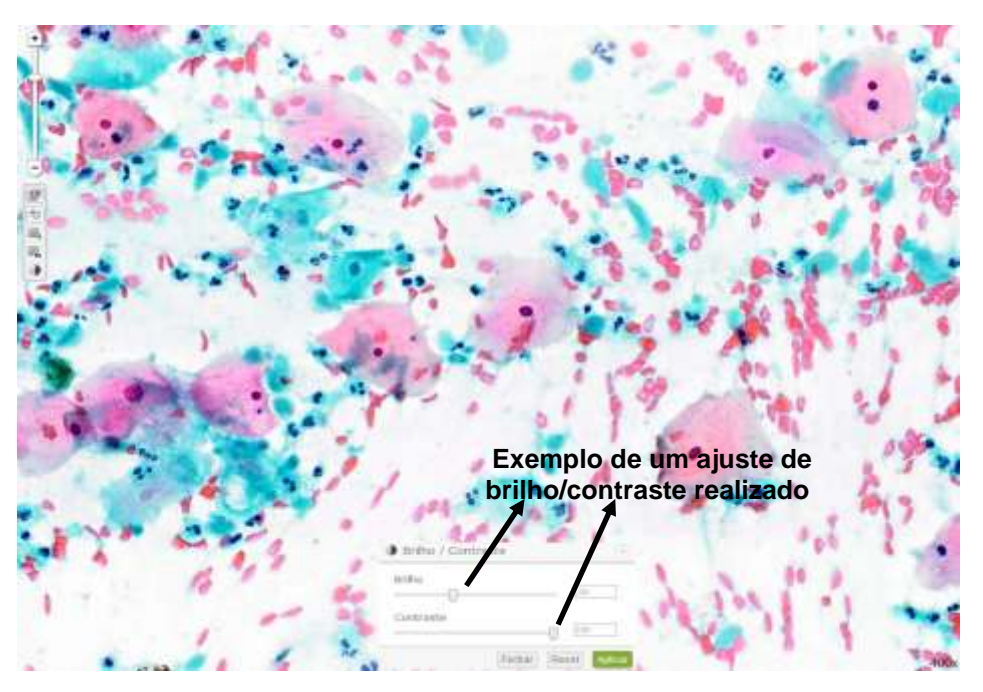

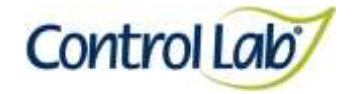

# <span id="page-10-0"></span>**Método Convencional**

- 
- **(3) Imagem 1 ampliada em 800x, sem ajuste do brilho e contraste. (4) Imagem 3 apenas com alteração do brilho e contraste mostrando que o profissional pode ajustar conforme seu critério, permitindo uma melhor visualização das estruturas celulares.**

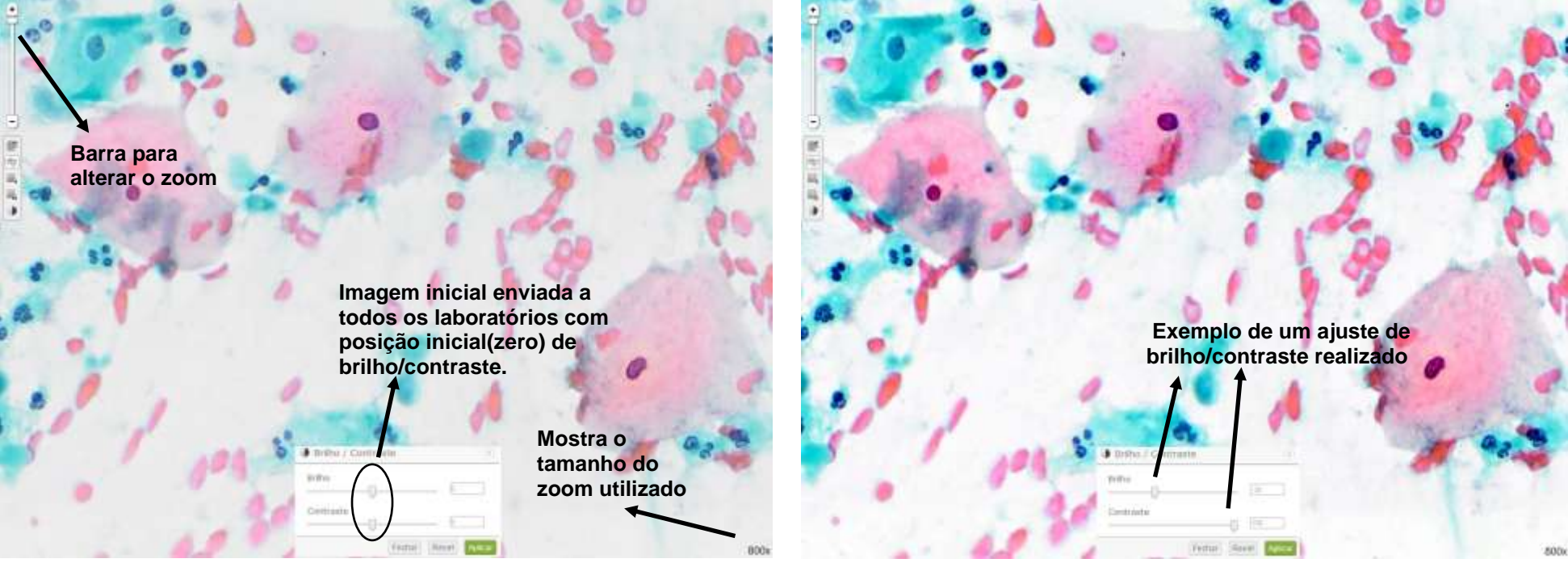

Página 10/153

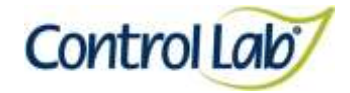

**(2) Imagem 1 apenas com alteração do brilho e contraste, mostrando que o profissional pode ajustar conforme seu critério, permitindo** 

# <span id="page-11-1"></span><span id="page-11-0"></span>**Método Convencional**

**(1) Imagem digitalizada com aumento de 400x, sem ajuste do brilho e contraste.**

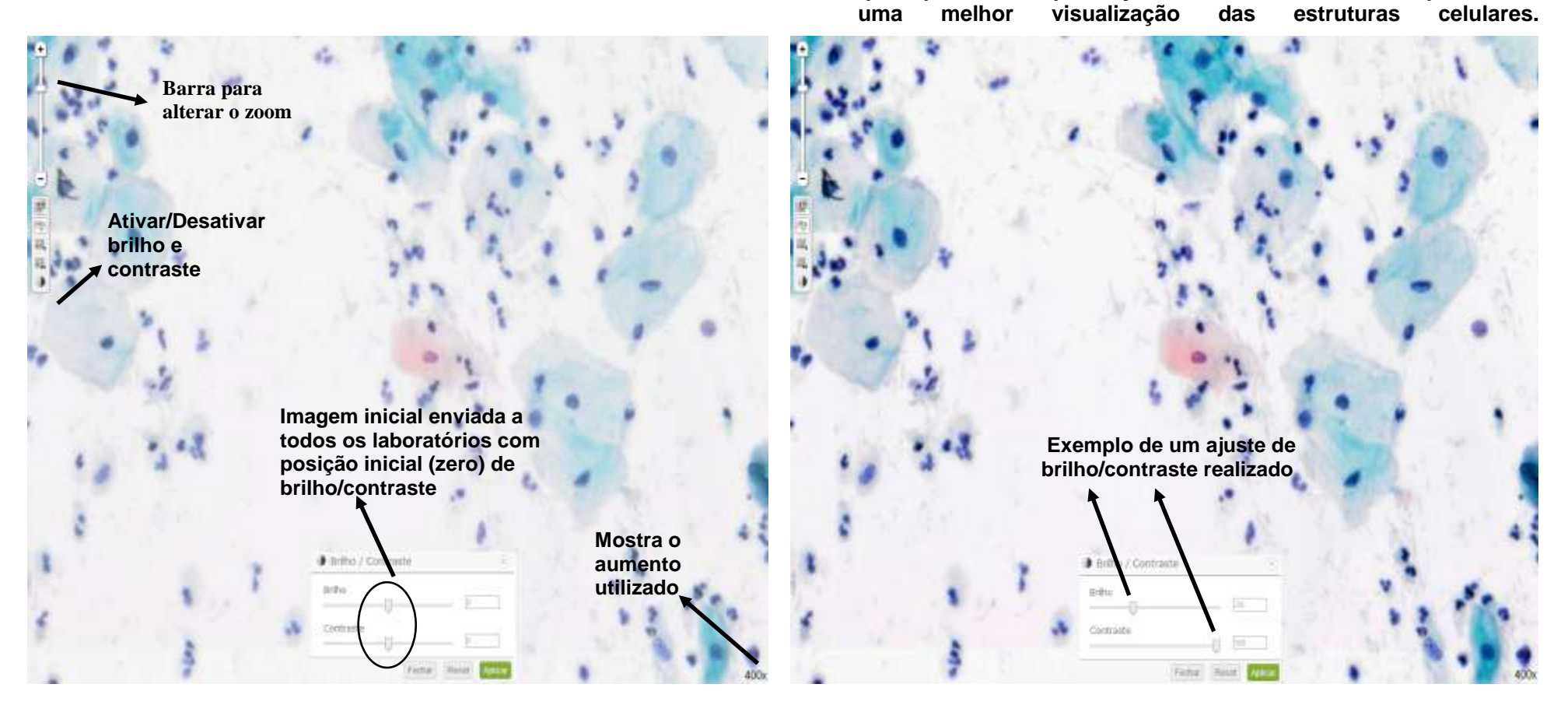

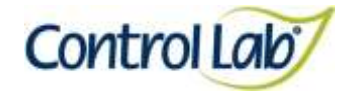

# <span id="page-12-1"></span><span id="page-12-0"></span>**Método Convencional**

- 
- **(3) Imagem 1 ampliada em 800x, sem ajuste do brilho e contraste. (4) Imagem 3 apenas com alteração do brilho e contraste mostrando que o profissional pode ajustar conforme seu critério, permitindo uma melhor visualização das estruturas celulares.**

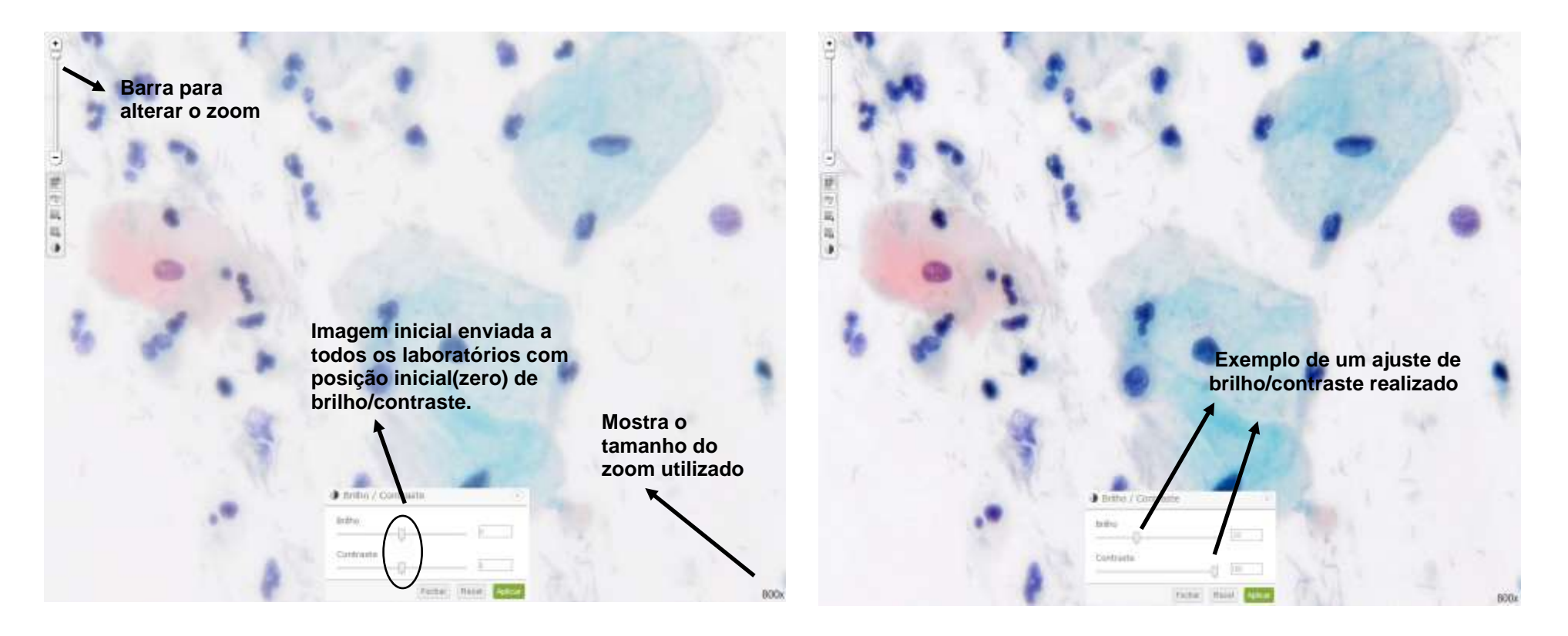

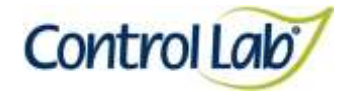

# **Método Liquiprep**

- **(1) Imagem digitalizada com aumento de 400x, sem ajuste do brilho e contraste.**
- <span id="page-13-1"></span><span id="page-13-0"></span>**(2) Imagem 1 apenas com alteração do brilho e contraste, mostrando que o profissional pode ajustar conforme seu critério, permitindo uma melhor visualização das estruturas celulares.**

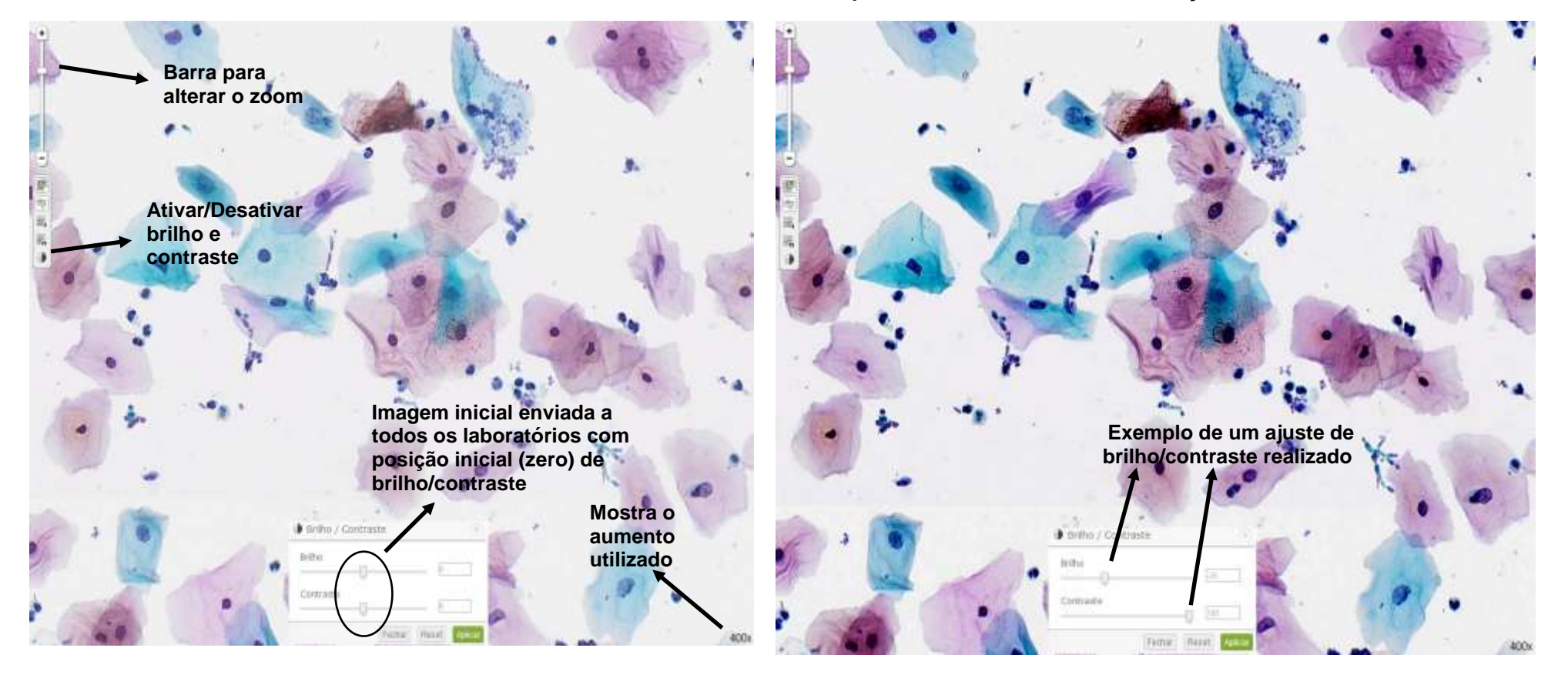

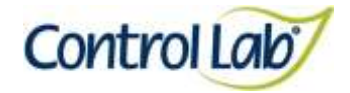

# <span id="page-14-1"></span><span id="page-14-0"></span>**Método Liquiprep**

- **(3) Imagem 1 ampliada em 800x, sem ajuste do brilho e contraste.**
- **(4) Imagem 3 apenas com alteração do brilho e contraste mostrando que o profissional pode ajustar conforme seu critério, permitindo uma melhor visualização das estruturas celulares.**

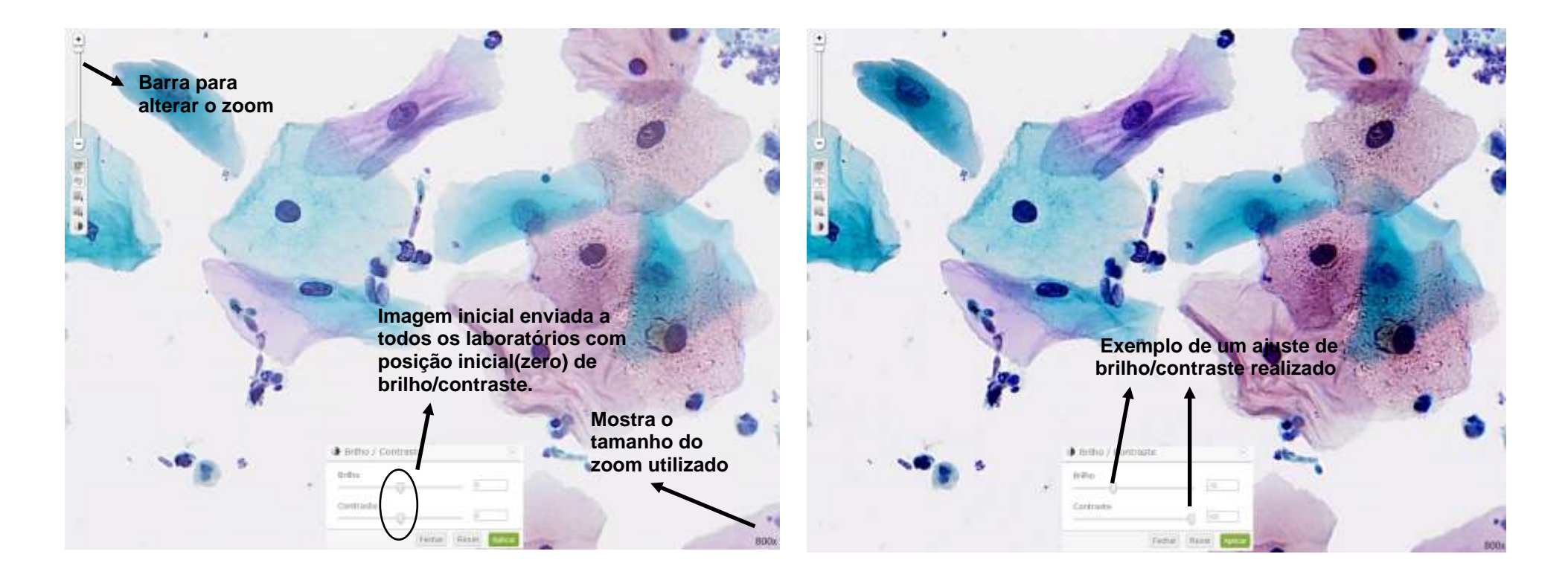

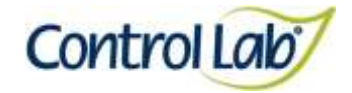

<span id="page-15-1"></span><span id="page-15-0"></span>**(2) Imagem 1 apenas com alteração do brilho e contraste, mostrando que o profissional pode ajustar conforme seu critério, permitindo uma melhor visualização das estruturas celulares.**

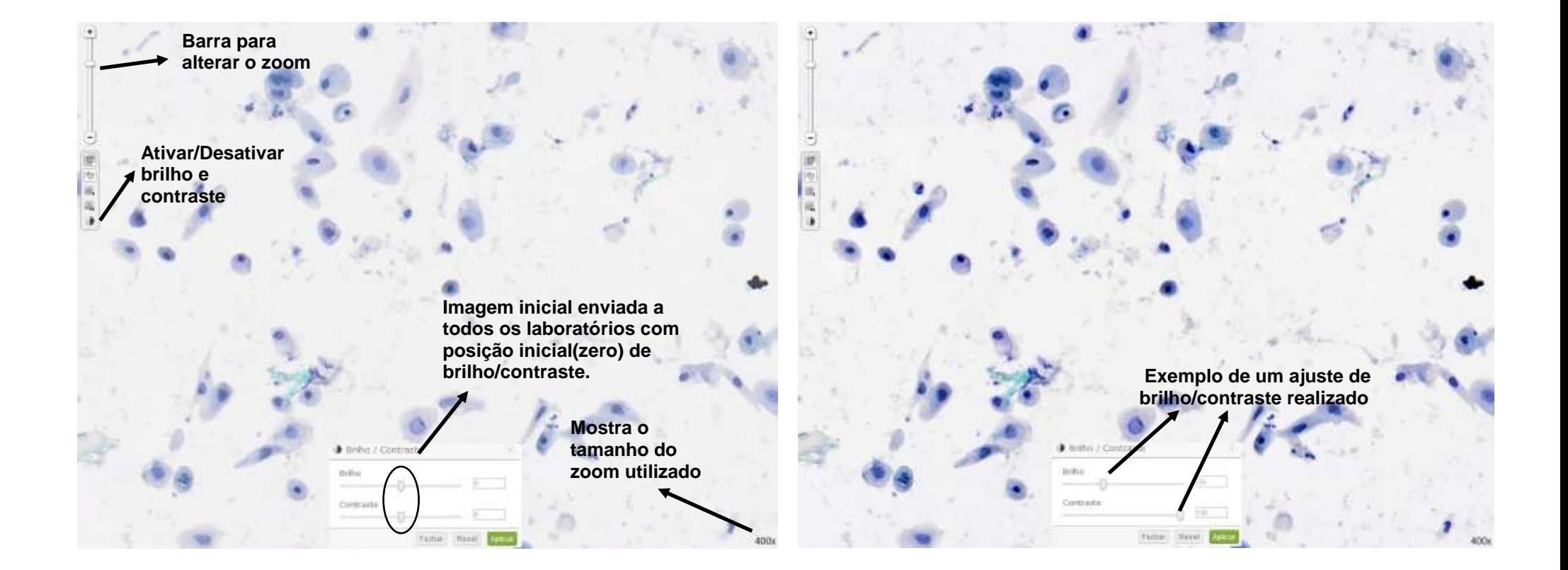

**Método Liquiprep**

**e contraste.**

**(1) Imagem digitalizada com aumento de 400x, sem ajuste do brilho** 

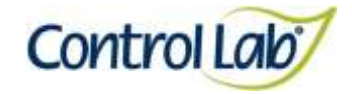

**(3) Imagem 1 ampliada em 800x, sem ajuste do brilho e contraste. (4) Imagem 3 apenas com alteração do brilho e contraste, mostrando que o profissional pode ajustar conforme seu critério, permitindo uma melhor visualização das estruturas celulares.**

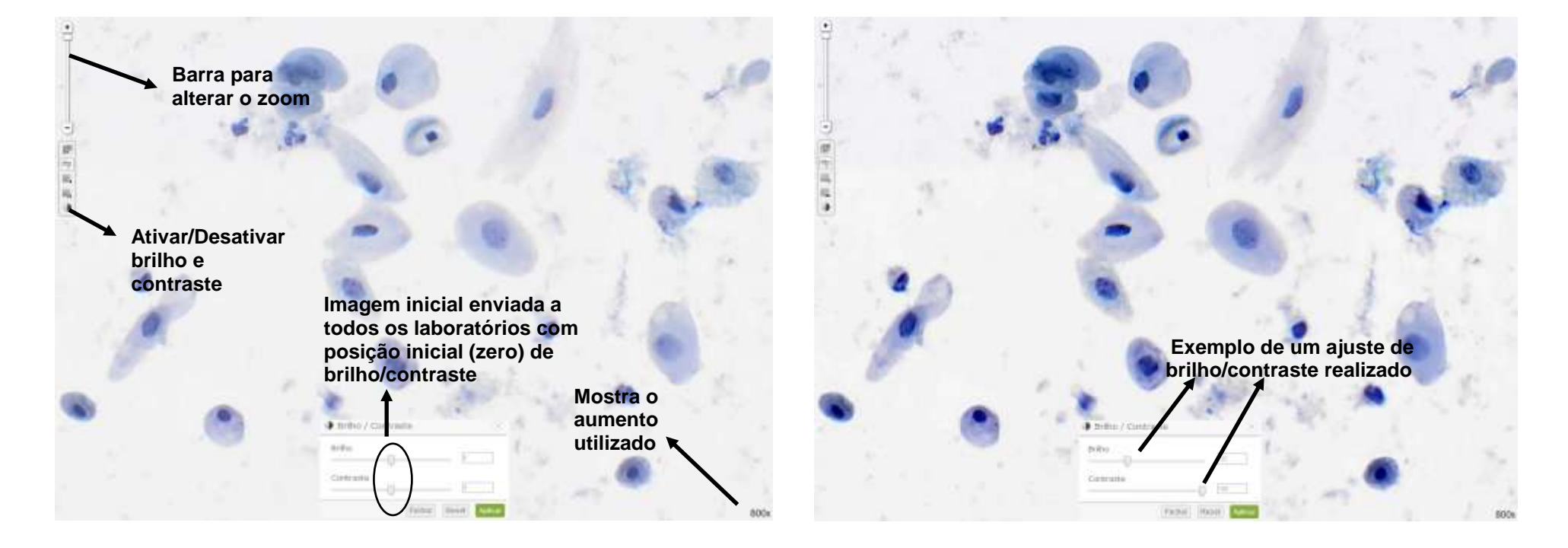

<span id="page-16-1"></span><span id="page-16-0"></span>**Método Liquiprep**

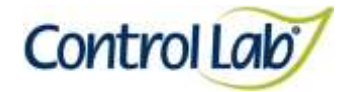

#### **Método Surepath**

- **(1) Imagem digitalizada com aumento de 400x, sem ajuste do brilho e contraste.**
- <span id="page-17-1"></span><span id="page-17-0"></span>**(2) Imagem 1 apenas com alteração do brilho e contraste mostrando que o profissional pode ajustar conforme seu critério, permitindo uma melhor visualização das estruturas celulares.**

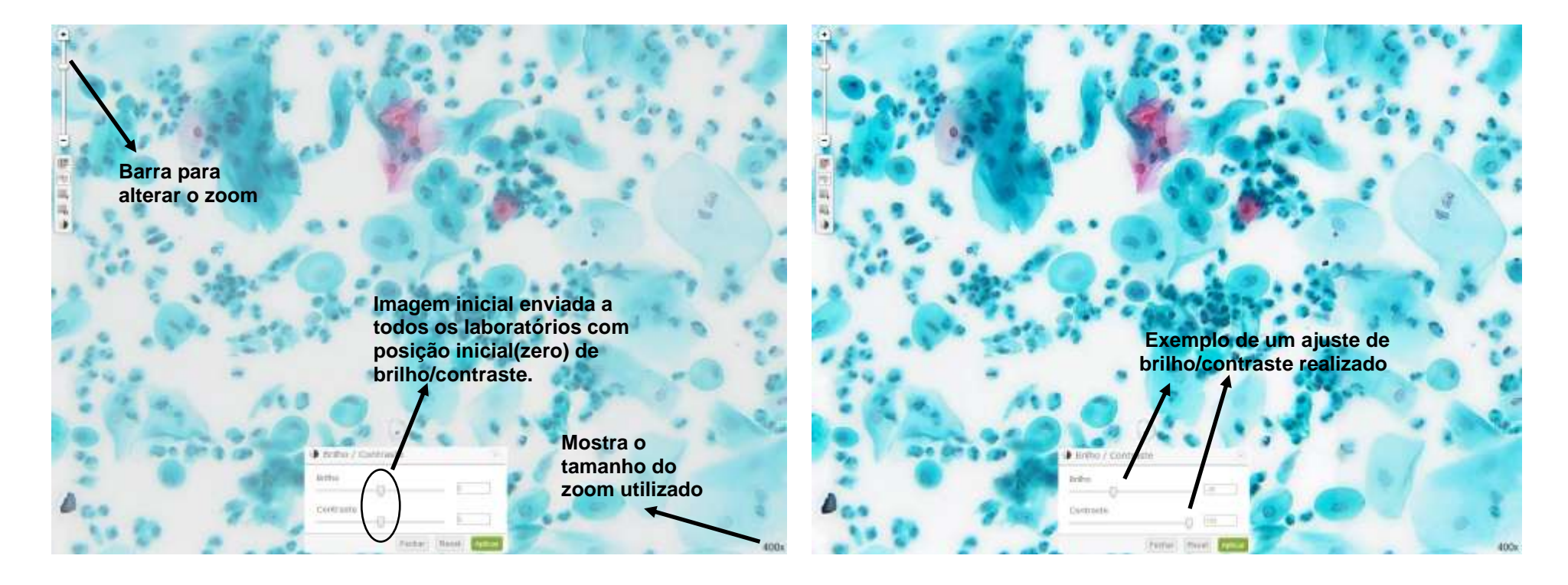

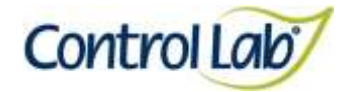

<span id="page-18-1"></span><span id="page-18-0"></span>**Método Surepath**

- 
- **(3) Imagem 1 ampliada em 800x, sem ajuste do brilho e contraste. (4) Imagem 3 apenas com alteração do brilho e contraste, mostrando que o profissional pode ajustar conforme seu critério, permitindo uma melhor visualização das estruturas celulares.**

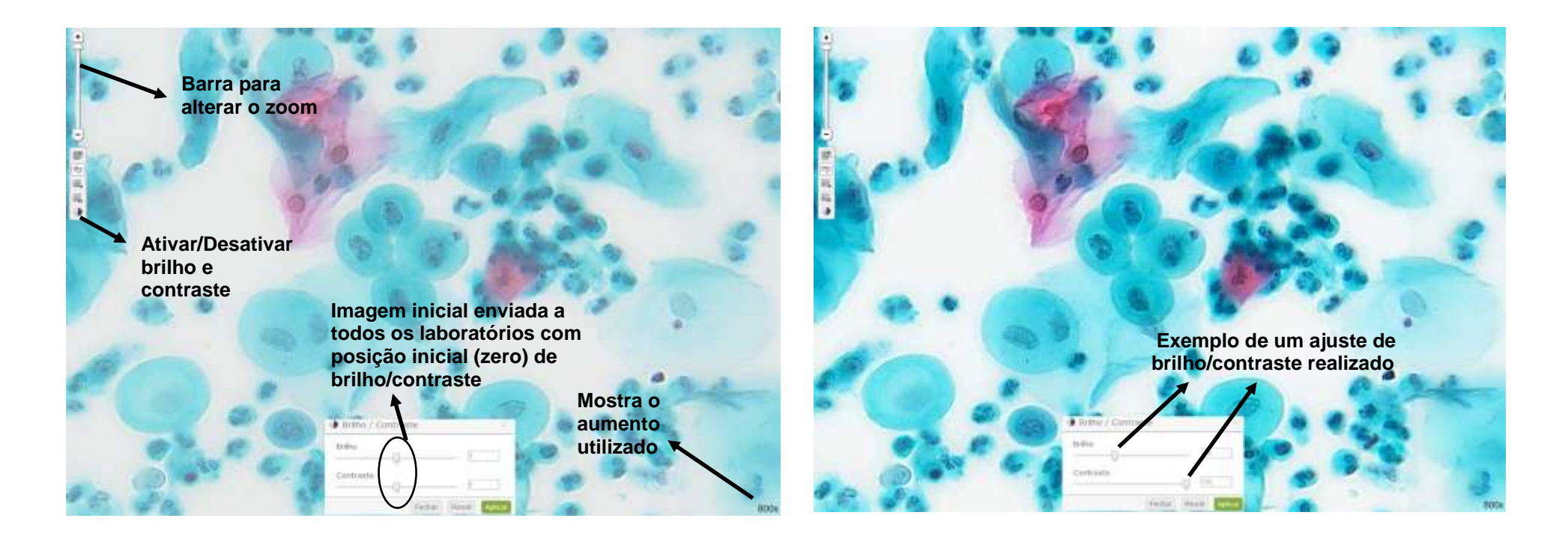

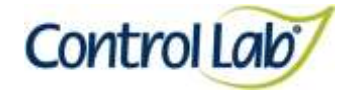

**(2) Imagem 1 apenas com alteração do brilho e contraste mostrando que o profissional pode ajustar conforme seu critério, permitindo uma melhor visualização das estruturas celulares.**

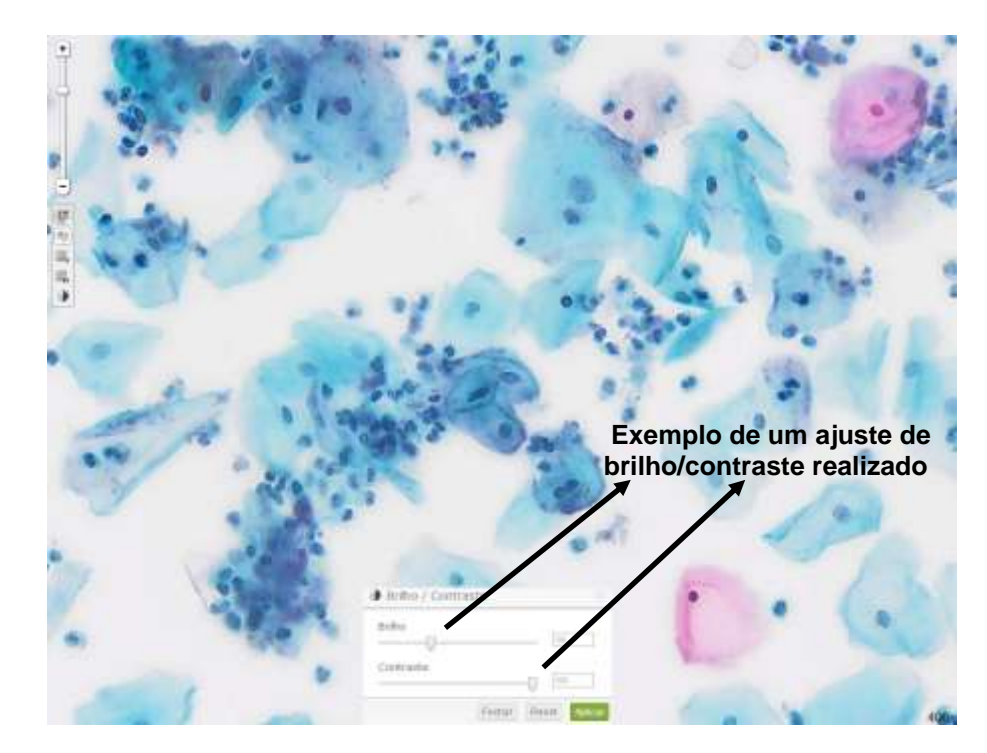

<span id="page-19-0"></span>**Método Surepath**

**(1) Imagem digitalizada com aumento em 400x, sem ajuste do brilho e contraste.**

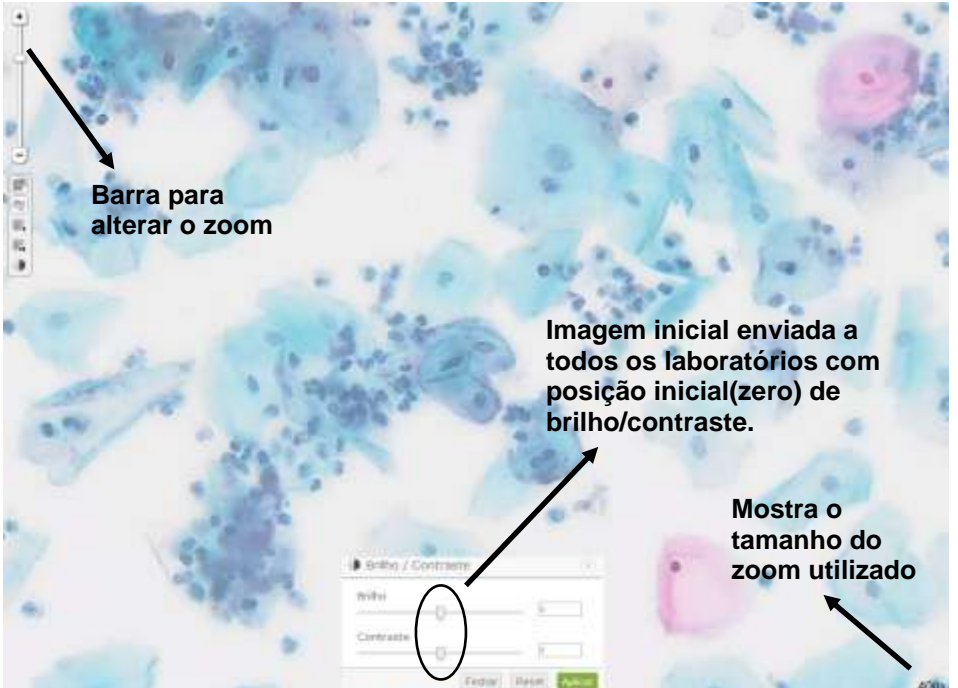

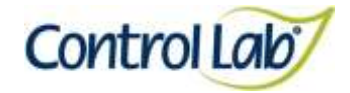

#### **Método Surepath**

- **(3) Imagem 1 ampliada com aumento de 800x, sem ajuste do brilho e contraste.**
- **(4) Imagem 3 apenas com alteração do brilho e contraste, mostrando que o profissional pode ajustar conforme seu critério, permitindo uma melhor visualização das estruturas celulares.**

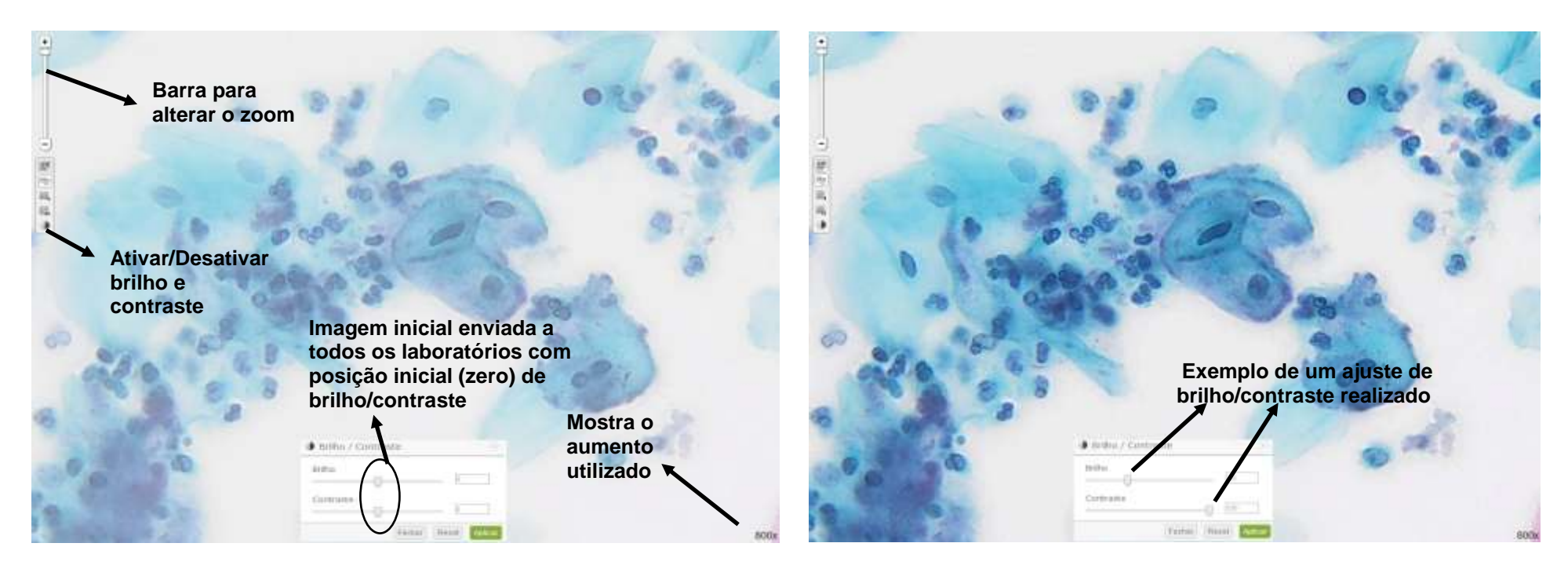

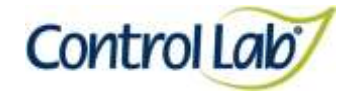

### **Método Thinprep**

- **(1) Imagem 1 digitalizada em aumento de 400x, sem ajuste do brilho e contraste.**
- **(2) Imagem 1 apenas com alteração do brilho e contraste mostrando que o profissional pode ajustar conforme seu critério, permitindo uma melhor visualização das estruturas celulares.**

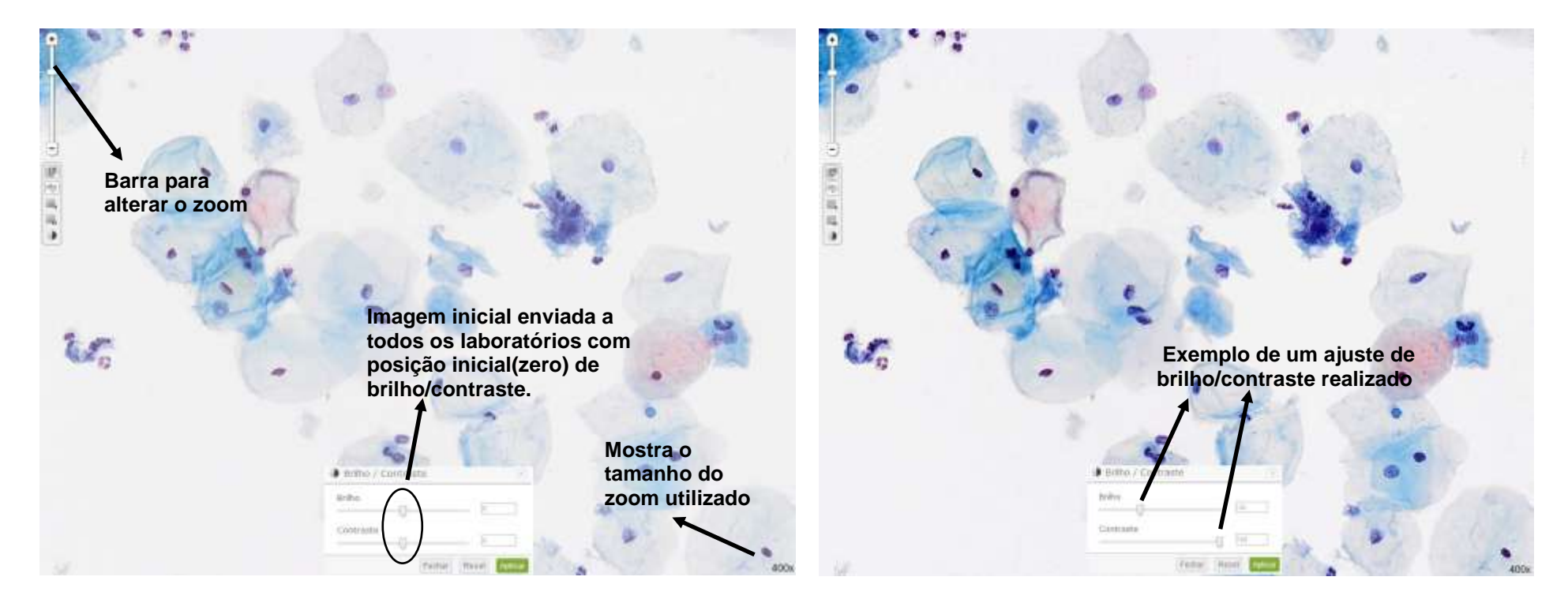

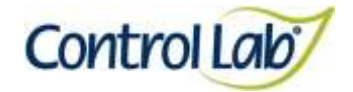

#### **Método Thinprep**

- **(3) Imagem 1 ampliada com aumento de 800x, sem ajuste do brilho e contraste.**
- **(4) Imagem 3 apenas com alteração do brilho e contraste, mostrando que o profissional pode ajustar conforme seu critério, permitindo uma melhor visualização das estruturas celulares.**

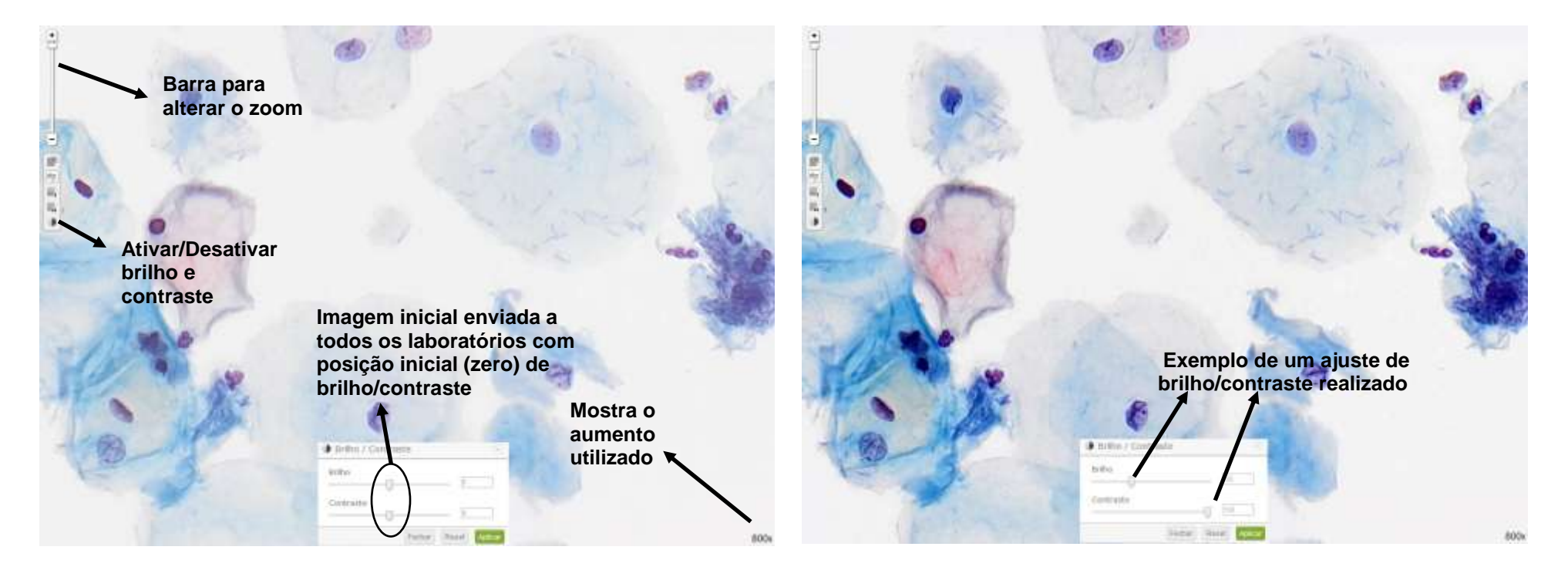

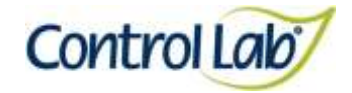

#### **Método Thinprep**

- **(1) Imagem digitalizada em aumento de 400x, sem ajuste do brilho e contraste.**
- **(2) Imagem 1 apenas com alteração do brilho e contraste mostrando que o profissional pode ajustar conforme seu critério, permitindo uma melhor visualização das estruturas celulares.**

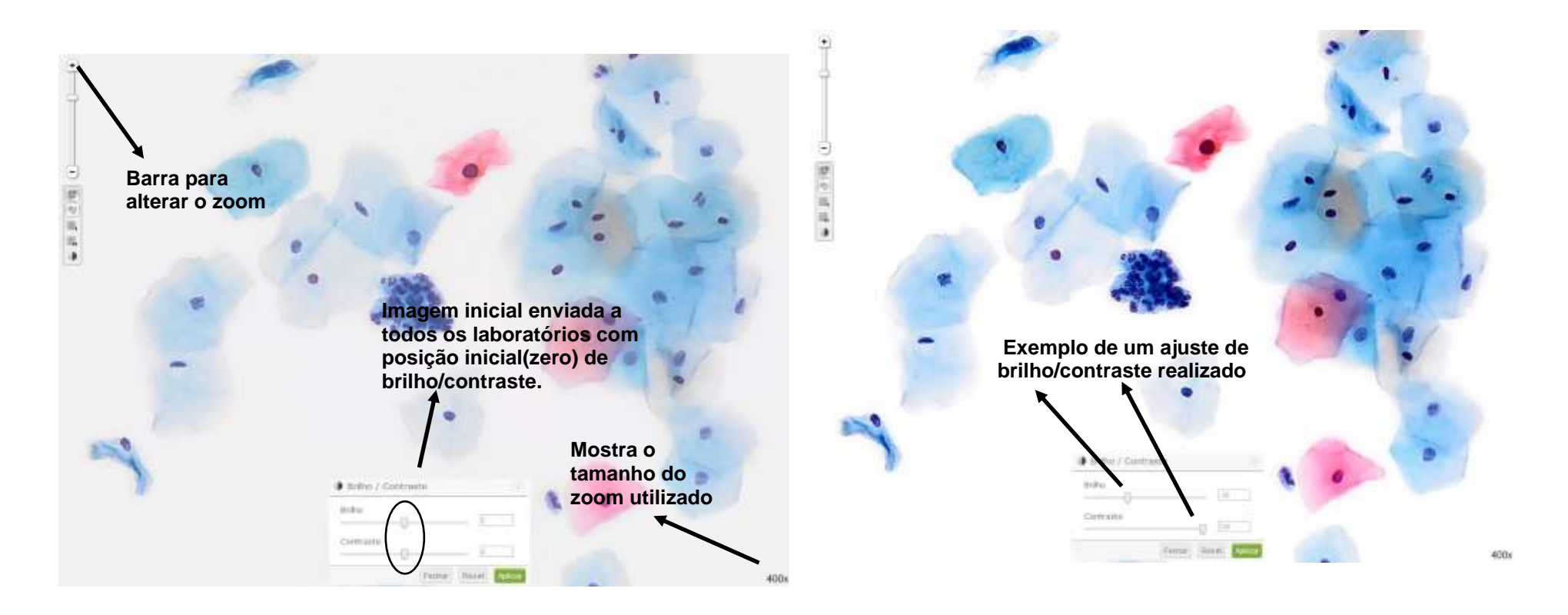

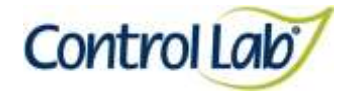

**Método Thinprep**

**(3) Imagem 1 ampliada com aumento de 800x, sem ajuste do brilho e contraste.**

**(4) Imagem 3 apenas com alteração do brilho e contraste, mostrando que o profissional pode ajustar conforme seu critério, permitindo uma melhor visualização das estruturas celulares.**

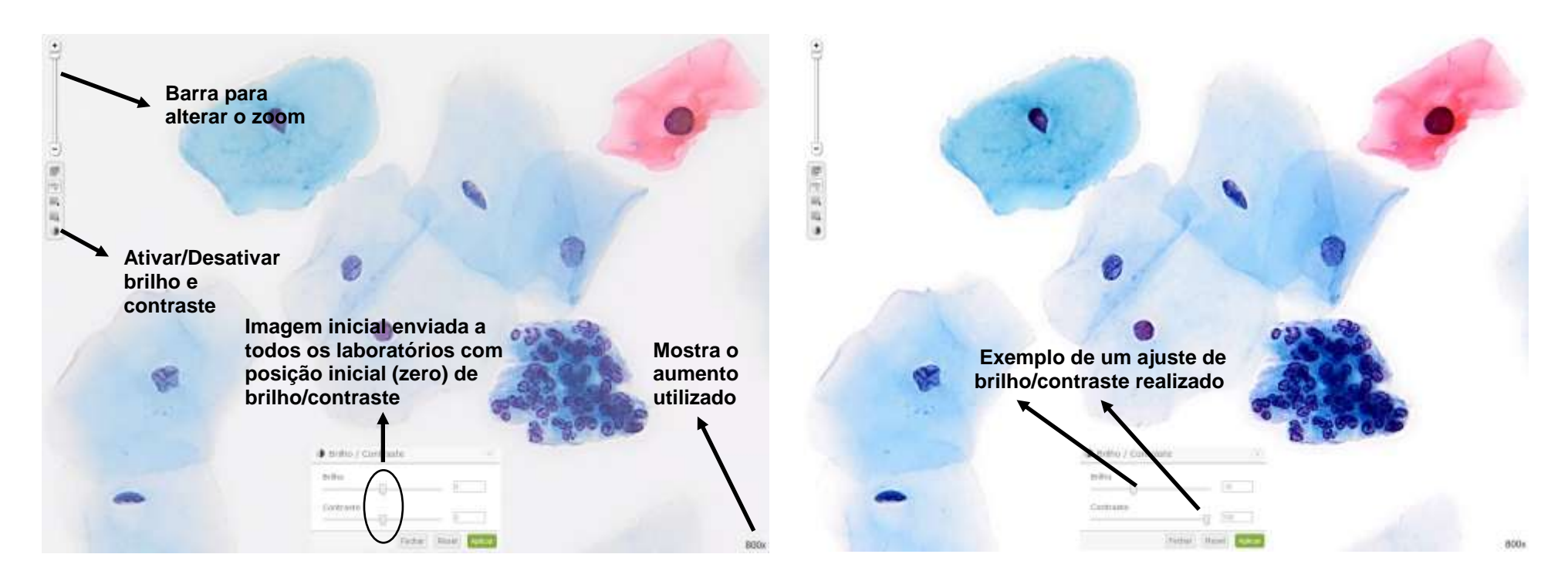

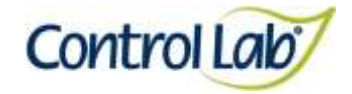

**Clínico Instrução de Uso - Ensaio de Proficiência por Imagem Esperma Morfologia**

- **(1) Imagem digitalizada com aumento de 1000x, sem ajuste do brilho e contraste.**
- **(2) Imagem 1, apenas com alteração do brilho e contraste, mostrando que o profissional pode ajustar conforme seu critério, permitindo uma melhor visualização das estruturas celulares.**

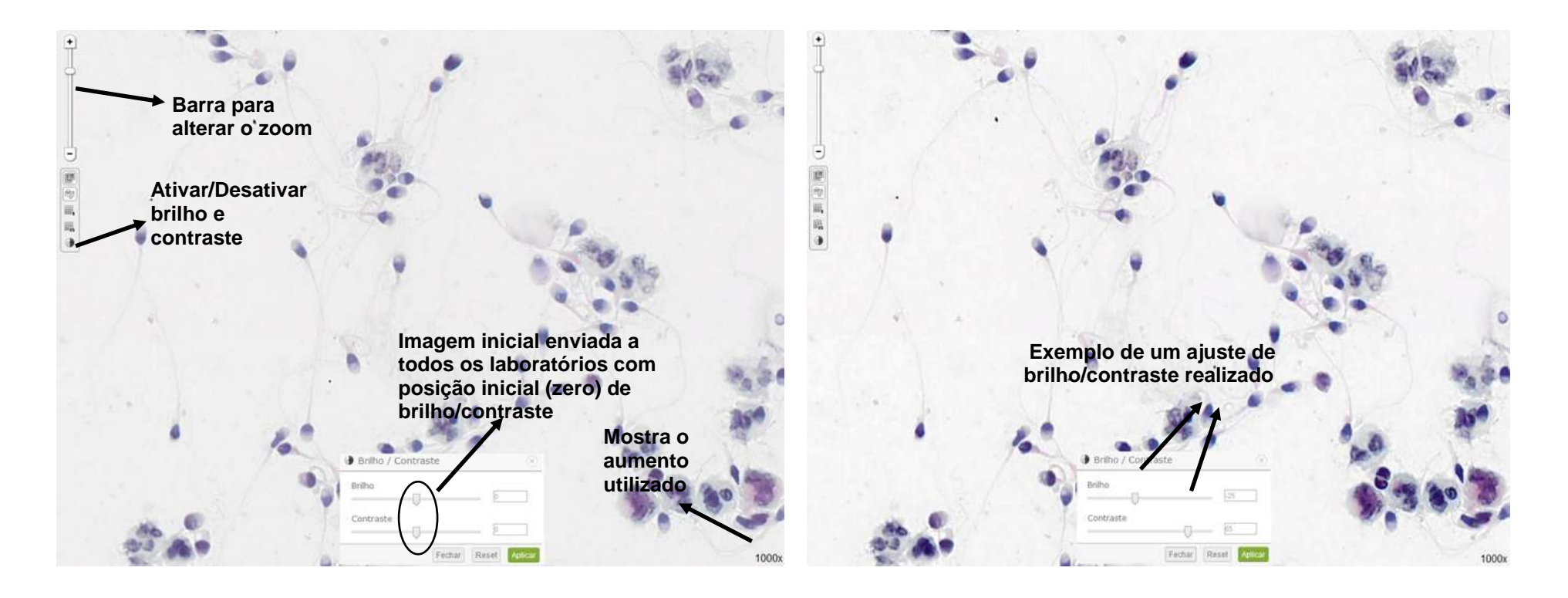

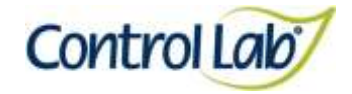

**Clínico Instrução de Uso - Ensaio de Proficiência por Imagem Esperma Morfologia**

**(3) Imagem 1, ampliada em 2000x, sem ajuste do brilho e contraste.**

**(4) Imagem 3, apenas com alteração do brilho e contraste mostrando que o profissional pode ajustar conforme seu critério, permitindo uma melhor visualização das estruturas celulares.**

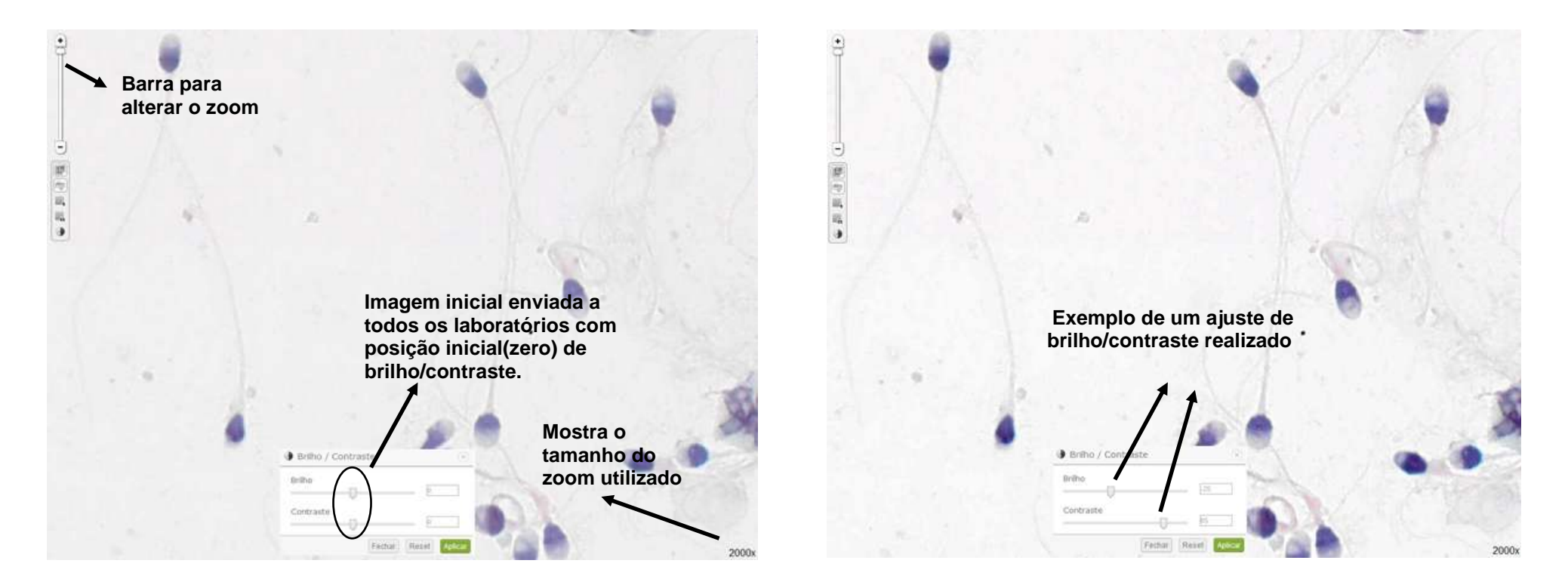

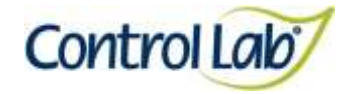

**Clínico Instrução de Uso - Ensaio de Proficiência por Imagem Esperma Morfologia**

**(2) Imagem 1, com alteração do brilho e contraste e uso das grades para facilitar a contagem (neste caso o profissional selecionou 5x5).**

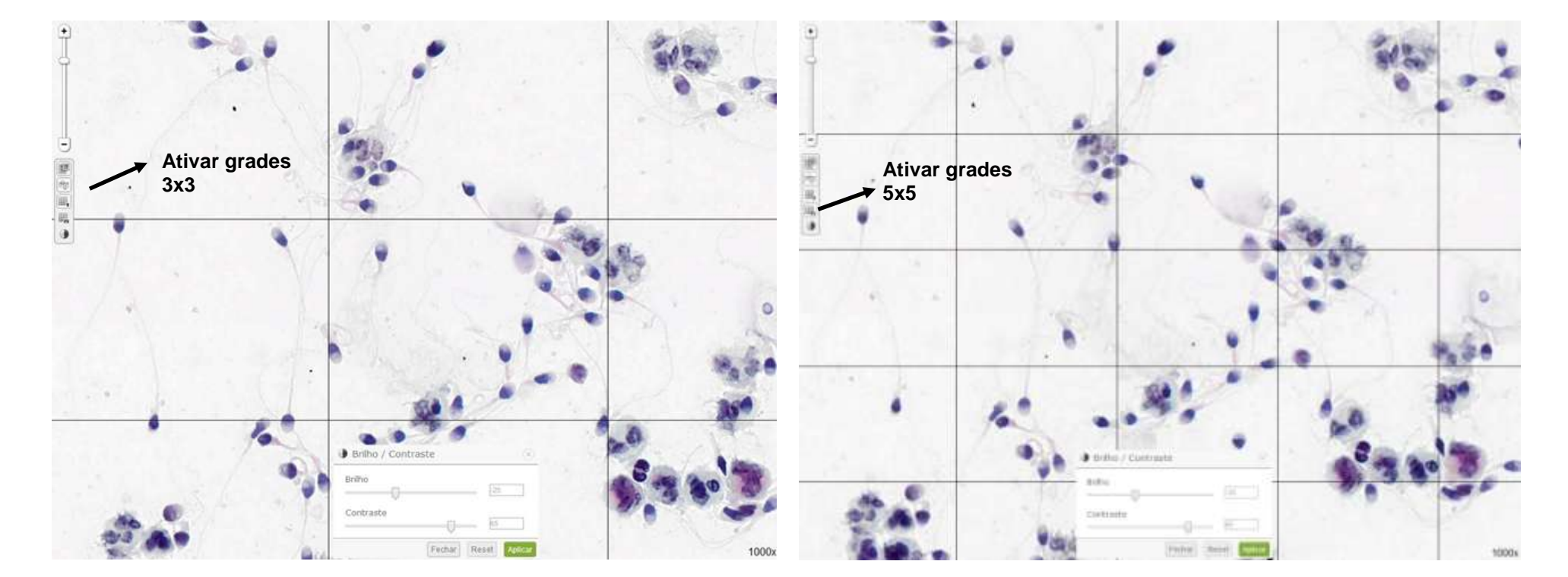

**(1) Imagem 1 com alteração do brilho e contraste e uso das grades para facilitar a contagem (neste caso o profissional selecionou 3x3).**

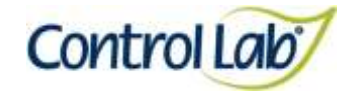

**Clínico Instrução de Uso - Ensaio de Proficiência por Imagem Esperma Peroxidase**

- **(1) Imagem digitalizada com aumento de 400x, sem ajuste do brilho e contraste.**
- **(2) Imagem 1, apenas com alteração do brilho e contraste, mostrando que o profissional pode ajustar conforme seu critério, permitindo uma melhor visualização das estruturas celulares.**

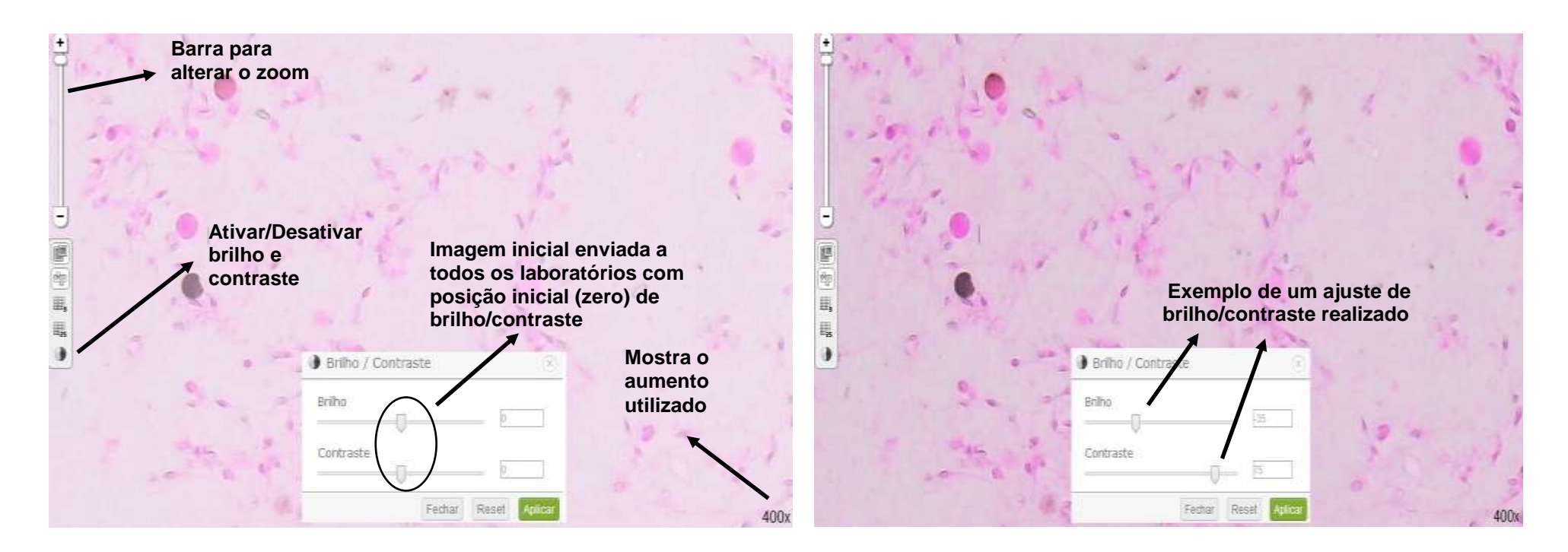

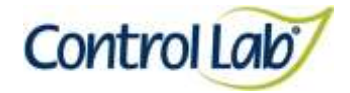

**Clínico Instrução de Uso - Ensaio de Proficiência por Imagem Esperma Peroxidase**

**(3) Imagem 1, ampliada em 800x, sem ajuste do brilho e contraste.**

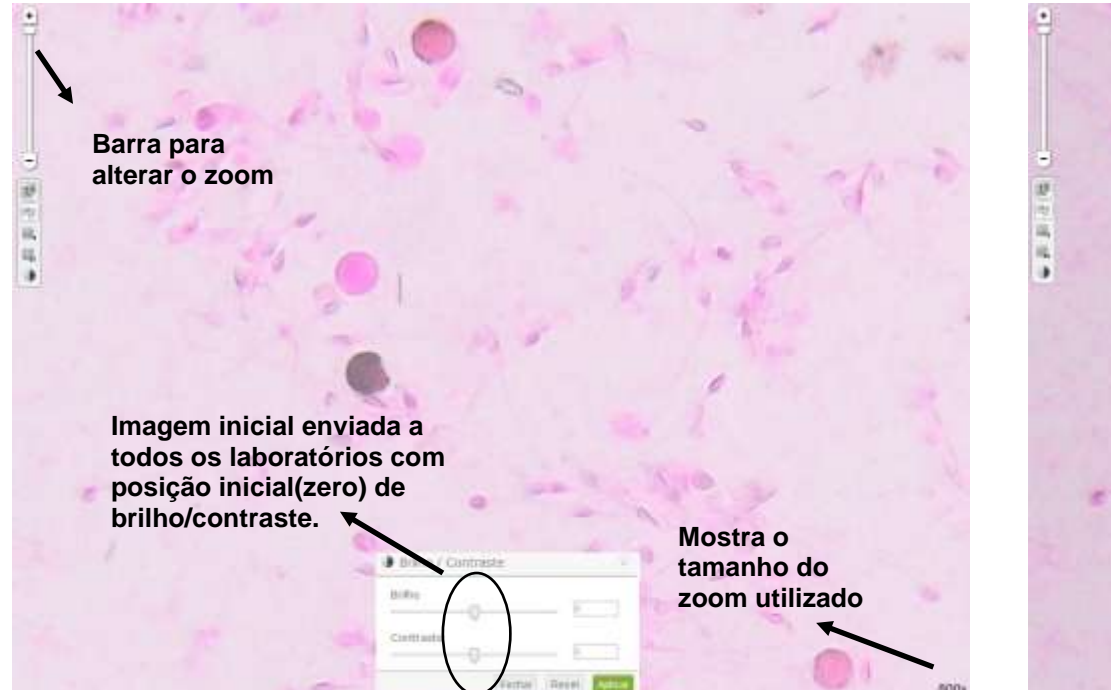

**(4) Imagem 3, apenas com alteração do brilho e contraste mostrando que o profissional pode ajustar conforme seu critério, permitindo uma melhor visualização das estruturas celulares.**

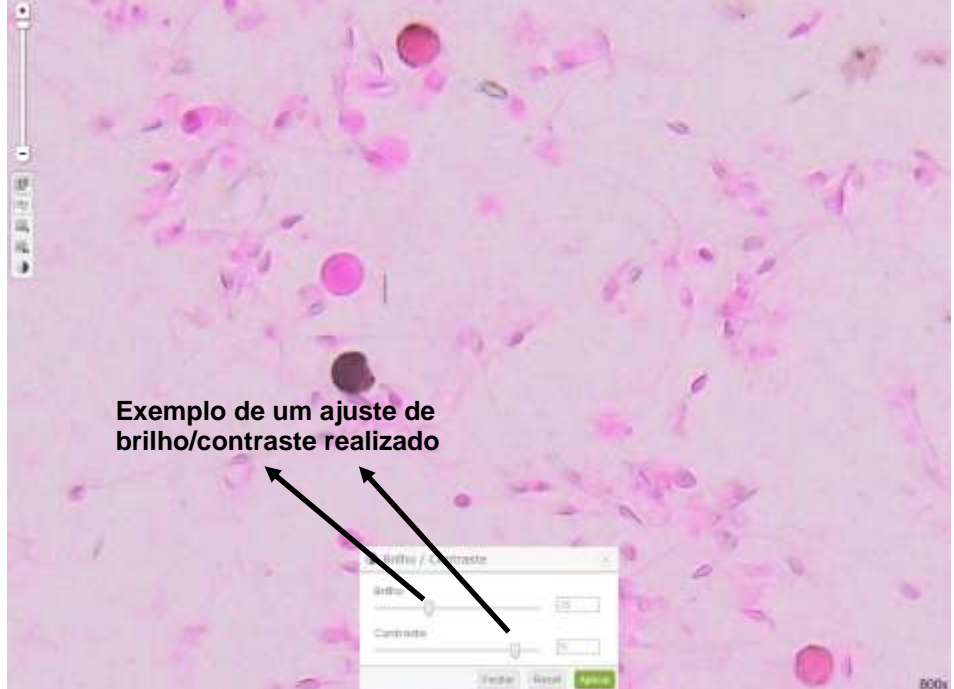

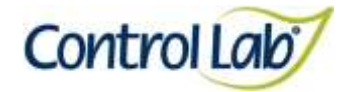

**Clínico Instrução de Uso - Ensaio de Proficiência por Imagem Esperma Vitalidade**

- **(1) Imagem digitalizada com aumento de 1000x, sem ajuste do brilho e contraste.**
- **(2) Imagem 1, apenas com alteração do brilho e contraste, mostrando que o profissional pode ajustar conforme seu critério, permitindo uma melhor visualização das estruturas celulares.**

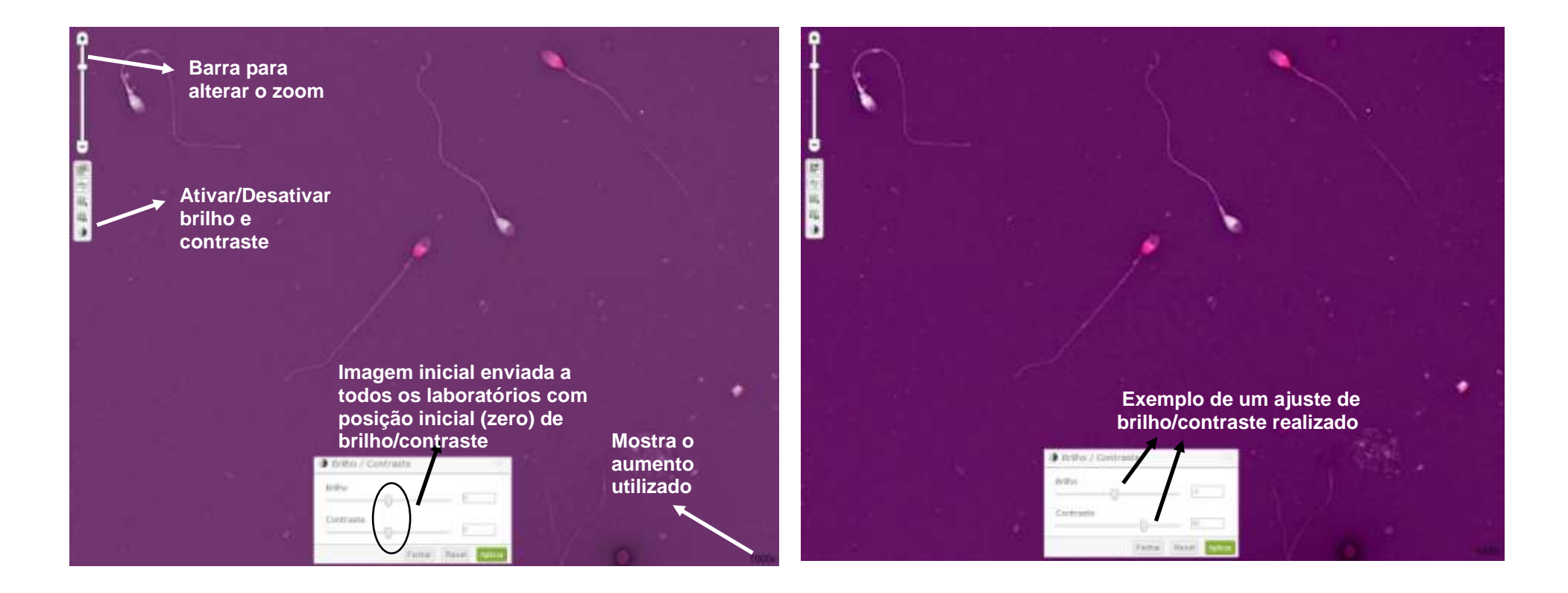

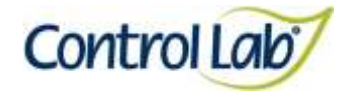

**Clínico Instrução de Uso - Ensaio de Proficiência por Imagem Esperma Vitalidade**

- 
- **(3) Imagem 1, ampliada em 2000x, sem ajuste do brilho e contraste. (4) Imagem 3, apenas com alteração do brilho e contraste mostrando que o profissional pode ajustar conforme seu critério, permitindo uma melhor visualização das estruturas celulares.**

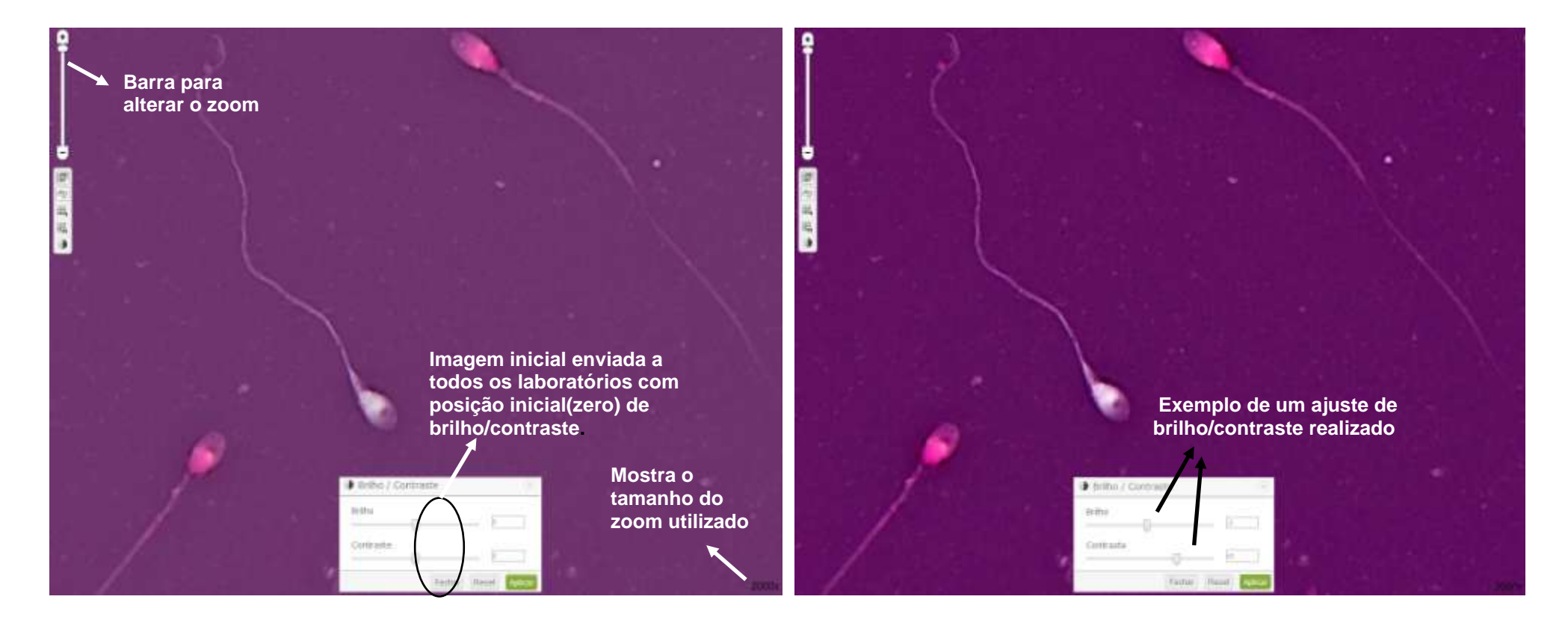

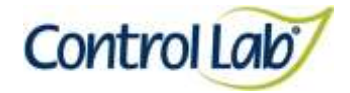

**Clínico Instrução de Uso - Ensaio de Proficiência por Imagem Esperma Vitalidade**

- **(5) Imagem 2, com alteração do brilho e contraste e uso das grades para facilitar a contagem (neste caso o profissional selecionou 3x3).**
- **(6) Imagem 2, com alteração do brilho e contraste e uso das grades para facilitar a contagem (neste caso o profissional selecionou 5x5).**

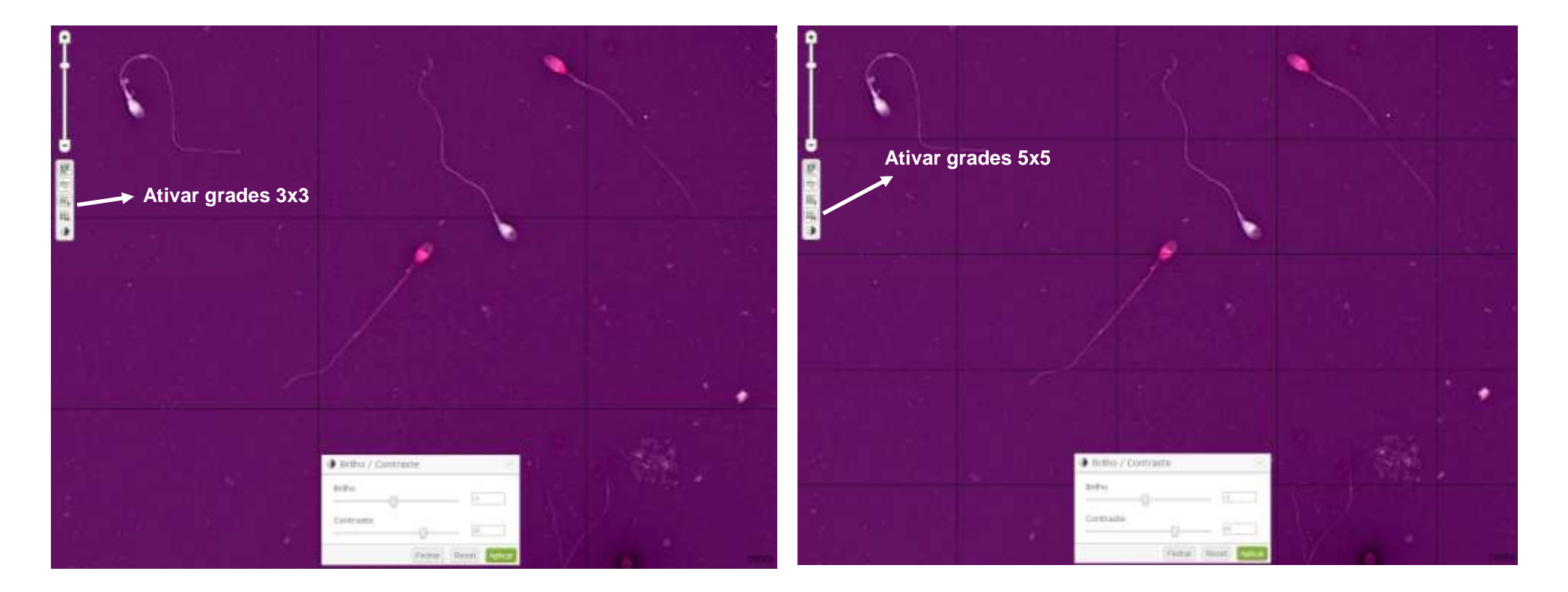

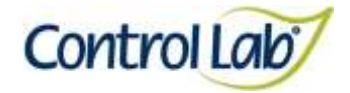

**Clínico Instrução de Uso - Ensaio de Proficiência por Imagem Hanseníase**

#### **Cotovelo direito**

- **(1) Imagem digitalizada com aumento de 1000x, sem ajuste do brilho e contraste.**
- **(2) Imagem 1 apenas com alteração do brilho e contraste, mostrando que o profissional pode ajustar conforme seu critério, permitindo uma melhor visualização das estruturas celulares.**

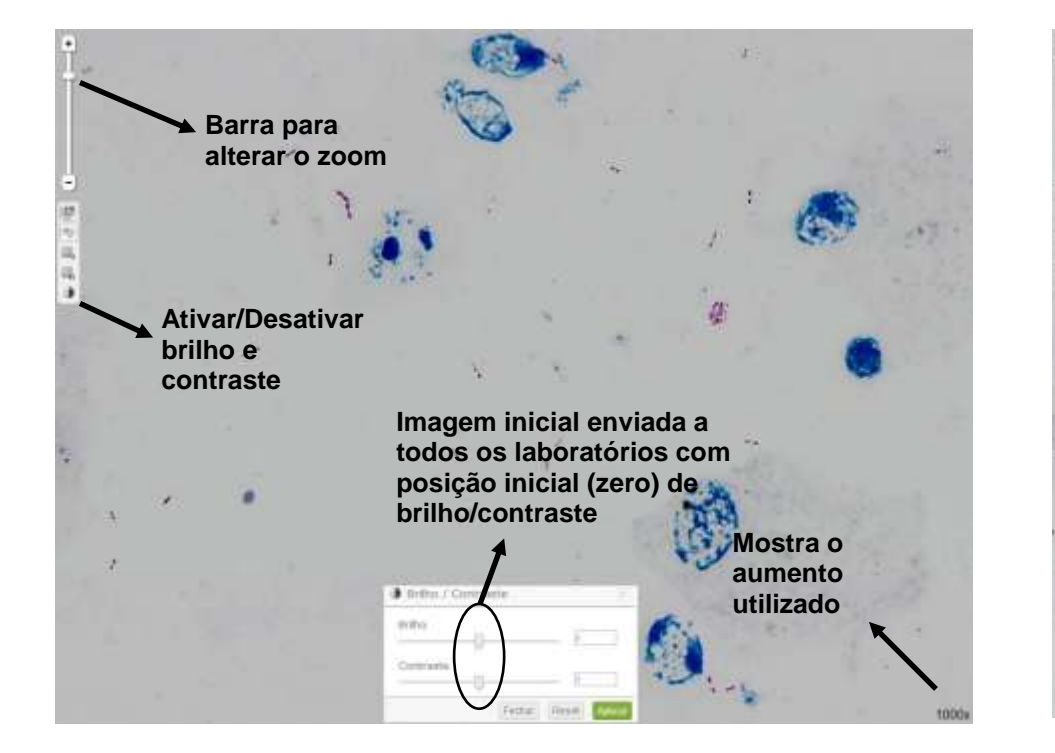

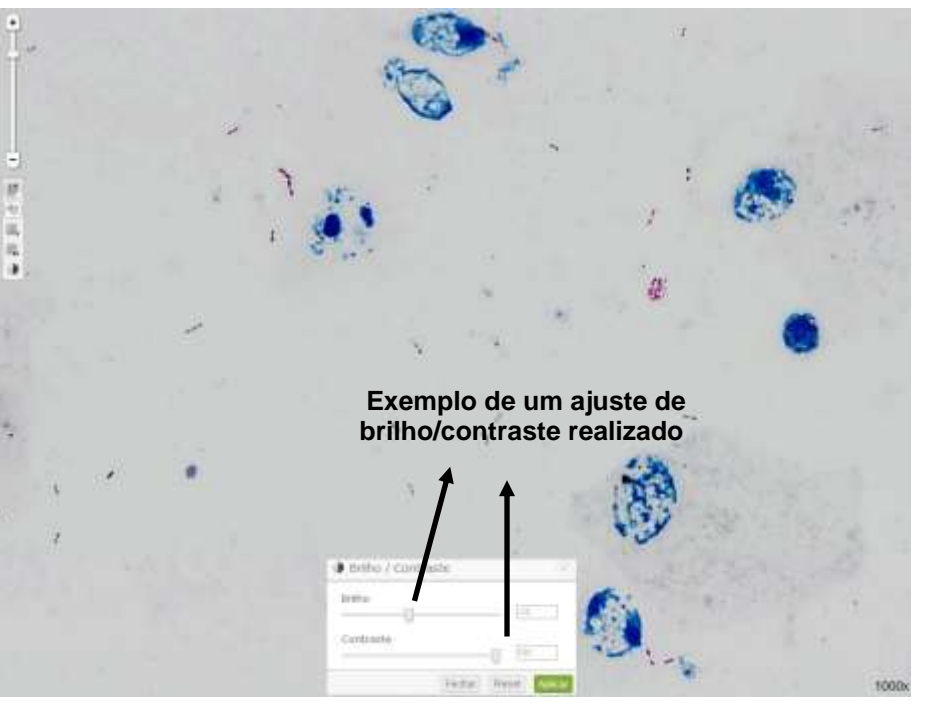

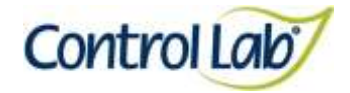

**Clínico Instrução de Uso - Ensaio de Proficiência por Imagem Hanseníase**

**Cotovelo direito**

**(3) Imagem 1 ampliada em 2000x, sem ajuste do brilho e contraste.**

**(4) Imagem 3 apenas com alteração do brilho e contraste mostrando que o profissional pode ajustar conforme seu critério, permitindo uma melhor visualização das estruturas celulares.**

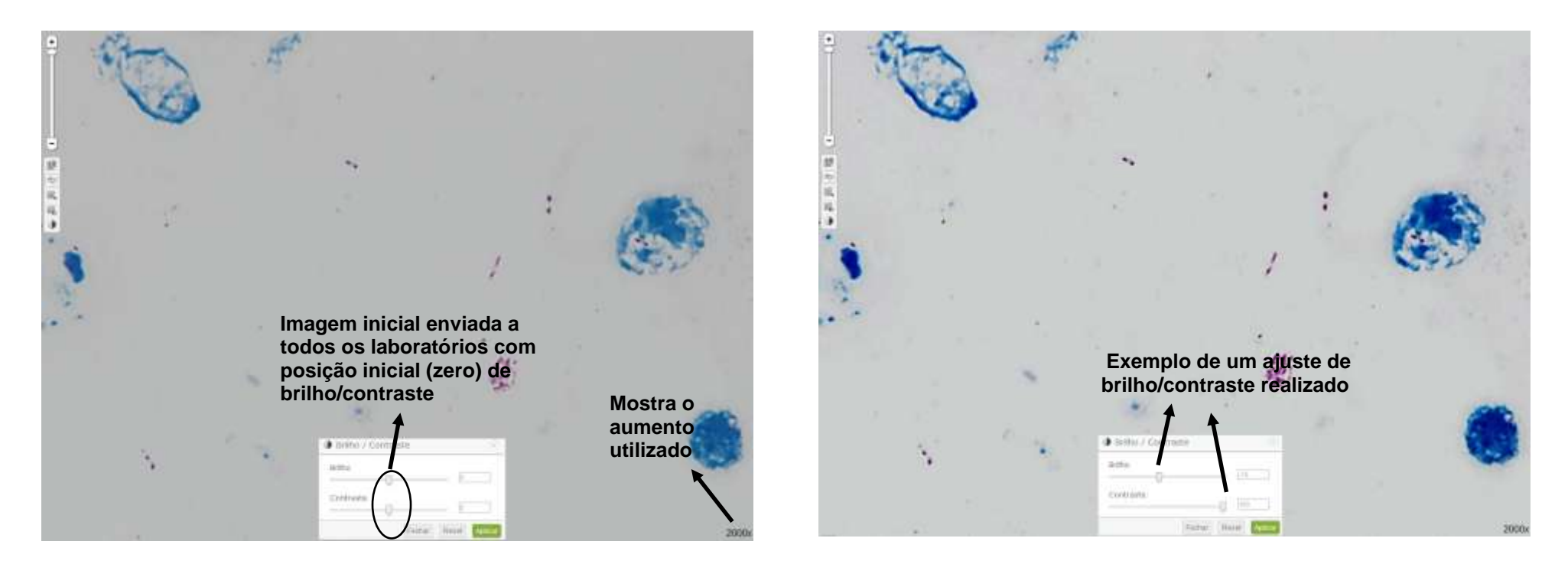

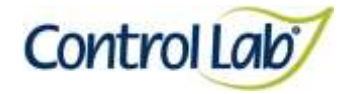

**Clínico Instrução de Uso - Ensaio de Proficiência por Imagem Hanseníase**

#### **Cotovelo direito**

**(1) Imagem digitalizada com aumento de 1000x, sem ajuste do brilho e contraste.**

**(2) Imagem 1 apenas com alteração do brilho e contraste, mostrando que o profissional pode ajustar conforme seu critério, permitindo uma melhor visualização das estruturas celulares.**

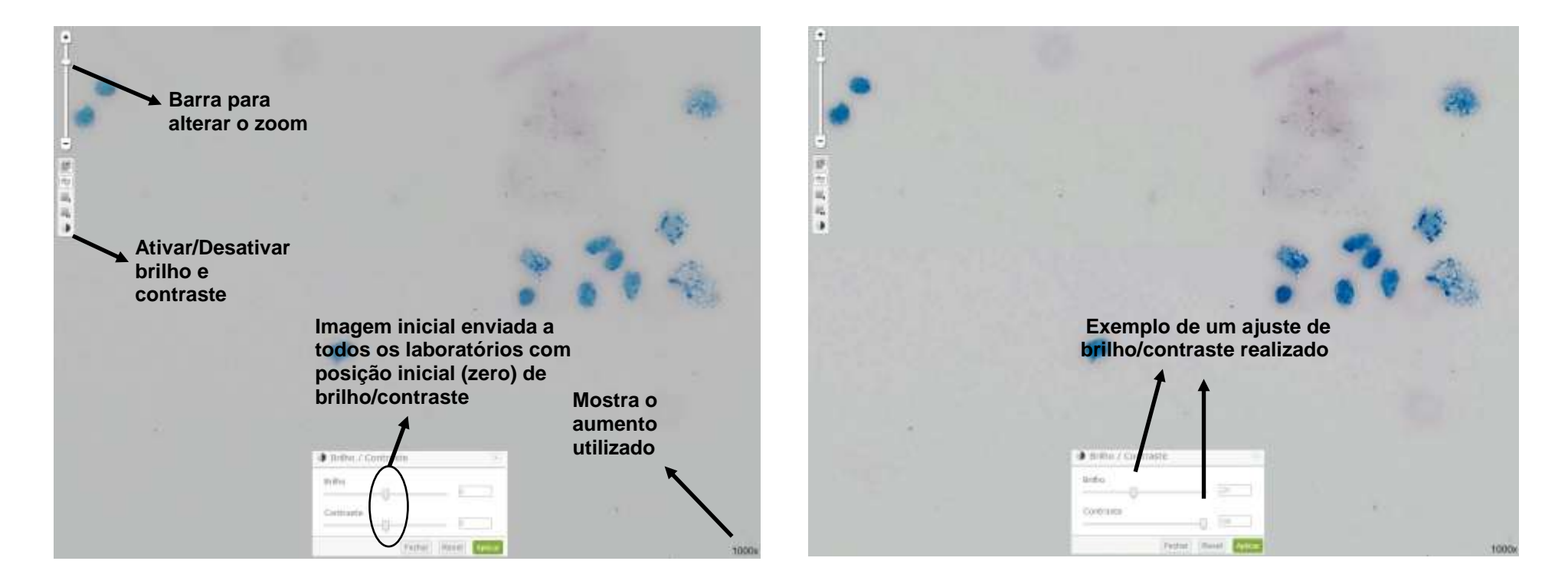
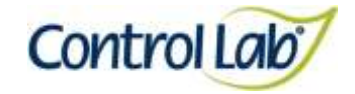

## **Cotovelo direito**

- **(3) Imagem 1 ampliada em 2000x, sem ajuste do brilho e contraste.**
- **(4) Imagem 3 apenas com alteração do brilho e contraste mostrando que o profissional pode ajustar conforme seu critério, permitindo uma melhor visualização das estruturas celulares.**

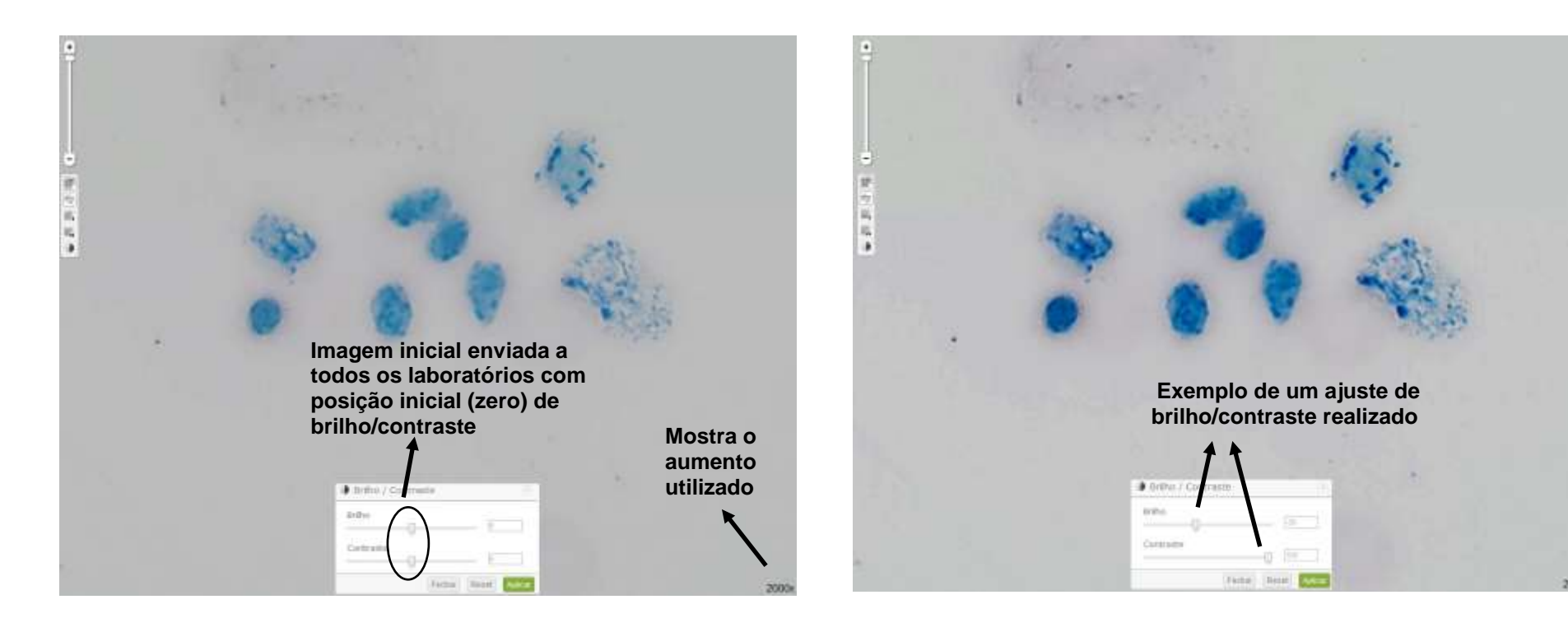

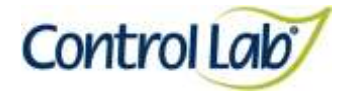

## **Cotovelo esquerdo**

**(1) Imagem digitalizada com aumento de 1000x, sem ajuste do brilho e contraste.**

**(2) Imagem 1 apenas com alteração do brilho e contraste, mostrando que o profissional pode ajustar conforme seu critério, permitindo uma melhor visualização das estruturas celulares.**

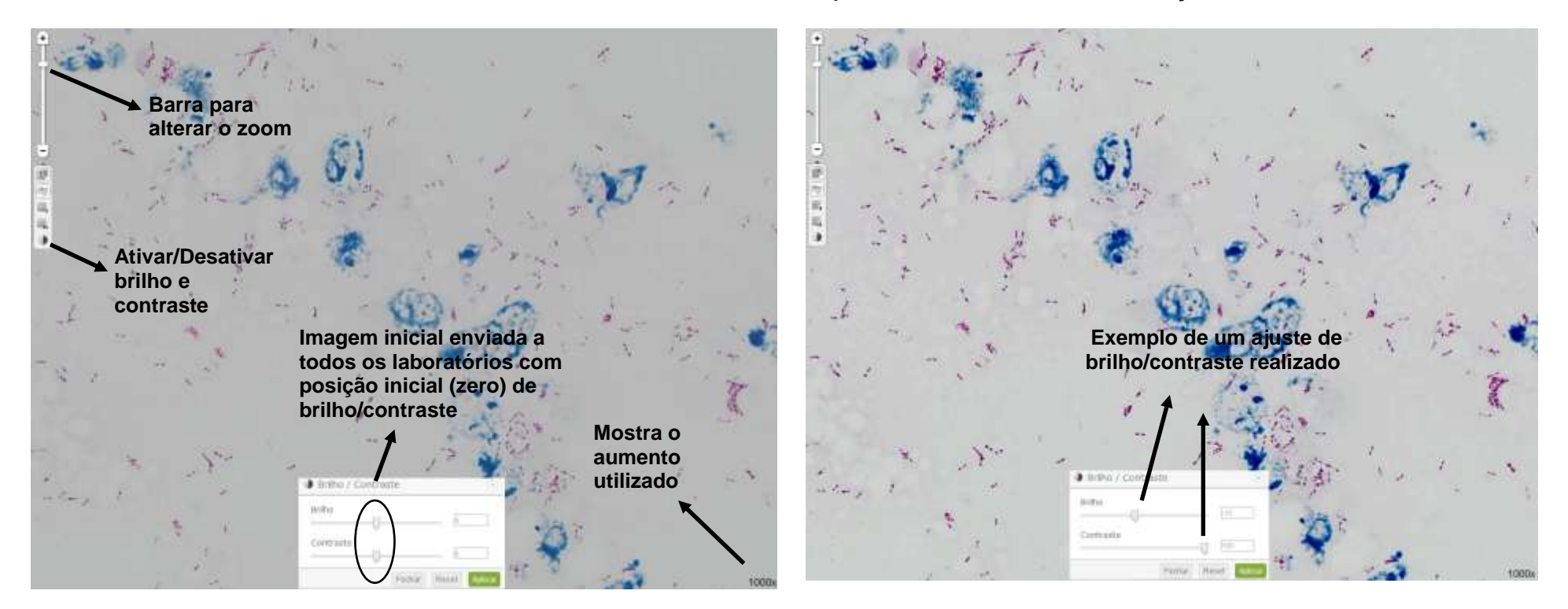

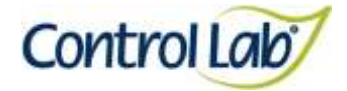

## **Cotovelo esquerdo**

- **(3) Imagem 1 ampliada em 2000x, sem ajuste do brilho e contraste.**
- **(4) Imagem 3 apenas com alteração do brilho e contraste mostrando que o profissional pode ajustar conforme seu critério, permitindo uma melhor visualização das estruturas celulares.**

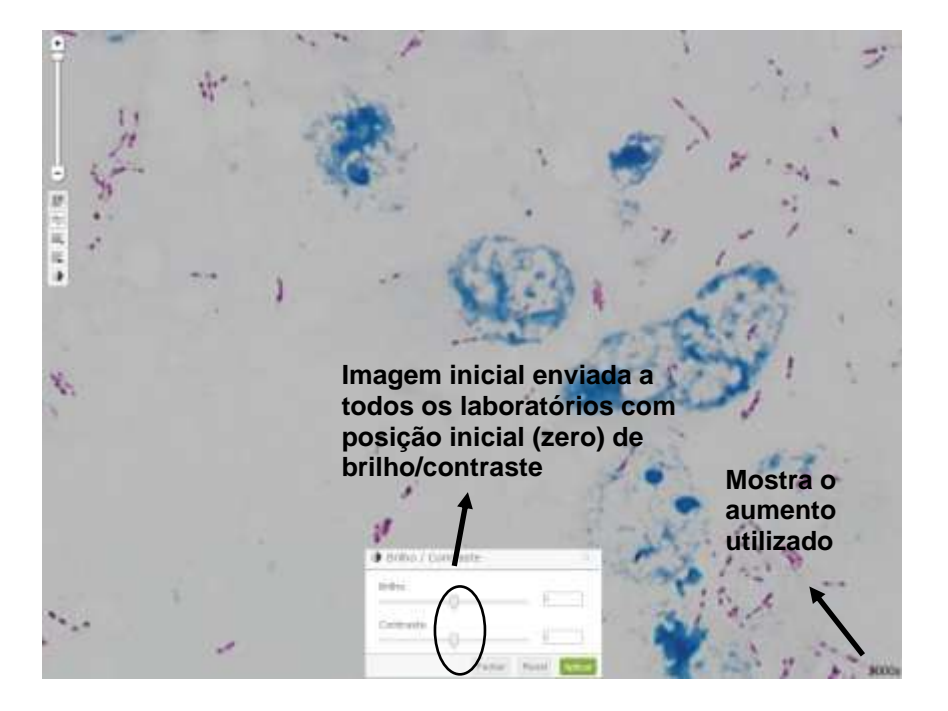

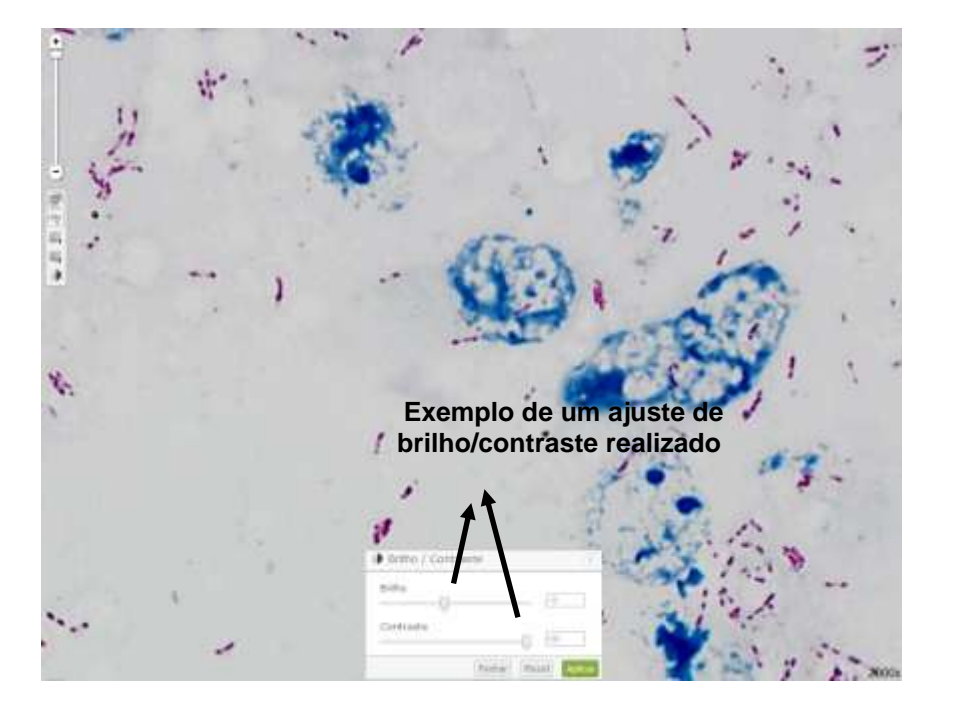

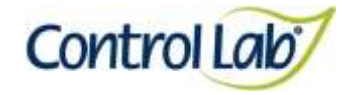

**Cotovelo esquerdo**

**(1) Imagem digitalizada com aumento de 1000x, sem ajuste do brilho e contraste.**

**(2) Imagem 1 apenas com alteração do brilho e contraste, mostrando que o profissional pode ajustar conforme seu critério, permitindo uma melhor visualização das estruturas celulares.**

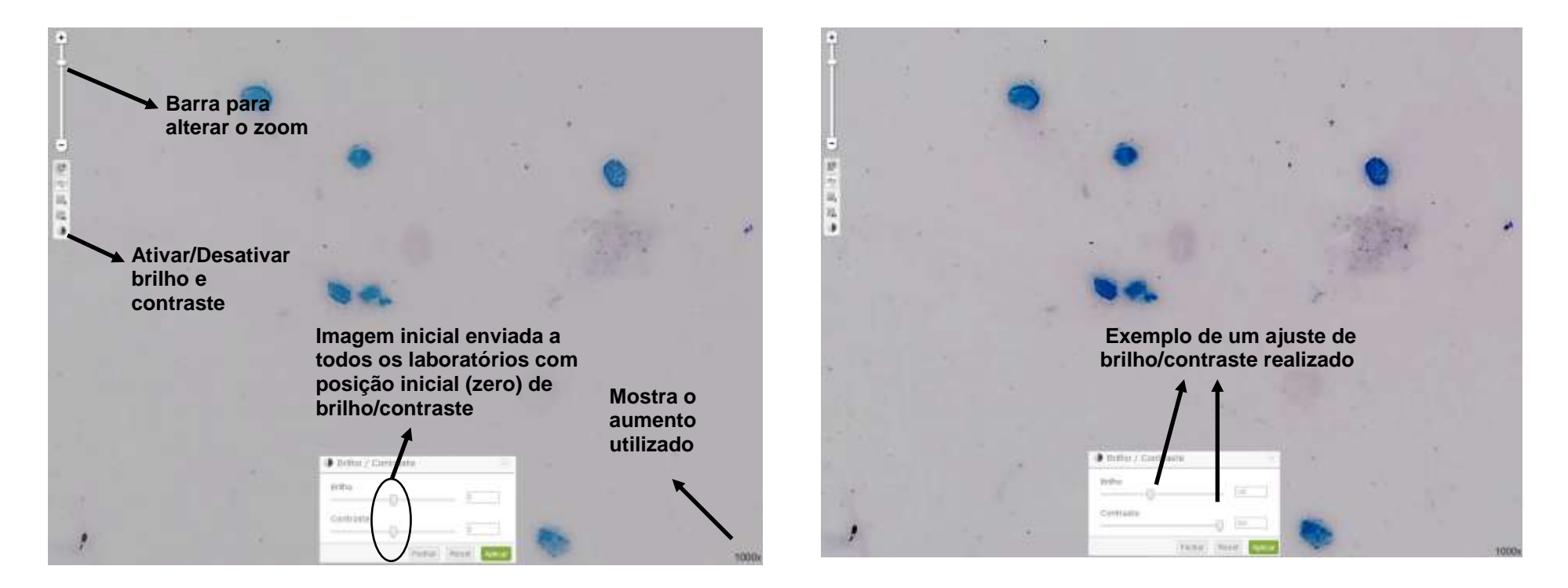

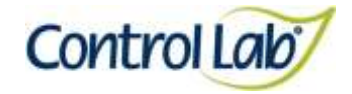

**Cotovelo esquerdo**

**(3) Imagem 1 ampliada em 2000x, sem ajuste do brilho e contraste.**

**(4) Imagem 3 apenas com alteração do brilho e contraste mostrando que o profissional pode ajustar conforme seu critério, permitindo uma melhor visualização das estruturas celulares.**

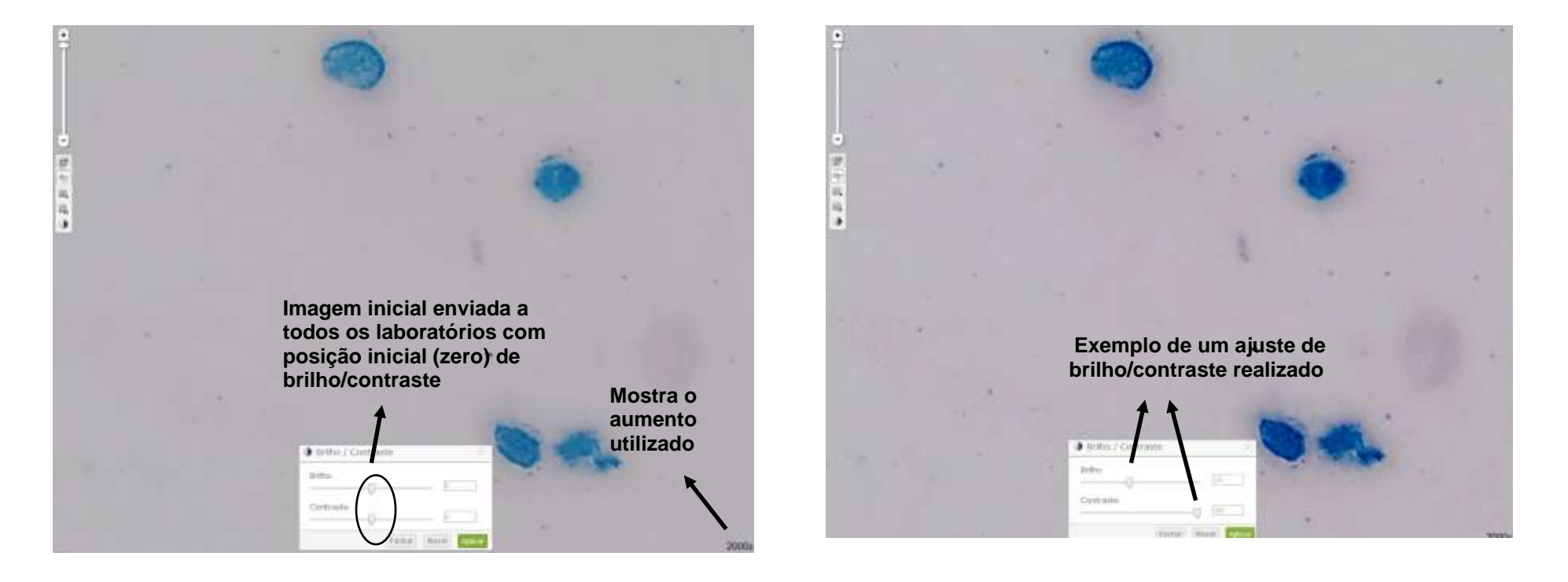

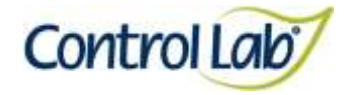

## **Lóbulo direito**

**(1) Imagem digitalizada com aumento de 1000x, sem ajuste do brilho e contraste.**

**(2) Imagem 1 apenas com alteração do brilho e contraste, mostrando que o profissional pode ajustar conforme seu critério, permitindo uma melhor visualização das estruturas celulares.**

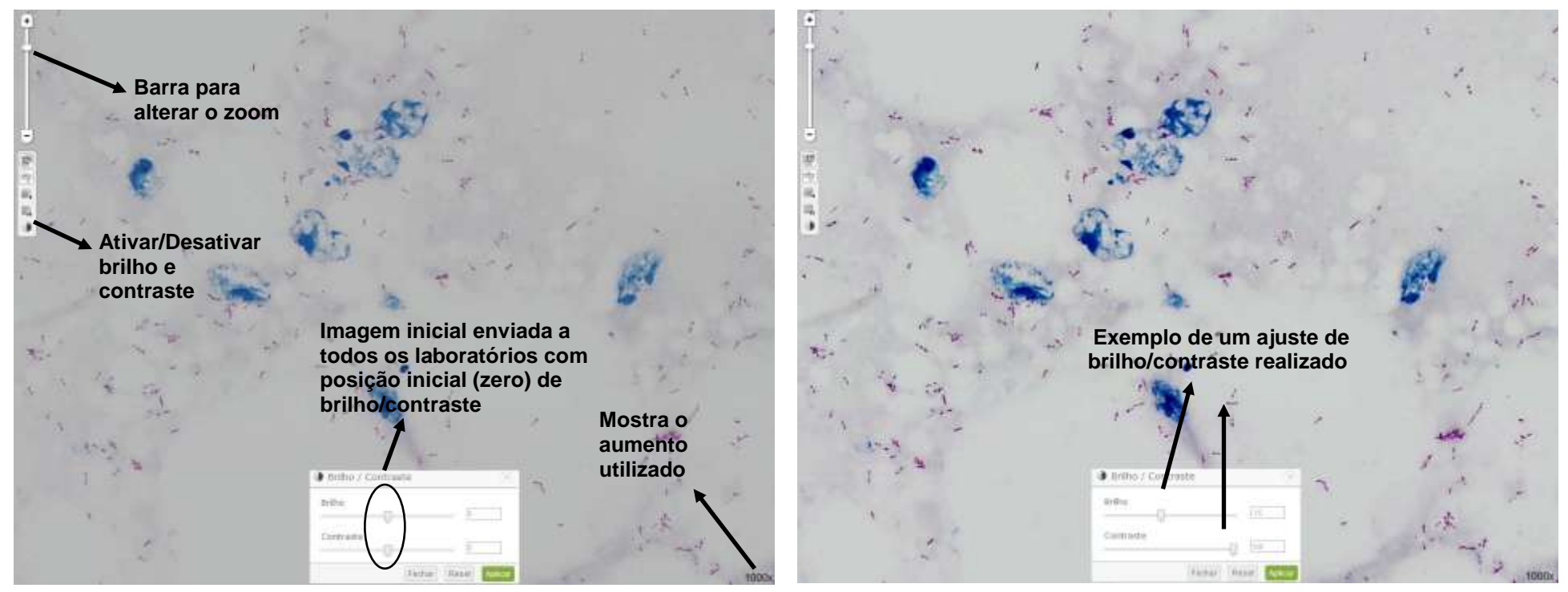

Página 41/153

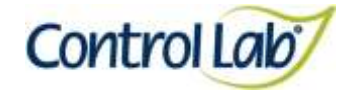

**Lóbulo direito**

**(3) Imagem 1 ampliada em 2000x, sem ajuste do brilho e contraste.**

**(4) Imagem 3 apenas com alteração do brilho e contraste mostrando que o profissional pode ajustar conforme seu critério, permitindo uma melhor visualização das estruturas celulares.**

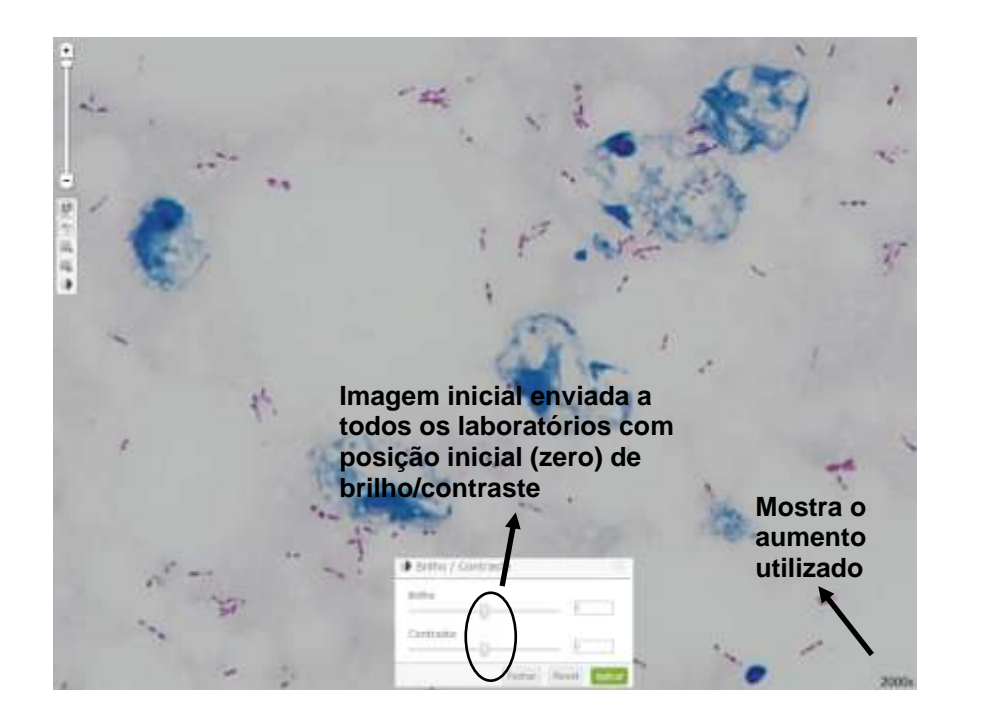

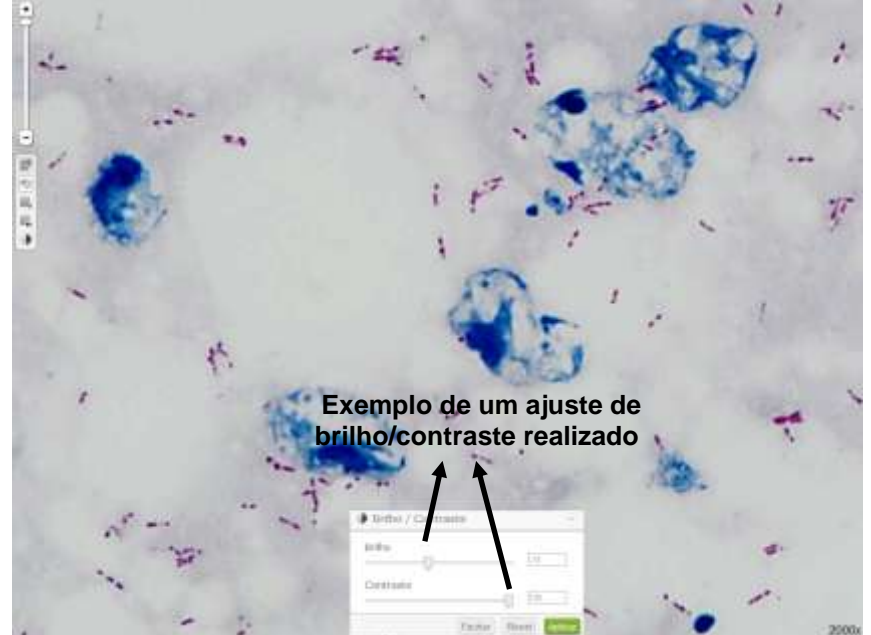

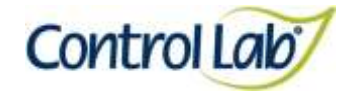

## **Lóbulo direito**

**(1) Imagem digitalizada com aumento de 1000x, sem ajuste do brilho e contraste.**

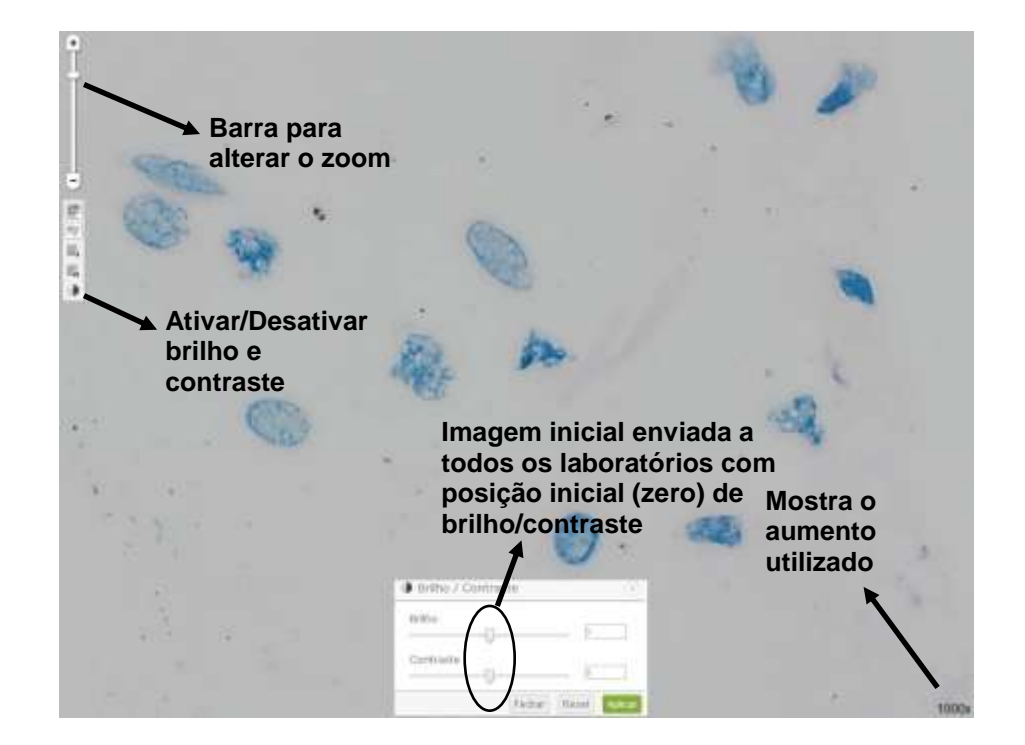

**(2) Imagem 1 apenas com alteração do brilho e contraste, mostrando que o profissional pode ajustar conforme seu critério, permitindo uma melhor visualização das estruturas celulares.**

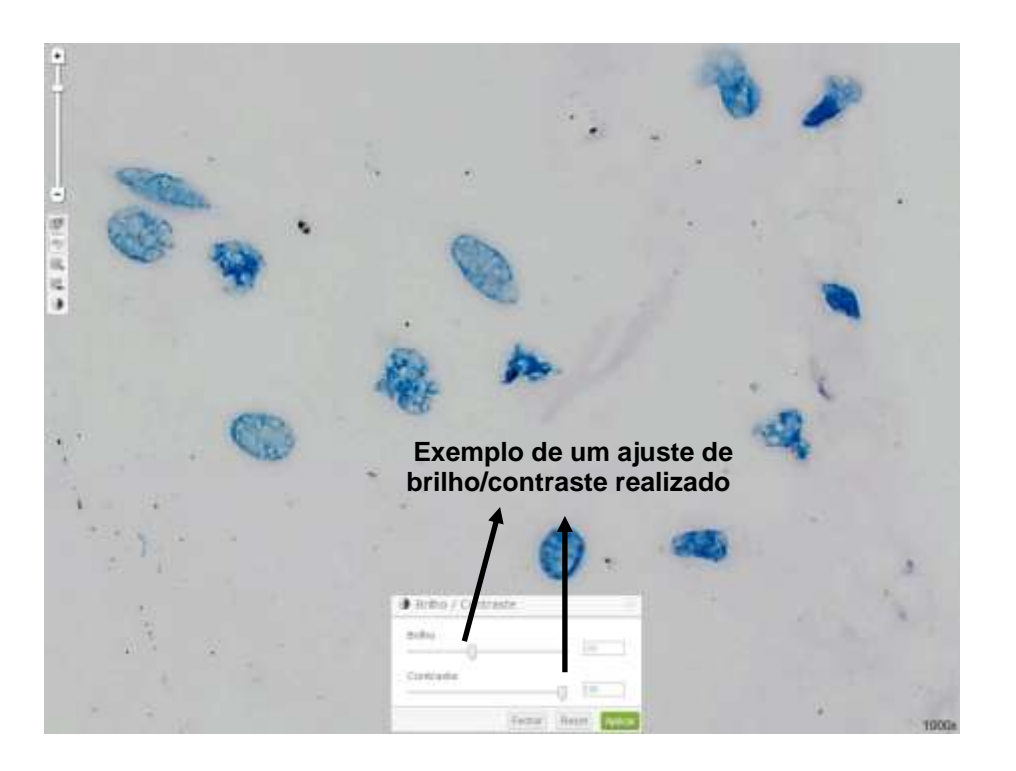

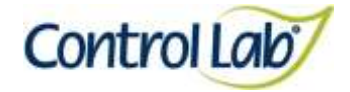

**(3) Imagem 1 ampliada em 2000x, sem ajuste do brilho e contraste.**

**(4) Imagem 3 apenas com alteração do brilho e contraste mostrando que o profissional pode ajustar conforme seu critério, permitindo uma melhor visualização das estruturas celulares.**

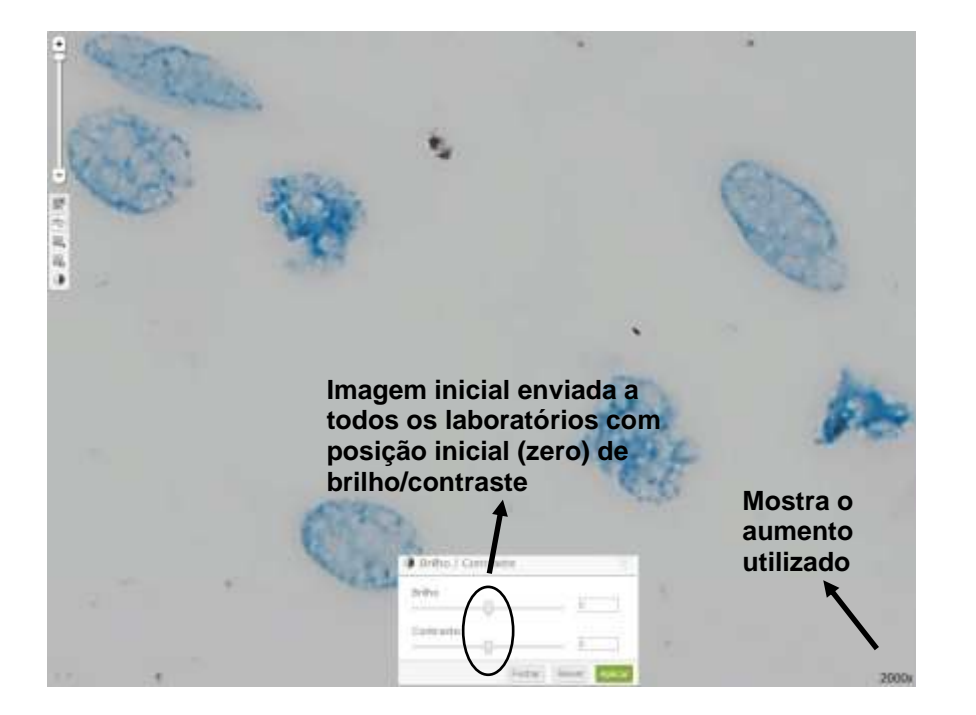

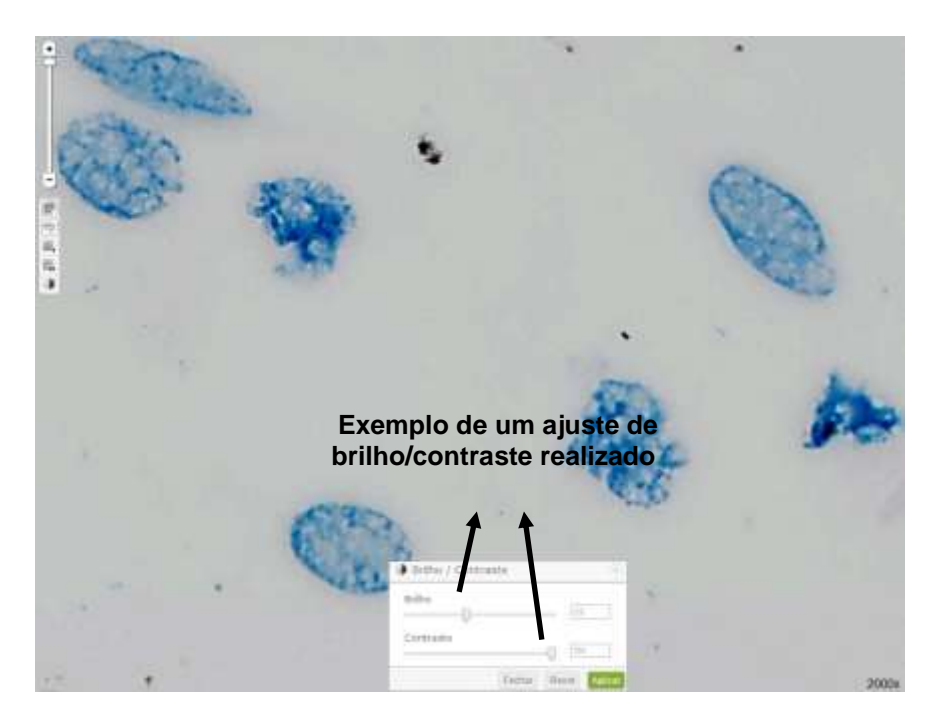

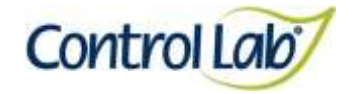

**(2) Imagem 1 apenas com alteração do brilho e contraste, mostrando que o profissional pode ajustar conforme seu critério, permitindo uma melhor visualização das estruturas celulares.**

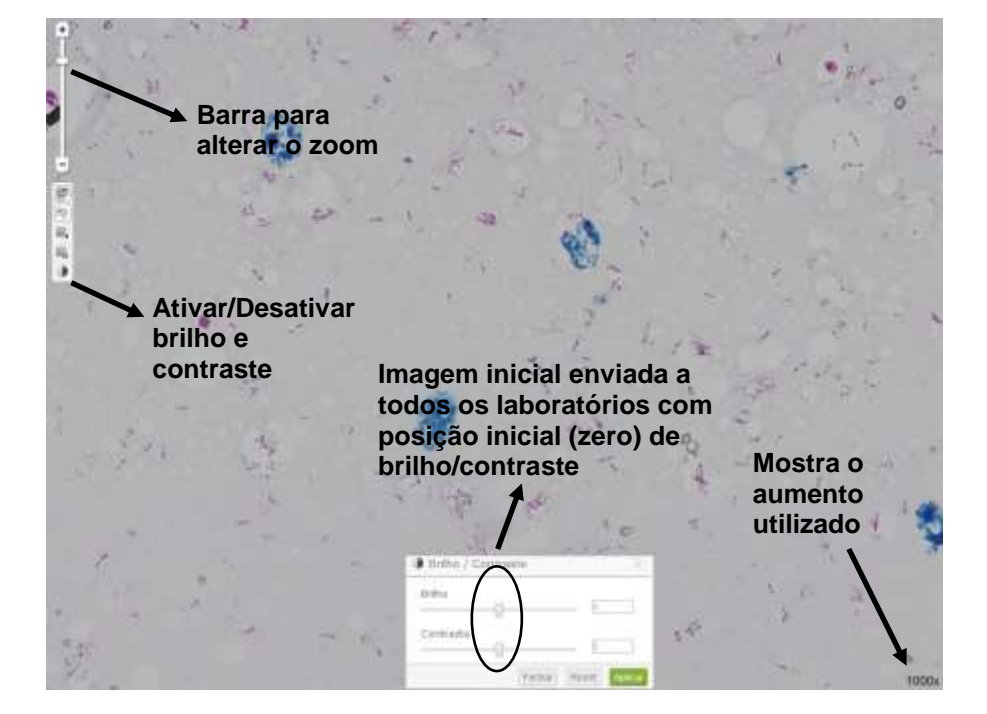

**(1) Imagem digitalizada com aumento de 1000x, sem ajuste do** 

**Lóbulo esquerdo**

**brilho e contraste.**

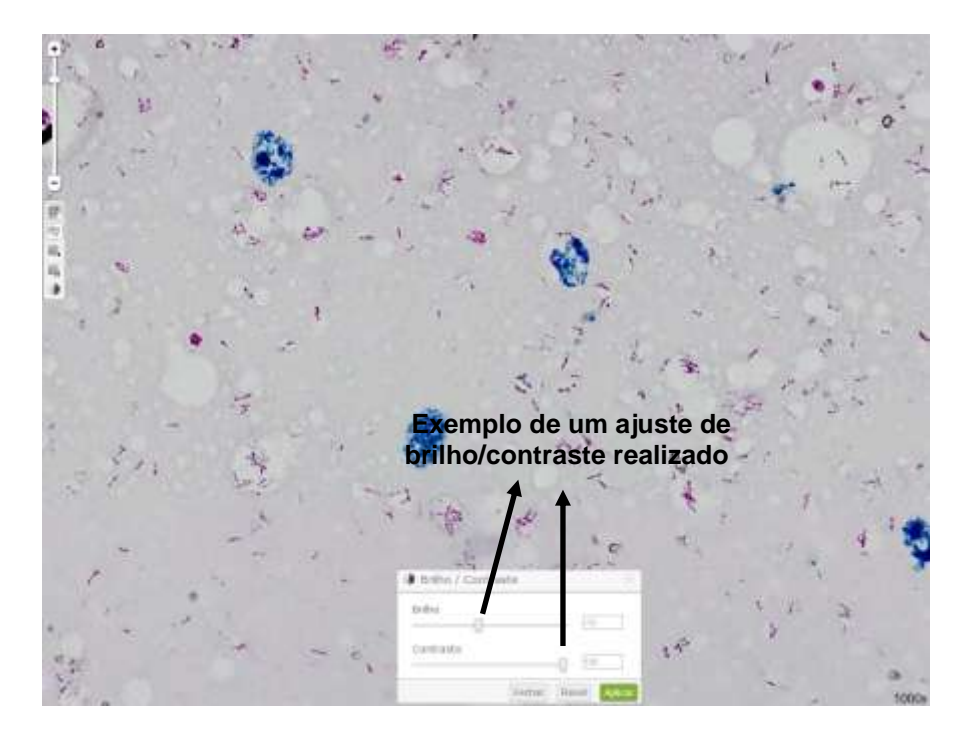

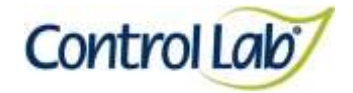

## **Lóbulo esquerdo**

- **(3) Imagem 1 ampliada em 2000x, sem ajuste do brilho e contraste.**
- **(4) Imagem 3 apenas com alteração do brilho e contraste mostrando que o profissional pode ajustar conforme seu critério, permitindo uma melhor visualização das estruturas celulares.**

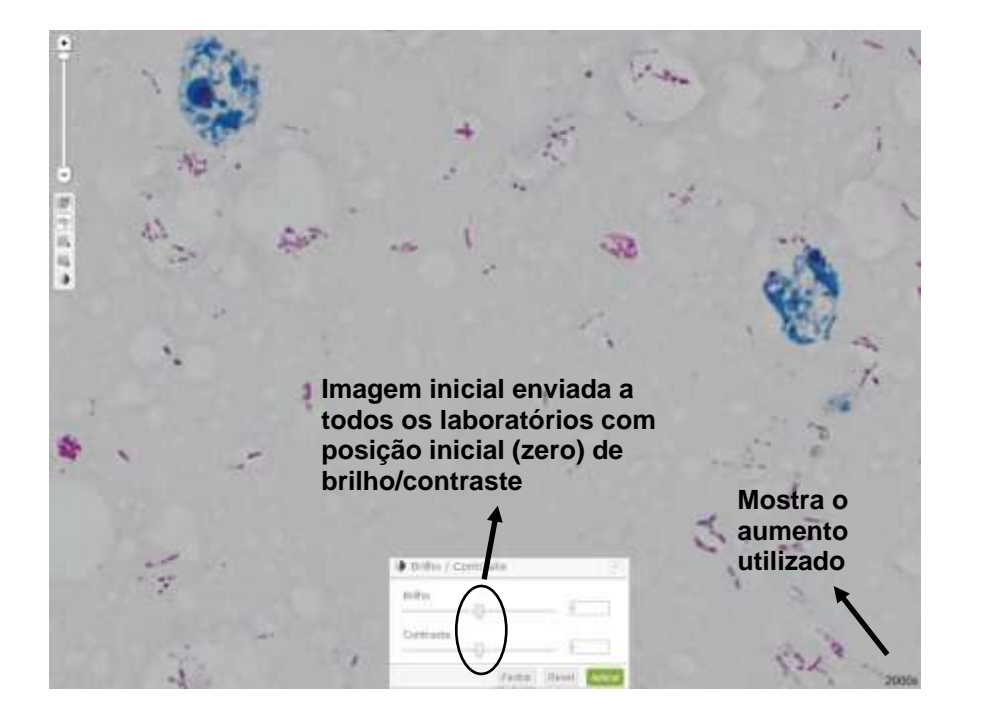

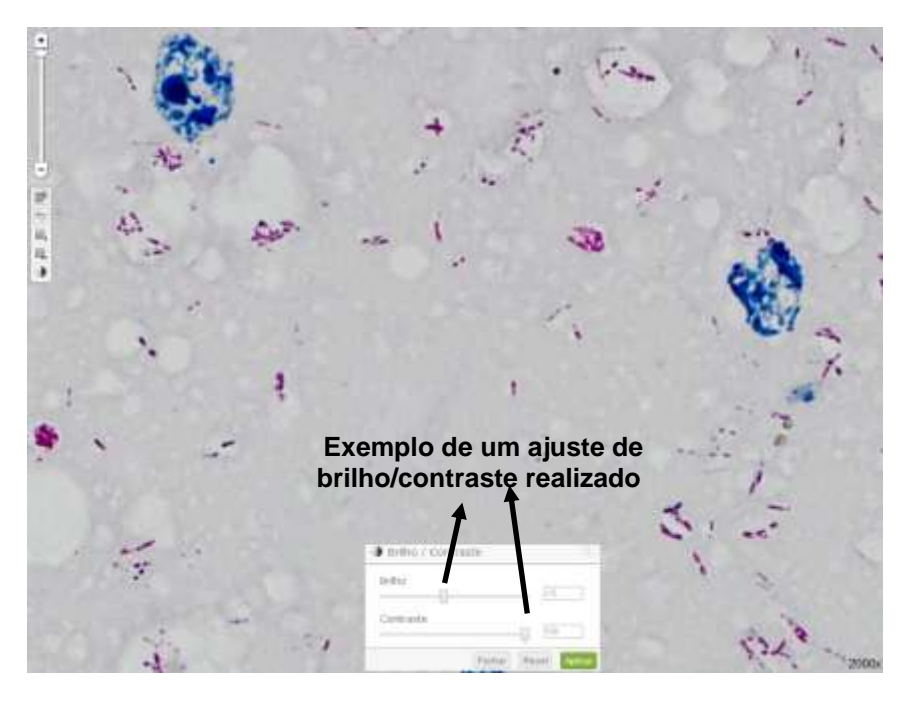

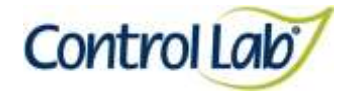

**Lóbulo esquerdo**

**Clínico Instrução de Uso - Ensaio de Proficiência por Imagem Hanseníase**

**(1) Imagem digitalizada com aumento de 1000x, sem ajuste do brilho e contraste.**

**(2) Imagem 1 apenas com alteração do brilho e contraste, mostrando que o profissional pode ajustar conforme seu critério, permitindo uma melhor visualização das estruturas celulares.**

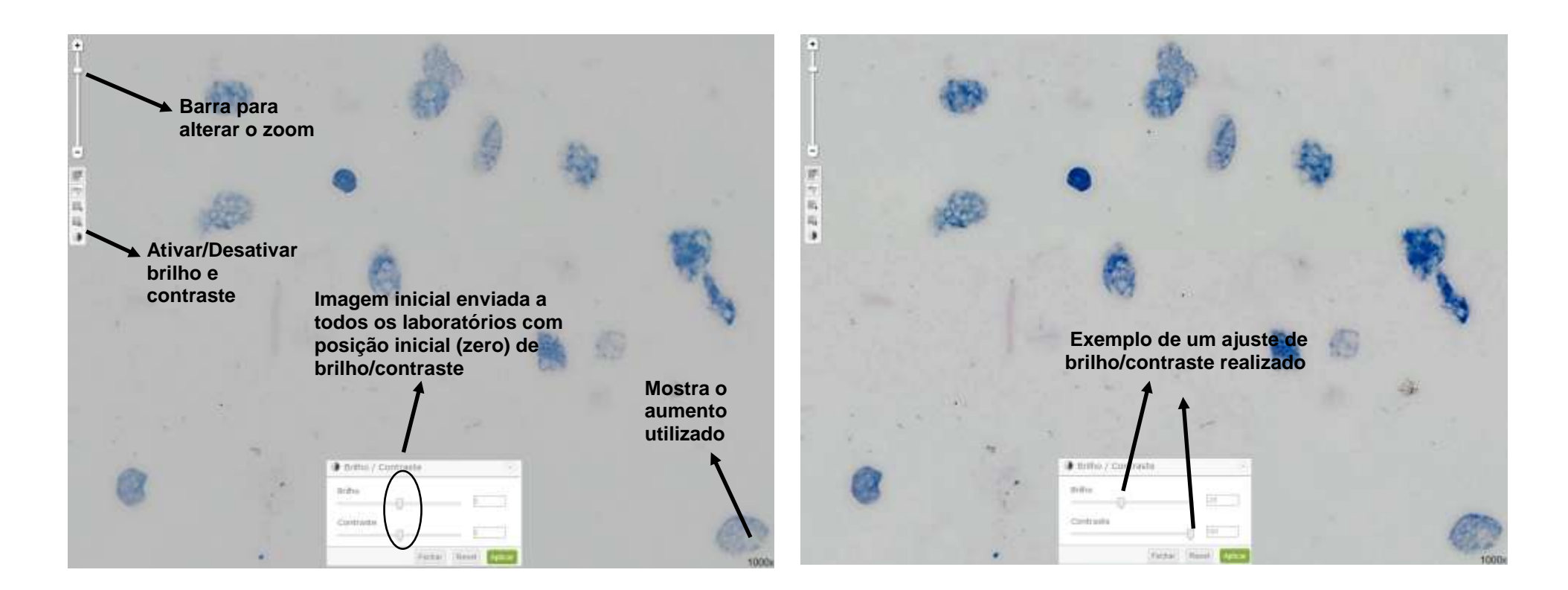

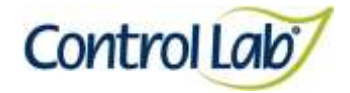

**Lóbulo esquerdo**

**(3) Imagem 1 ampliada em 2000x, sem ajuste do brilho e contraste.**

**(4) Imagem 3 apenas com alteração do brilho e contraste mostrando que o profissional pode ajustar conforme seu critério, permitindo uma melhor visualização das estruturas celulares.**

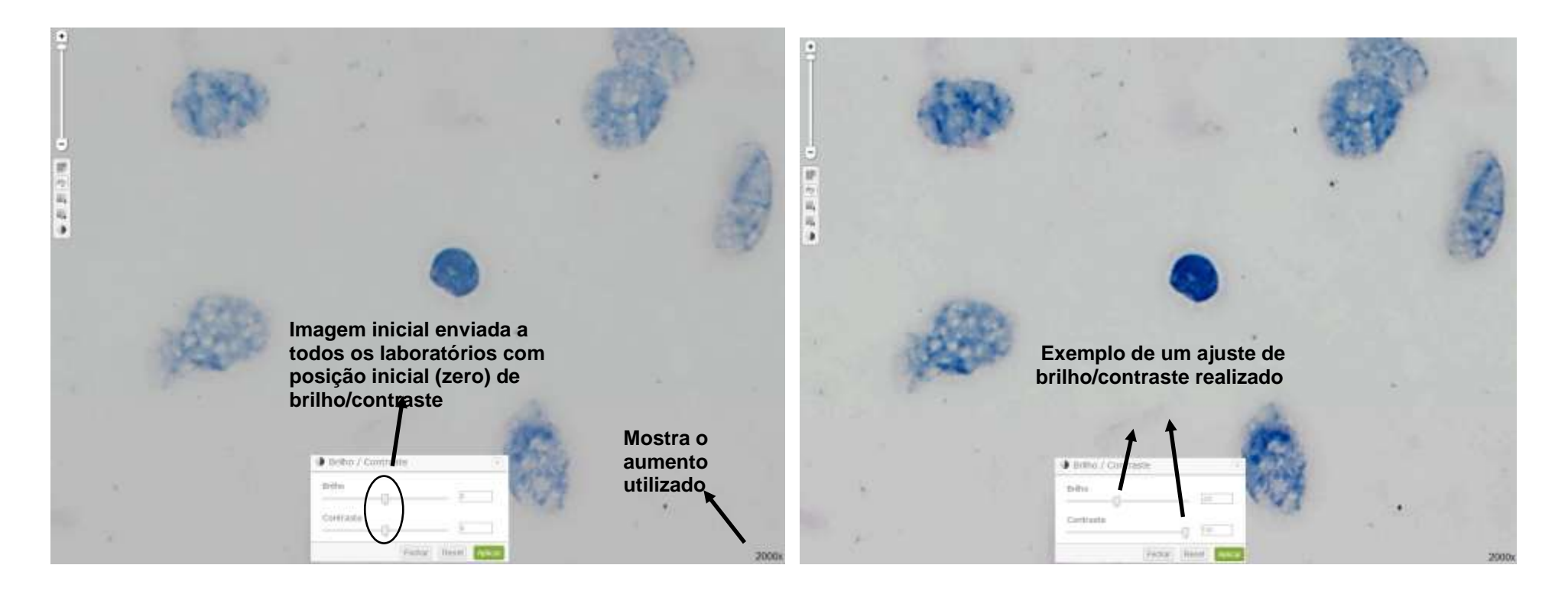

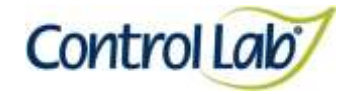

## **Borda direita: Negativa**

**(1) Imagem digitalizada com aumento de 1000x, sem ajuste do brilho e contraste.**

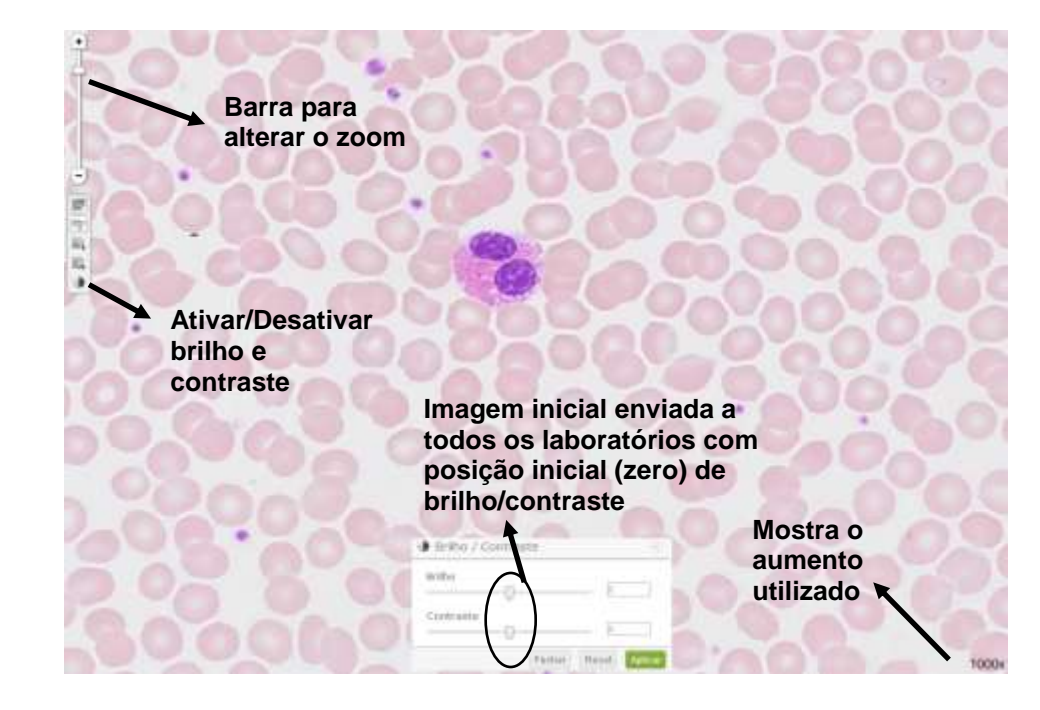

**(2) Imagem 1 apenas com alteração do brilho e contraste, mostrando que o profissional pode ajustar conforme seu critério, permitindo uma melhor visualização das estruturas celulares.**

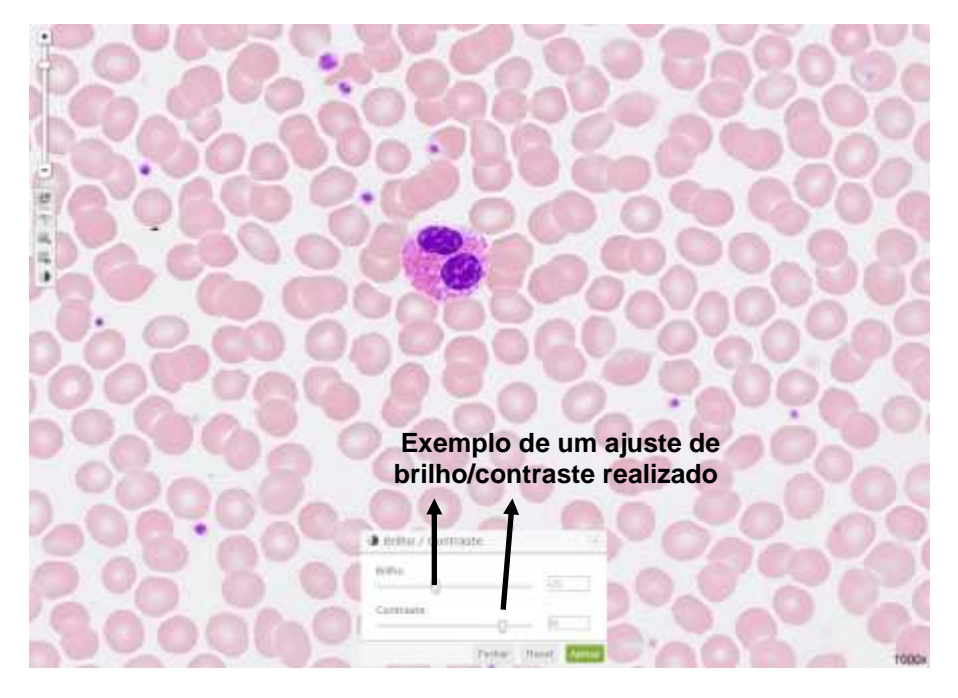

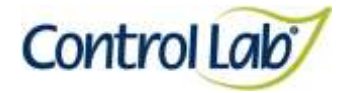

## **Borda direita: Negativa**

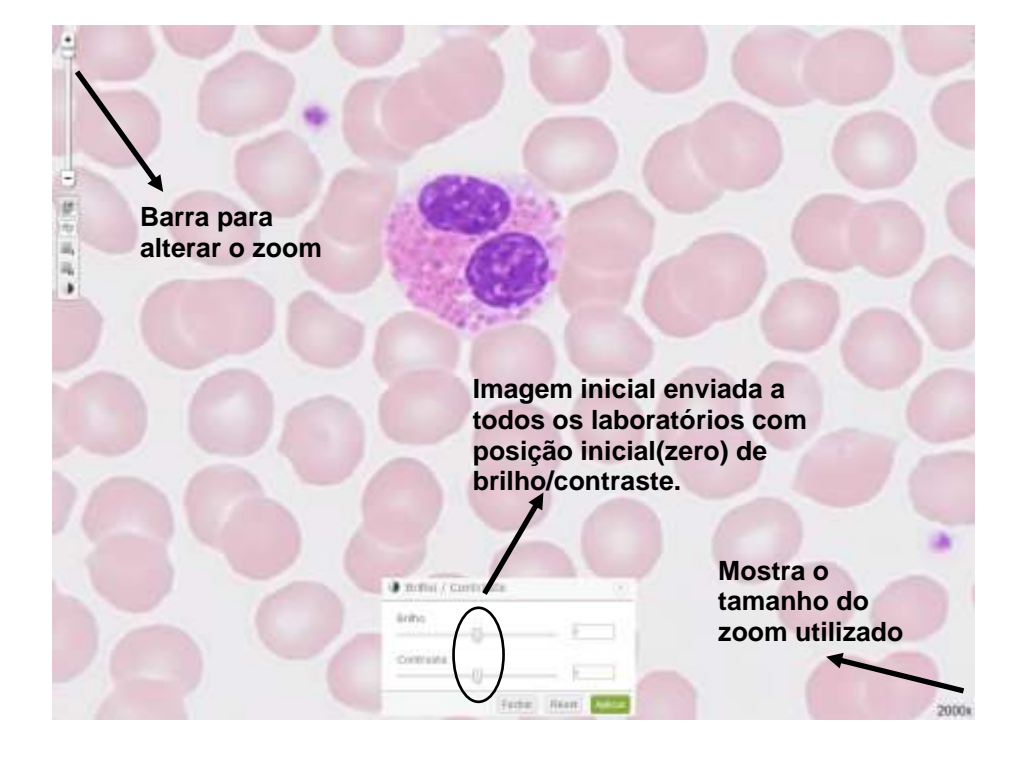

**(3) Imagem 1 ampliada em 2000x, sem ajuste do brilho e contraste. (4) Imagem 3 apenas com alteração do brilho e contraste mostrando que o profissional pode ajustar conforme seu critério, permitindo uma melhor visualização das estruturas celulares.**

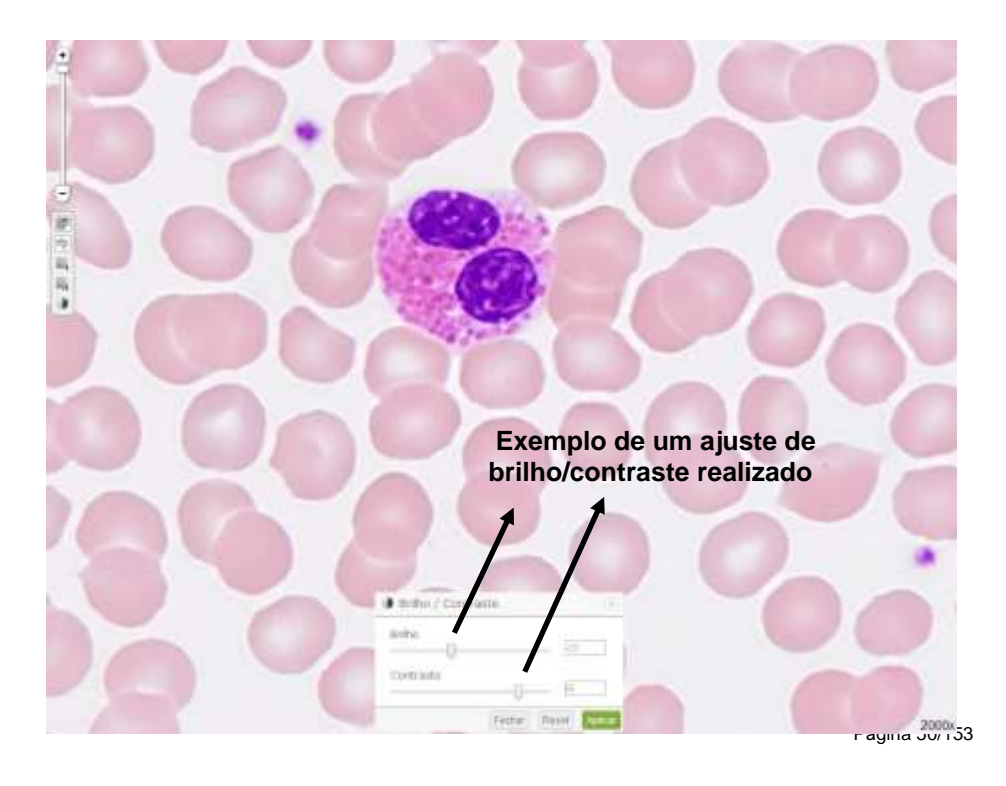

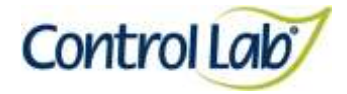

## **Borda Esquerda: Leucemia Linfóide Aguda**

- **(1) Imagem digitalizada com aumento de 1000x, sem ajuste do brilho e contraste.**
- **(2) Imagem 1 apenas com alteração do brilho e contraste, mostrando que o profissional pode ajustar conforme seu critério, permitindo uma melhor visualização das estruturas celulares.**

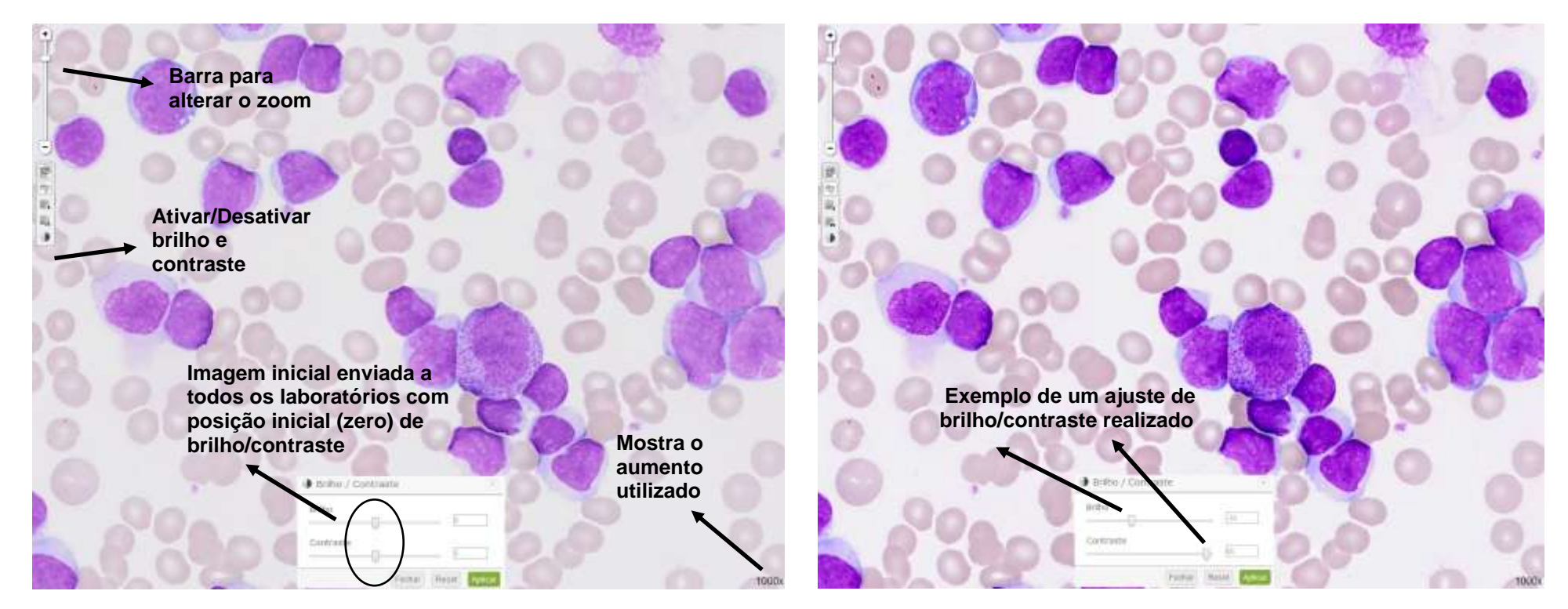

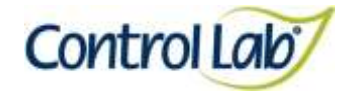

## **Borda Esquerda: Leucemia Linfóide Aguda**

- **(3) Imagem 1 ampliada em 2000x, sem ajuste do brilho e contraste.**
- **(4) Imagem 3 apenas com alteração do brilho e contraste mostrando que o profissional pode ajustar conforme seu critério, permitindo uma melhor visualização das estruturas celulares.**

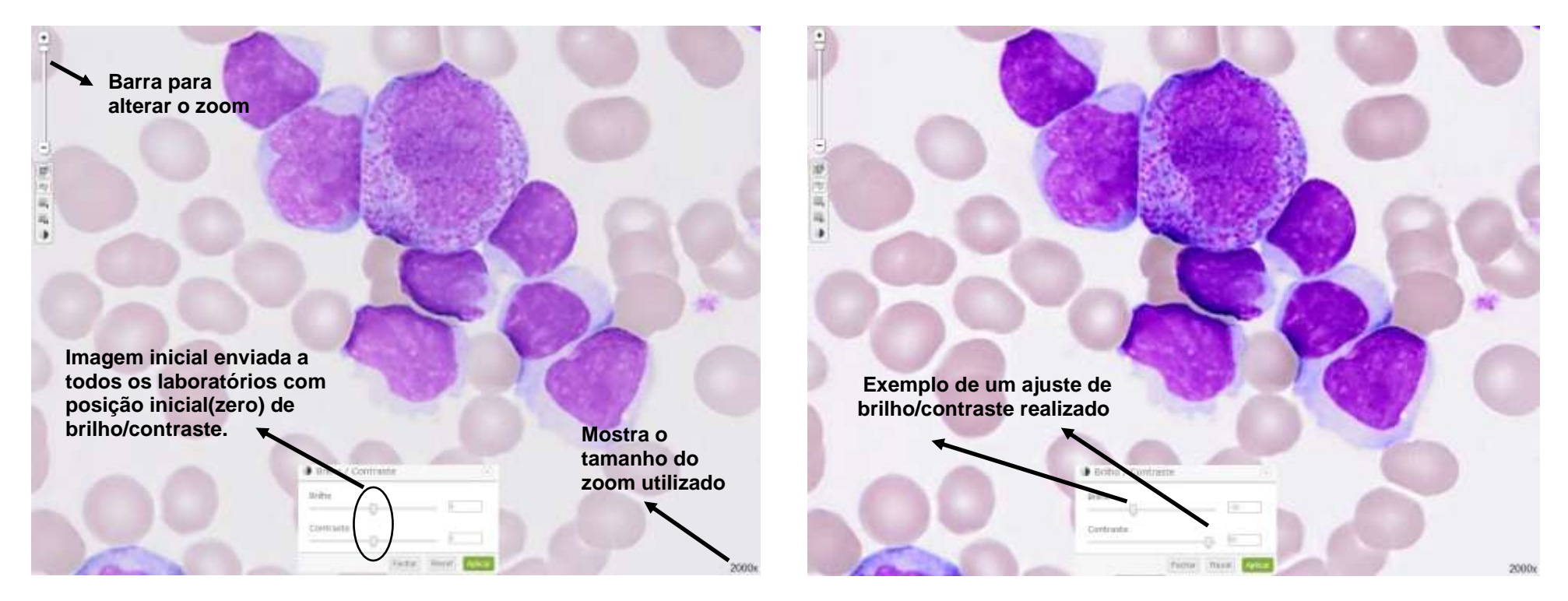

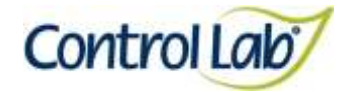

## **Centro: Anemia Falciforme**

- **(1) Imagem digitalizada com aumento de 1000x, sem ajuste do brilho e contraste.**
- **(2) Imagem 1 apenas com alteração do brilho e contraste, mostrando que o profissional pode ajustar conforme seu critério, permitindo uma melhor visualização das estruturas celulares.**

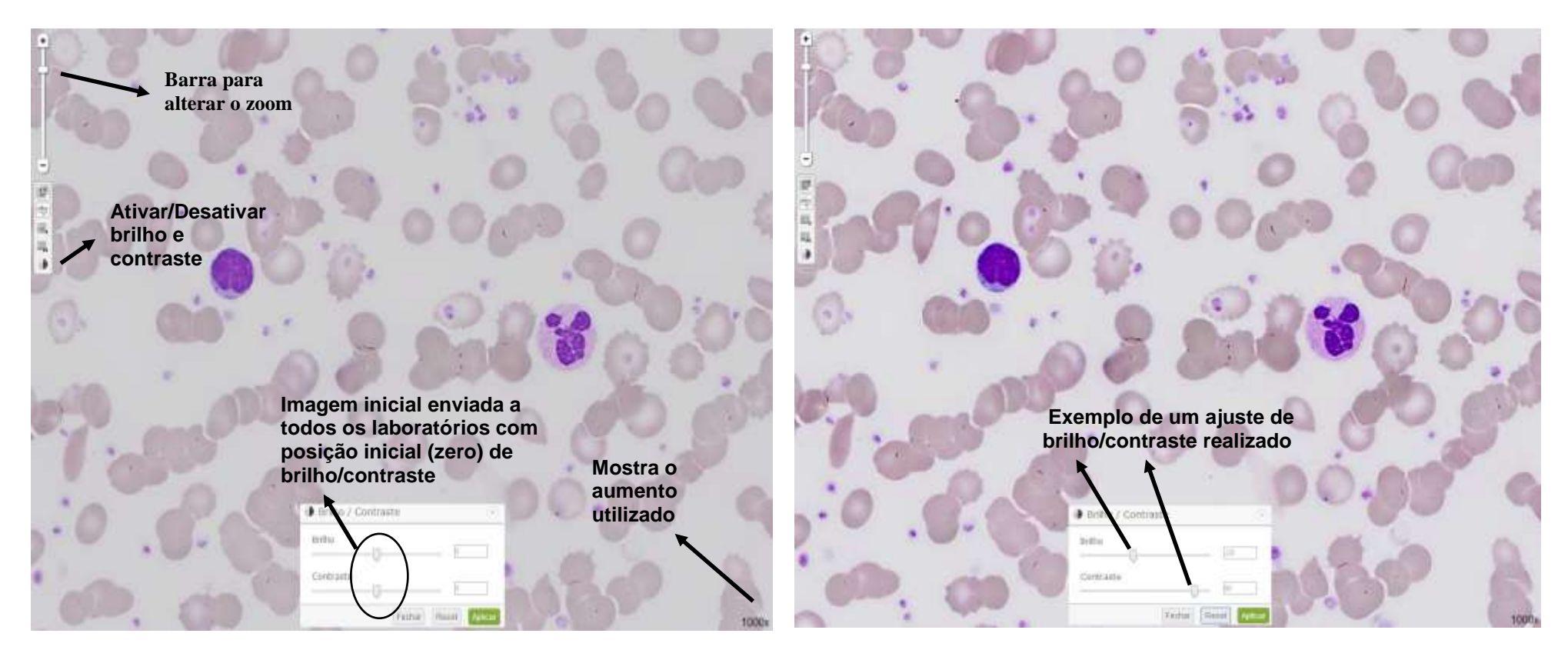

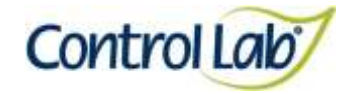

## **Centro: Anemia Falciforme**

- 
- **(3) Imagem 1 ampliada em 2000x, sem ajuste do brilho e contraste. (4) Imagem 3 apenas com alteração do brilho e contraste mostrando que o profissional pode ajustar conforme seu critério, permitindo uma melhor visualização das estruturas celulares.**

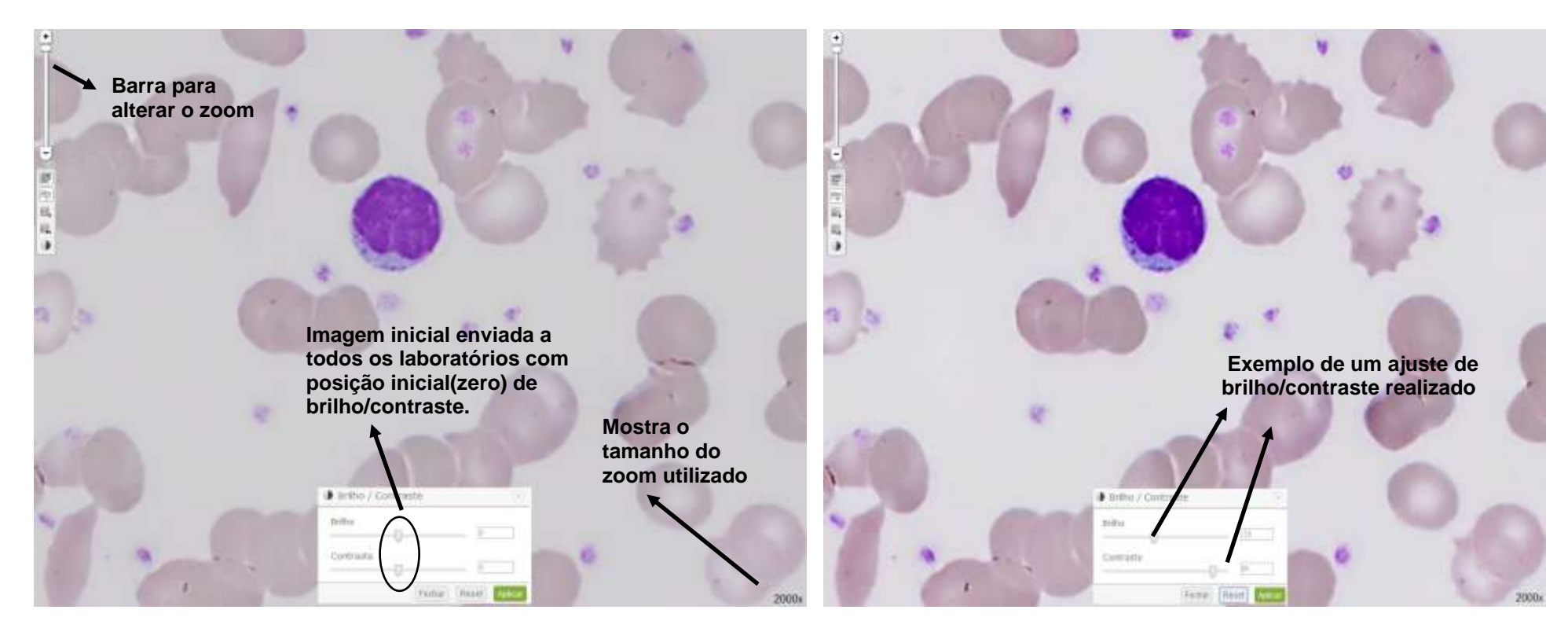

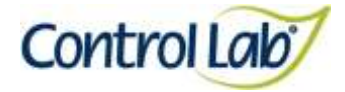

**Para ampliação das imagens estáticas (fotos) disponibilizadas no formulário de resposta o laboratório poderá clicar em cima da imagem desejada ou salvá-la e ampliar no visualizador, seguindo os seguintes passos:**

# CASO **IH04** Os tipos celulares das imagens 1 e 2 foram extraídos do caso digitalizado LH01, os tipos celulares 3 e 4 do LH03 e a imagem 5 foi obtida a partir do caso LH02.

**1- Clique com o botão direito do mouse em cima da imagem estática. Em seguida clicar em "Salvar imagem como...".**

### CASO

#### **LH04**

Os tipos celulares das imagens 1 e 2 foram extraídos do caso digitalizado LH01, os tipos celulares 3 e 4 do LH03 e a imagem 5 foi obtida a partir do caso LH02.

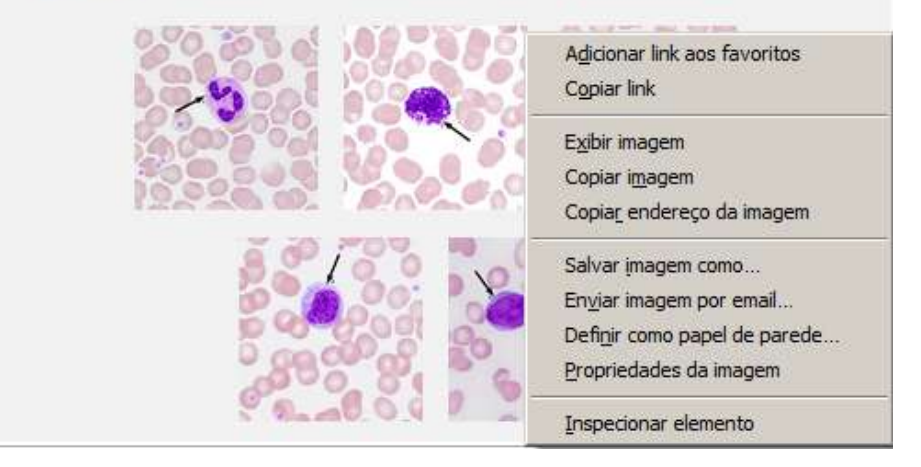

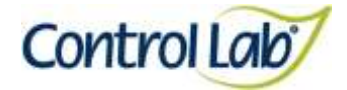

**2- Ir no documento salvo e abrir a imagem para utilizar as ferramentas disponíveis em seu visualizador:**

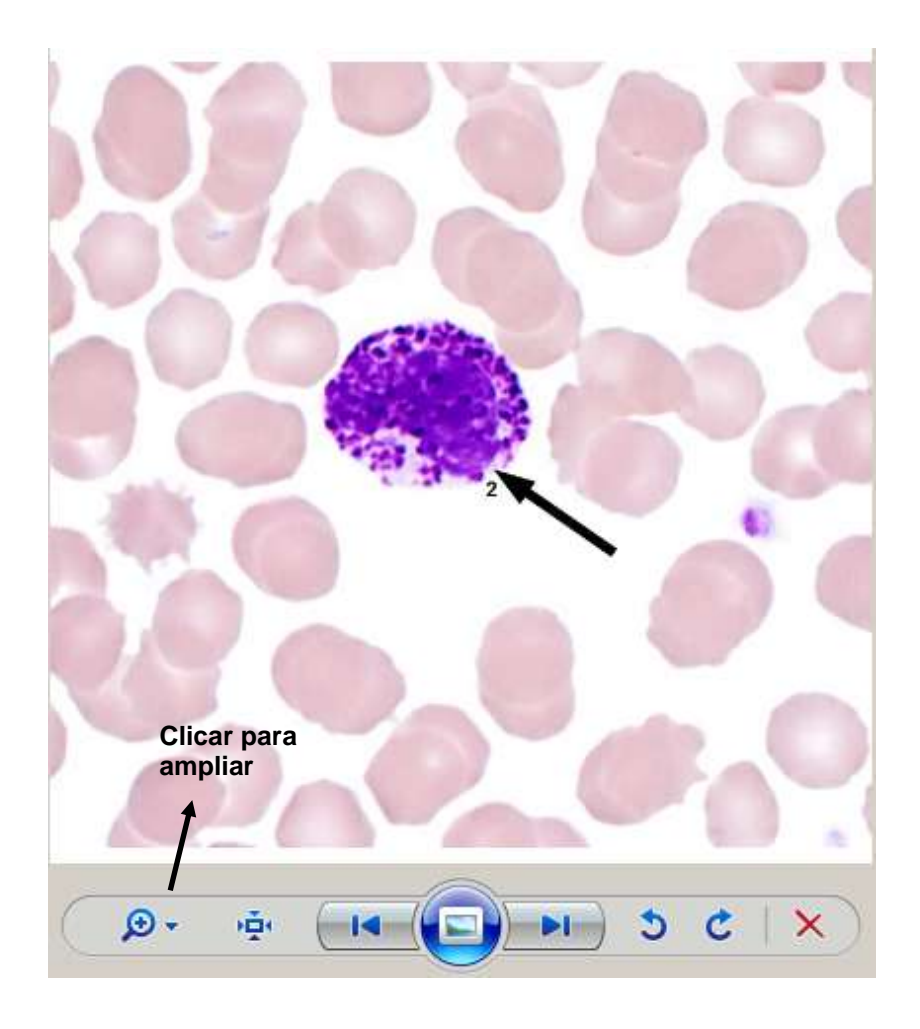

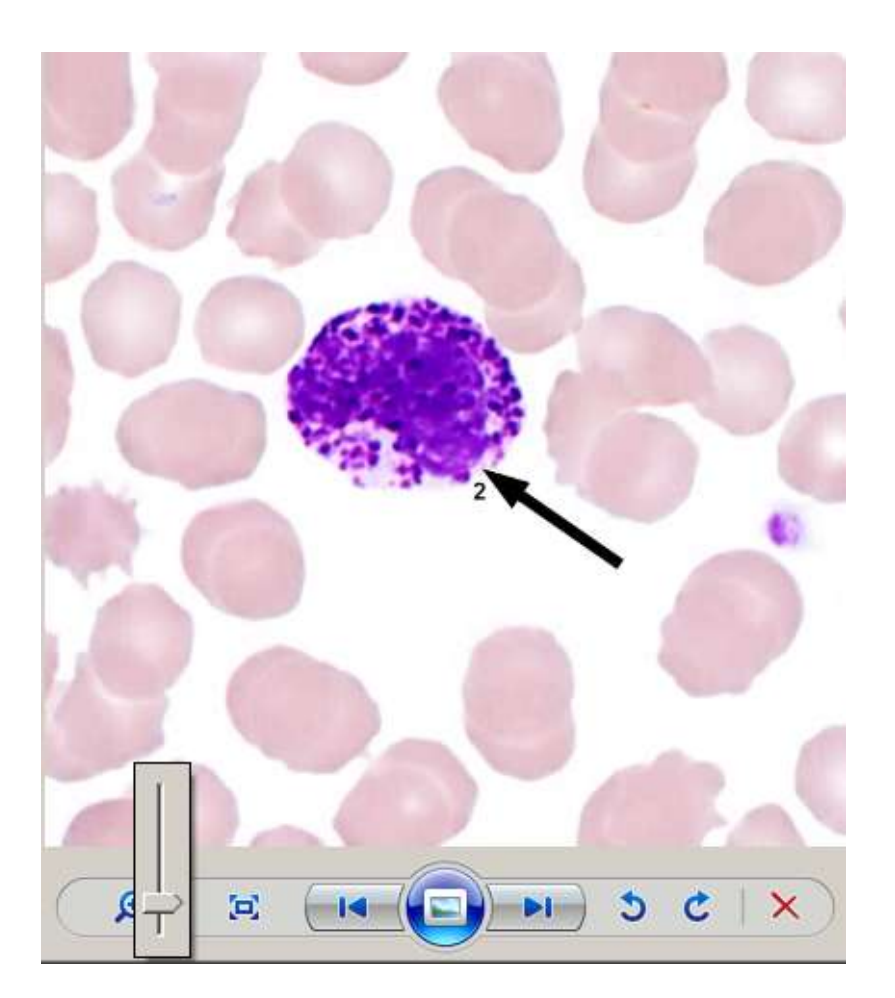

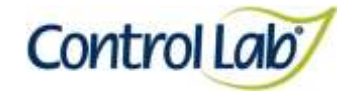

## **Filária**

**(1) Imagem digitalizada com aumento de 500x, sem ajuste do brilho e contraste.**

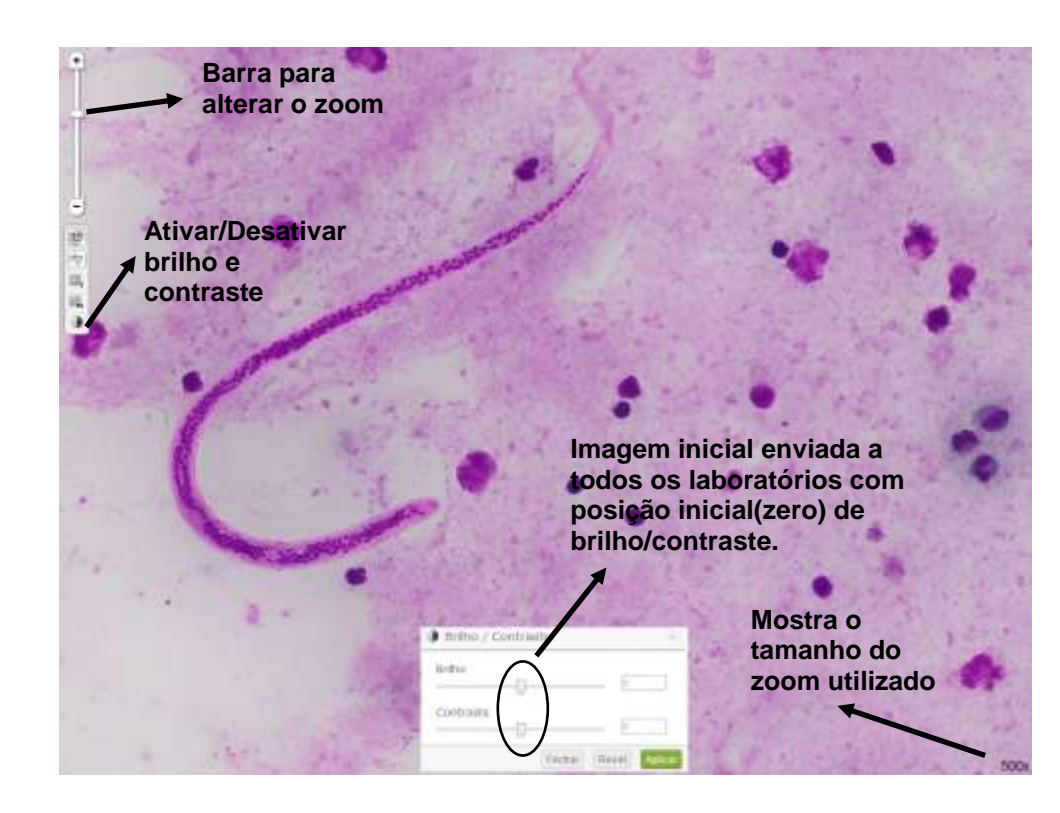

**(2) Imagem 1 apenas com alteração do brilho e contraste, mostrando que o profissional pode ajustar conforme seu critério, permitindo uma melhor visualização das estruturas celulares.**

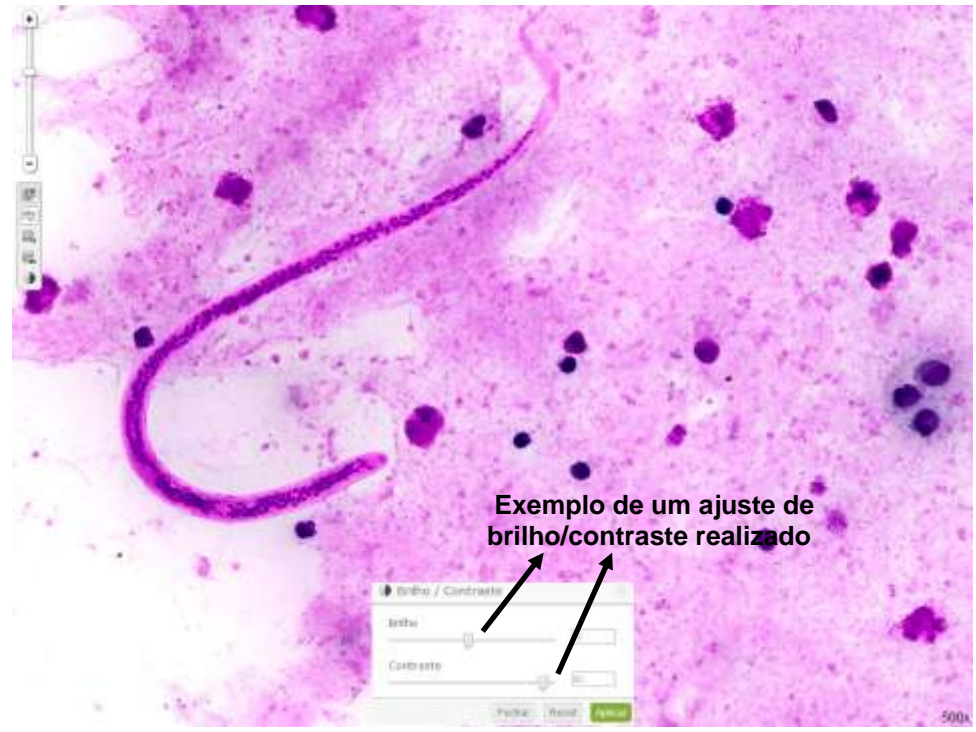

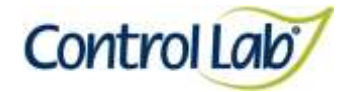

*Leishmania sp*

- **(1) Imagem digitalizada com aumento de 1000x, sem ajuste do brilho e contraste.**
- **(2) Imagem 1 apenas com alteração do brilho e contraste, mostrando que o profissional pode ajustar conforme seu critério, permitindo uma melhor visualização das estruturas celulares.**

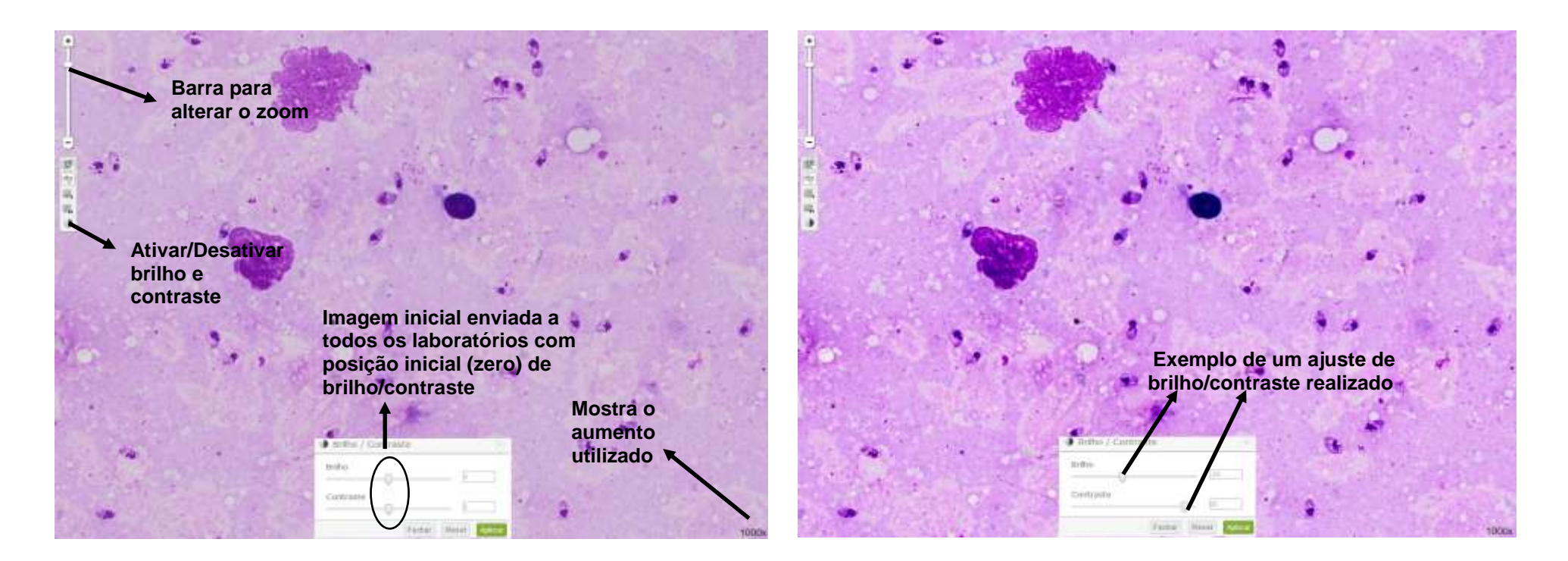

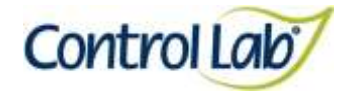

*Leishmania sp*

- 
- **(3) Imagem 1 ampliada em 2000x, sem ajuste do brilho e contraste. (4) Imagem 3 apenas com alteração do brilho e contraste mostrando que o profissional pode ajustar conforme seu critério, permitindo uma melhor visualização das estruturas celulares.**

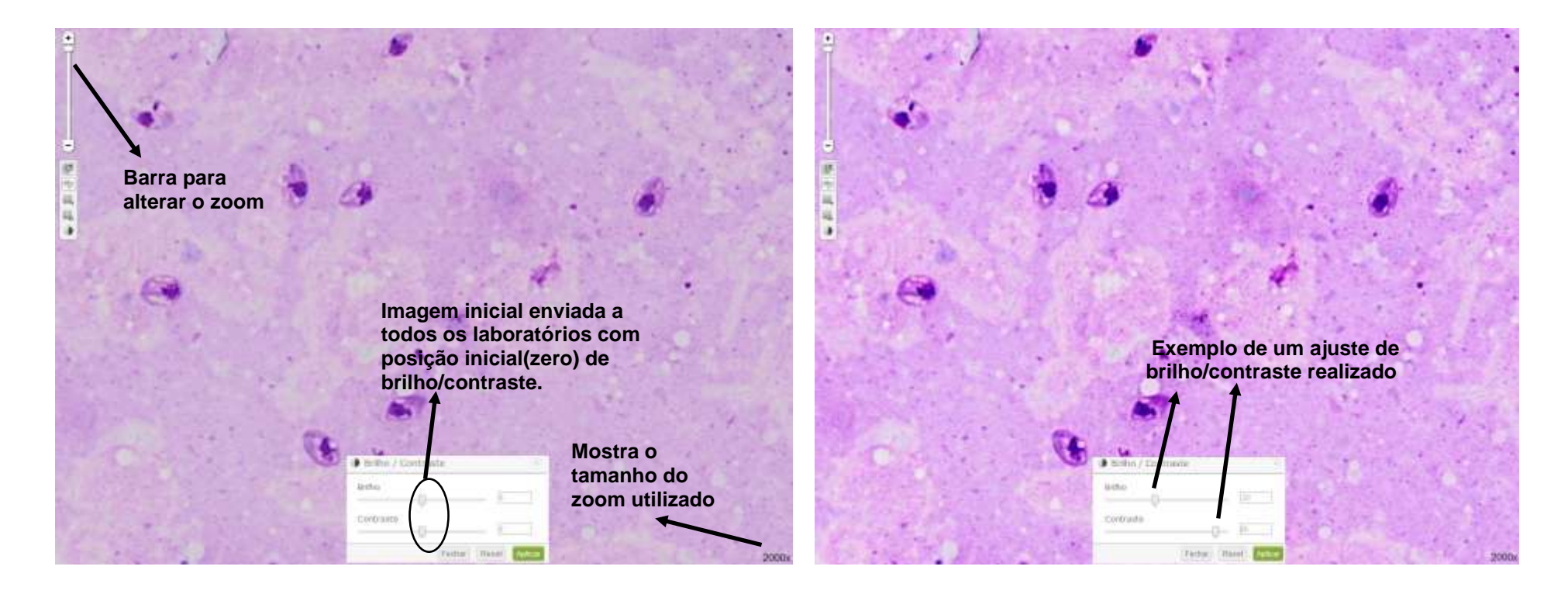

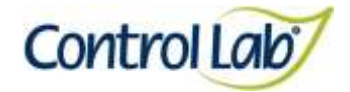

## *Plasmodium falciparum*

- **(1) Imagem digitalizada com aumento de 1000x, sem ajuste do brilho e contraste.**
- **(2) Imagem 1 apenas com alteração do brilho e contraste, mostrando que o profissional pode ajustar conforme seu critério, permitindo uma melhor visualização das estruturas celulares.**

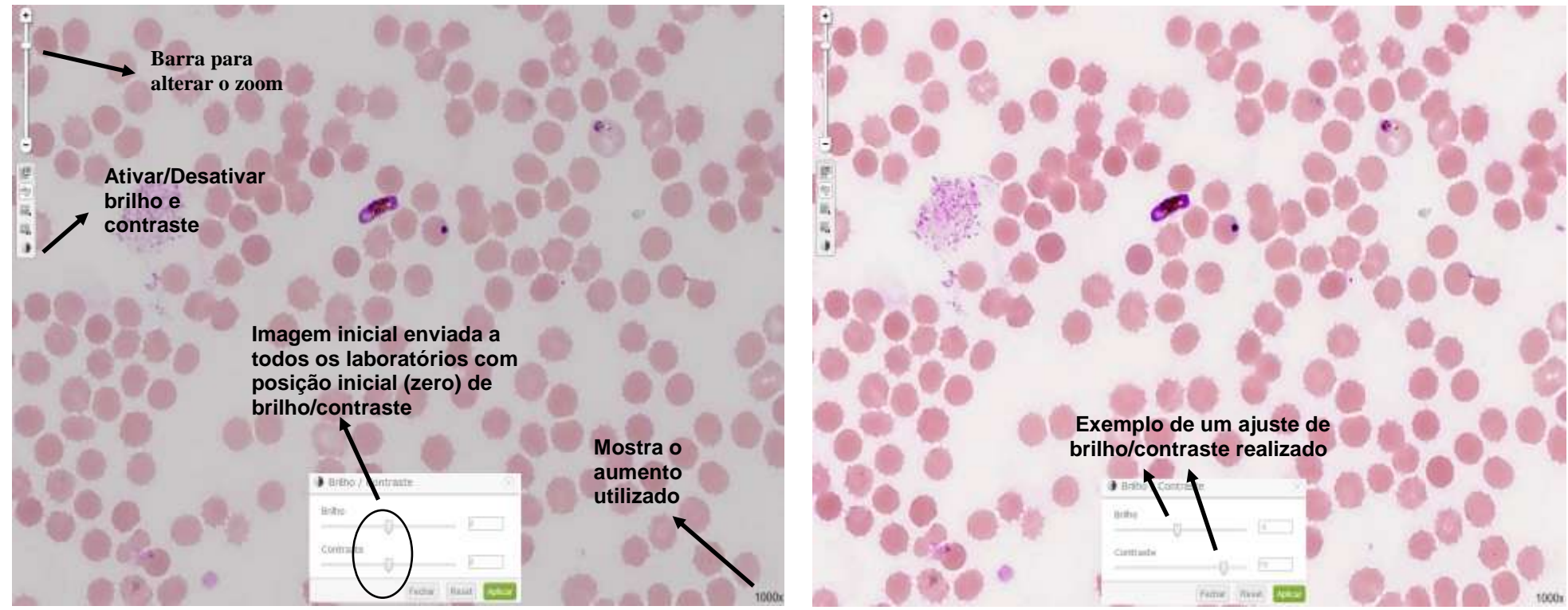

Página 60/153

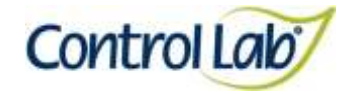

## *Plasmodium falciparum*

- 
- **(3) Imagem 1 ampliada em 2000x, sem ajuste do brilho e contraste. (4) Imagem 3 apenas com alteração do brilho e contraste mostrando que o profissional pode ajustar conforme seu critério, permitindo uma melhor visualização das estruturas celulares.**

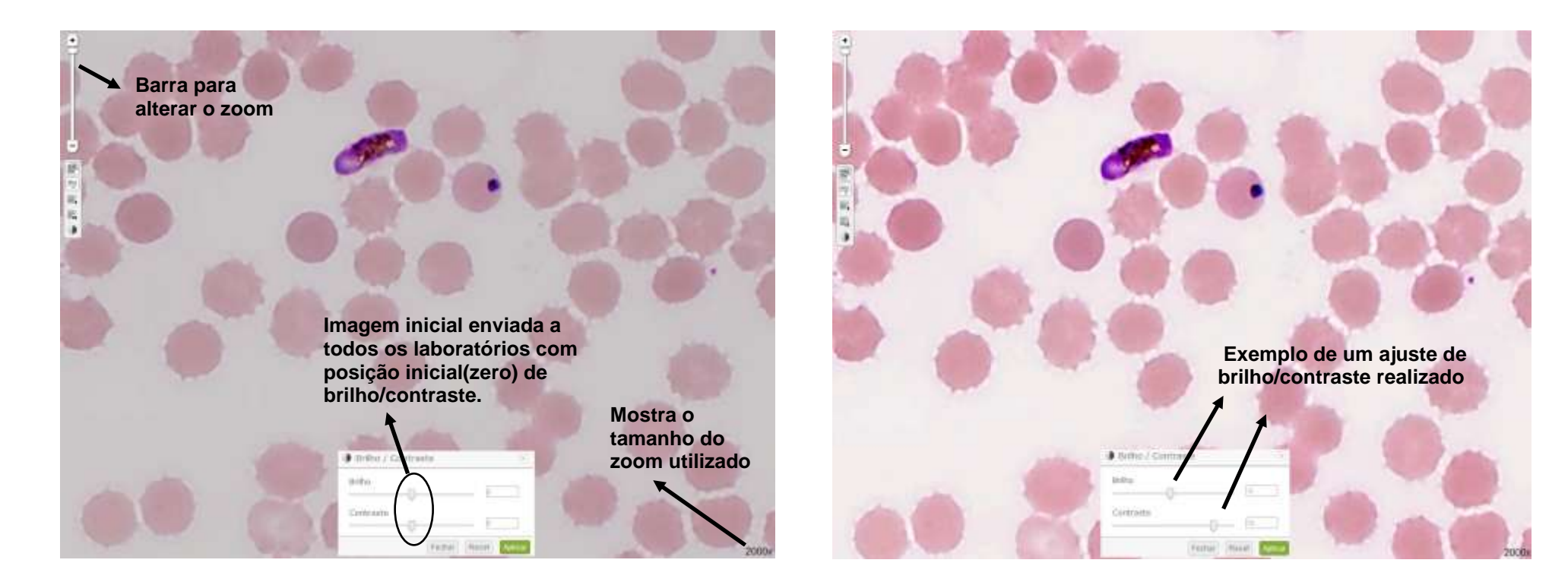

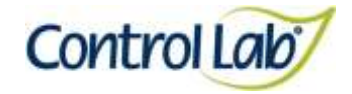

## *Plasmodium malarie*

- **(1) Imagem digitalizada com aumento de 1000x, sem ajuste do brilho e contraste.**
- **(2) Imagem 1 apenas com alteração do brilho e contraste, mostrando que o profissional pode ajustar conforme seu critério, permitindo uma melhor visualização das estruturas celulares.**

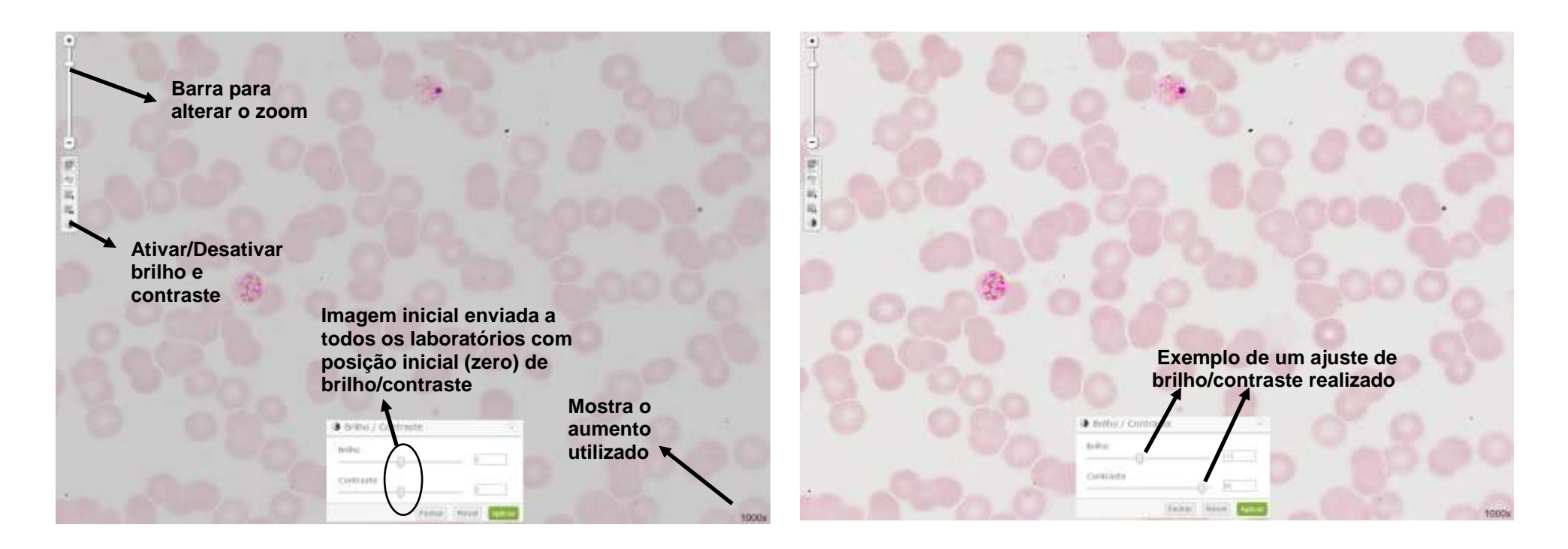

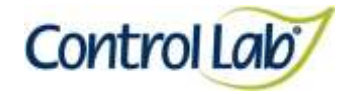

## *Plasmodium malarie*

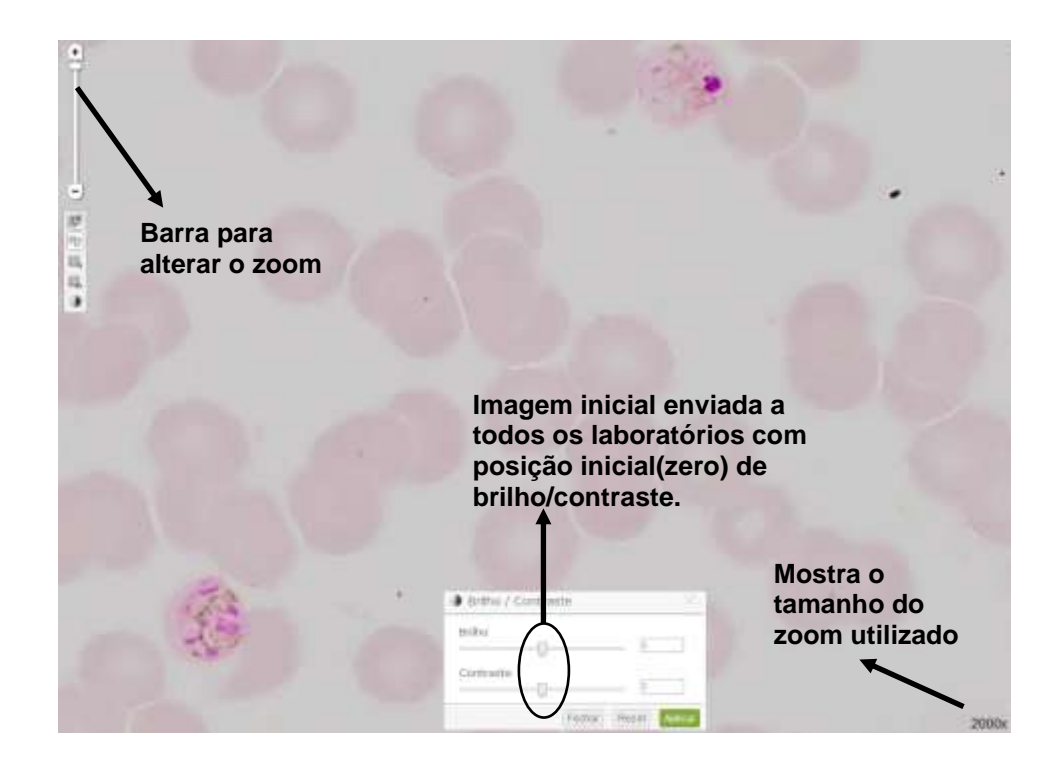

**(3) Imagem 1 ampliada em 2000x, sem ajuste do brilho e contraste. (4) Imagem 3 apenas com alteração do brilho e contraste mostrando que o profissional pode ajustar conforme seu critério, permitindo uma melhor visualização das estruturas celulares.**

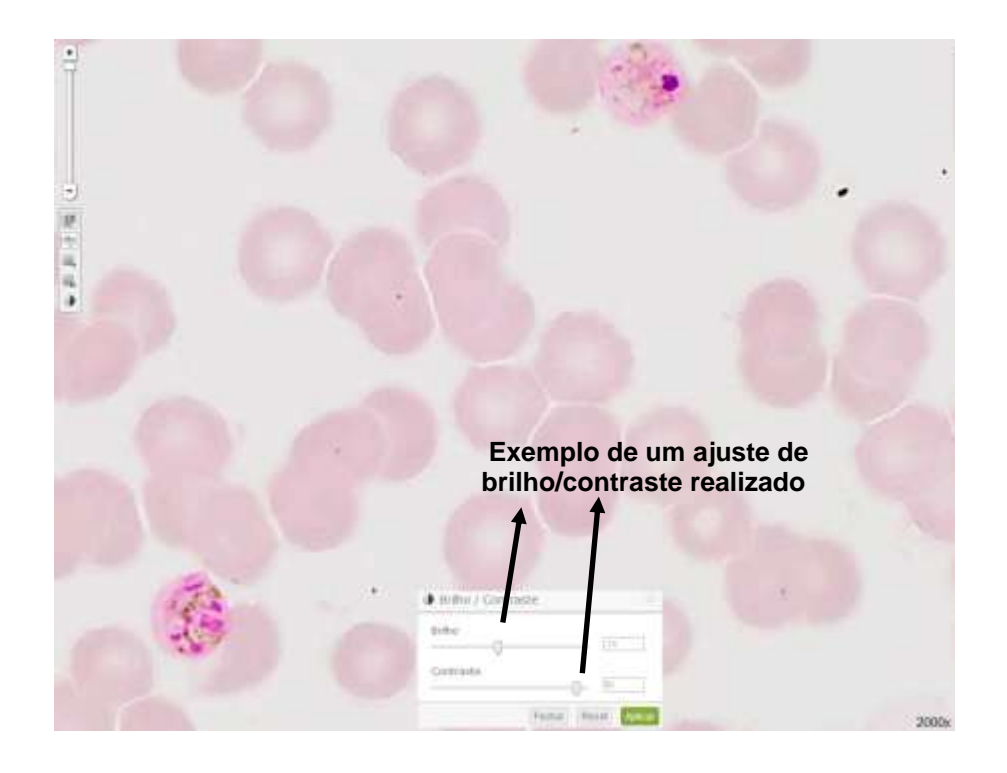

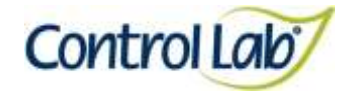

## *Plasmodium ovale*

- **(1) Imagem digitalizada com aumento de 1000x, sem ajuste do brilho e contraste.**
- **(2) Imagem 1 apenas com alteração do brilho e contraste, mostrando que o profissional pode ajustar conforme seu critério, permitindo uma melhor visualização das estruturas celulares.**

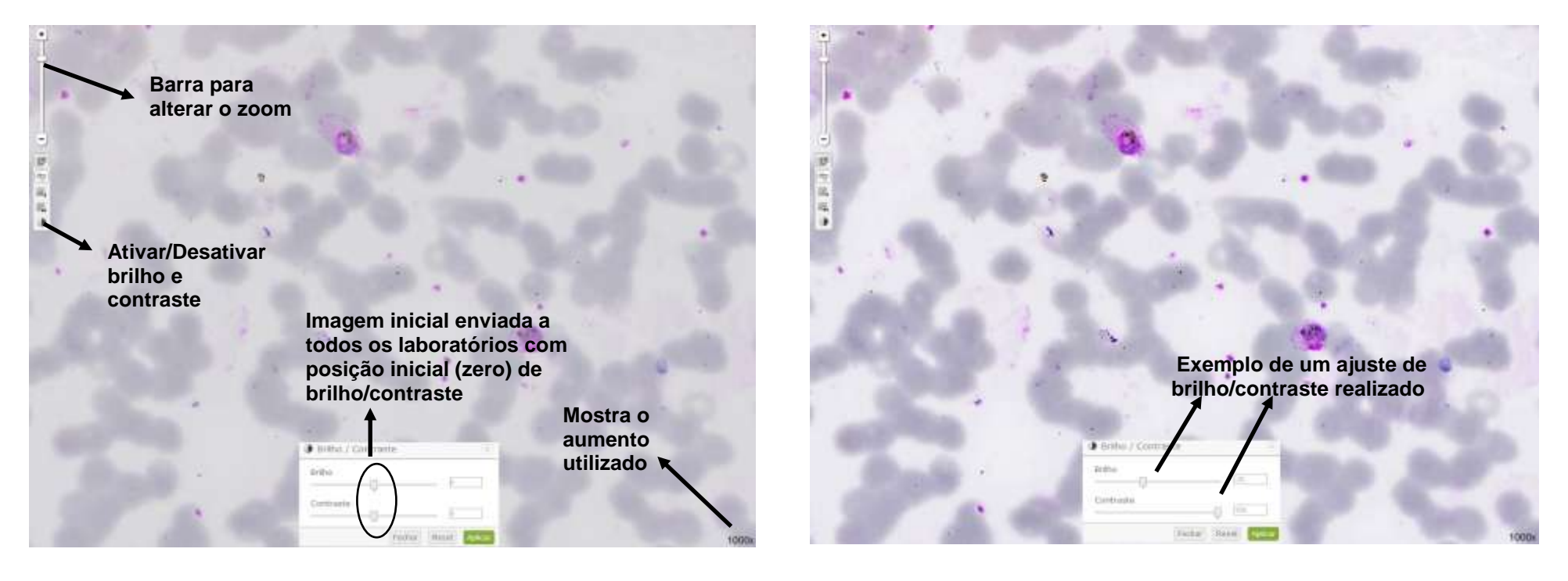

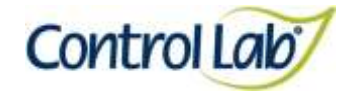

## *Plasmodium ovale*

- 
- **(3) Imagem 1 ampliada em 2000x, sem ajuste do brilho e contraste. (4) Imagem 3 apenas com alteração do brilho e contraste mostrando que o profissional pode ajustar conforme seu critério, permitindo uma melhor visualização das estruturas celulares.**

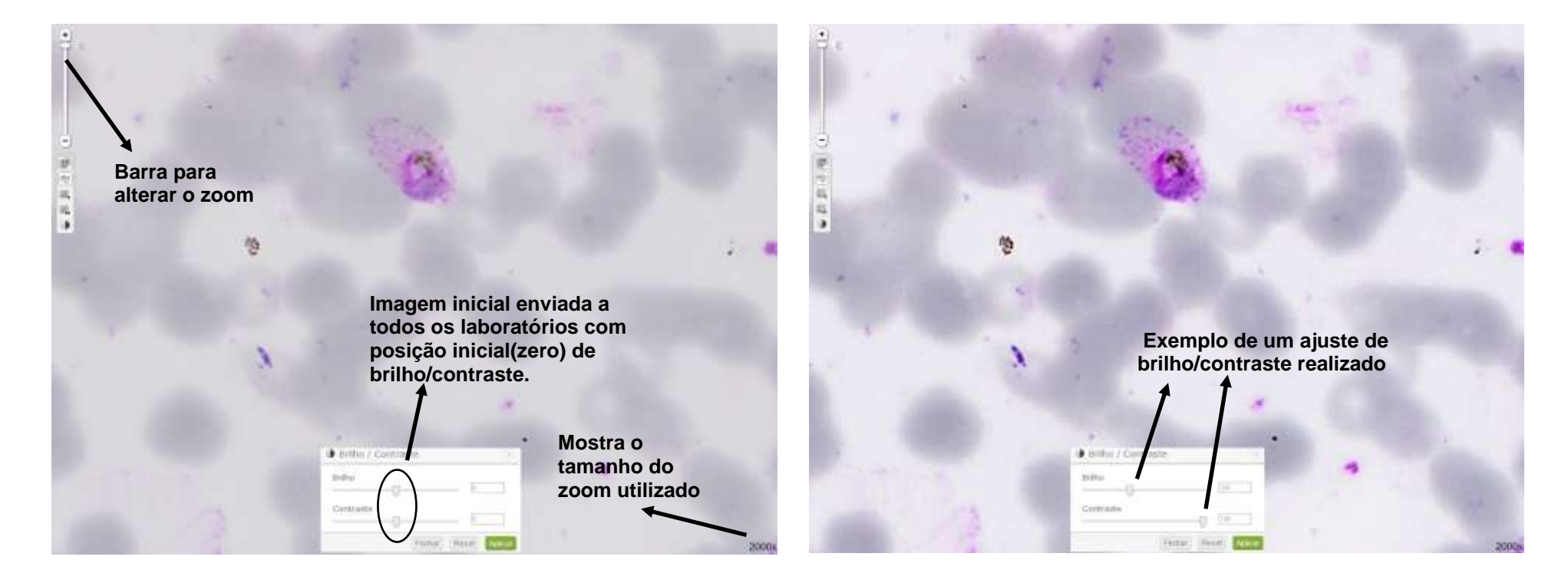

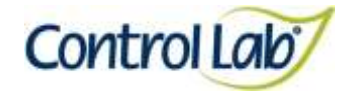

*Plasmodium vivax*

- **(1) Imagem digitalizada com aumento de 1000x, sem ajuste do brilho e contraste.**
- **(2) Imagem 1 apenas com alteração do brilho e contraste, mostrando que o profissional pode ajustar conforme seu critério, permitindo uma melhor visualização das estruturas celulares.**

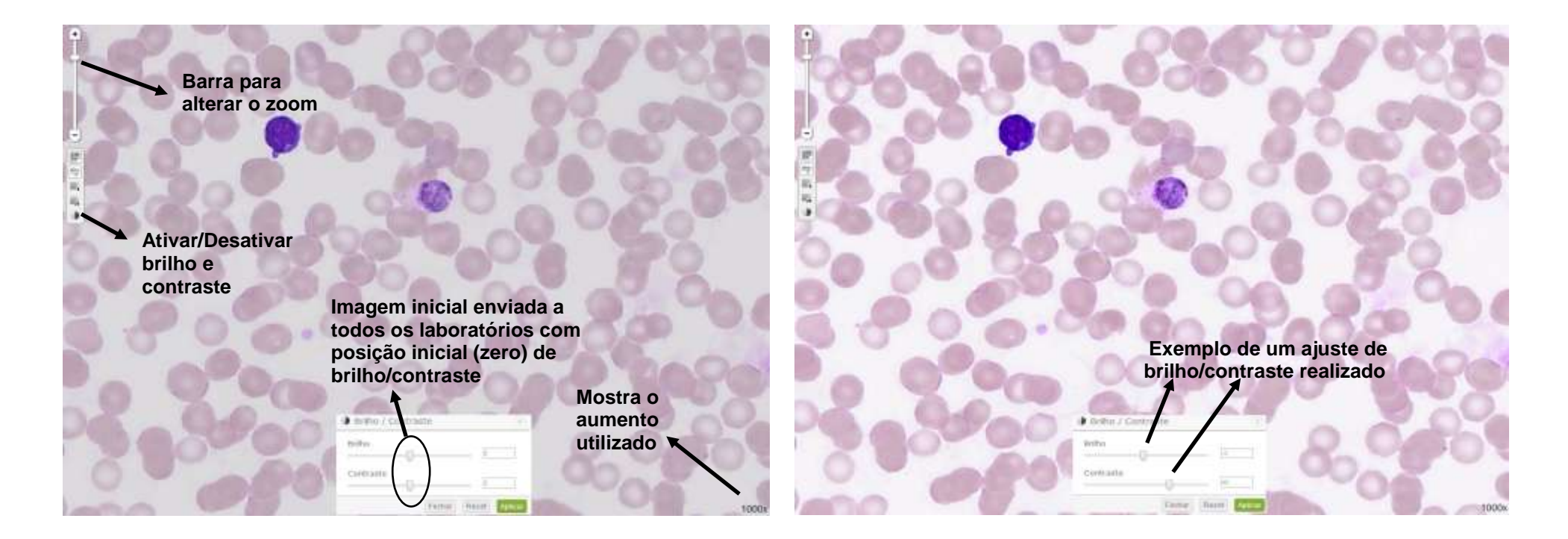

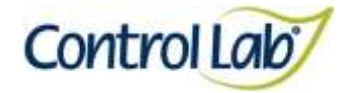

## *Plasmodium vivax*

- 
- **(3) Imagem 1 ampliada em 2000x, sem ajuste do brilho e contraste. (4) Imagem 3 apenas com alteração do brilho e contraste mostrando que o profissional pode ajustar conforme seu critério, permitindo uma melhor visualização das estruturas celulares.**

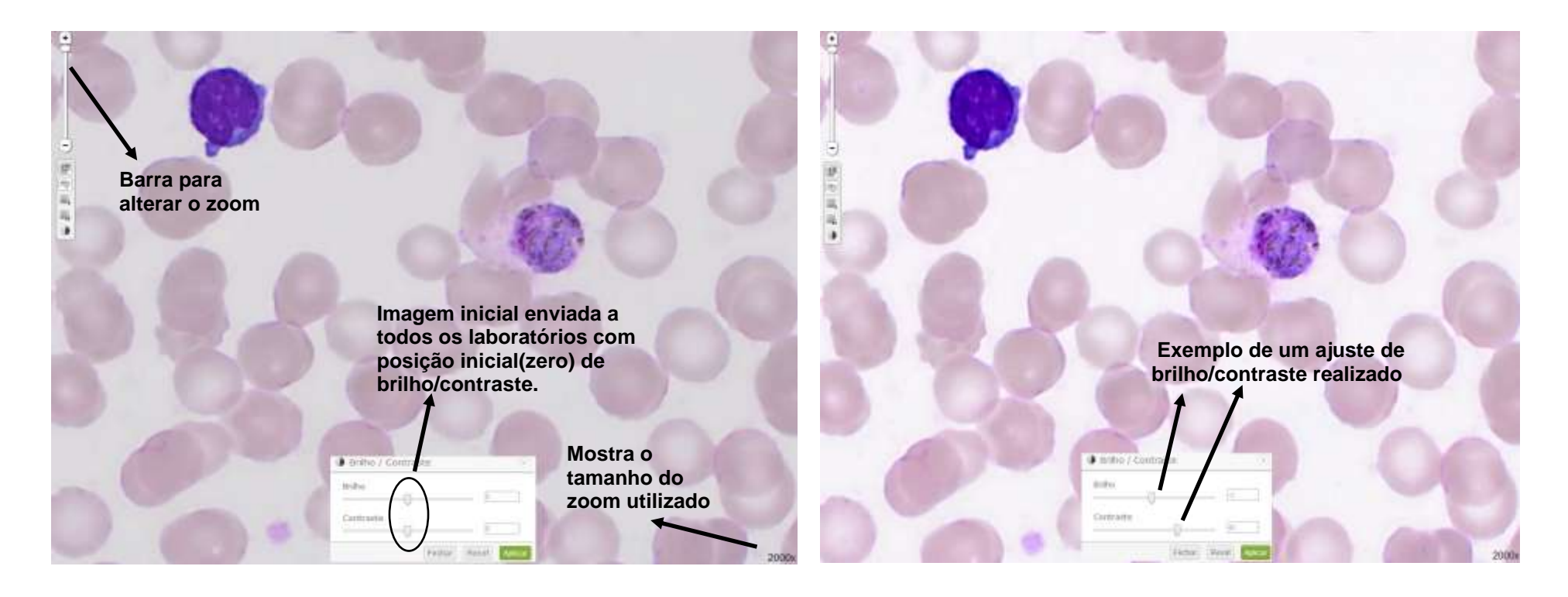

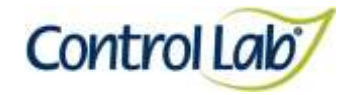

## *Trypanosoma brucei*

- **(1) Imagem digitalizada com aumento de 1000x, sem ajuste do brilho e contraste.**
- **(2) Imagem 1 apenas com alteração do brilho e contraste, mostrando que o profissional pode ajustar conforme seu critério, permitindo uma melhor visualização das estruturas celulares.**

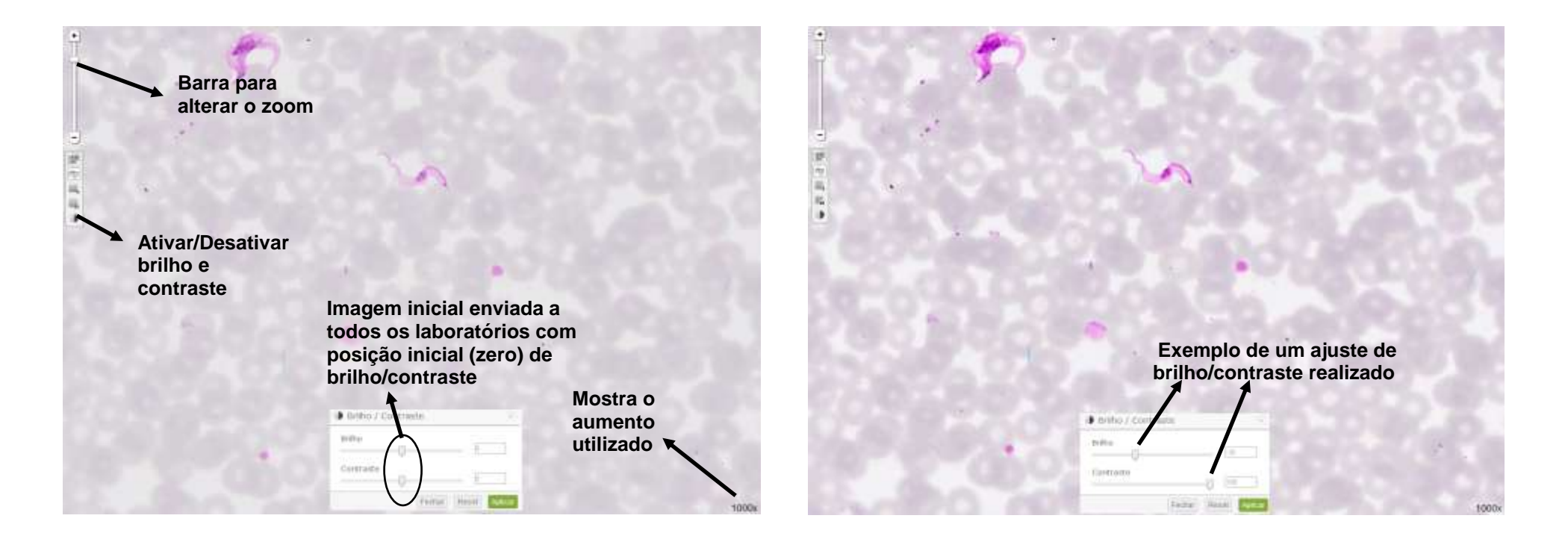

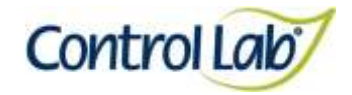

## *Trypanosoma brucei*

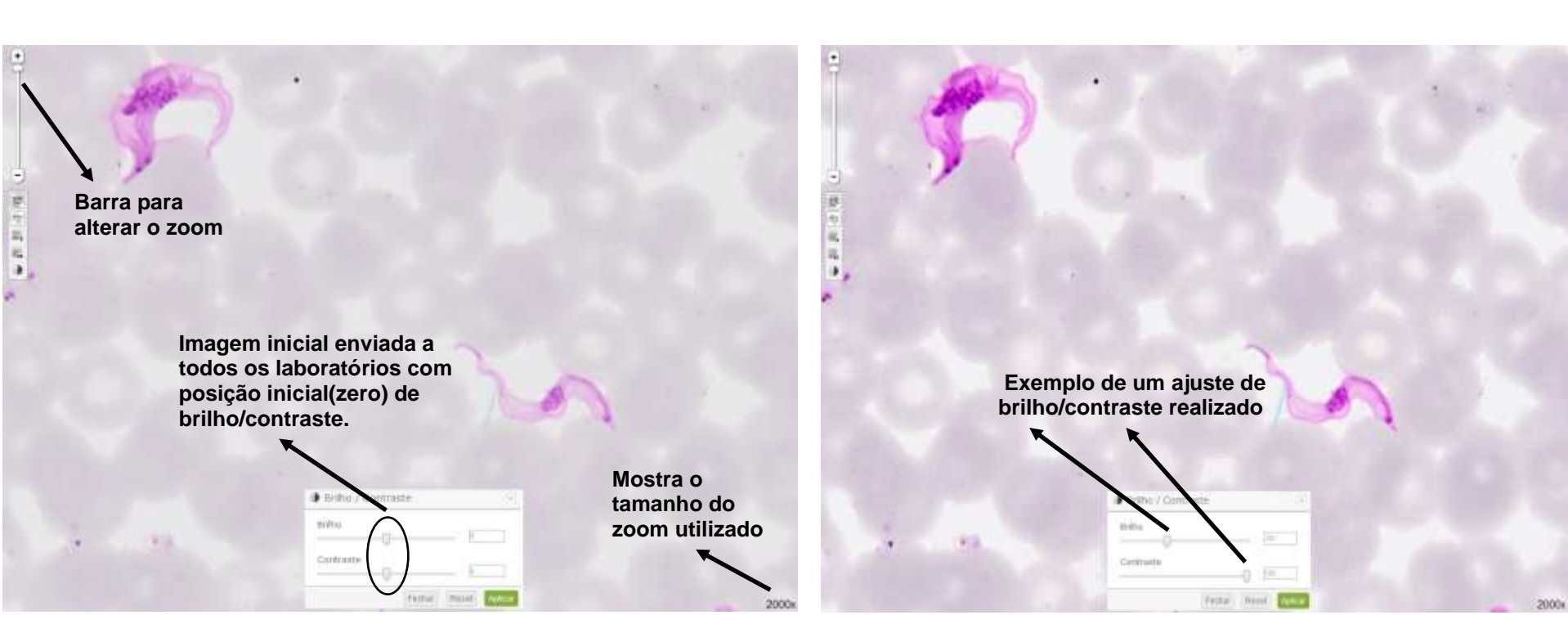

**(3) Imagem 1 ampliada em 2000x, sem ajuste do brilho e contraste. (4) Imagem 3 apenas com alteração do brilho e contraste mostrando que o profissional pode ajustar conforme seu critério, permitindo uma melhor visualização das estruturas celulares.**

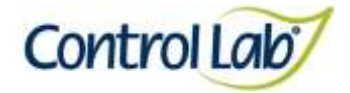

**(2) Imagem 1 apenas com alteração do brilho e contraste, mostrando que o profissional pode ajustar conforme seu critério, permitindo uma melhor visualização das estruturas celulares.**

## *Trypanosoma cruzi*

- **(1) Imagem digitalizada com aumento de 1000x, sem ajuste do brilho e contraste.**
- **Barra para alterar o zoom Ativar/Desativar brilho e contraste Imagem inicial enviada a Exemplo de um ajuste de todos os laboratórios com brilho/contraste realizado posição inicial (zero) de brilho/contraste Mostra o**  Britto / Contraste Britto / casty **aumento utilizado**

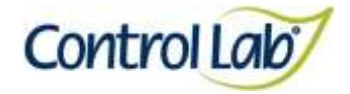

*Trypanosoma cruzi*

**(3) Imagem 1 ampliada em 2000x, sem ajuste do brilho e contraste. (4) Imagem 3 apenas com alteração do brilho e contraste mostrando que o profissional pode ajustar conforme seu critério, permitindo uma melhor visualização das estruturas celulares.**

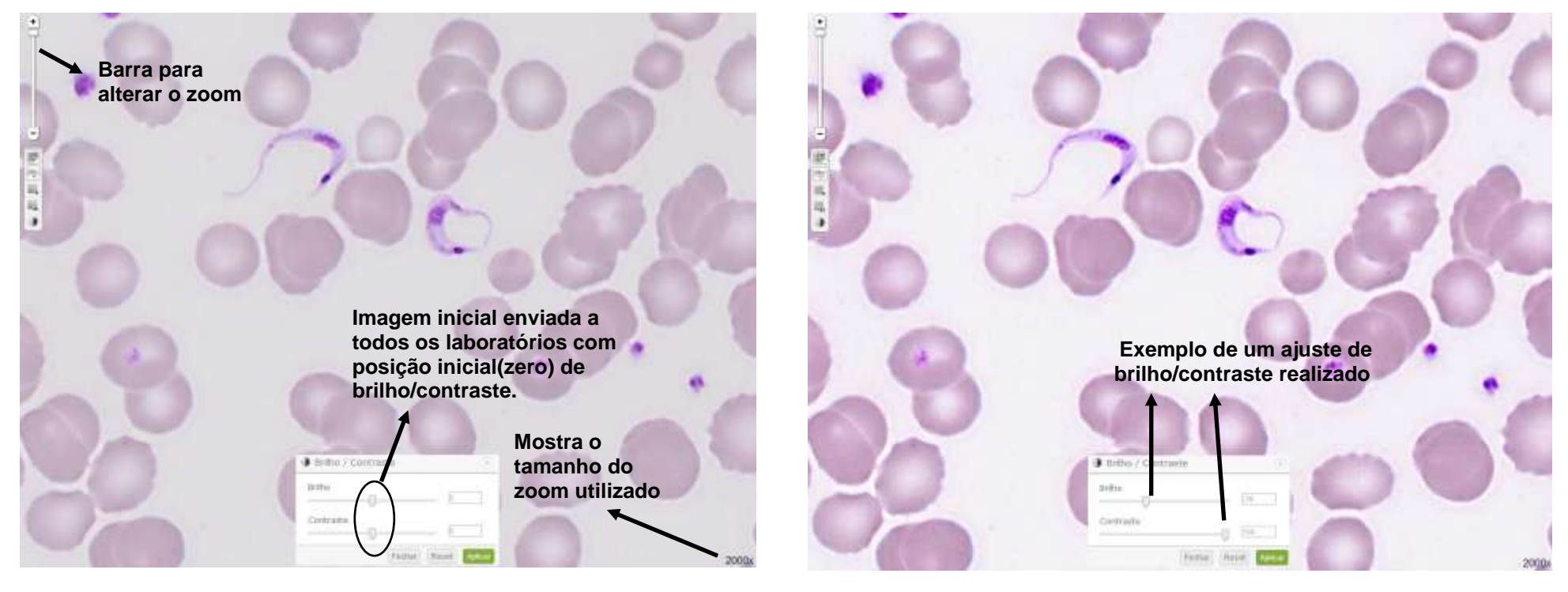

Página 71/153
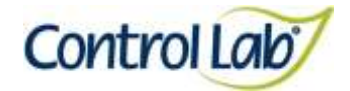

- **(1) Imagem digitalizada com aumento de 1000x, sem ajuste do brilho e contraste.**
- **(2) Imagem 1 apenas com alteração do brilho e contraste, mostrando que o profissional pode ajustar conforme seu critério, permitindo uma melhor visualização das estruturas celulares.**

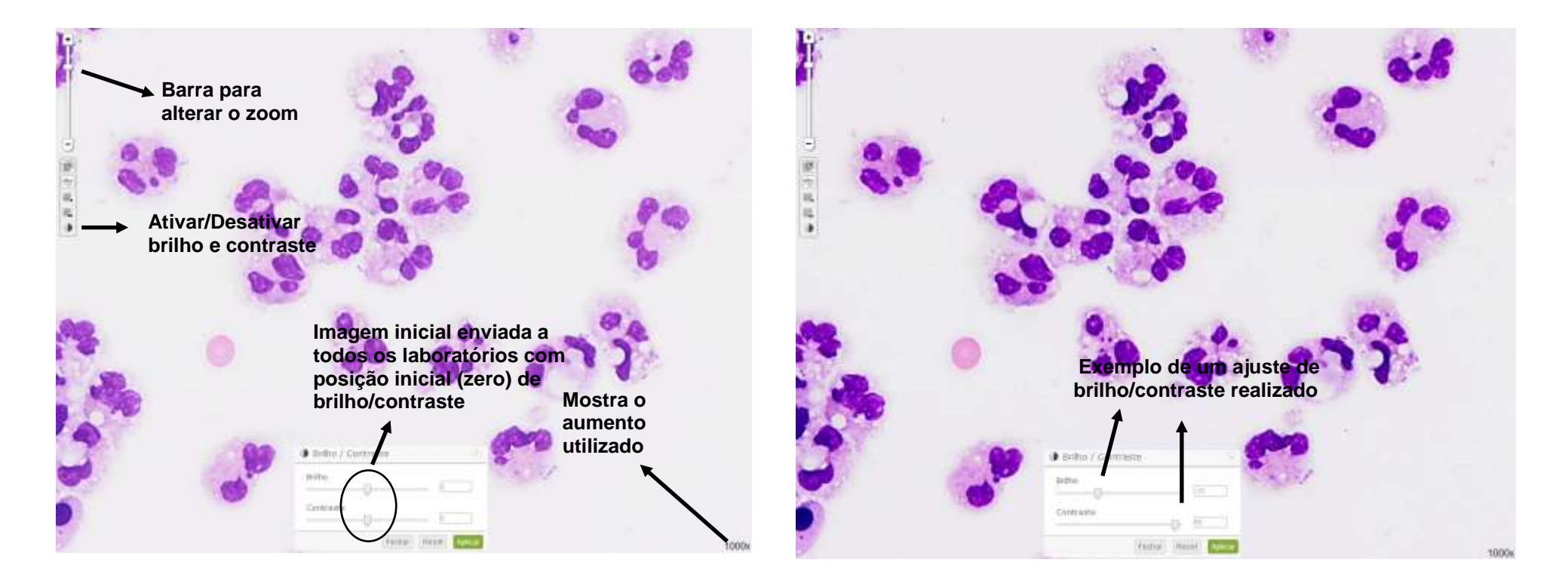

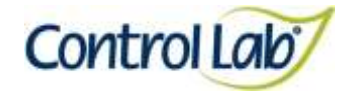

- **(3) Imagem 1 ampliada em 2000x, sem ajuste do brilho e contraste. (4) Imagem 3 apenas com alteração do brilho e contraste mostrando** 
	- **que o profissional pode ajustar conforme seu critério, permitindo uma melhor visualização das estruturas celulares.**

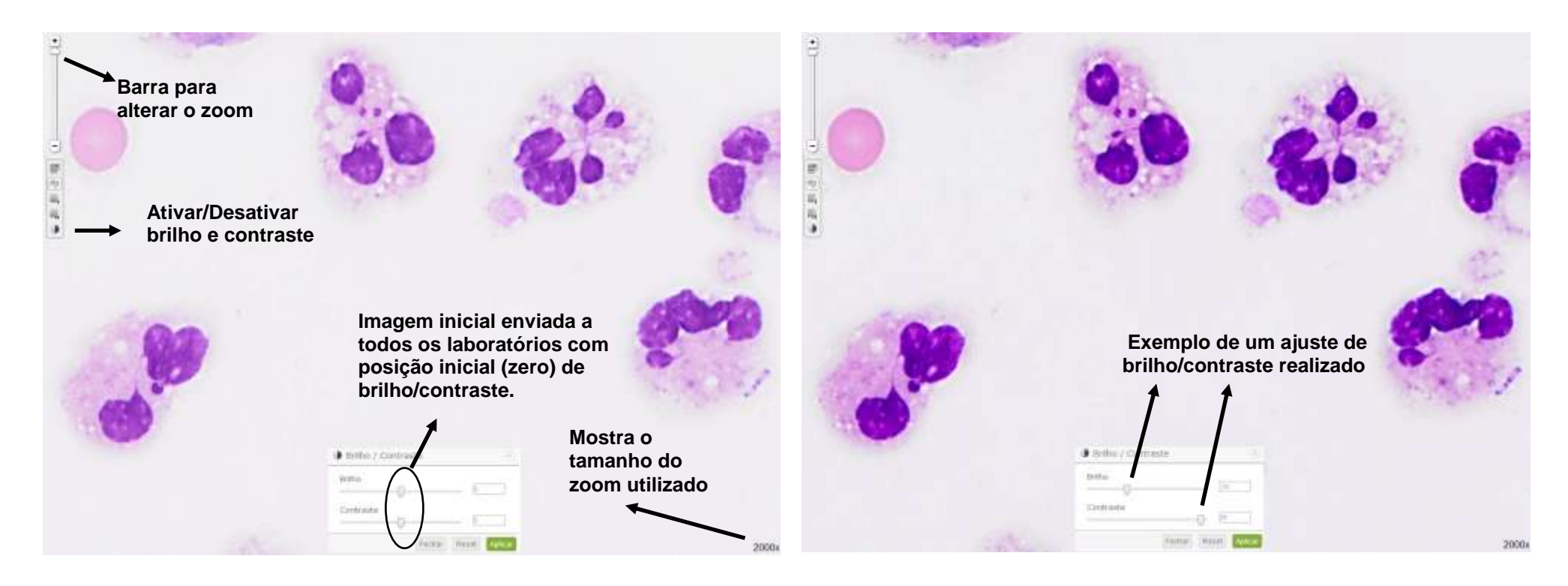

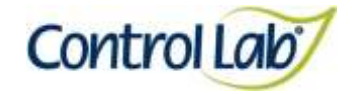

**(2) Imagem 1 apenas com alteração do brilho e contraste, mostrando que o profissional pode ajustar conforme seu critério, permitindo uma melhor visualização das estruturas celulares.**

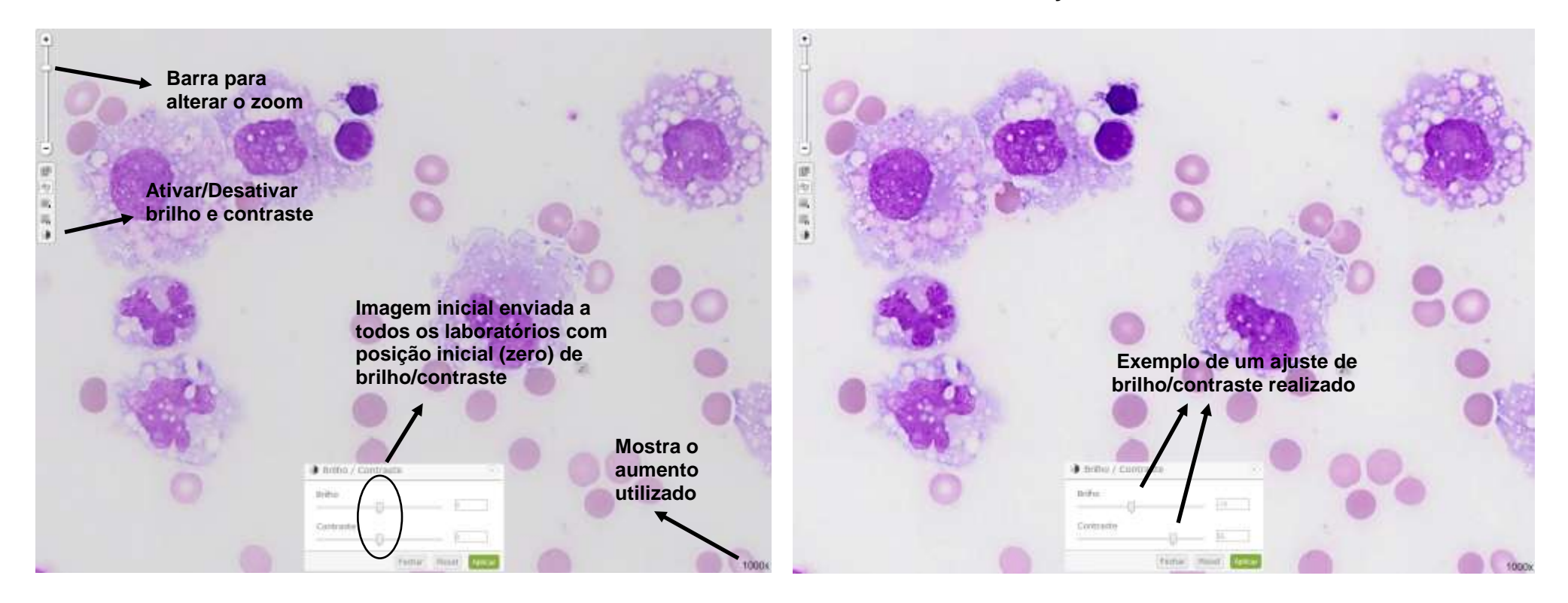

**(1) Imagem digitalizada com aumento de 1000x, sem ajuste do brilho e contraste.**

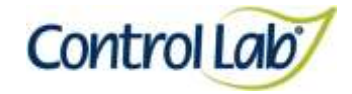

**que o profissional pode ajustar conforme seu critério, permitindo uma melhor visualização das estruturas celulares.**

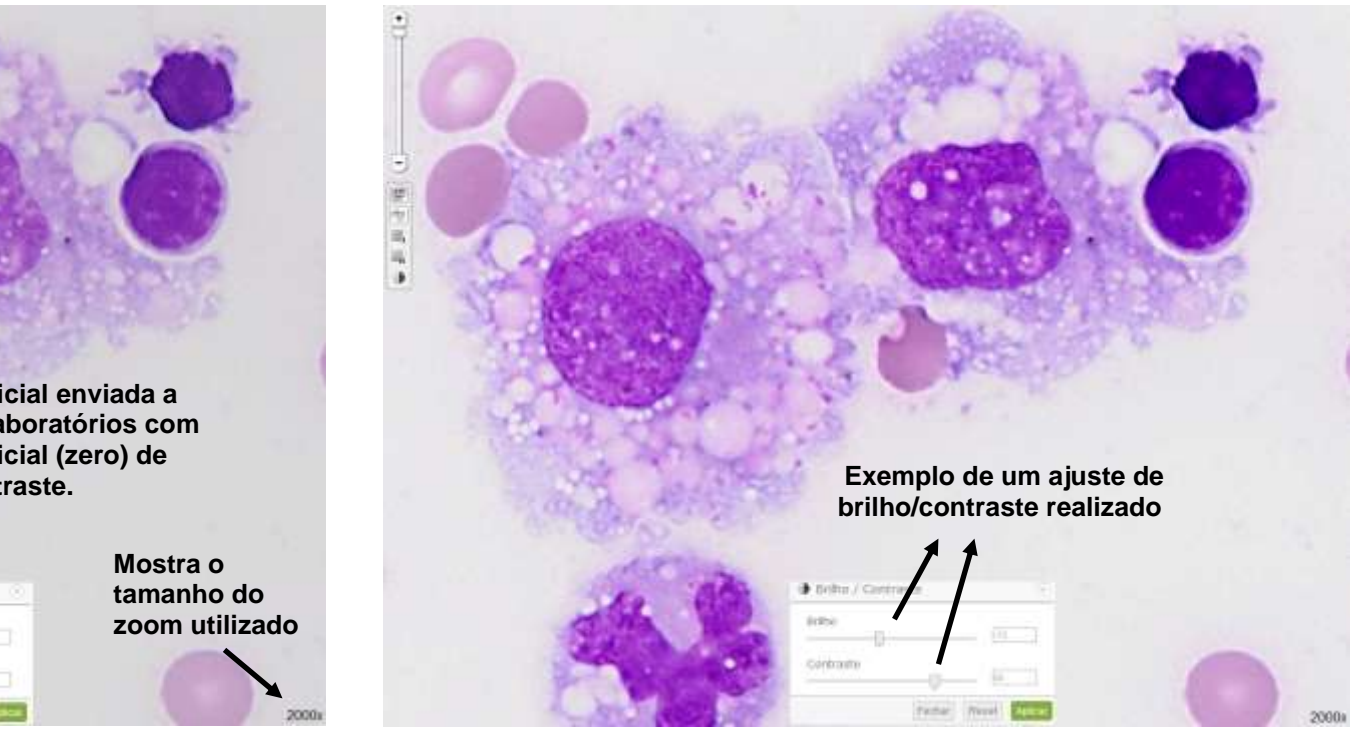

**(3) Imagem 1 ampliada em 2000x, sem ajuste do brilho e contraste. (4) Imagem 3 apenas com alteração do brilho e contraste mostrando** 

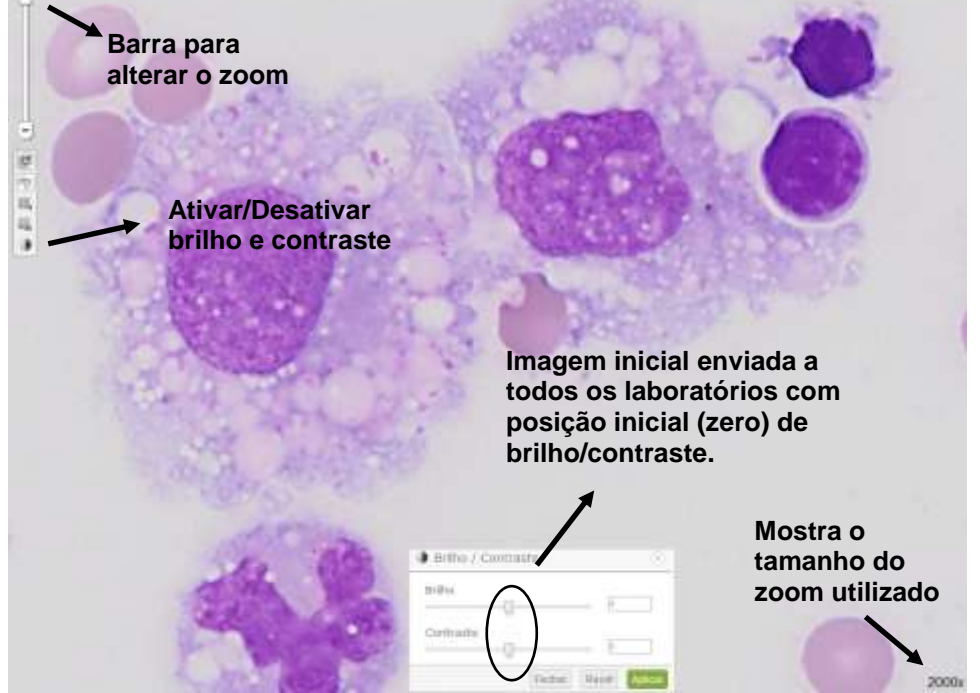

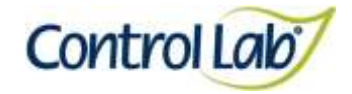

**(2) Imagem 1 apenas com alteração do brilho e contraste, mostrando que o profissional pode ajustar conforme seu critério, permitindo uma melhor visualização das estruturas celulares.**

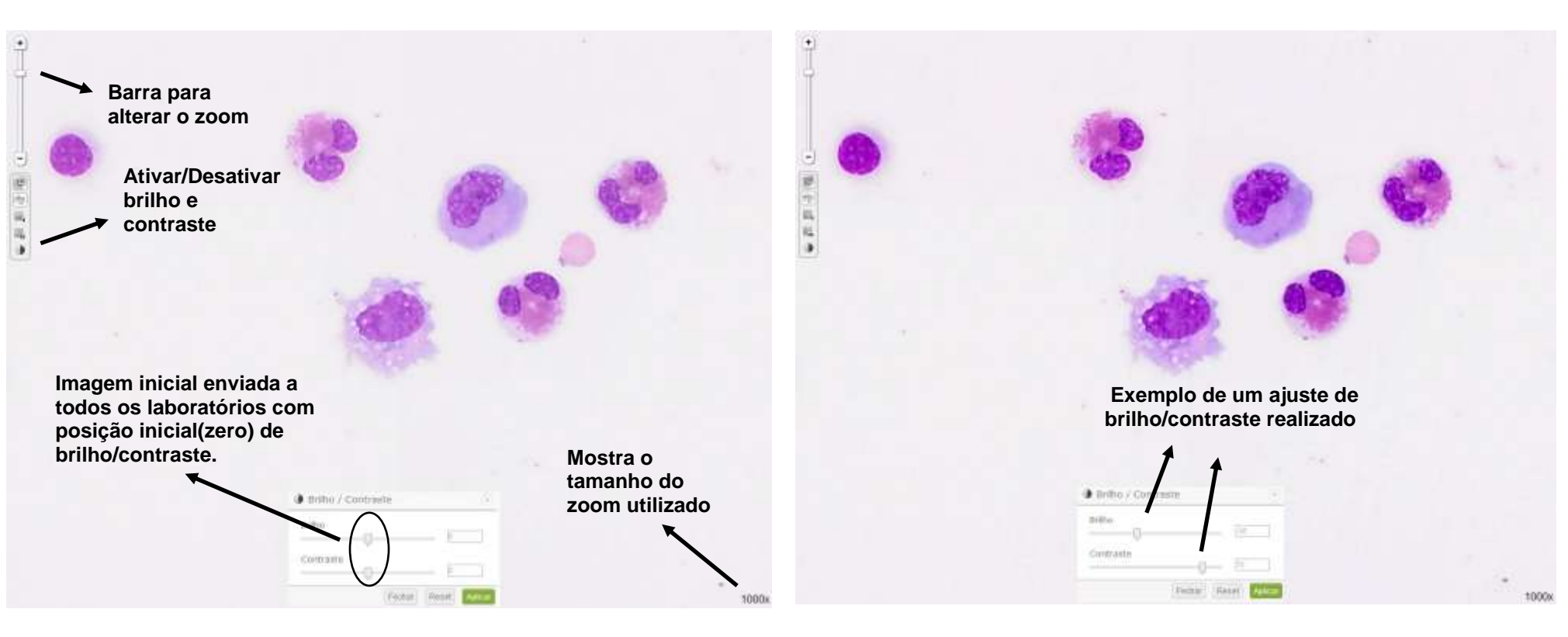

**(1) Imagem digitalizada com aumento de 1000x, sem ajuste do brilho e contraste.**

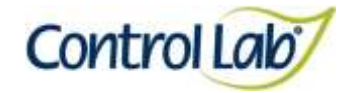

**(3) Imagem 1 ampliada em 2000x, sem ajuste do brilho e contraste. (4) Imagem 3 apenas com alteração do brilho e contraste mostrando que o profissional pode ajustar conforme seu critério, permitindo uma melhor visualização das estruturas celulares.**

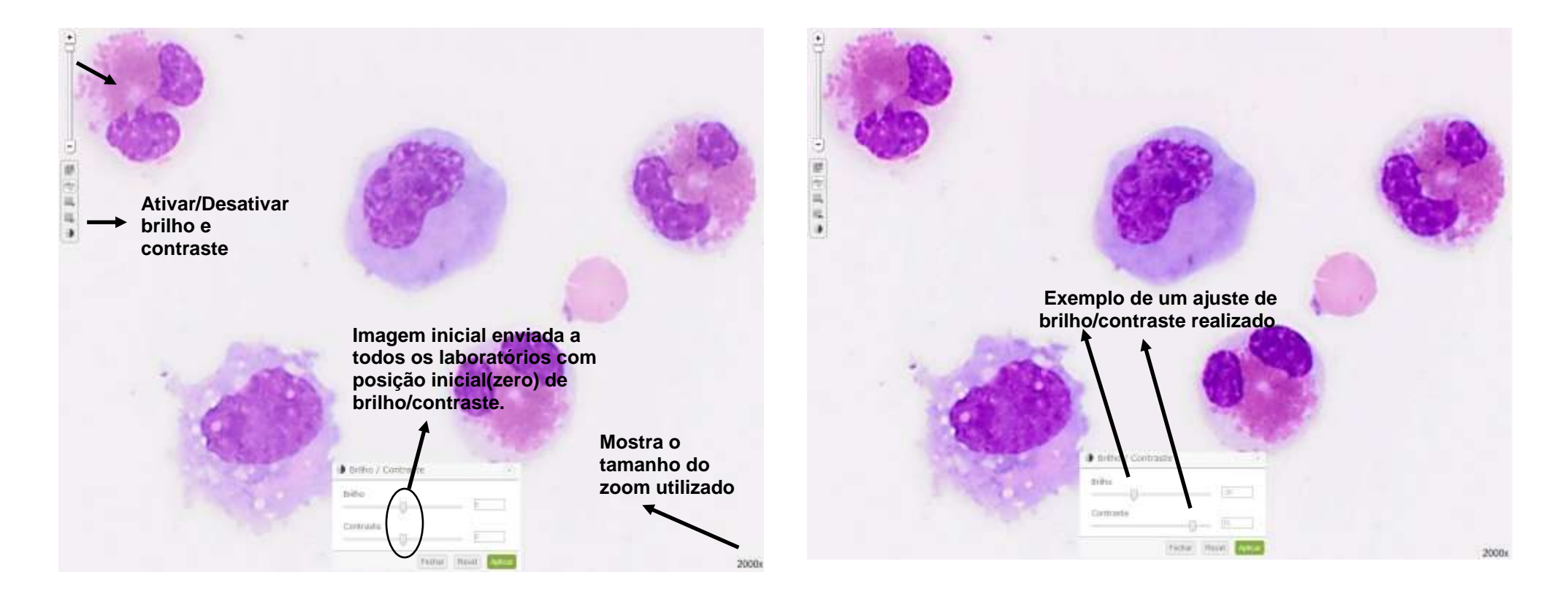

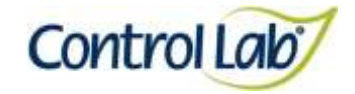

**Para ampliação das imagens estáticas (fotos) disponibilizadas no formulário de resposta o laboratório poderá clicar em cima da imagem desejada ou salvá-la e ampliar no visualizador, seguindo os seguintes passos:**

#### CASO

#### LCLC04

Os tipos celulares da imagem 1 foram extraídos do caso digitalizado LCLC02. A imagem 2 foi obtida a partir do caso LCLC02 e a imagem 3 do LCLC01.

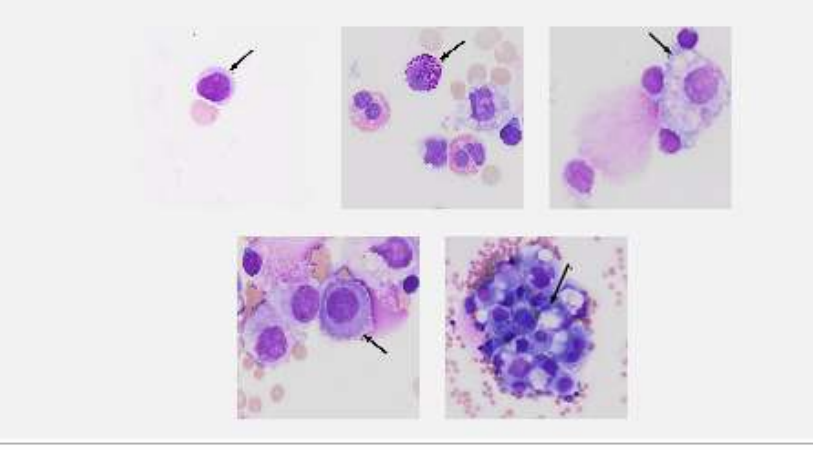

#### **3- Clique com o botão direito do mouse em cima da imagem estática. Em seguida clicar em "Salvar imagem como...".**

#### CASO

#### LCLC04

Os tipos celulares da imagem 1 foram extraídos do caso digitalizado LCLC02. A imagem 2 foi obtida a partir do caso LCLC02 e a imagem 3 do LCLC01.

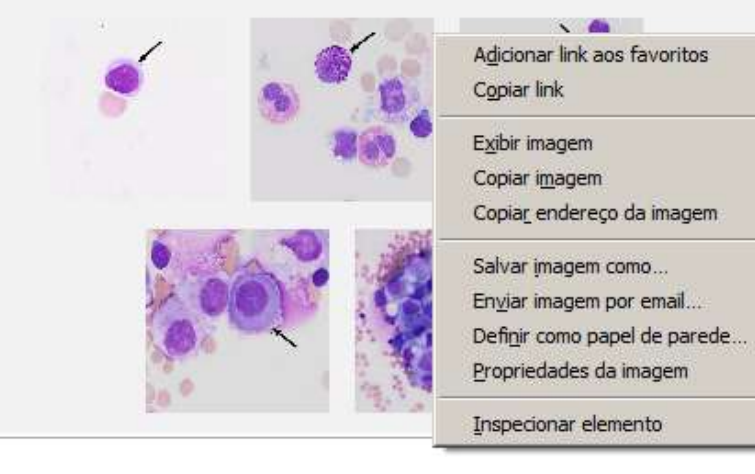

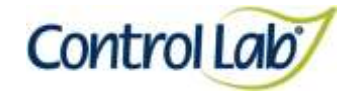

is. **Clicar para ampliar** $\mathfrak{D}$  iği  $\mathbf c$  $\pmb{\times}$  $\mathcal{L}$ 

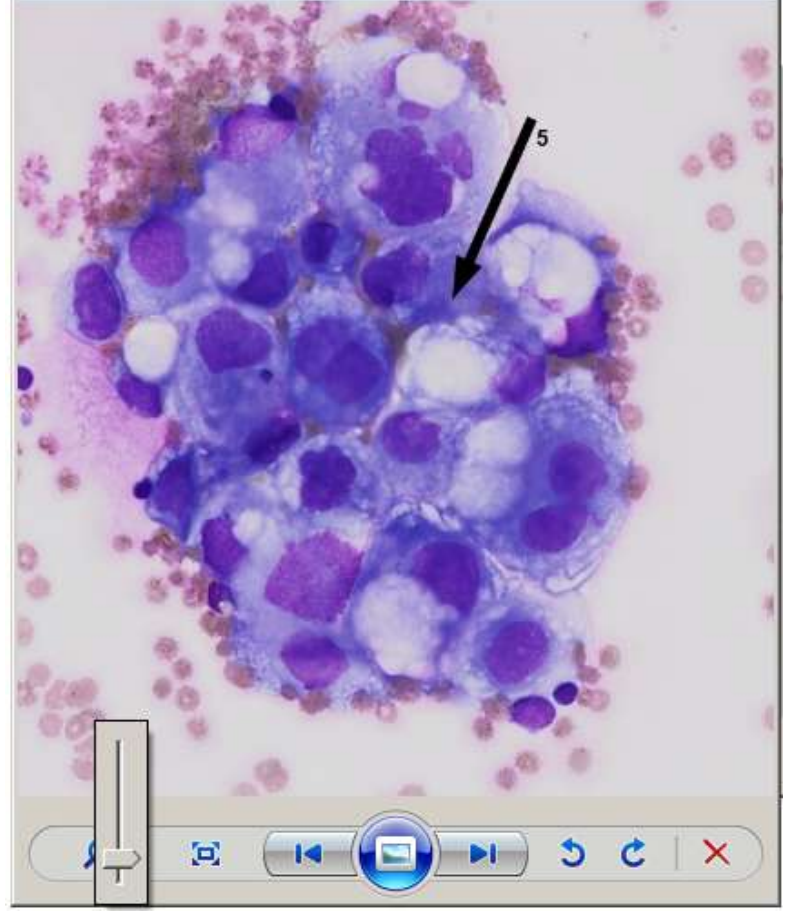

**2- Ir ao documento salvo e abrir a imagem para utilizar as ferramentas disponíveis em seu visualizador:**

Página 79/153

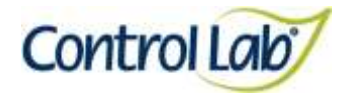

- **(1) Imagem digitalizada com aumento de 1000x, sem ajuste do brilho e contraste.**
- **(2) Imagem 1, apenas com alteração do brilho e contraste, mostrando que o profissional pode ajustar conforme seu critério, permitindo uma melhor visualização das estruturas celulares.**

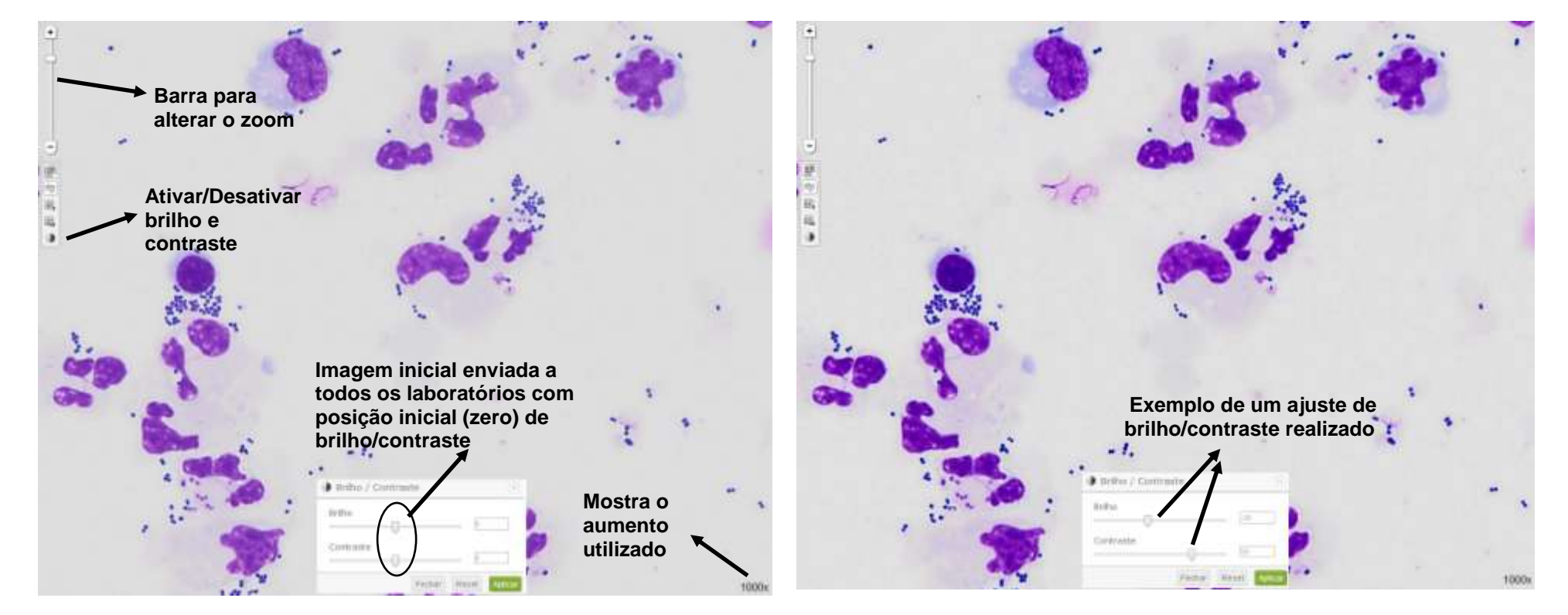

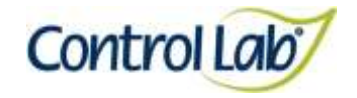

- **(3) Imagem 1, ampliada em 2000x, sem ajuste do brilho e contraste. (4) Imagem 3, apenas com alteração do brilho e contraste mostrando** 
	- **que o profissional pode ajustar conforme seu critério, permitindo uma melhor visualização das estruturas celulares.**

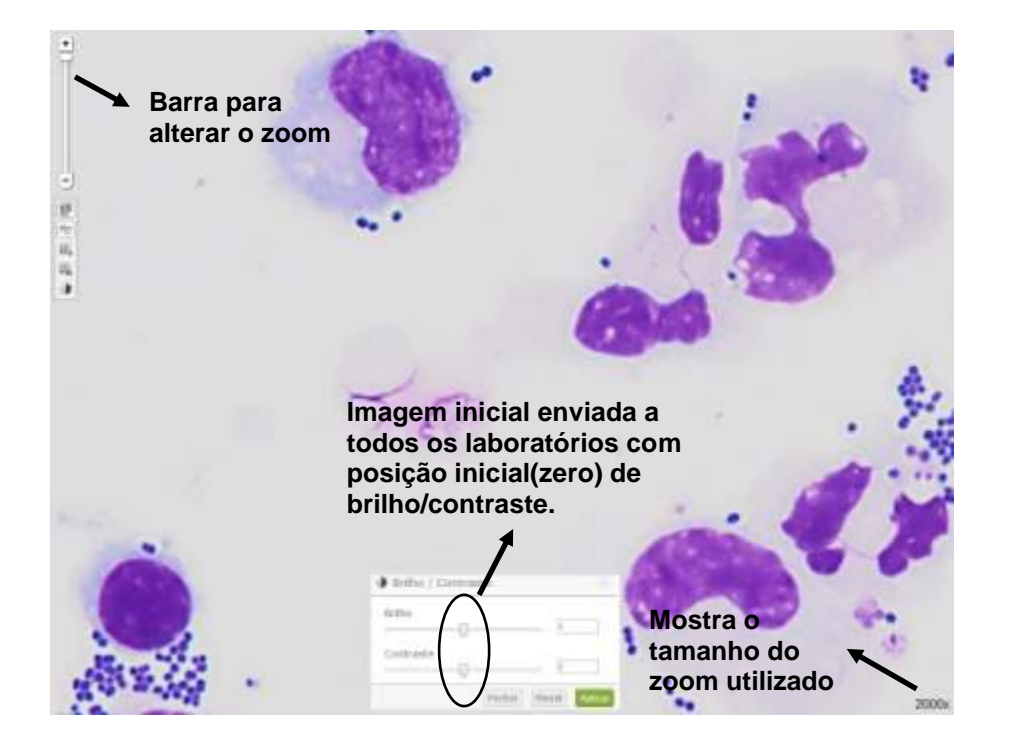

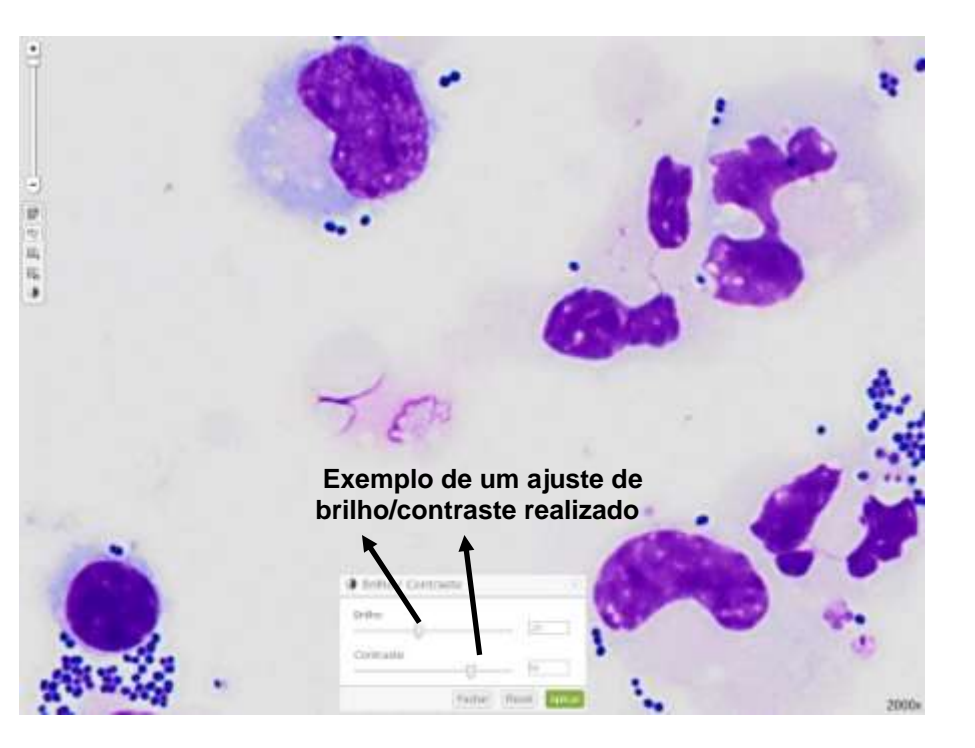

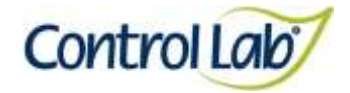

**(2) Imagem 1 apenas com alteração do brilho e contraste, mostrando que o profissional pode ajustar conforme seu critério, permitindo** 

### *Alternaria sp.*

**(1) Imagem digitalizada com aumento de 400x, sem ajuste do brilho e contraste.**

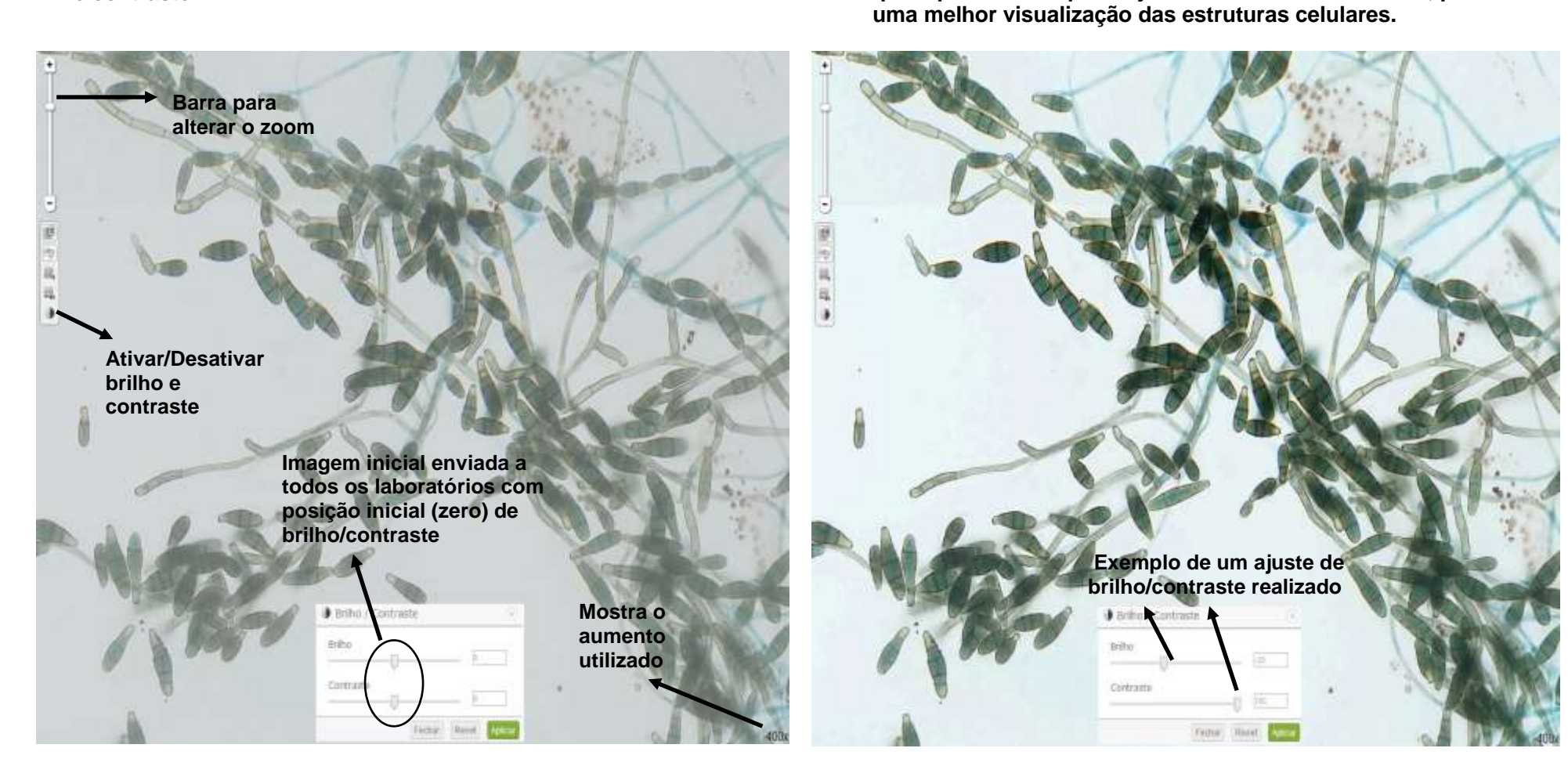

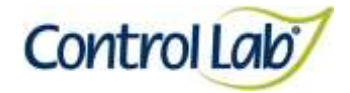

*Alternaria sp.*

- 
- **(3) Imagem 1 ampliada em 800x, sem ajuste do brilho e contraste. (4) Imagem 3 apenas com alteração do brilho e contraste mostrando que o profissional pode ajustar conforme seu critério, permitindo uma melhor visualização das estruturas celulares.**

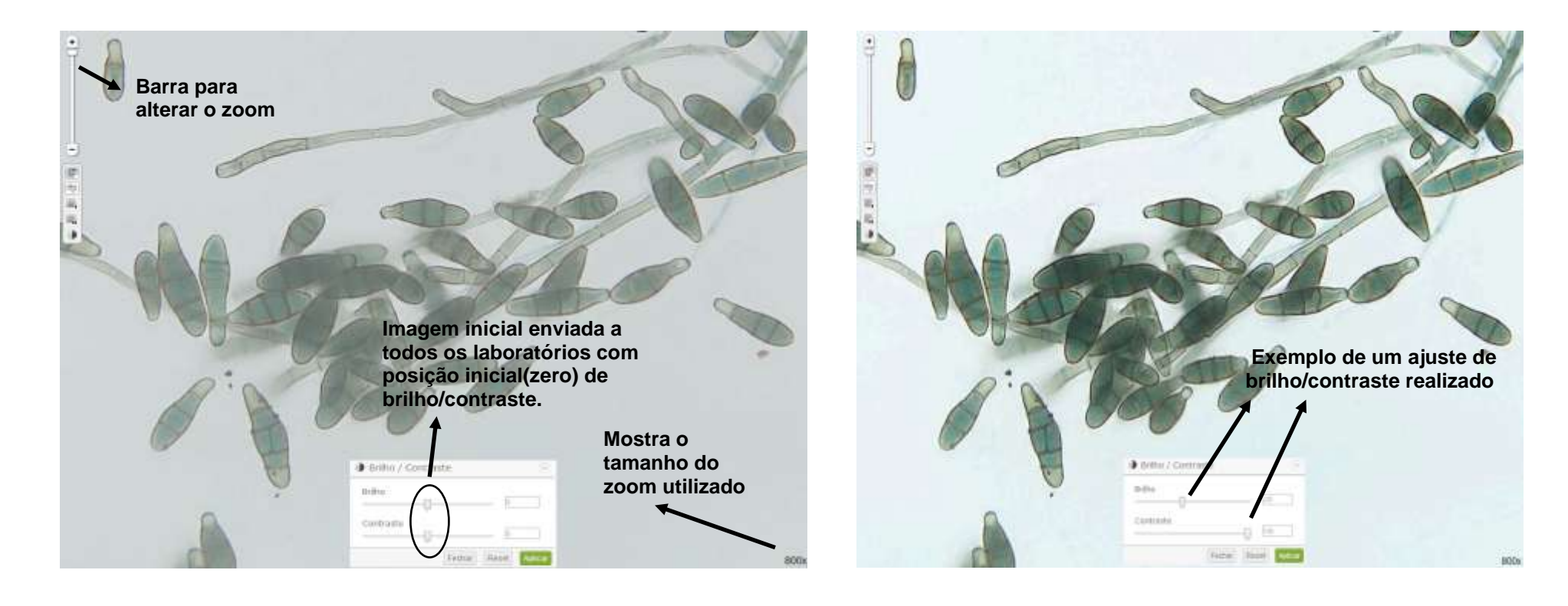

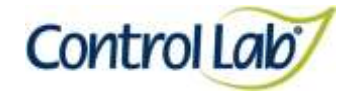

### *Bipolaris* **sp***.*

- **(1) Imagem digitalizada com aumento de 400x, sem ajuste do brilho e contraste.**
- **(2) Imagem 1 apenas com alteração do brilho e contraste, mostrando que o profissional pode ajustar conforme seu critério, permitindo uma melhor visualização das estruturas celulares.**

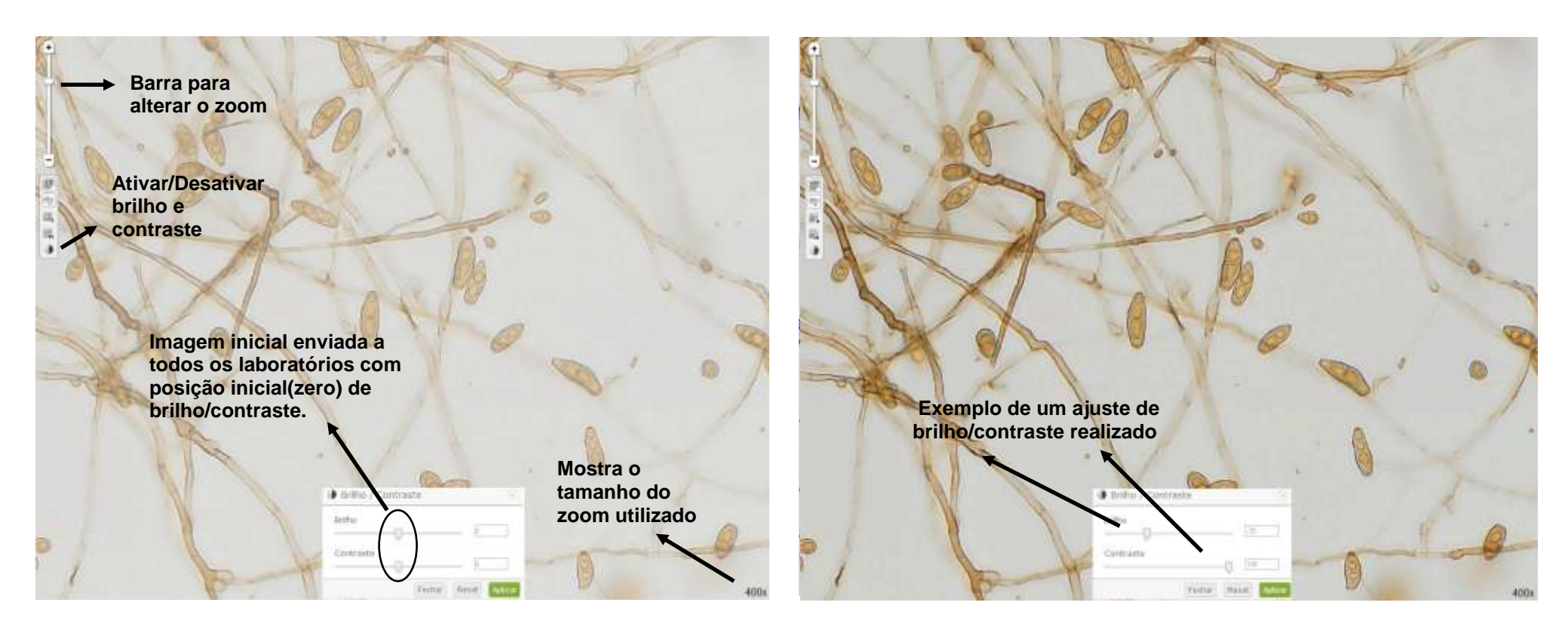

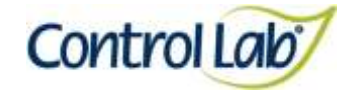

# *Bipolaris* **sp***.*

- **(3) Imagem 1 ampliada em 800x, sem ajuste do brilho e contraste.**
- **(4) Imagem 3 apenas com alteração do brilho e contraste, mostrando que o profissional pode ajustar conforme seu critério, permitindo uma melhor visualização das estruturas celulares.**

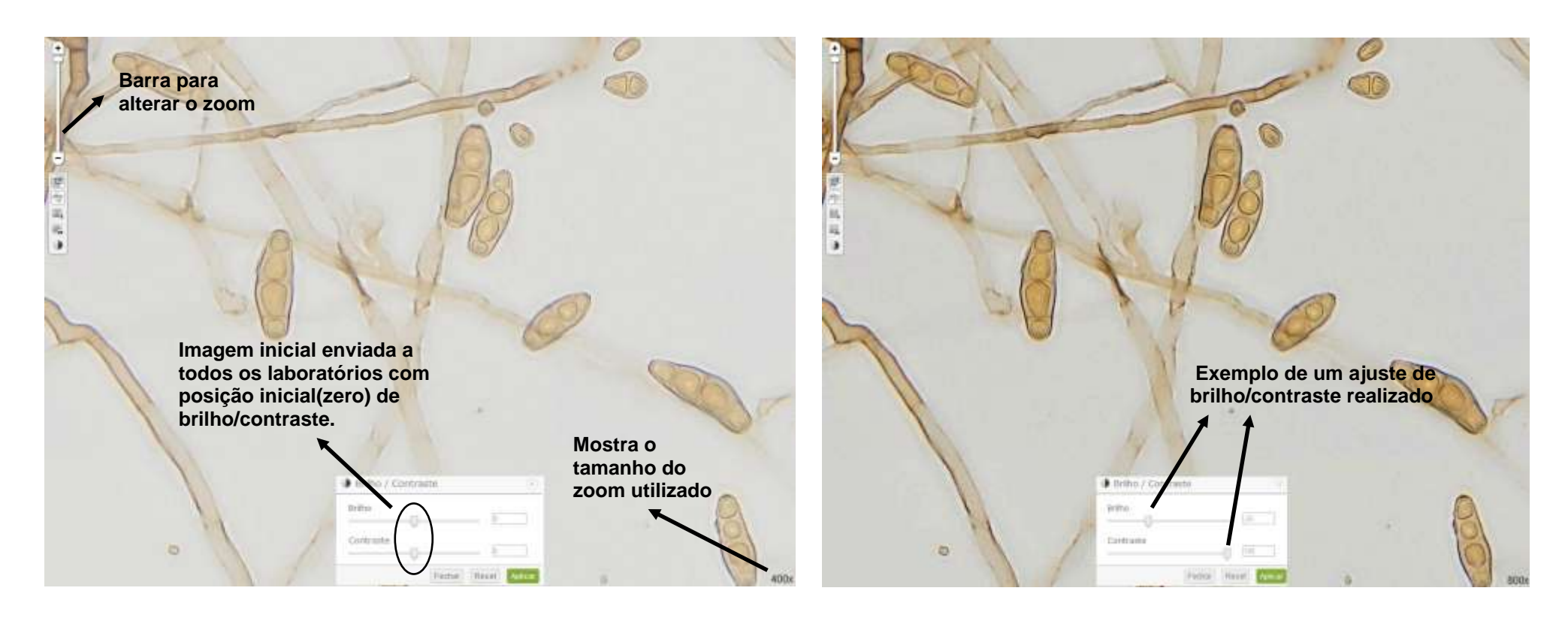

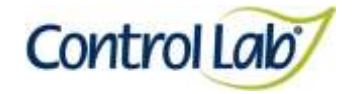

# *Cladophialophora (Clasdoporium) carrionii*

**(1) Imagem digitalizada com aumento de 400x, sem ajuste do brilho e contraste.**

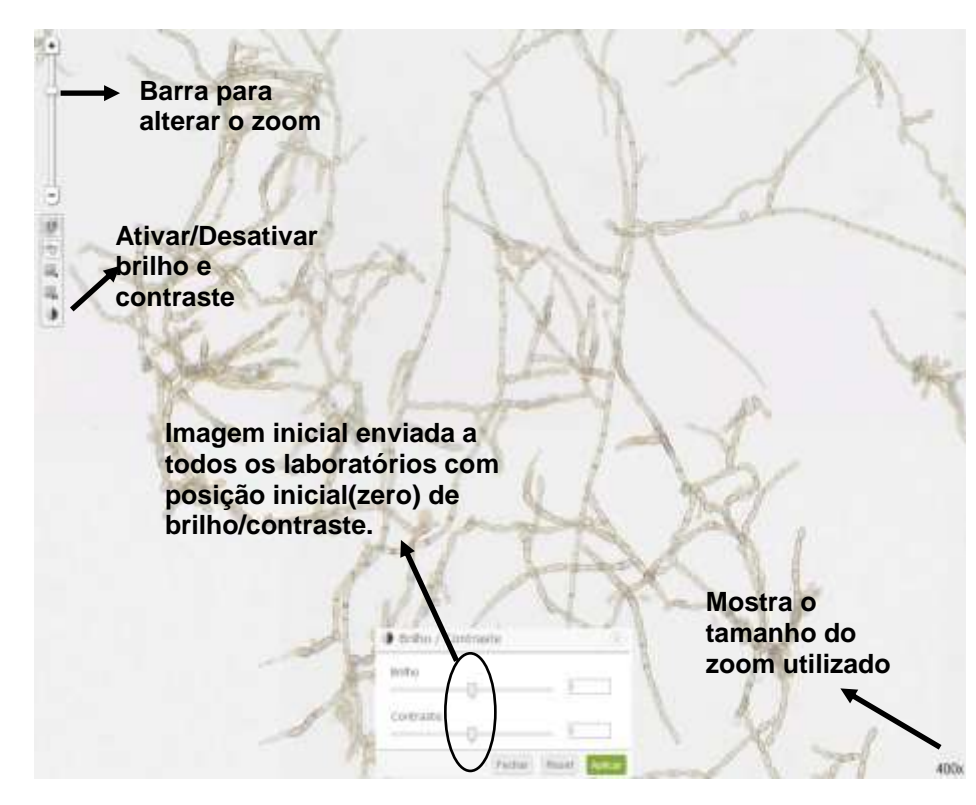

**(2) Imagem 1 apenas com alteração do brilho e contraste, mostrando que o profissional pode ajustar conforme seu critério, permitindo uma melhor visualização das estruturas celulares.**

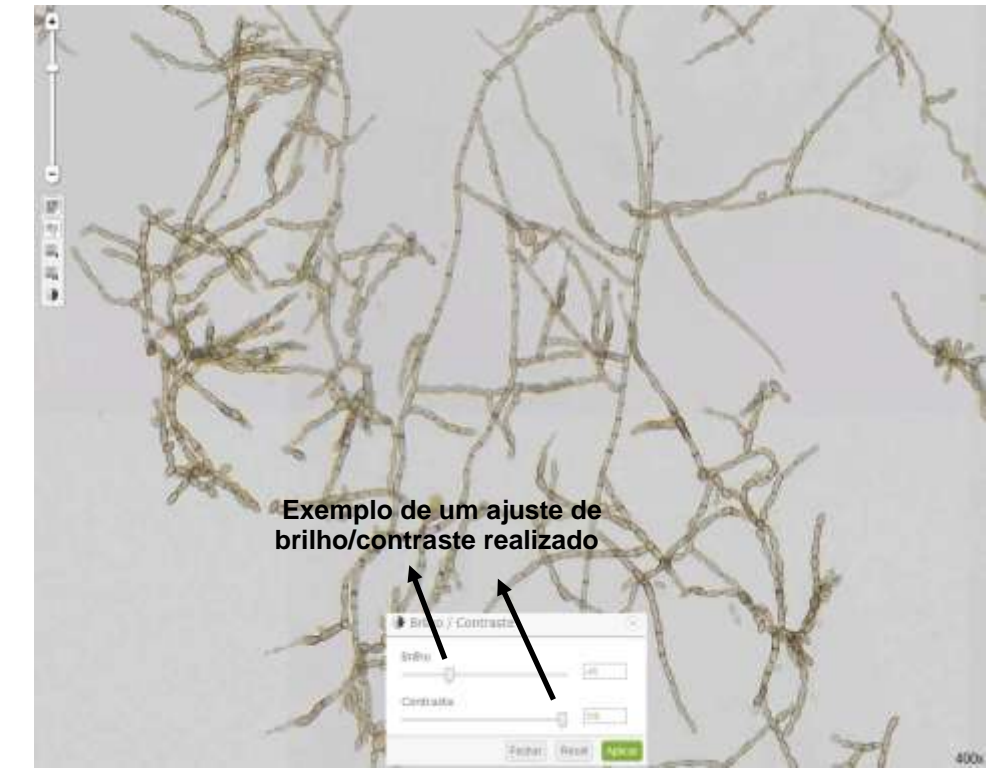

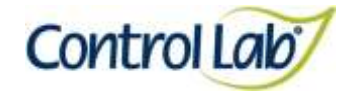

- *Cladophialophora (Clasdoporium) carrionii*
- **(3) Imagem 1 ampliada em 800x, sem ajuste do brilho e contraste.**
- **4) Imagem 3 apenas com alteração do brilho e contraste, mostrando que o profissional pode ajustar conforme seu critério, permitindo uma melhor visualização das estruturas celulares.**

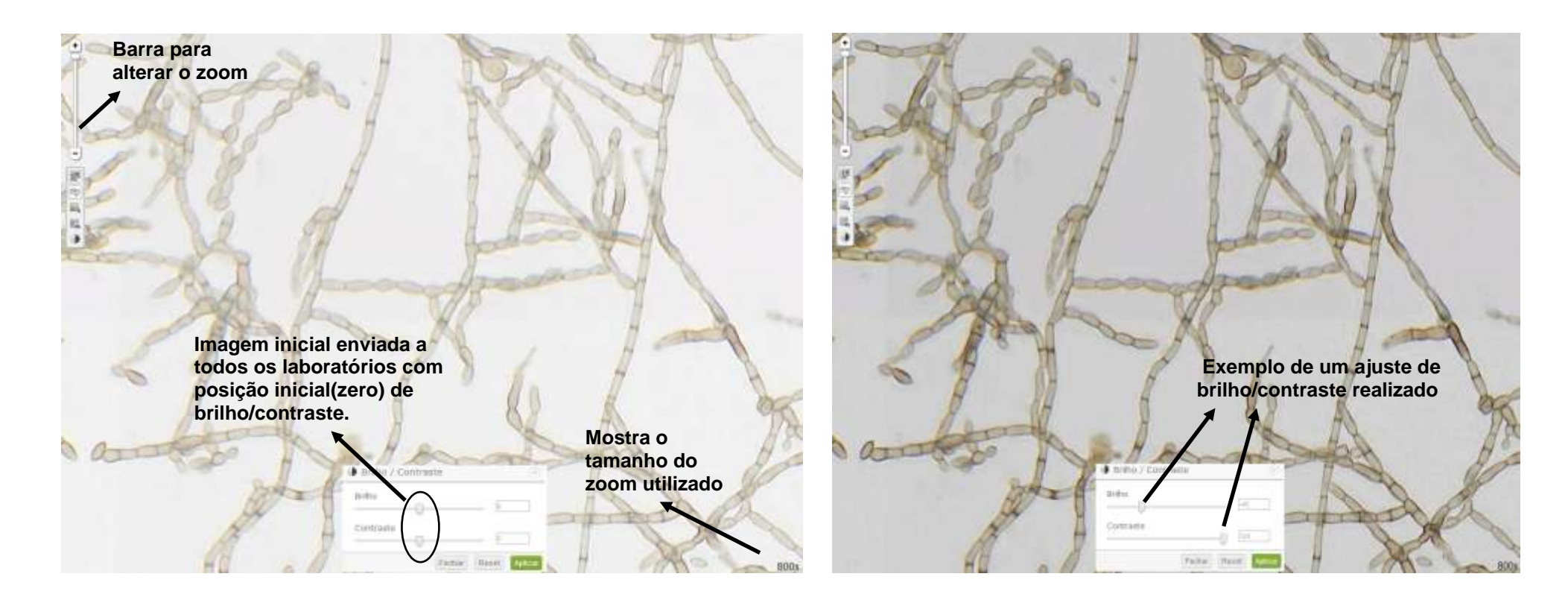

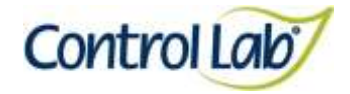

*Conidiobolus sp.*

**(1) Imagem digitalizada com aumento de 400x, sem ajuste do brilho e contraste.**

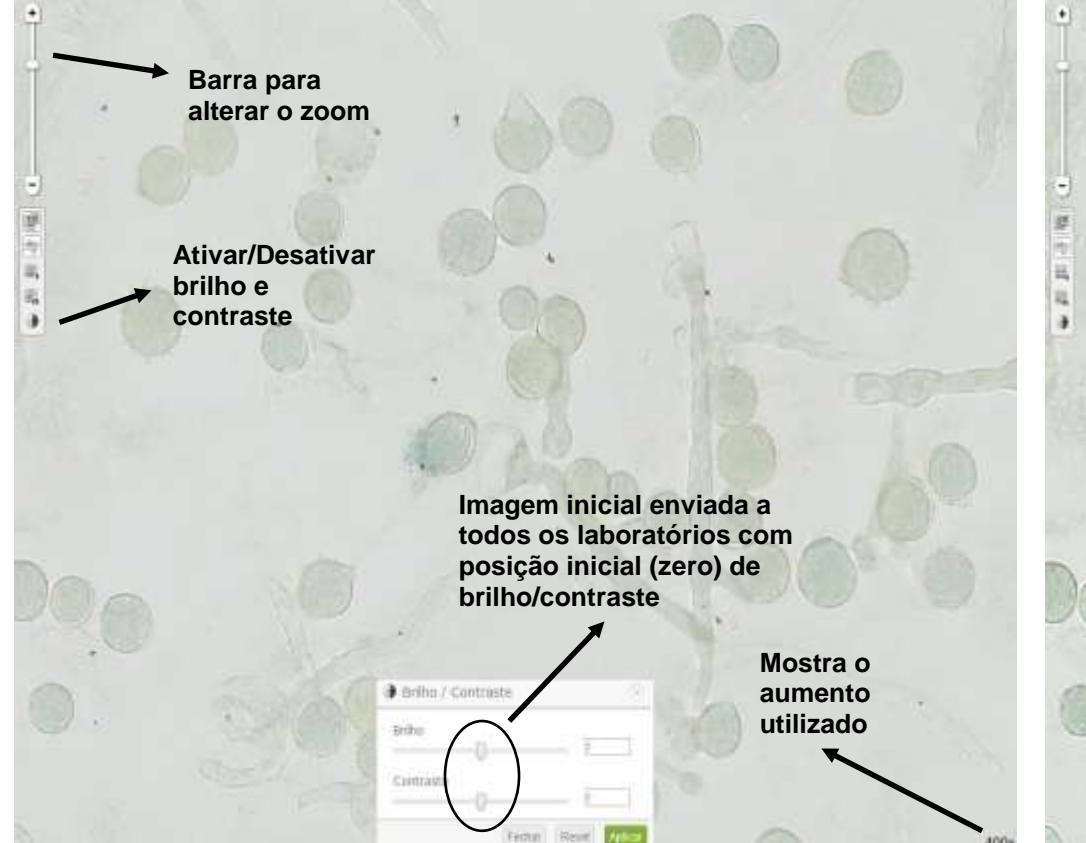

- **Clínico Instrução de Uso - Ensaio de Proficiência por Imagem Micologia**
- **(2) Imagem 1 apenas com alteração do brilho e contraste, mostrando que o profissional pode ajustar conforme seu critério, permitindo uma melhor visualização das estruturas celulares.**

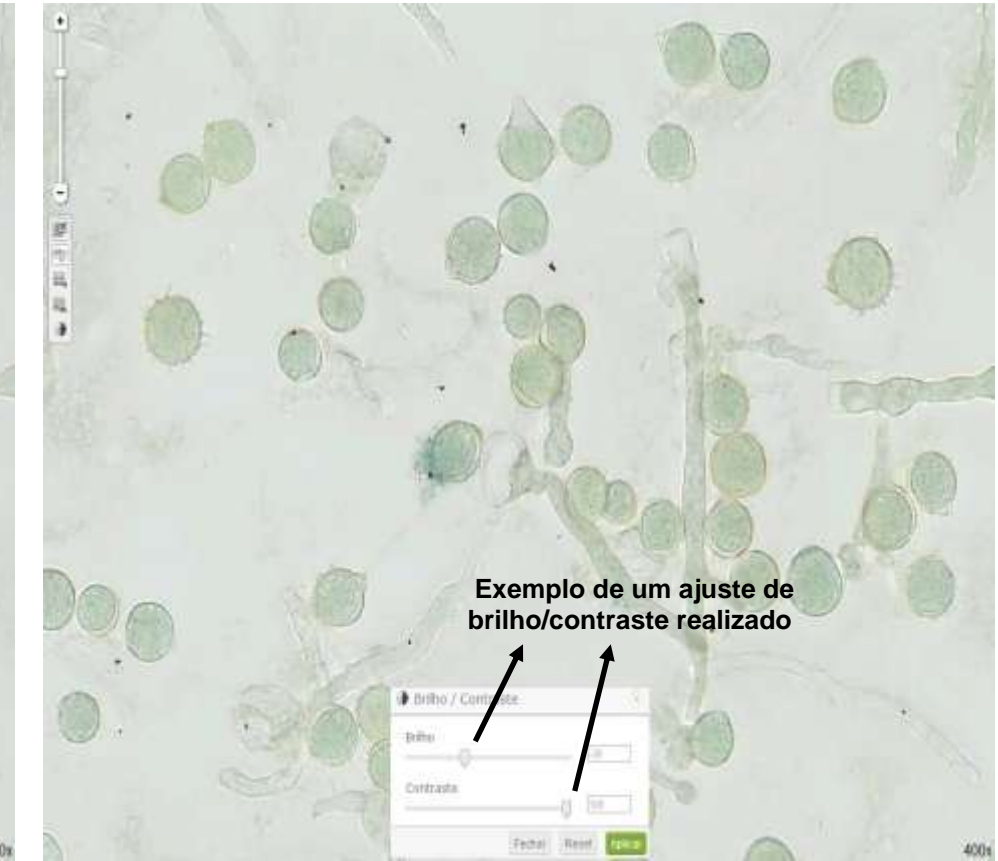

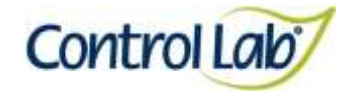

*Conidiobolus sp.*

**(3) Imagem 1 ampliada em 800x, sem ajuste do brilho e contraste.**

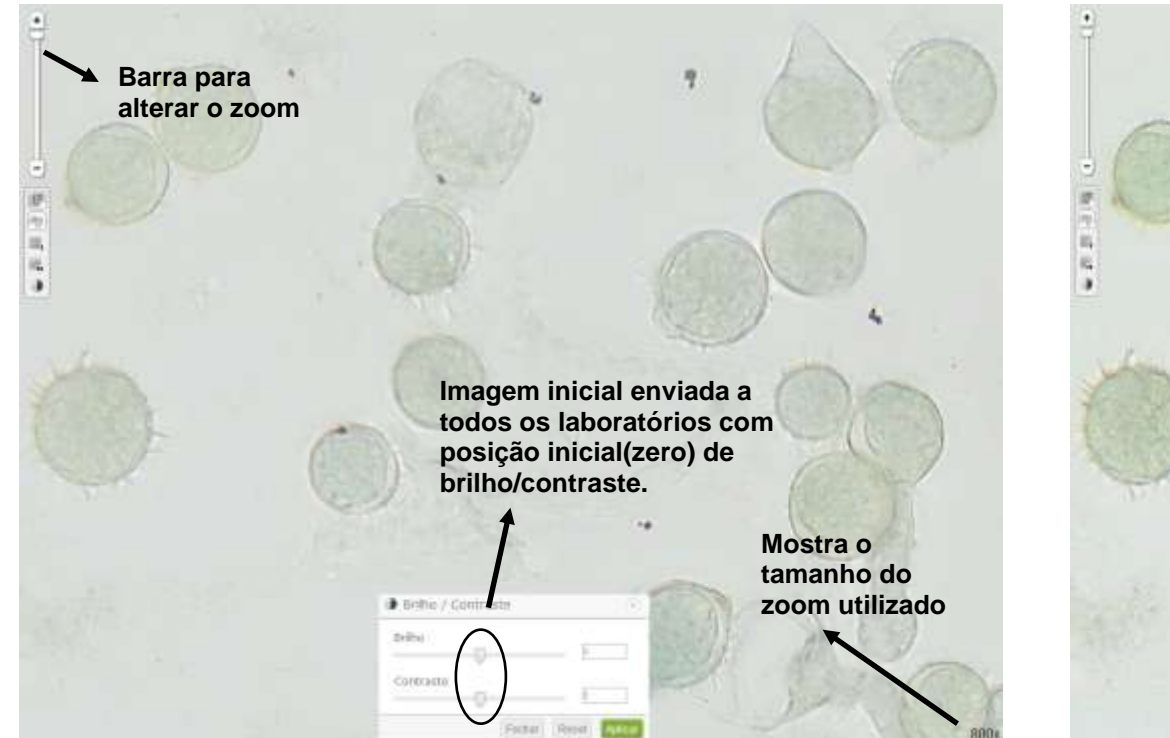

**(4) Imagem 3 apenas com alteração do brilho e contraste mostrando que o profissional pode ajustar conforme seu critério, permitindo uma melhor visualização das estruturas celulares.**

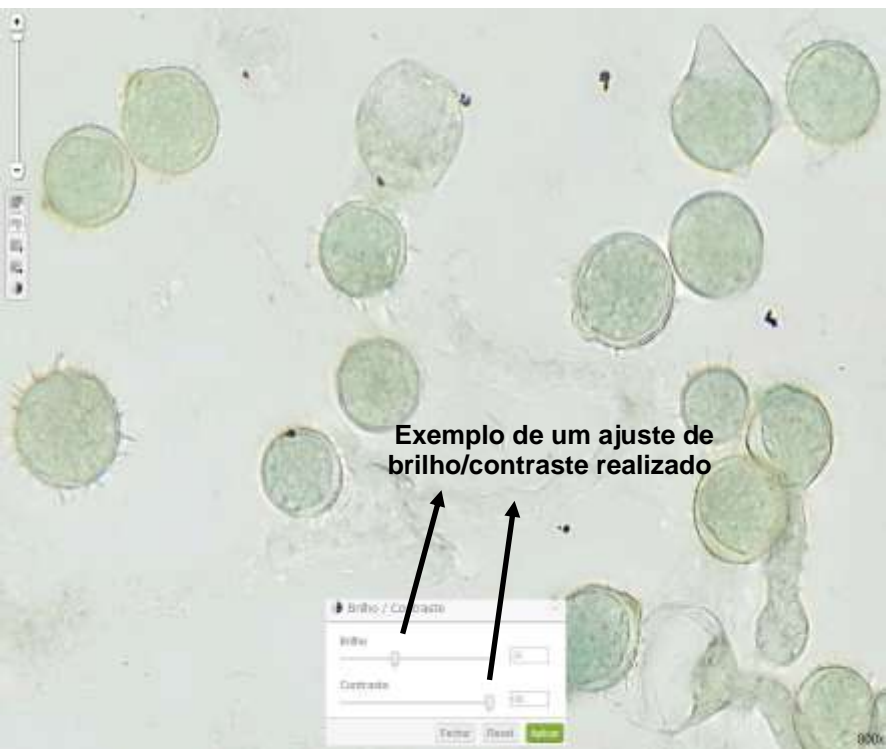

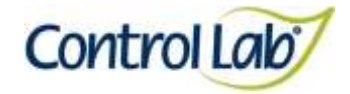

**(2) Imagem 1 apenas com alteração do brilho e contraste, mostrando que o profissional pode ajustar conforme seu critério, permitindo uma melhor visualização das estruturas celulares.**

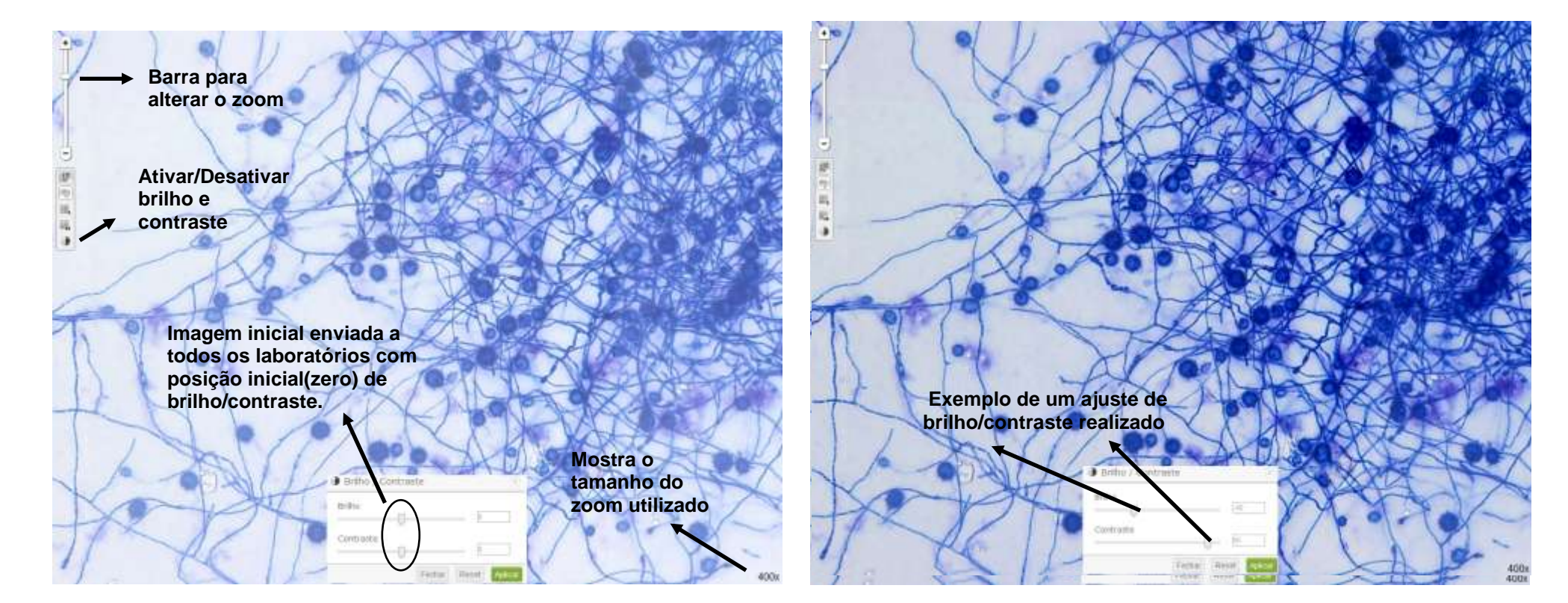

*Histoplasma capsulatum*

**(1) Imagem digitalizada com aumento de 400x, sem ajuste do brilho e contraste.**

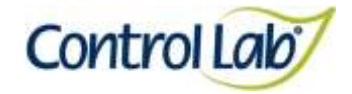

## *Histoplasma capsulatum*

- 
- **(3) Imagem 1 ampliada em 800x, sem ajuste do brilho e contraste. (4) Imagem 3 apenas com alteração do brilho e contraste, mostrando que o profissional pode ajustar conforme seu critério, permitindo uma melhor visualização das estruturas celulares.**

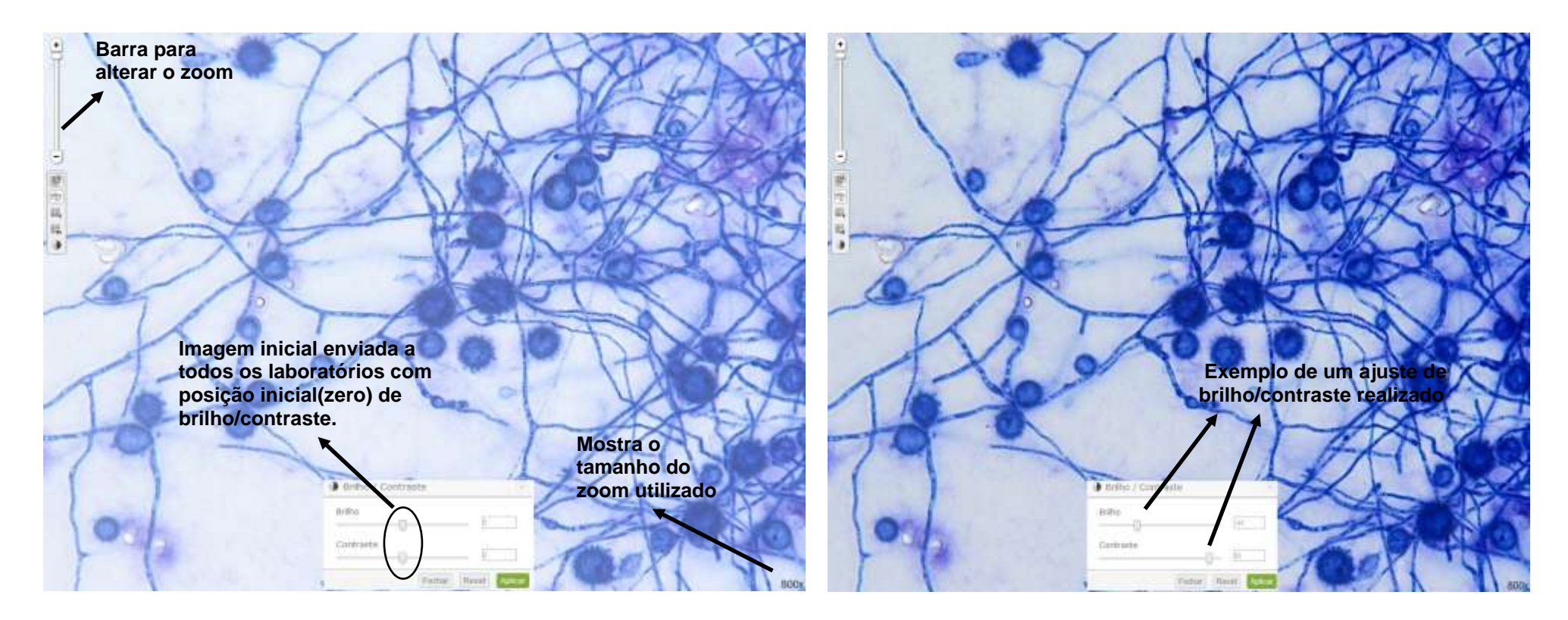

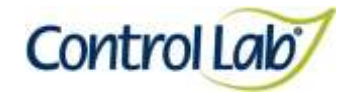

*Penicilium* **sp.**

- **(1) Imagem digitalizada com aumento de 400x, sem ajuste do brilho e contraste.**
- **(2) Imagem 1 apenas com alteração do brilho e contraste, mostrando que o profissional pode ajustar conforme seu critério, permitindo uma melhor visualização das estruturas celulares.**

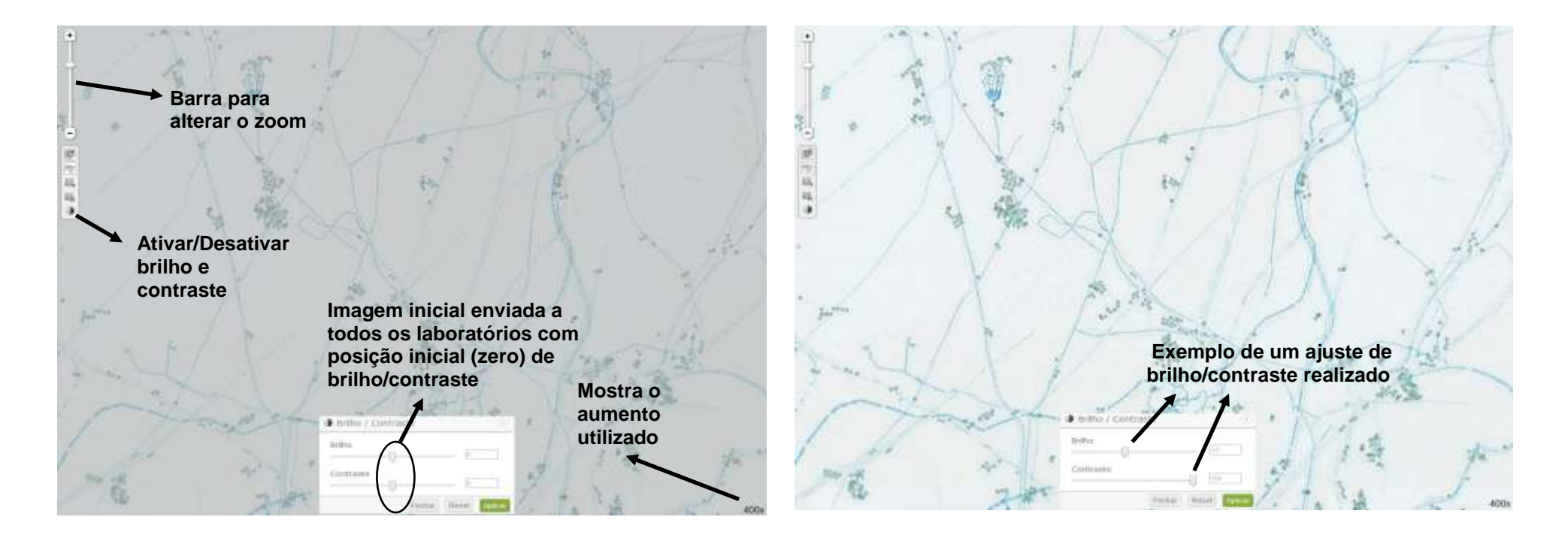

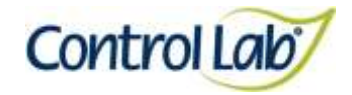

*Penicilium* **sp.**

- 
- **(3) Imagem 1 ampliada em 800x, sem ajuste do brilho e contraste. (4) Imagem 3 apenas com alteração do brilho e contraste mostrando que o profissional pode ajustar conforme seu critério, permitindo uma melhor visualização das estruturas celulares.**

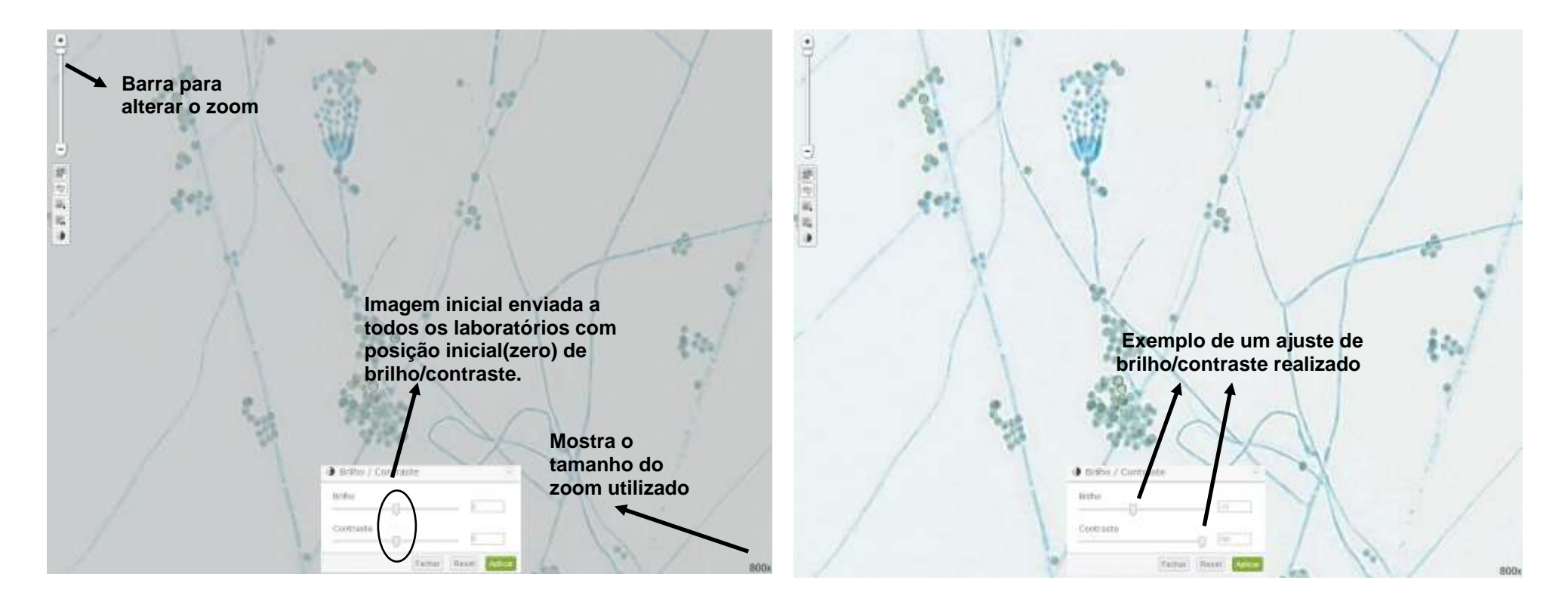

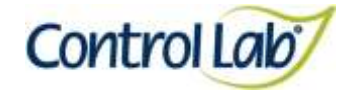

*Scedosporium apiospermum* 

**Clínico Instrução de Uso - Ensaio de Proficiência por Imagem Micologia**

**(1) Imagem digitalizada com aumento de 400x, sem ajuste do brilho e contraste.**

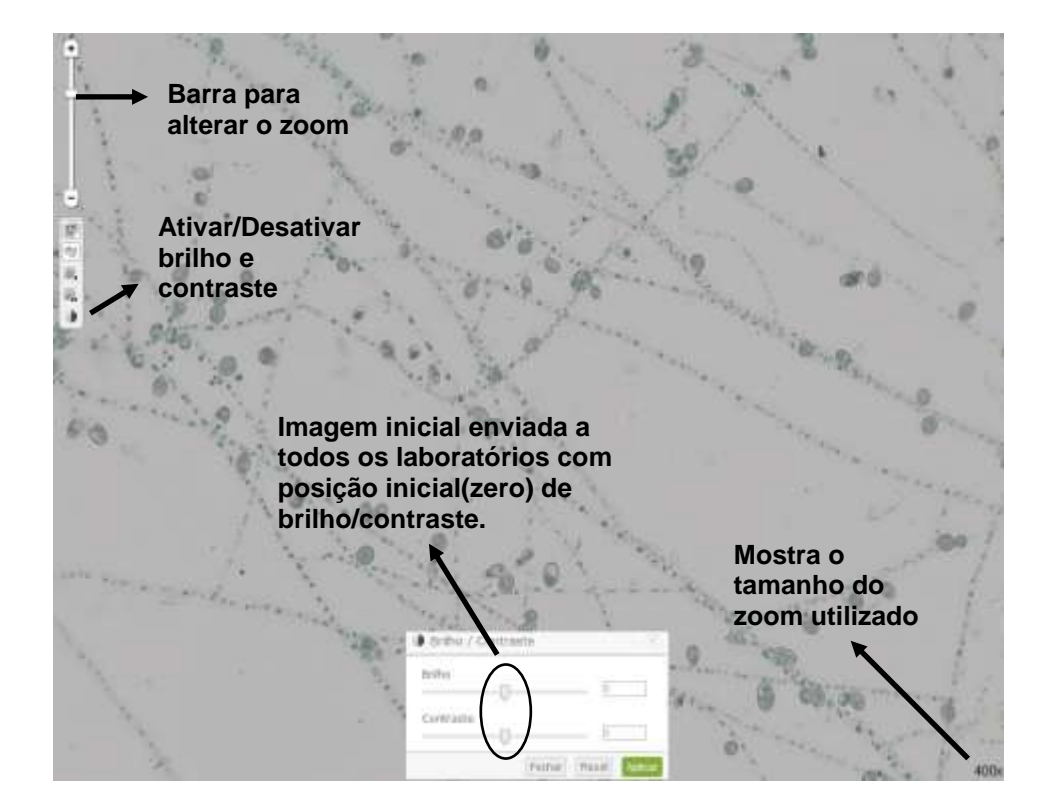

**(2) Imagem 1 apenas com alteração do brilho e contraste, mostrando que o profissional pode ajustar conforme seu critério, permitindo uma melhor visualização das estruturas celulares.**

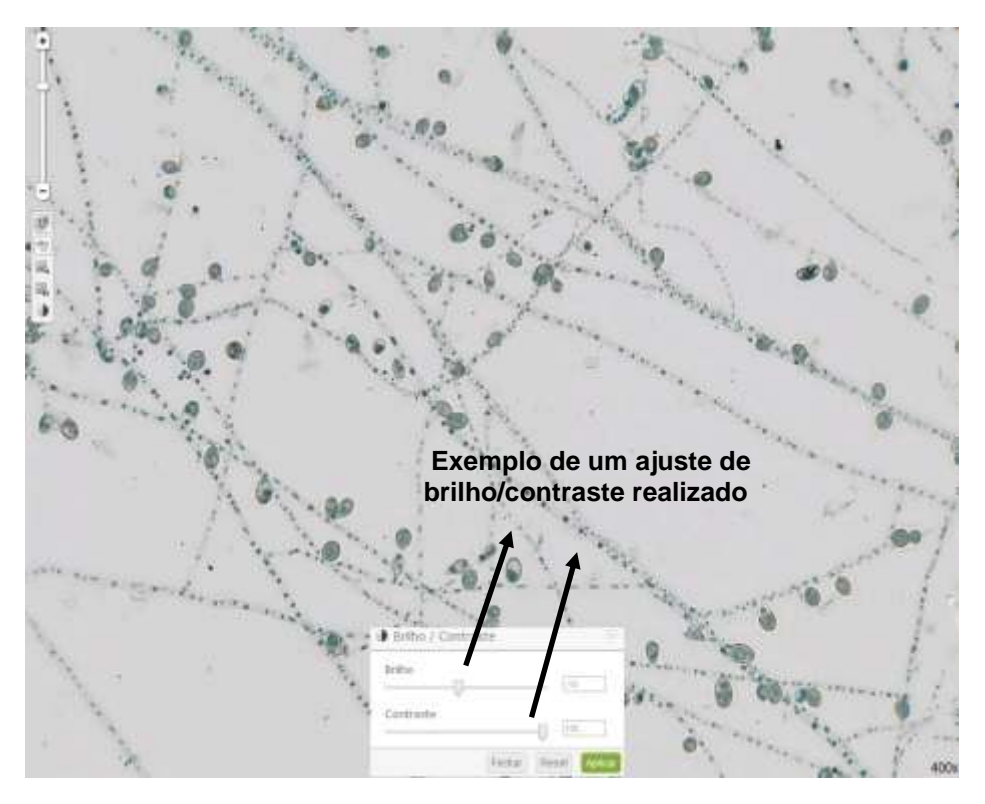

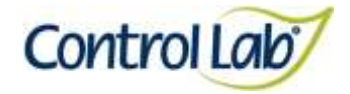

*Scedosporium apiospermum* 

**(3) Imagem 1 ampliada em 800x, sem ajuste do brilho e contraste.**

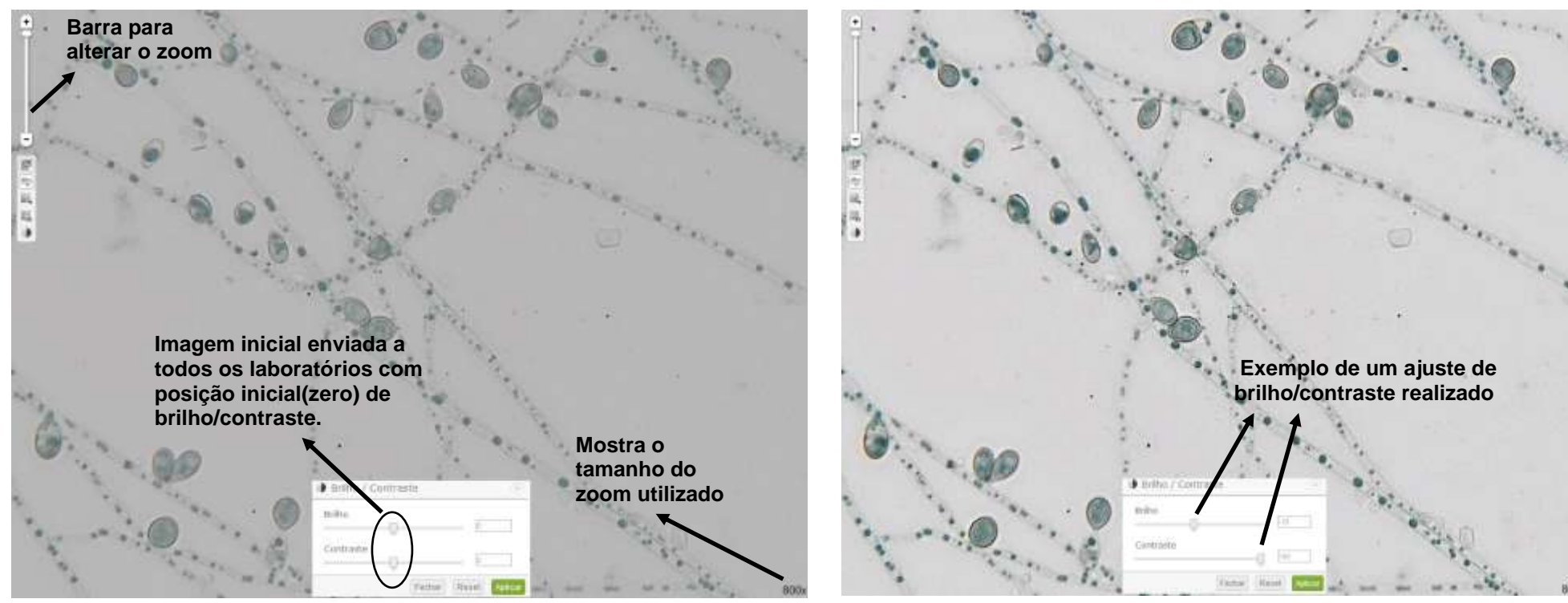

**(4) Imagem 3 apenas com alteração do brilho e contraste mostrando que o profissional pode ajustar conforme seu critério, permitindo uma melhor visualização das estruturas celulares.**

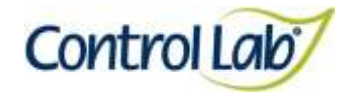

*Hymenolepis nana*

道 图画

**(1) Imagem digitalizada com aumento de 400x, sem ajuste do brilho e contraste.** 

**Clínico Instrução de Uso - Ensaio de Proficiência por Imagem Parasitologia**

**(2) Imagem 1 apenas com alteração do brilho e contraste, mostrando que o profissional pode ajustar conforme seu critério, permitindo uma melhor visualização das estruturas celulares.**

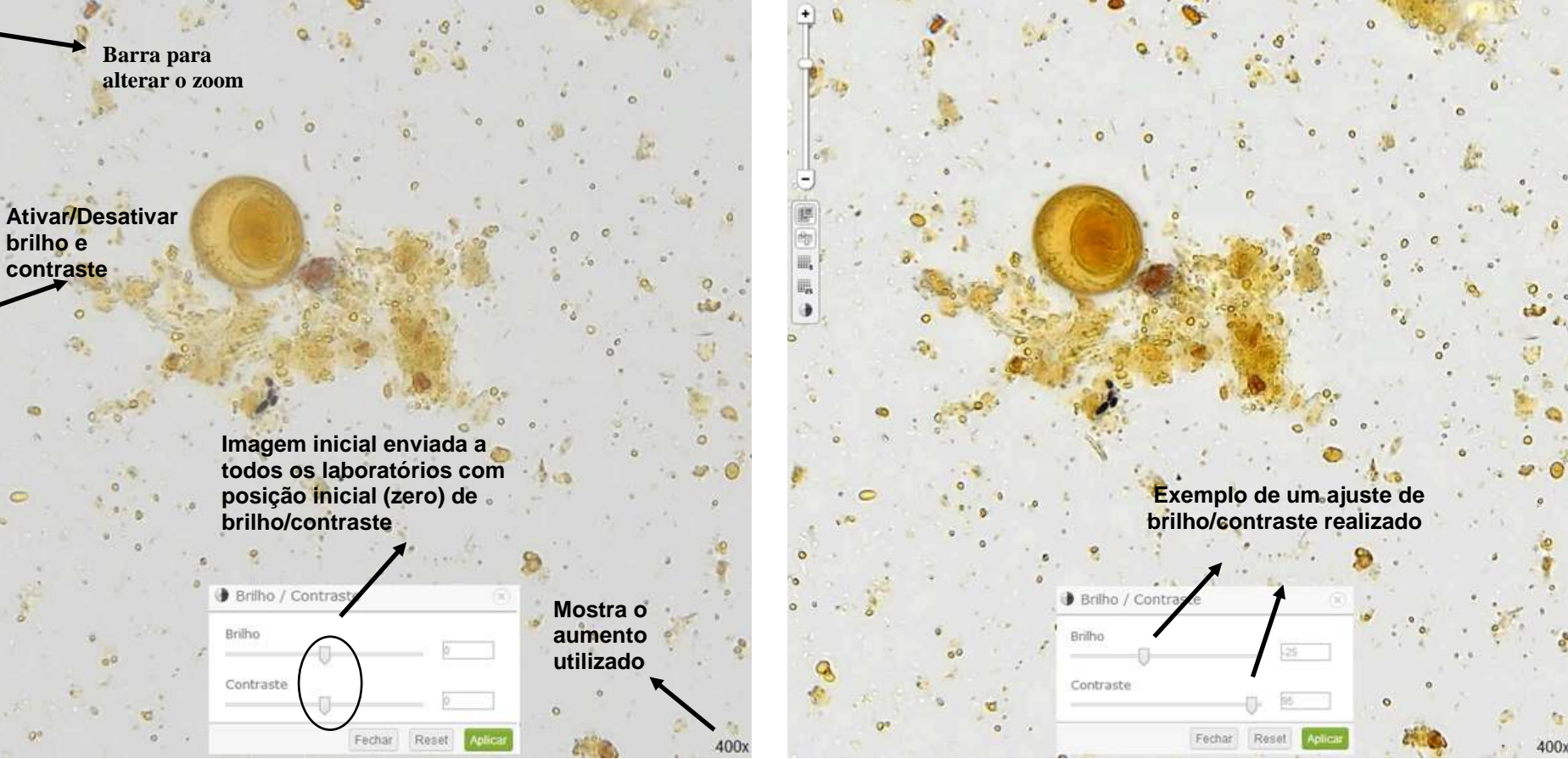

Página 96/153

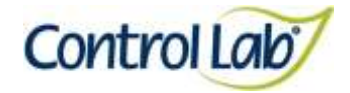

# *Hymenolepis nana*

**(3) Imagem 1 ampliada em 800x, sem ajuste do brilho e contraste.**

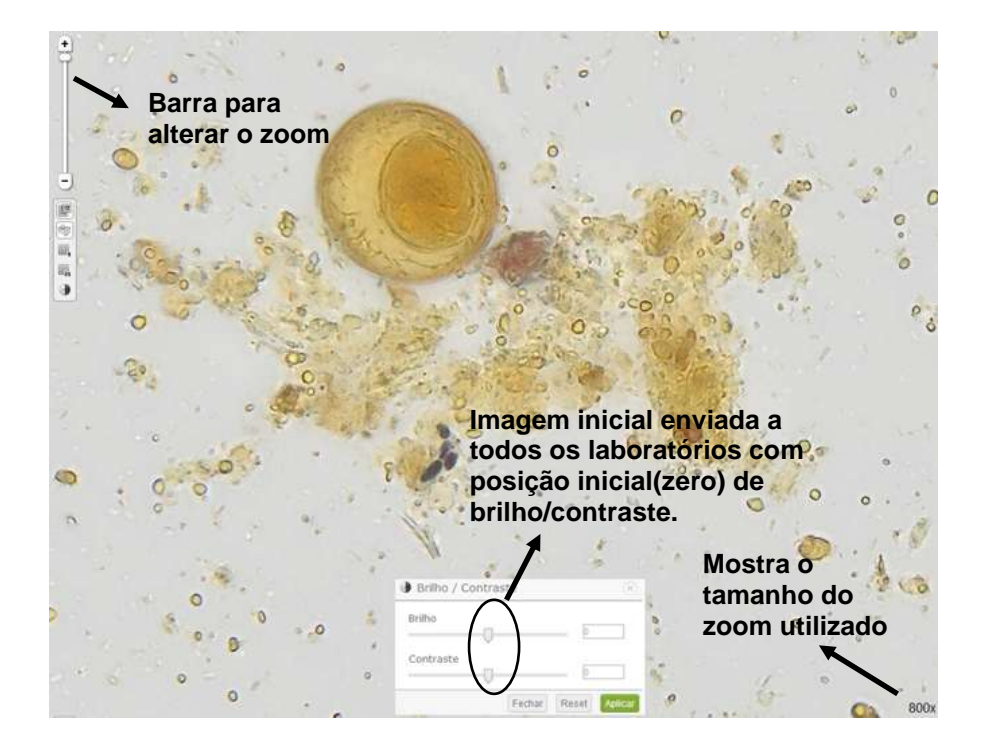

**(4) Imagem 3 apenas com alteração do brilho e contraste mostrando que o profissional pode ajustar conforme seu critério, permitindo uma melhor visualização das estruturas celulares.**

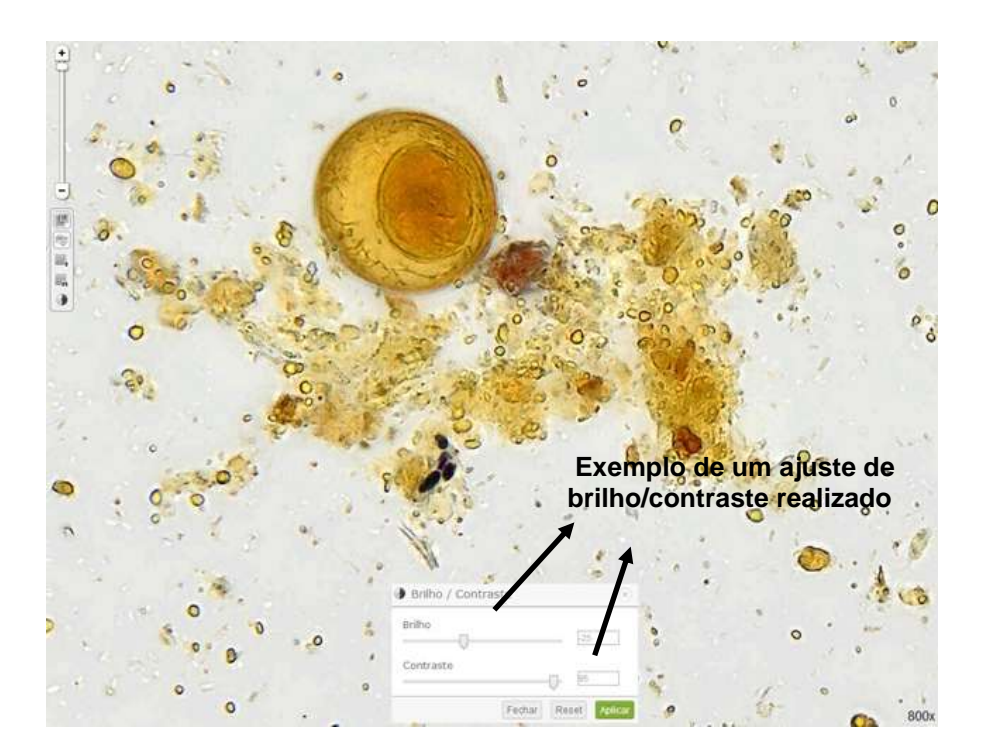

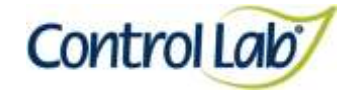

### *Schistosoma mansoni*

**(1) Imagem digitalizada com aumento de 400x, sem ajuste do brilho e contraste.**

**Clínico Instrução de Uso - Ensaio de Proficiência por Imagem Parasitologia**

**(2) Imagem 1 apenas com alteração do brilho e contraste, mostrando que o profissional pode ajustar conforme seu critério, permitindo uma melhor visualização das estruturas celulares.**

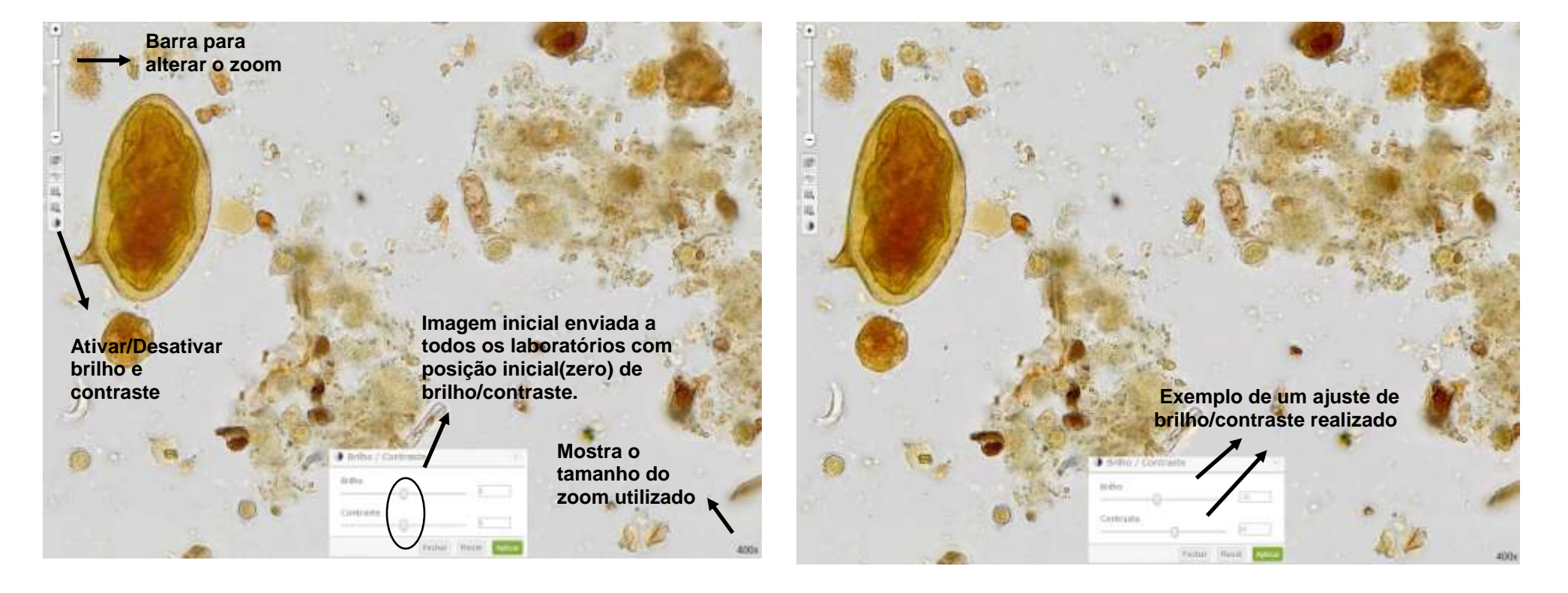

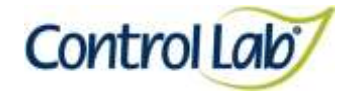

## *Schistosoma mansoni*

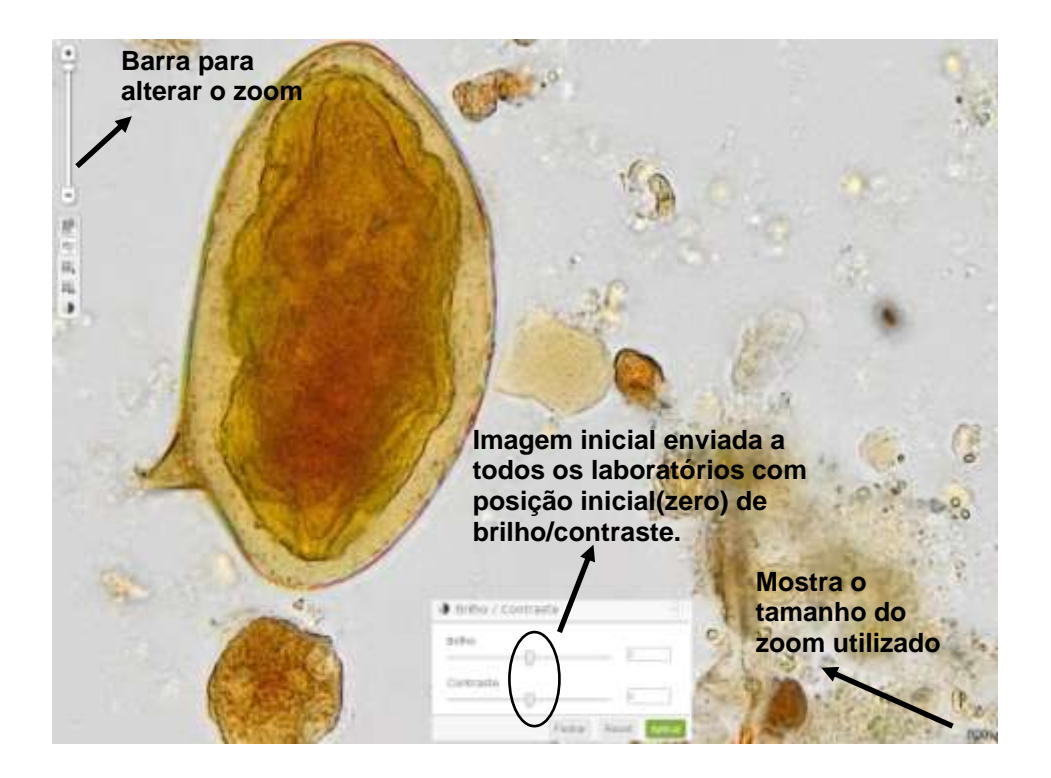

**(3) Imagem 1 ampliada em 800x, sem ajuste do brilho e contraste. (4) Imagem 3 apenas com alteração do brilho e contraste mostrando que o profissional pode ajustar conforme seu critério, permitindo uma melhor visualização das estruturas celulares**

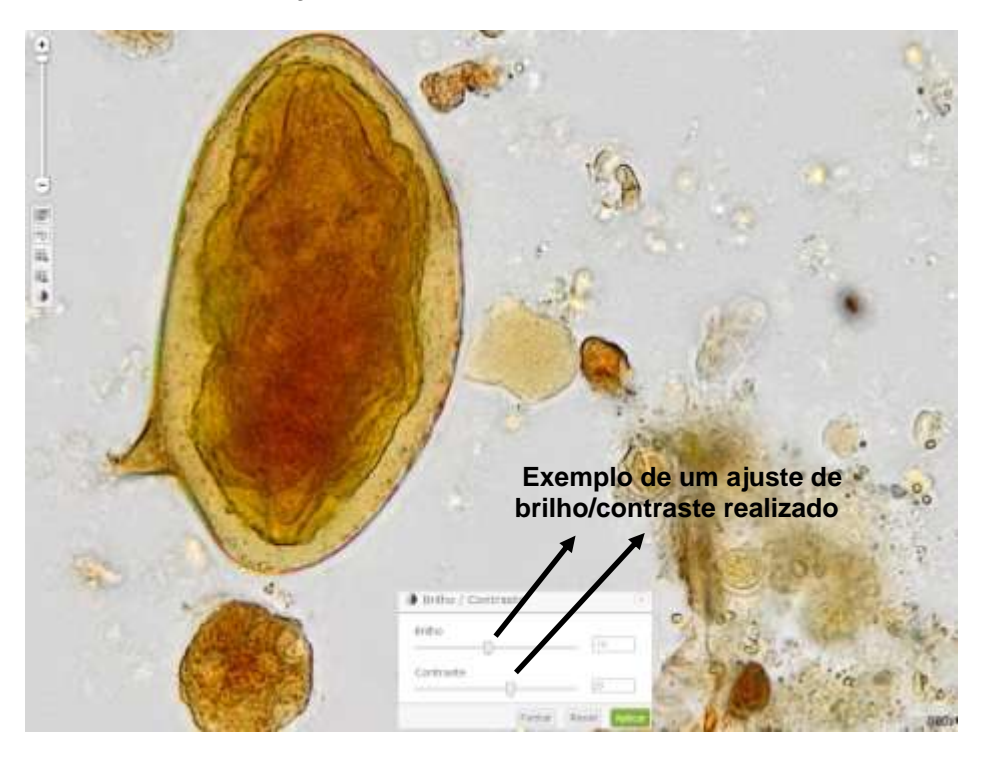

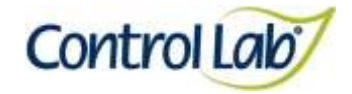

*Taenia* **sp**

**(1) Imagem digitalizada com aumento de 400x, sem ajuste do brilho e contraste.**

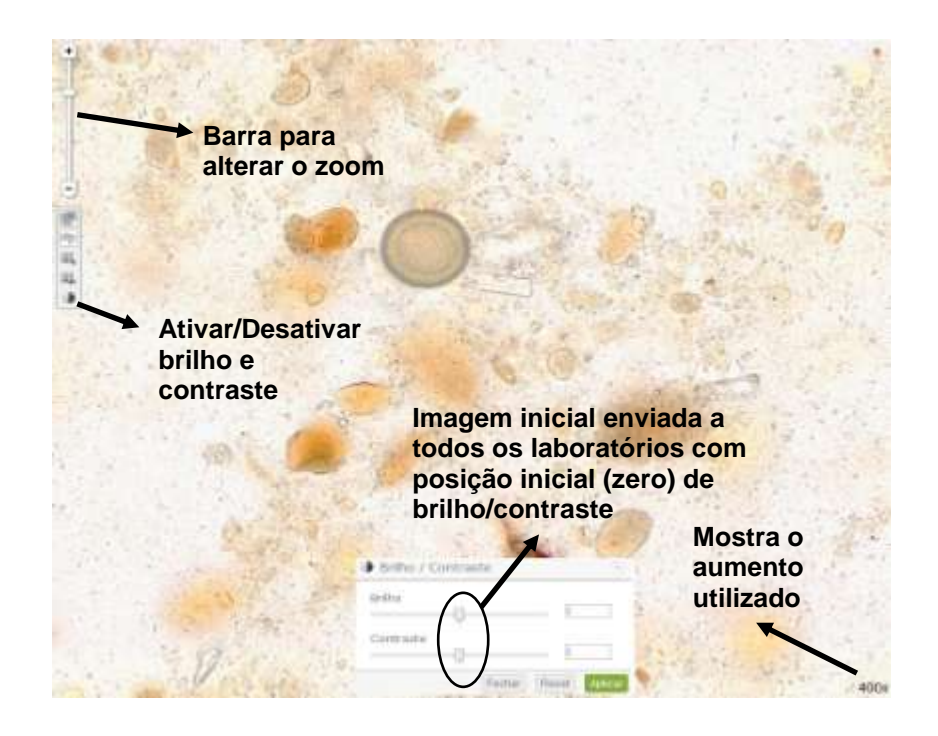

**(2) Imagem 1 apenas com alteração do brilho e contraste, mostrando que o profissional pode ajustar conforme seu critério, permitindo uma melhor visualização das estruturas celulares.**

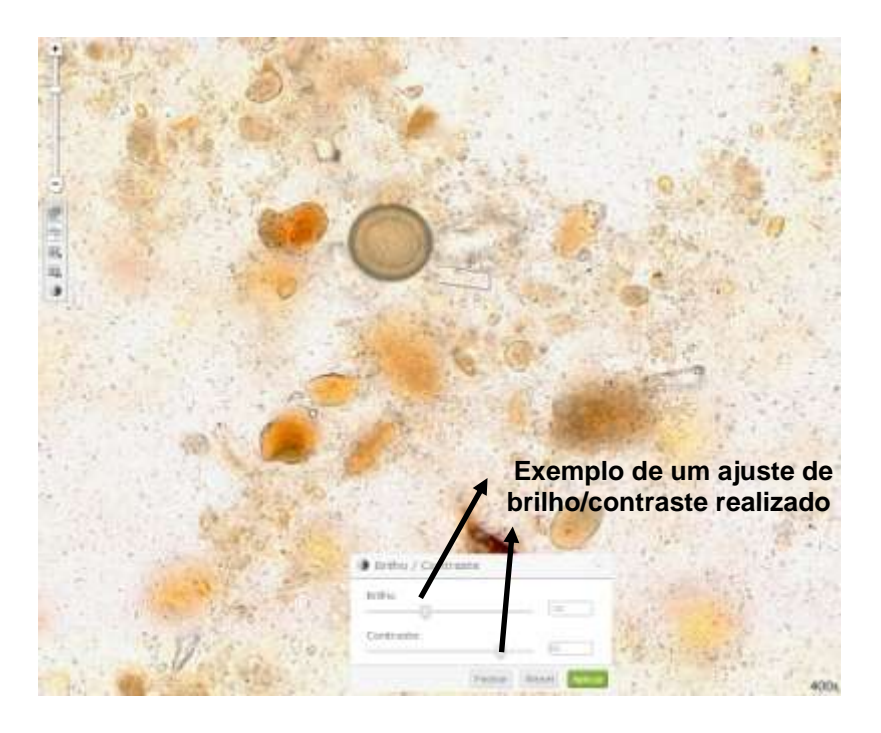

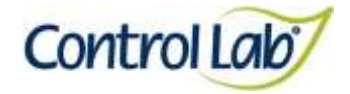

*Taenia* **sp**

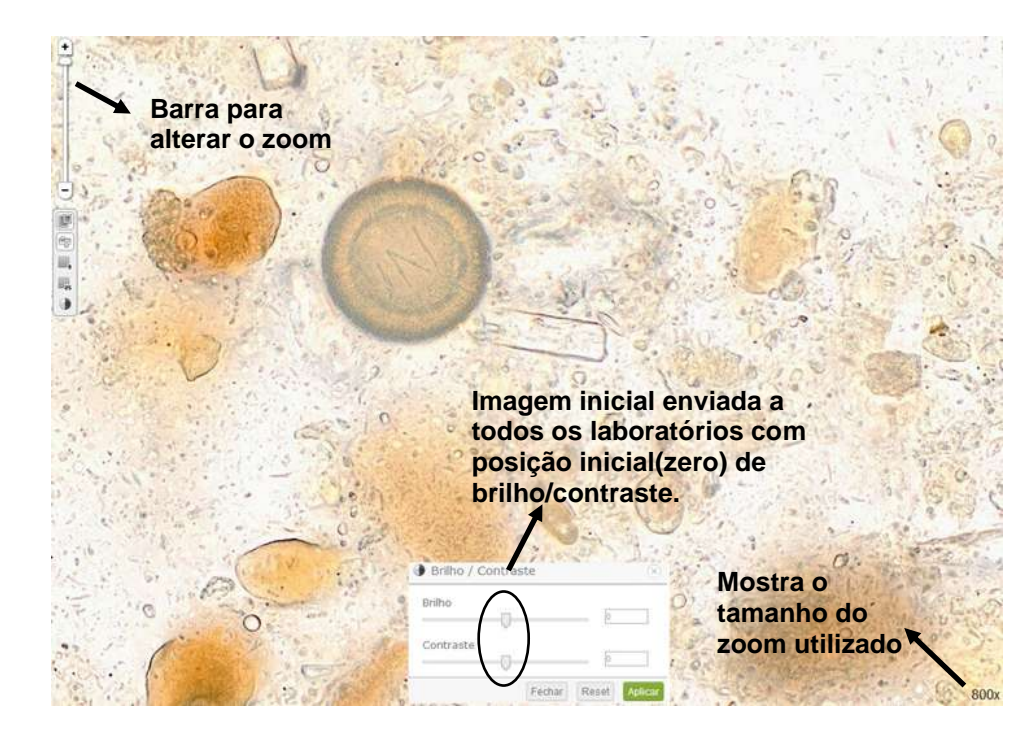

**(3) Imagem 1 ampliada em 800x, sem ajuste do brilho e contraste. (4) Imagem 3 apenas com alteração do brilho e contraste mostrando que o profissional pode ajustar conforme seu critério, permitindo uma melhor visualização das estruturas celulares.**

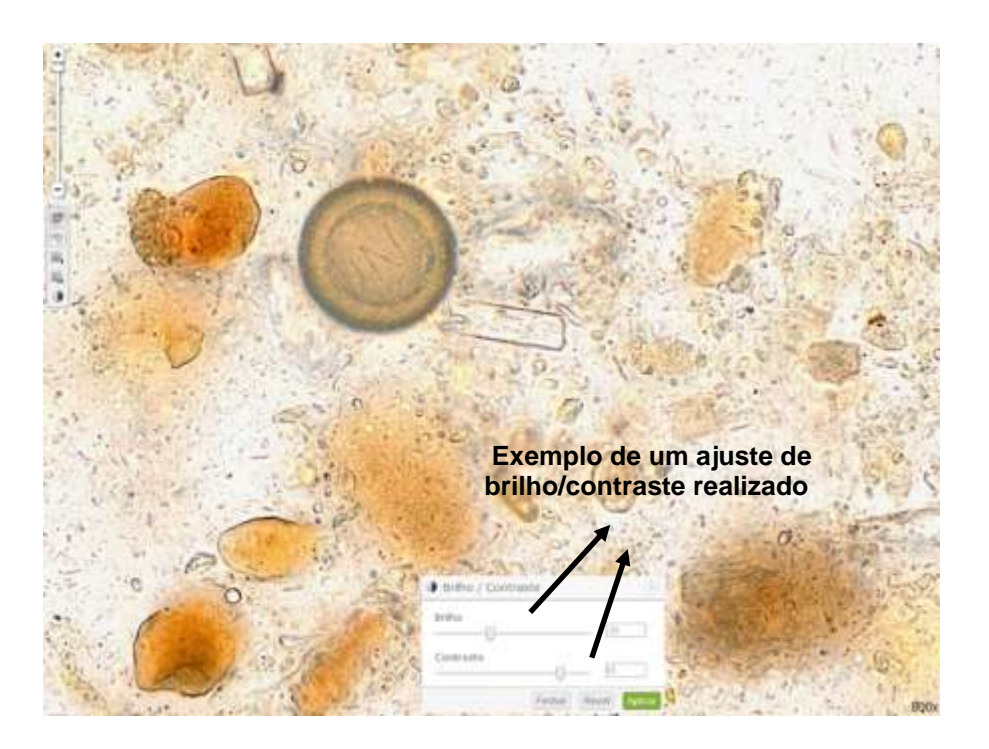

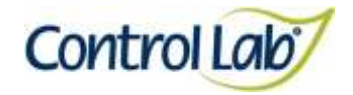

# *Trichuris trichiura*

- **(1) Imagem digitalizada com aumento de 400x, sem ajuste do brilho e contraste.**
- **(2) Imagem 1 apenas com alteração do brilho e contraste, mostrando que o profissional pode ajustar conforme seu critério, permitindo uma melhor visualização das estruturas celulares.**

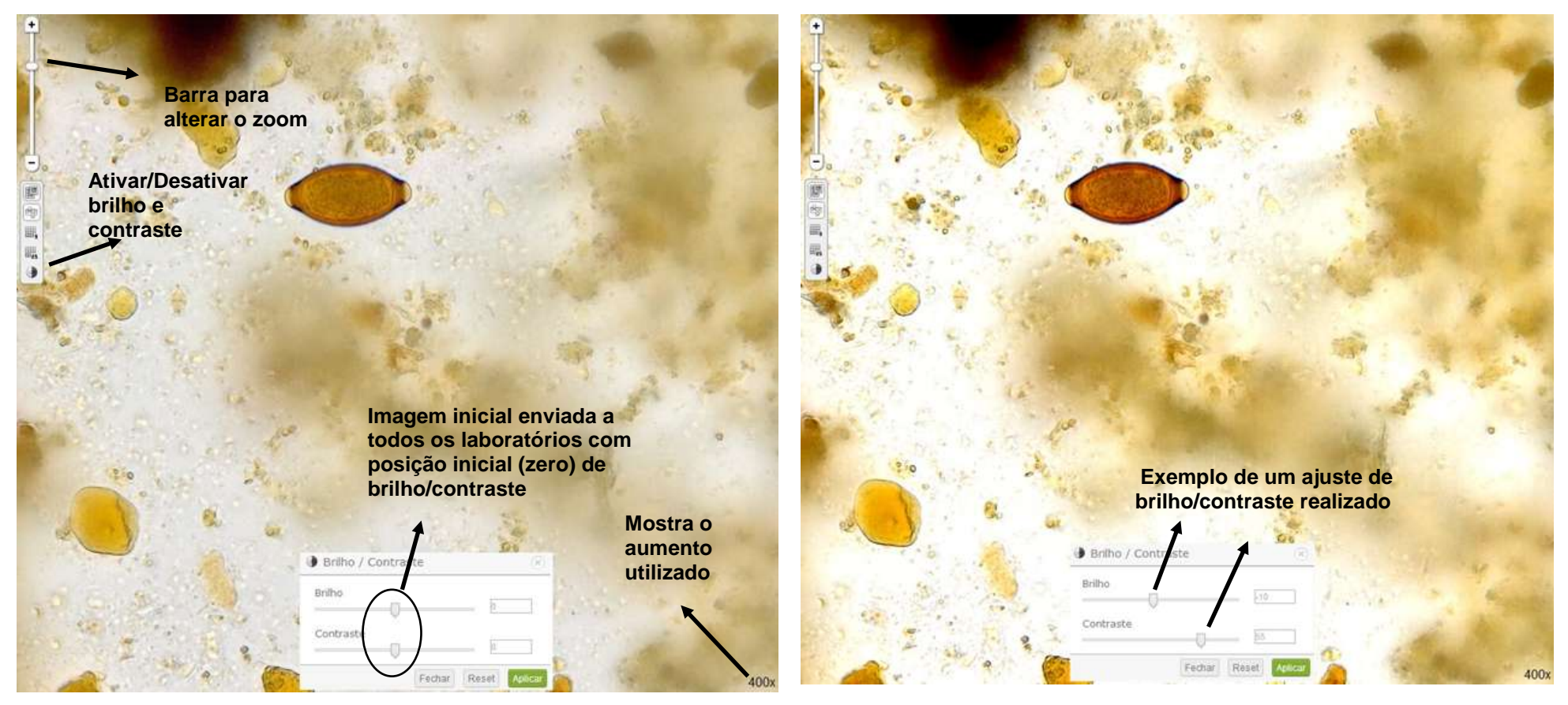

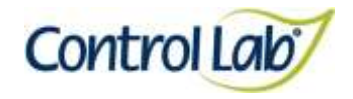

# *Trichuris trichiura*

**(3) Imagem 1 ampliada em 800x, sem ajuste do brilho e contraste.**

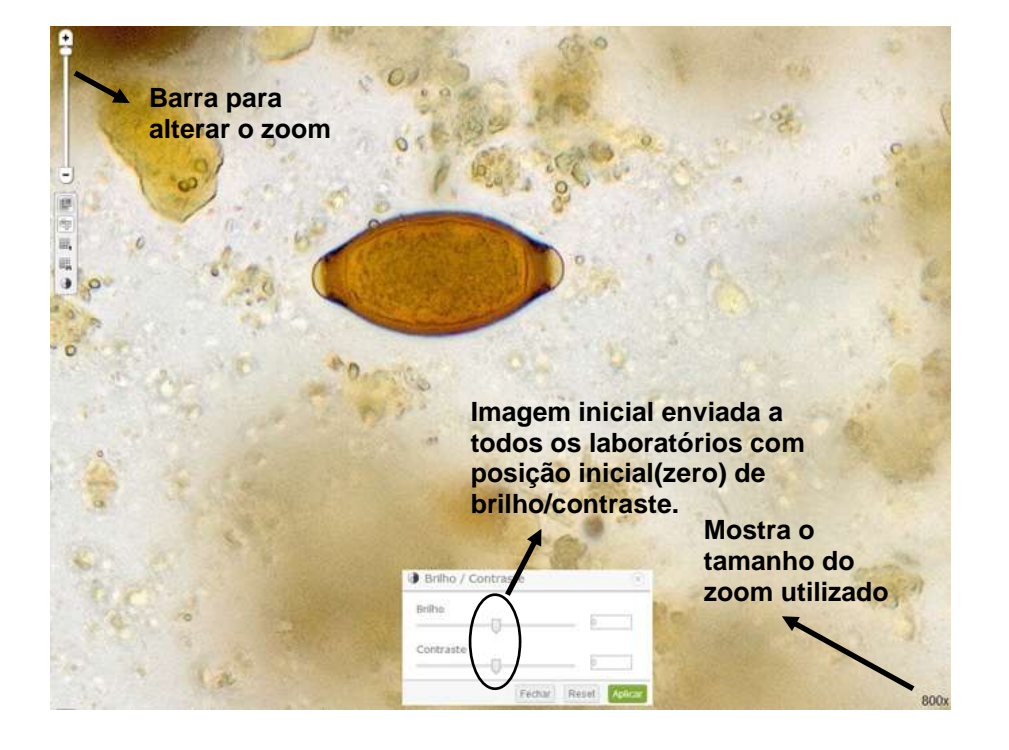

**(4) Imagem 3 apenas com alteração do brilho e contraste mostrando que o profissional pode ajustar conforme seu critério, permitindo uma melhor visualização das estruturas celulares.**

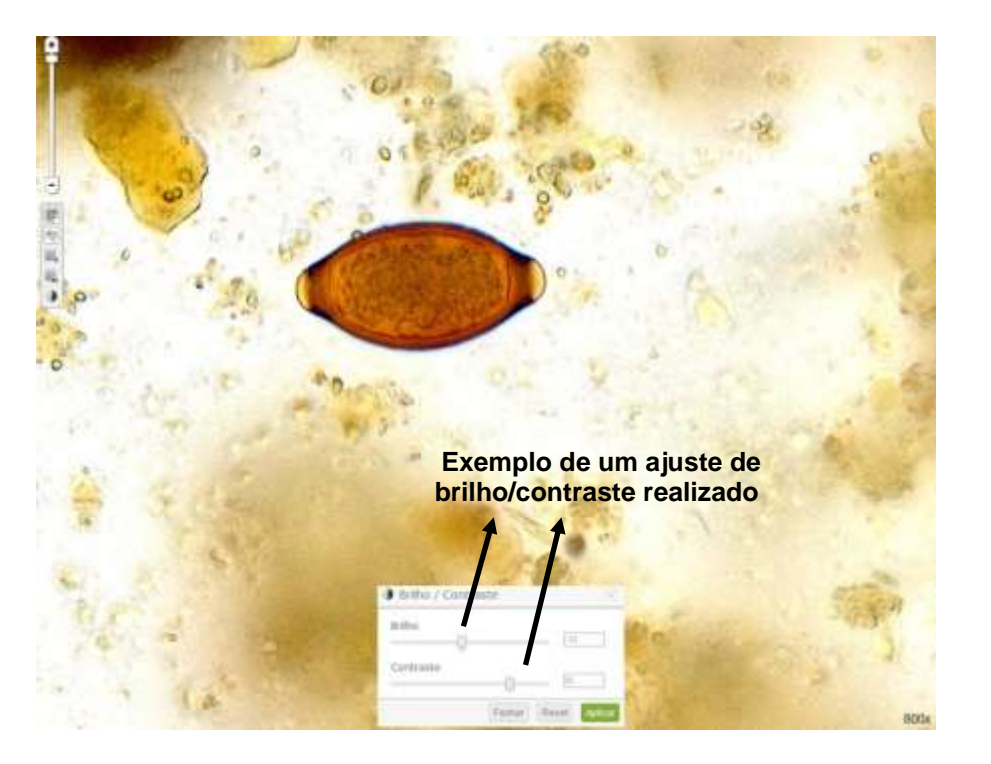

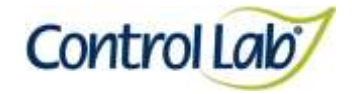

**(2) Imagem 1, apenas com alteração do brilho e contraste, mostrando que o profissional pode ajustar conforme seu critério, permitindo uma melhor visualização das estruturas celulares.**

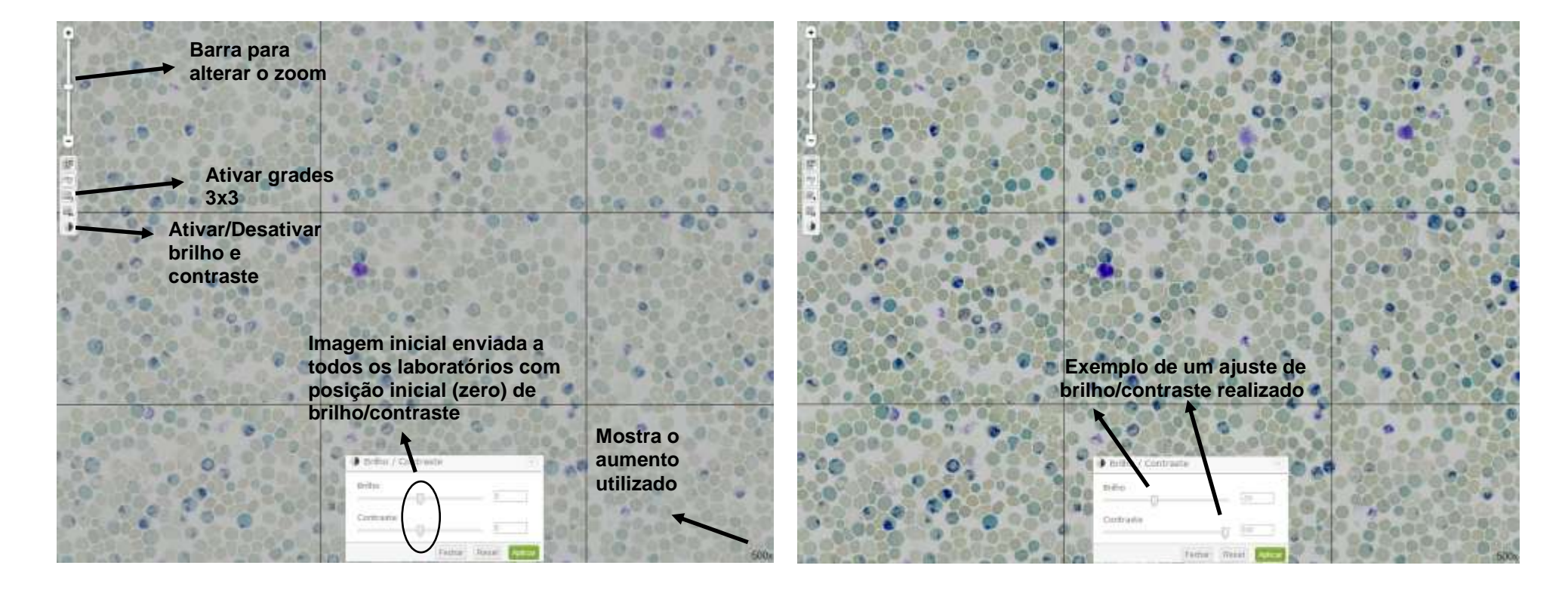

**(1) Imagem 1 sem alteração do brilho e contraste e uso das grades para facilitar a contagem (neste caso o profissional selecionou** 

**3x3).** 

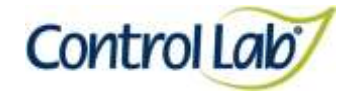

**(4) Imagem 3, apenas com alteração do brilho e contraste, mostrando que o profissional pode ajustar conforme seu critério, permitindo uma melhor visualização das estruturas celulares.**

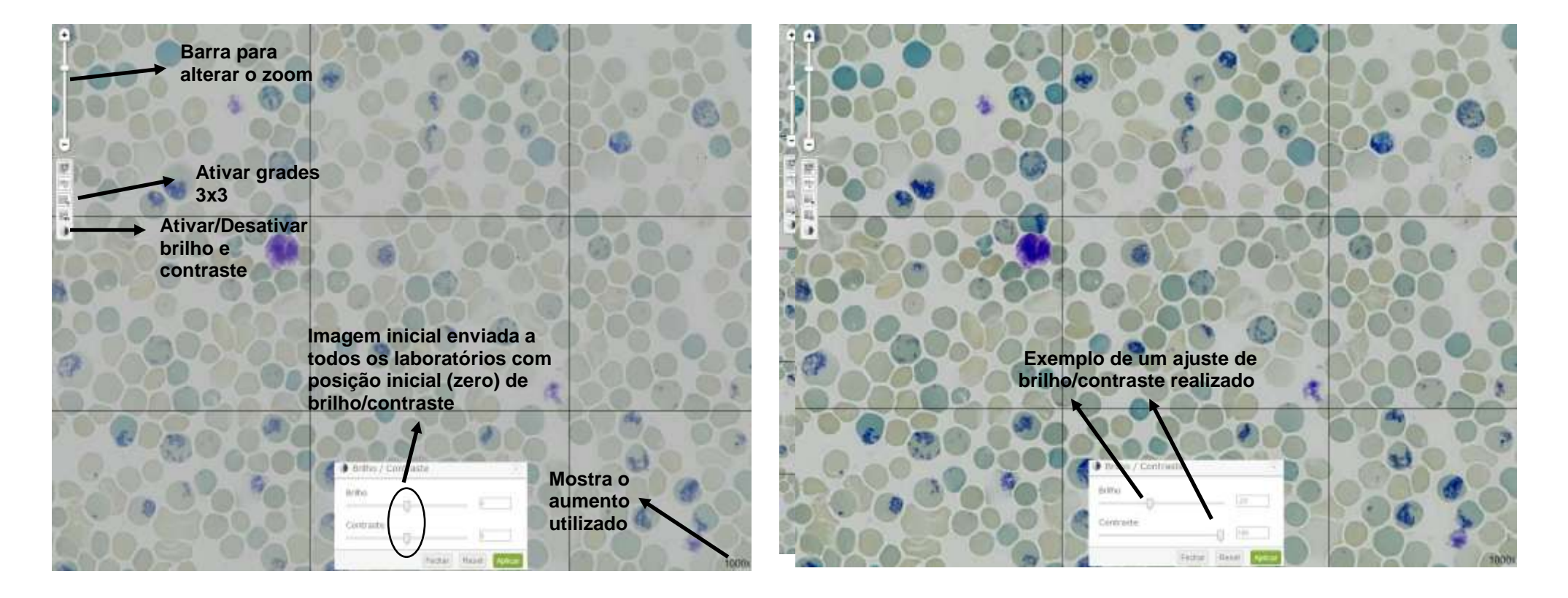

**(3) Imagem 1, ampliada 1000x, sem alteração do brilho e contraste e uso das grades para facilitar a contagem (neste caso o profissional selecionou 3x3).** 

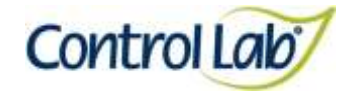

- **(5) Imagem 1, com aumento de 2000x, sem alteração do brilho e contraste e uso das grades para facilitar a contagem (neste caso o profissional selecionou 3x3).**
- **(6) Imagem 5, apenas com alteração do brilho e contraste, mostrando que o profissional pode ajustar conforme seu critério, permitindo uma melhor visualização das estruturas celulares.**

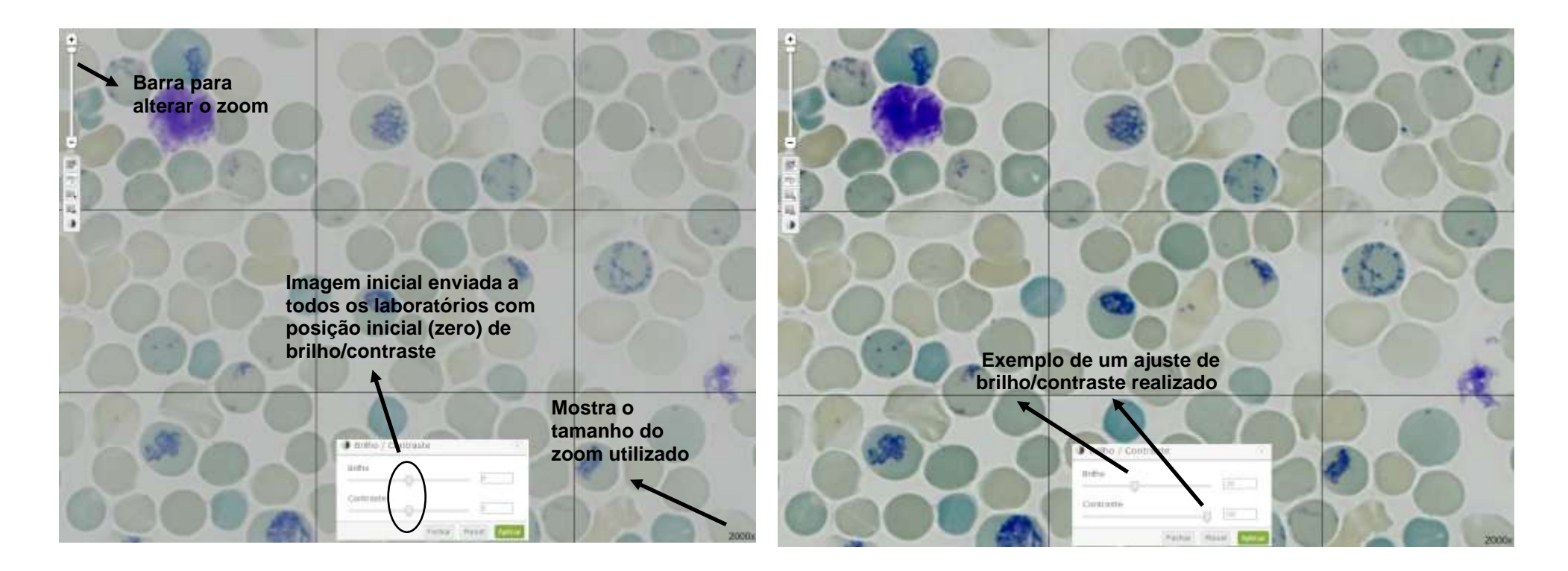

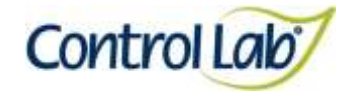

- **(7) Imagem 1 sem alteração do brilho e contraste e uso das grades para facilitar a contagem (neste caso o profissional selecionou 5x5).**
- **(8) Imagem 7, apenas com alteração do brilho e contraste, mostrando que o profissional pode ajustar conforme seu critério, permitindo uma melhor visualização das estruturas celulares.**

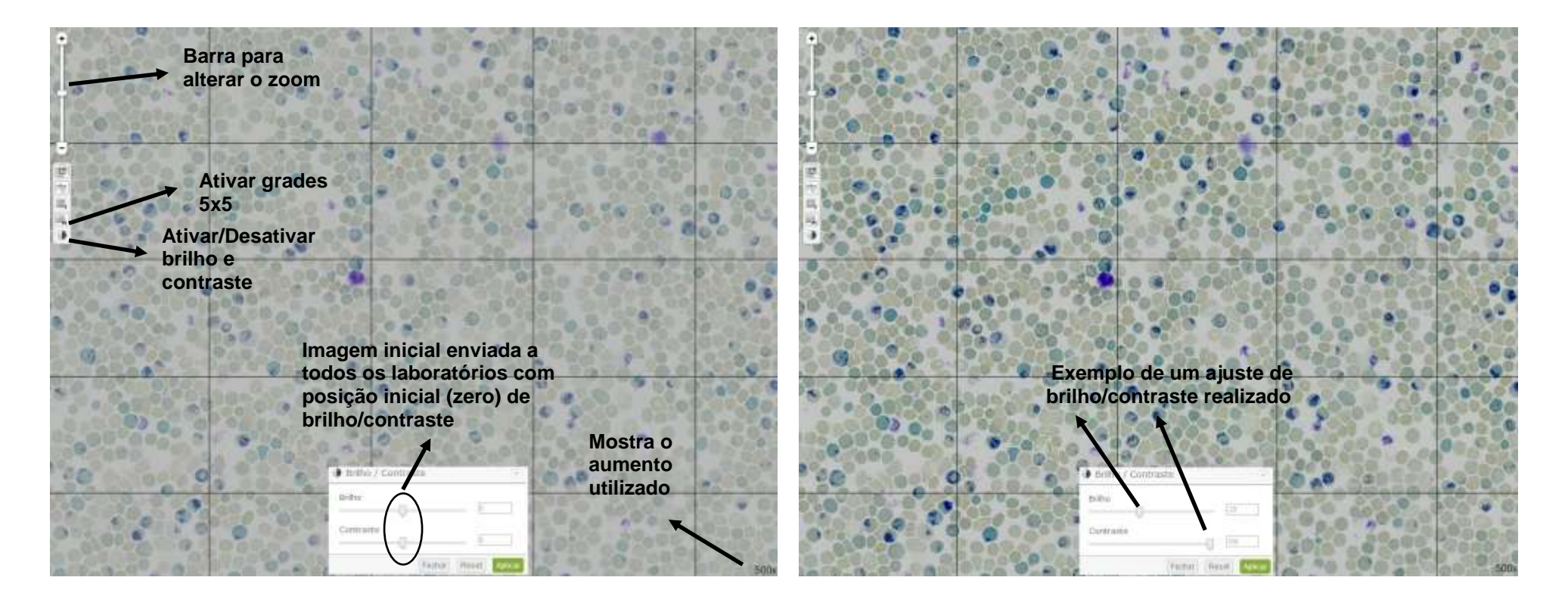
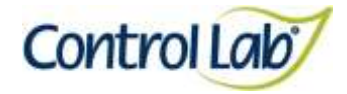

**Clínico Instrução de Uso - Ensaio de Proficiência por Imagem Reticulócitos**

**(10) Imagem 9, apenas com alteração do brilho e contraste, mostrando que o profissional pode ajustar conforme seu critério, permitindo uma melhor visualização das estruturas celulares.**

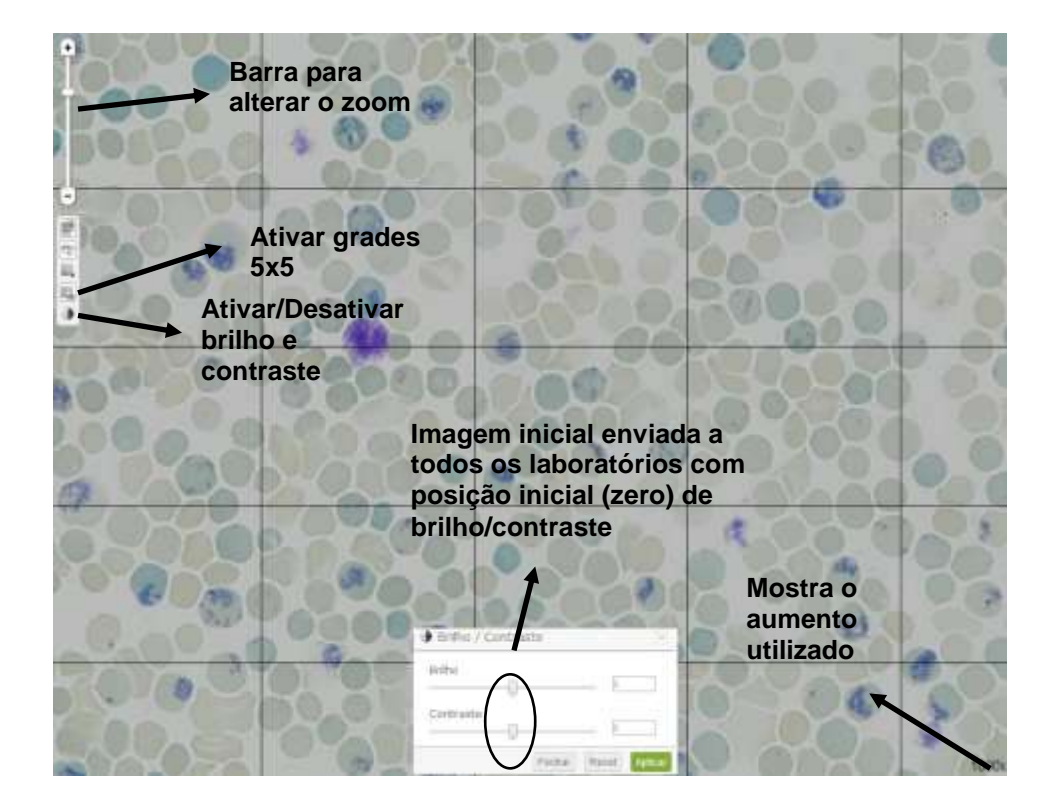

**(9) Imagem 1, ampliada 1000x, sem alteração do brilho e contraste e uso das grades para facilitar a contagem (neste caso o** 

**profissional selecionou 5x5).** 

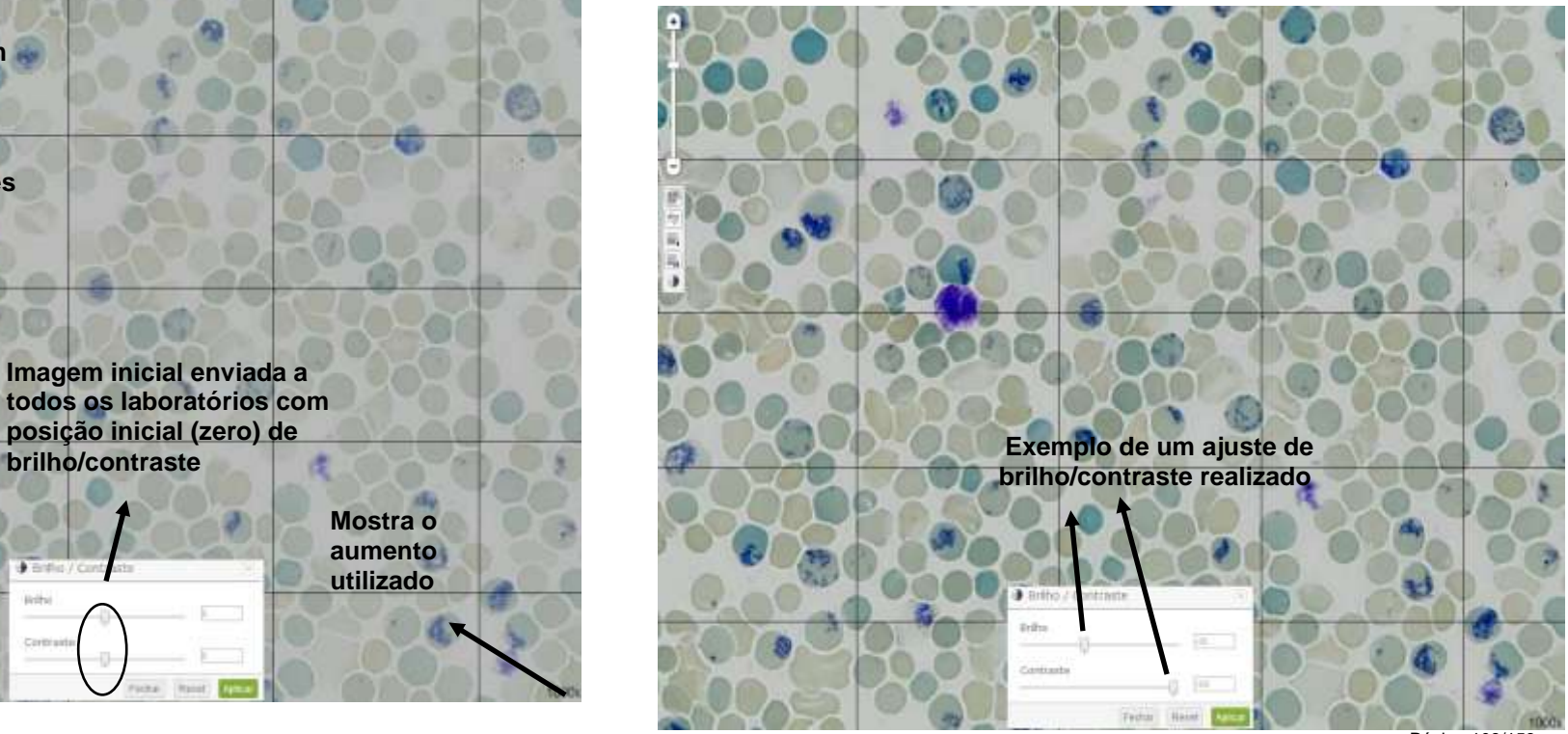

Página 108/153

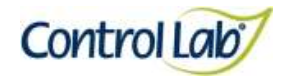

**Clínico Instrução de Uso - Ensaio de Proficiência por Imagem Reticulócitos**

- **(11) Imagem 1, com aumento de 2000x, sem alteração do brilho e contraste e uso das grades para facilitar a contagem (neste caso o profissional selecionou 5x5).**
- **(12) Imagem 11, apenas com alteração do brilho e contraste, mostrando que o profissional pode ajustar conforme seu critério, permitindo uma melhor visualização das estruturas celulares.**

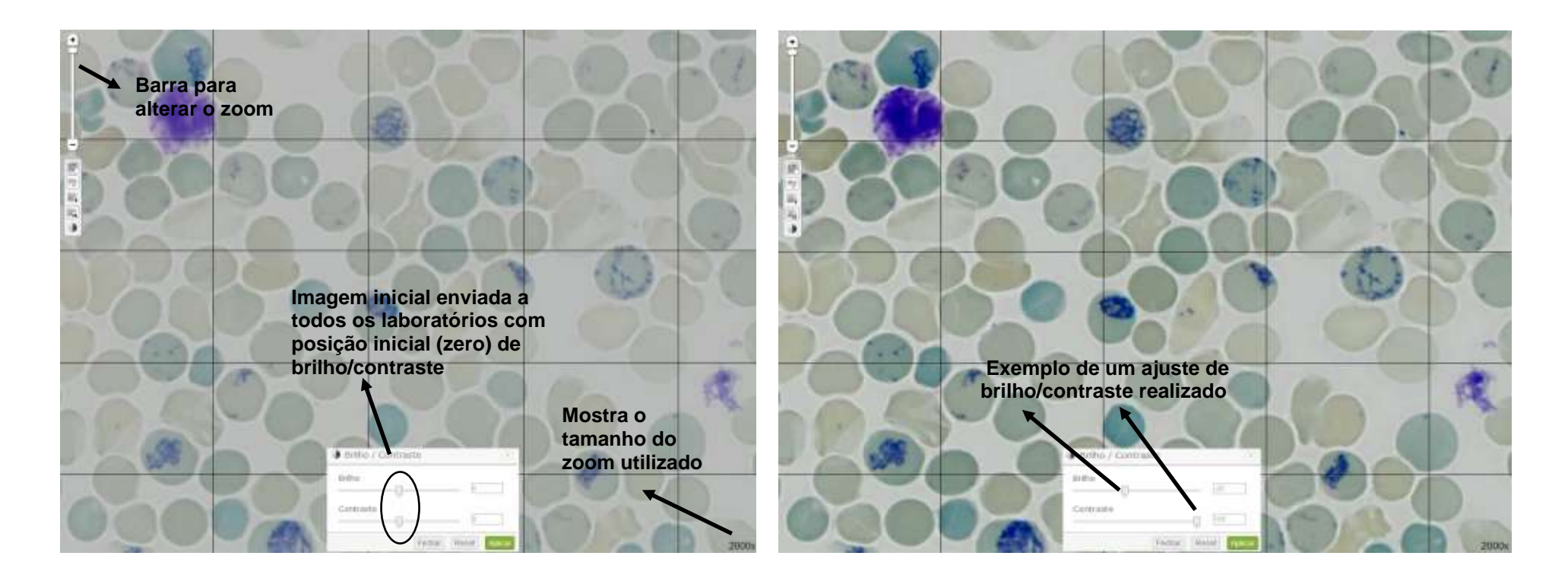

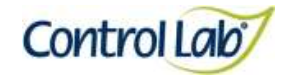

**Clínico Instrução de Uso - Ensaio de Proficiência por Imagem Reticulócitos**

Os exemplos a seguir têm por objetivo mostrar a diferença entre Reticulócitos e outras estruturas semelhantes que podem confundir no momento da leitura das imagens, orientando então para uma melhor análise.

- **(1) Imagem 1 sem alteração do brilho e contraste, com aumento de 1000x, mostrando a diferenciação de Reticulócitos (seta 1) e estruturas que se assemelham, mas não correspondem a Reticulócitos (seta 2).**
- **(2) Imagem 1, apenas com alteração do brilho e contraste, mostrando que o profissional pode ajustar conforme seu critério, permitindo uma melhor visualização das estruturas celulares.**

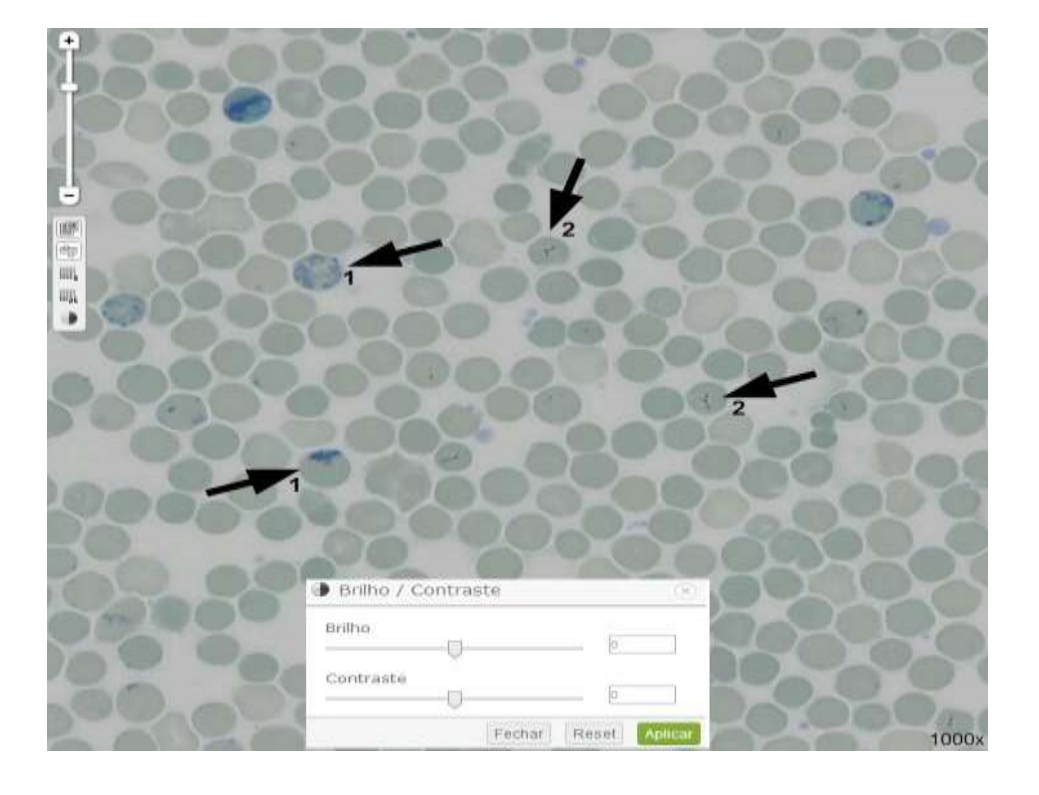

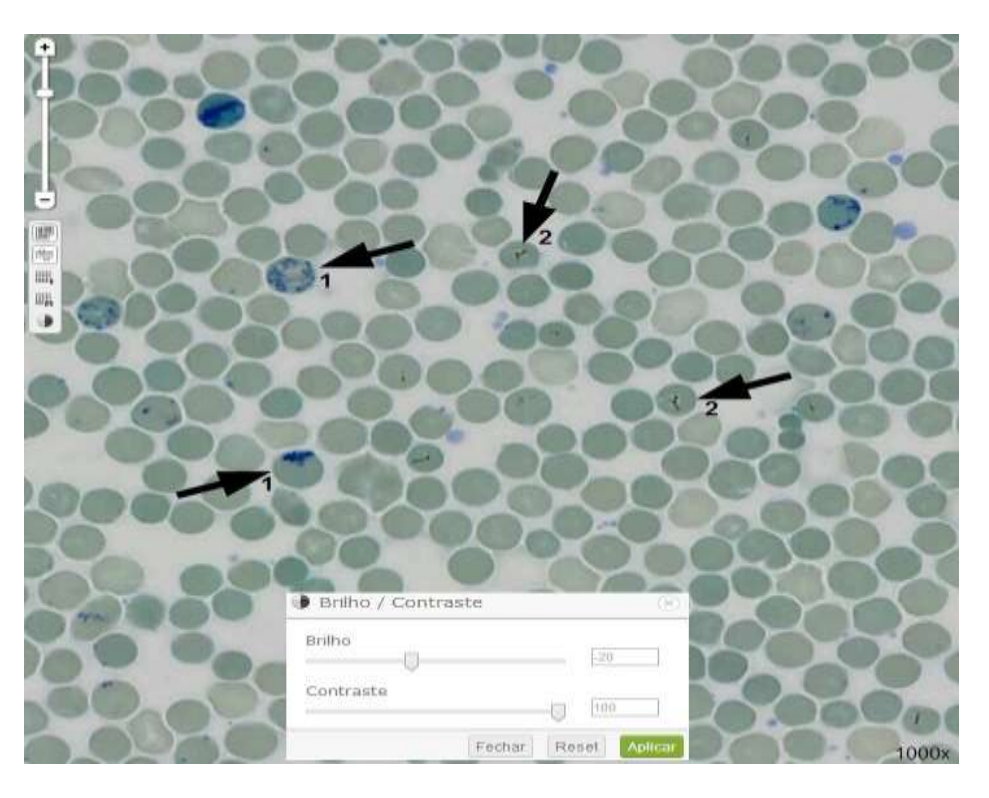

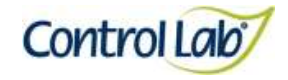

**(3) Imagem 2 com alteração do brilho e contraste, com aumento de 2000x, mostrando a diferenciação de Reticulócitos (seta 1) e estruturas que se assemelham, mas não correspondem a Reticulócitos (seta 2).** 

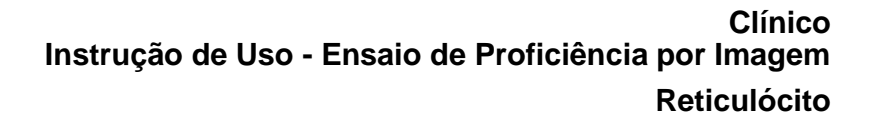

**(4) Imagem 1, apenas com alteração do brilho e contraste, com aumento de 1000x, mostrando que o profissional pode ajustar conforme seu critério, permitindo uma melhor visualização das estruturas celulares.**

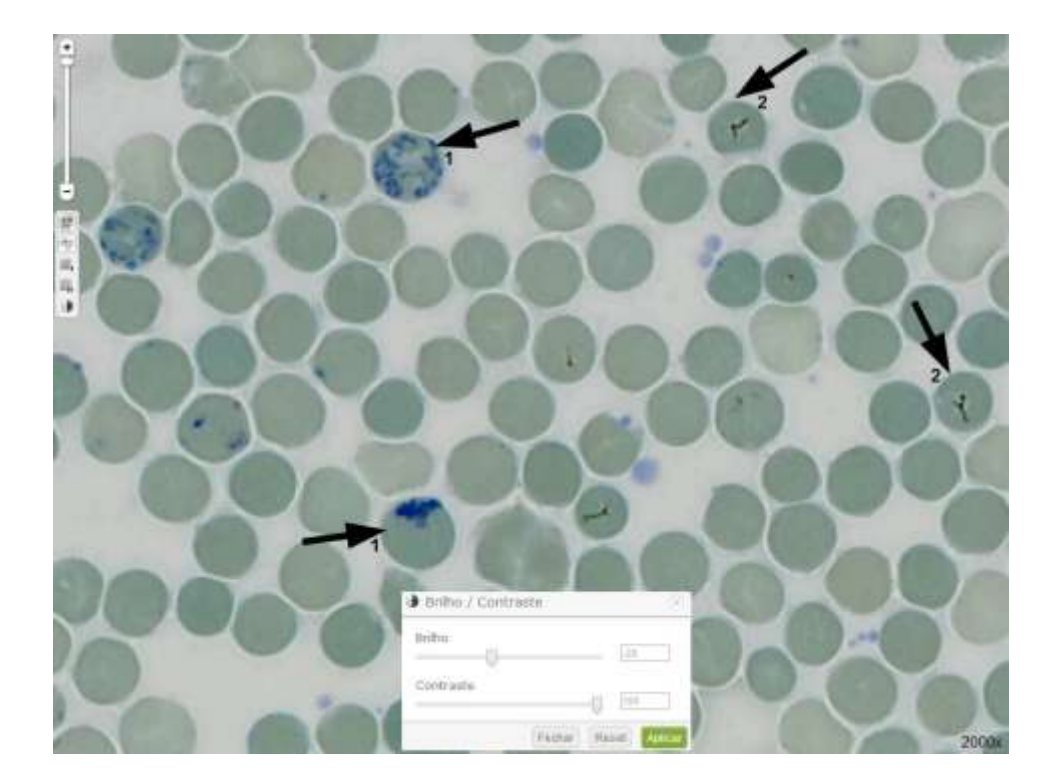

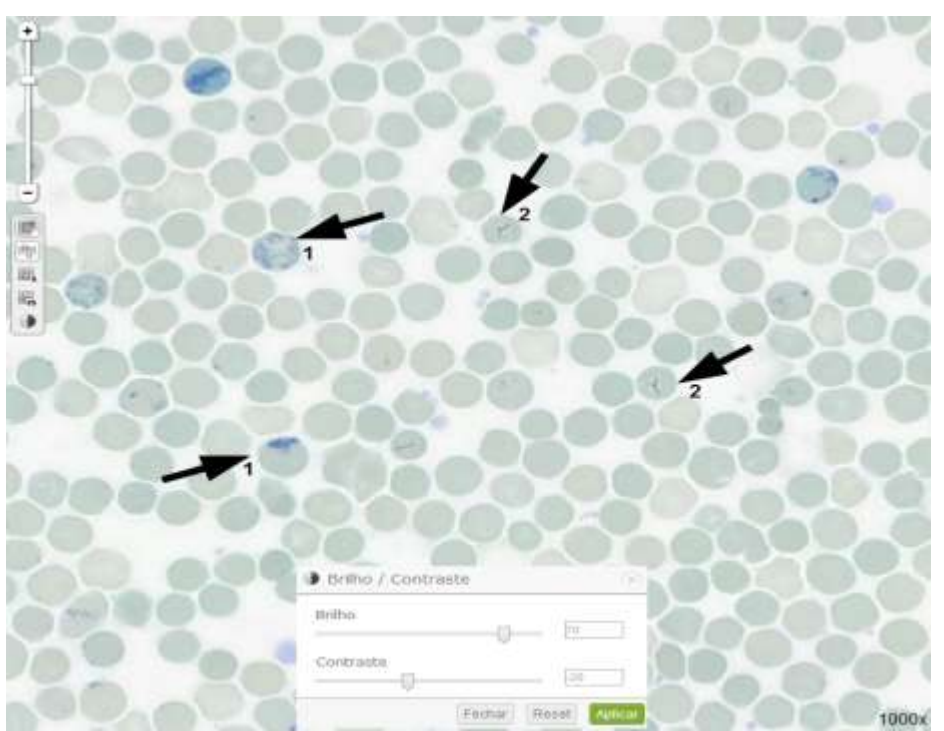

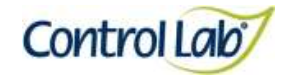

**Clínico Instrução de Uso - Ensaio de Proficiência por Imagem Reticulócito**

**(5) Imagem 4 com alteração do brilho e contraste, com aumento de 2000x, mostrando a diferenciação de Reticulócitos (seta 1) e estruturas que se assemelham, mas não correspondem a Reticulócitos (seta 2).** 

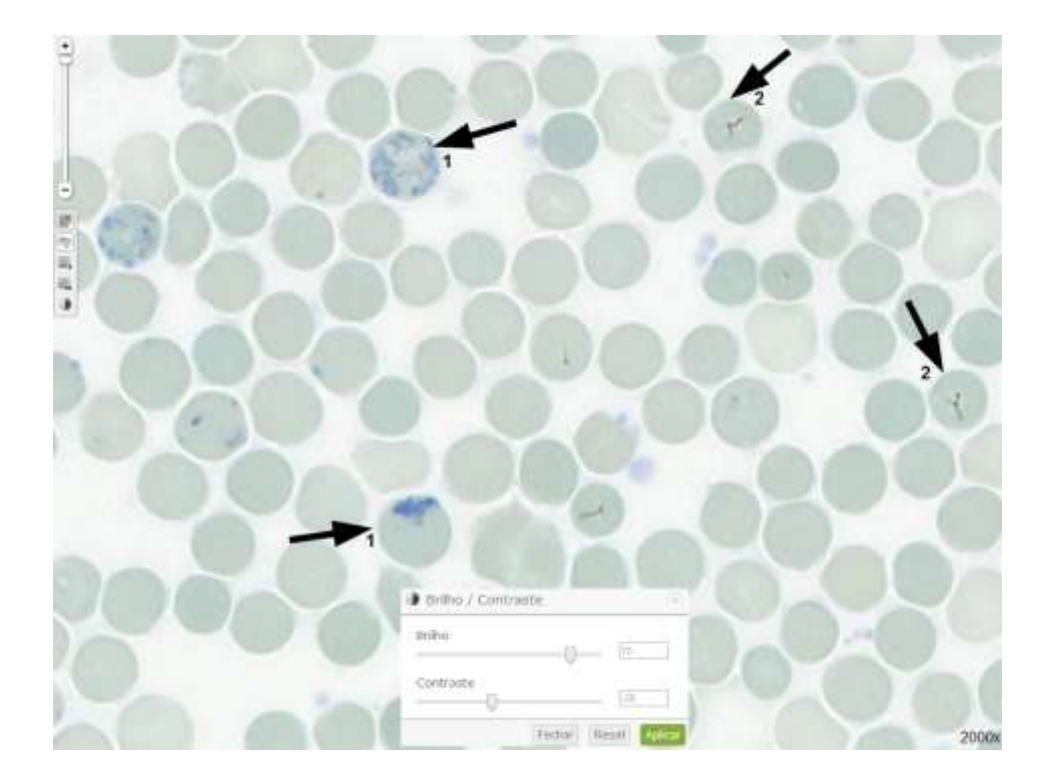

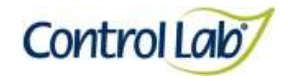

- **(1) Imagem digitalizada com aumento de 400x, sem ajuste do brilho e contraste.**
- **(2) Imagem 1 apenas com alteração do brilho e contraste, mostrando que o profissional pode ajustar conforme seu critério, permitindo uma melhor visualização das estruturas celulares.**

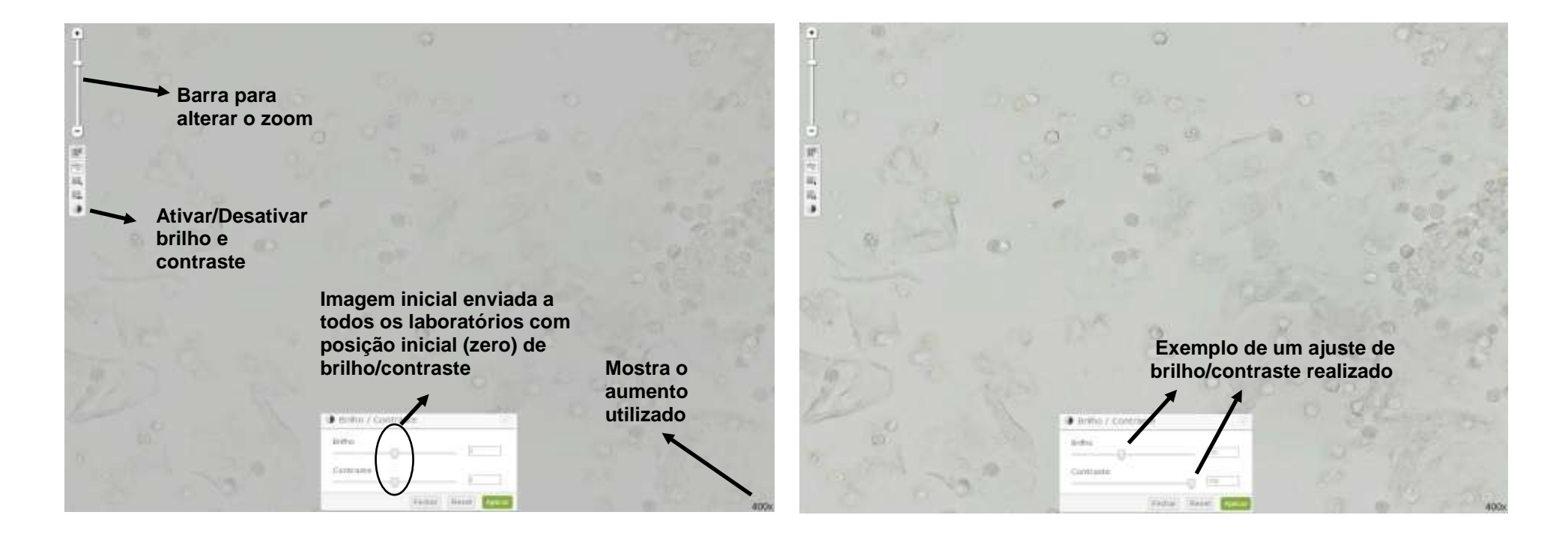

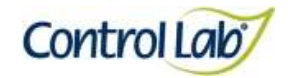

- 
- **(3) Imagem 1 ampliada em 800x, sem ajuste do brilho e contraste. (4) Imagem 3 apenas com alteração do brilho e contraste mostrando que o profissional pode ajustar conforme seu critério, permitindo uma melhor visualização das estruturas celulares.**

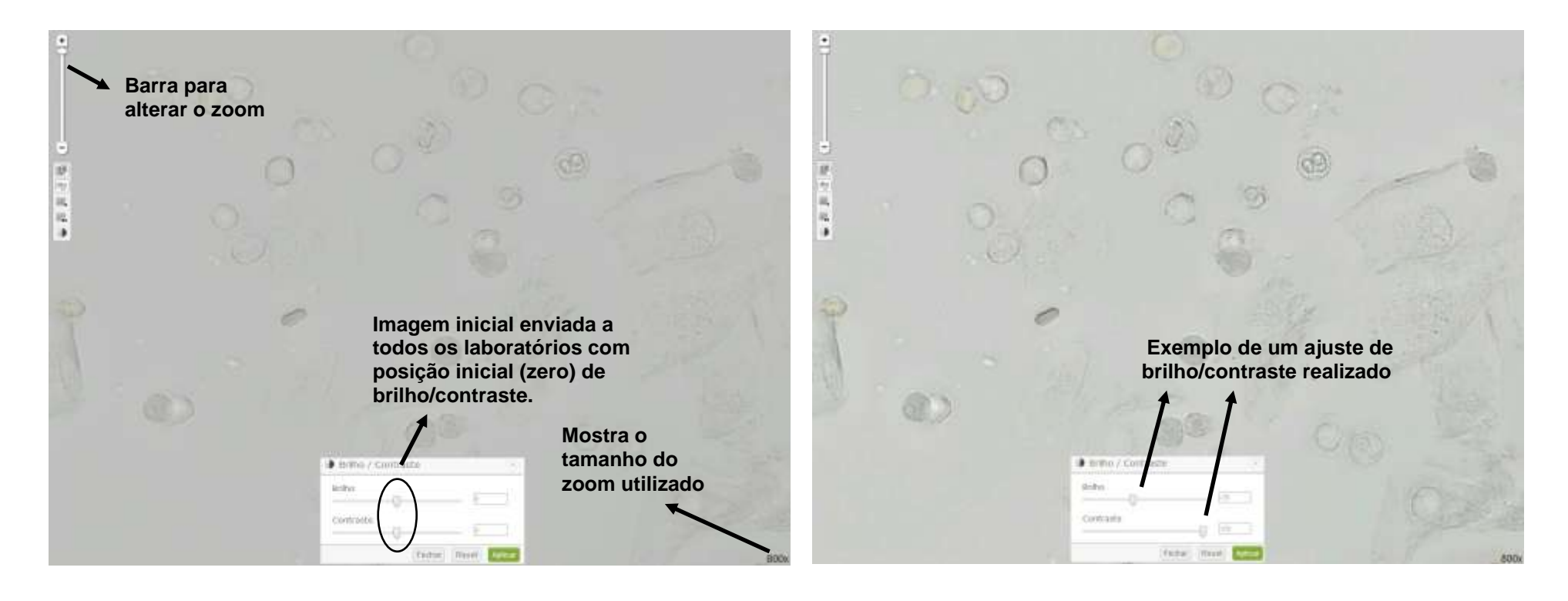

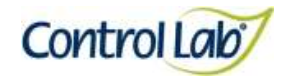

- **(5) Imagem digitalizada com aumento de 400x, sem ajuste do brilho e contraste.**
- **(6) Imagem 5 apenas com alteração do brilho e contraste, mostrando que o profissional pode ajustar conforme seu critério, permitindo uma melhor visualização das estruturas celulares.**

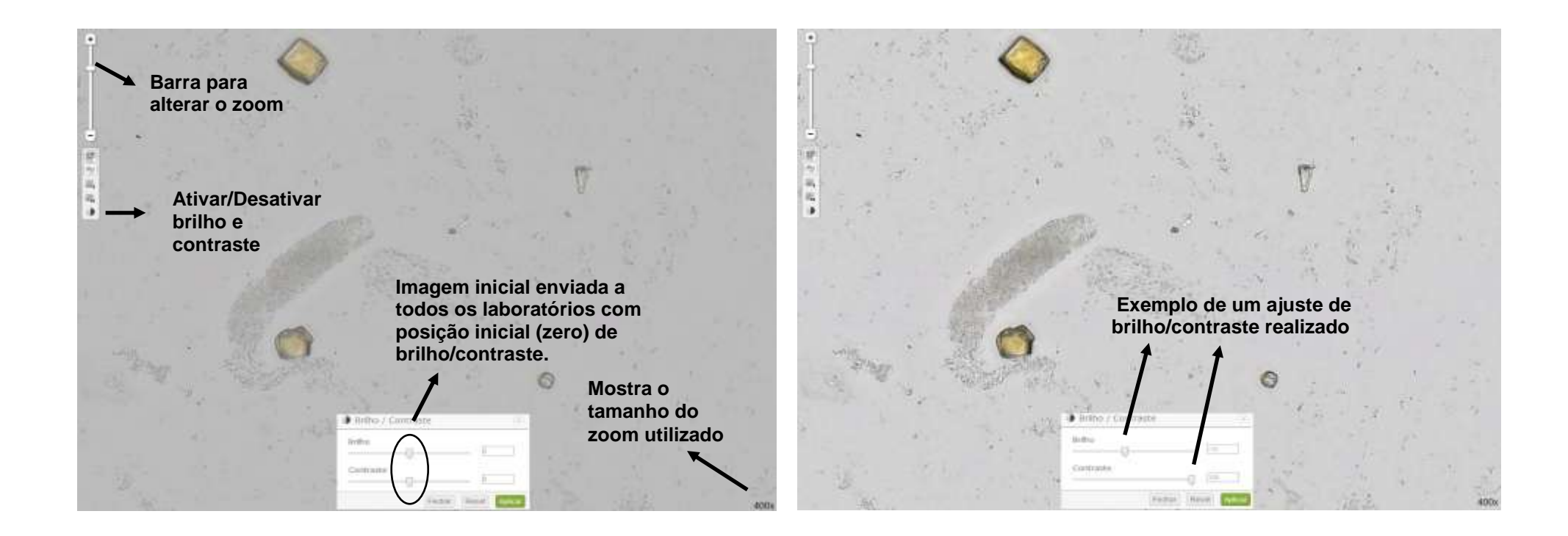

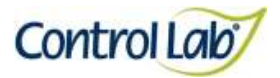

- **(7) Imagem 5 ampliada em 800x, sem ajuste do brilho e contraste.**
- **(8) Imagem 7 apenas com alteração do brilho e contraste mostrando que o profissional pode ajustar conforme seu critério, permitindo uma melhor visualização das estruturas celulares.**

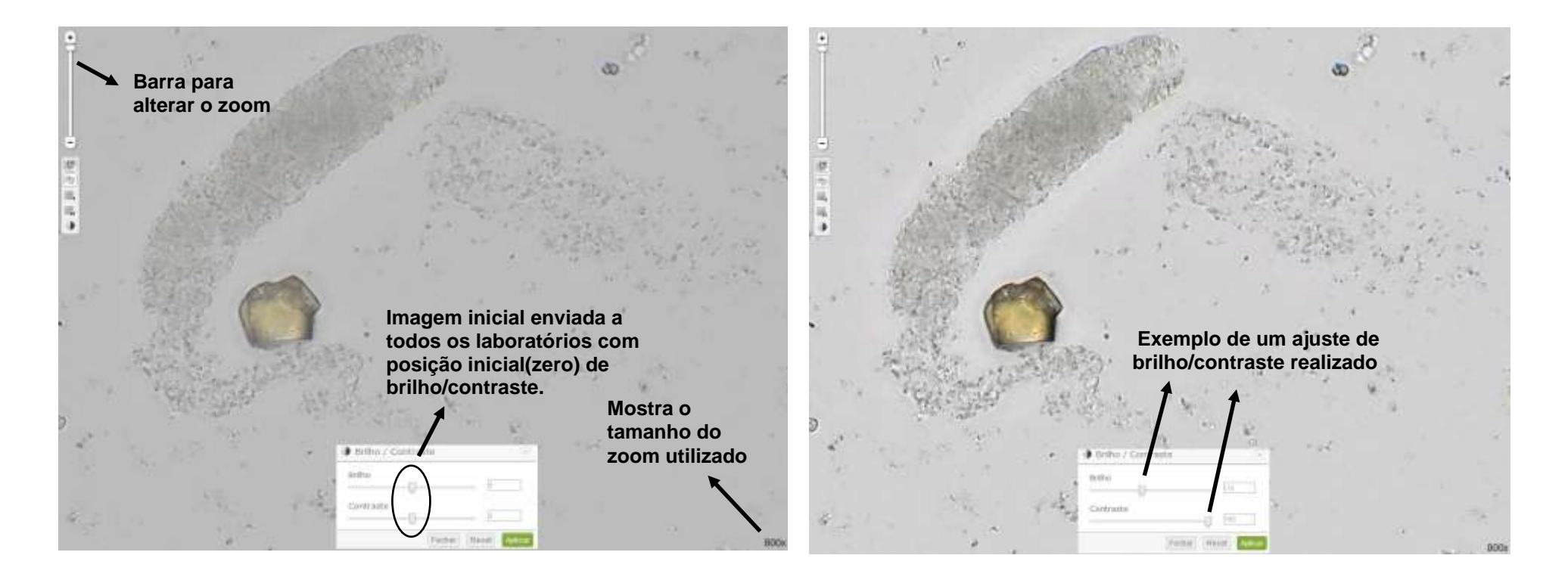

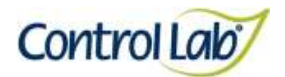

## **Urina corada com Azul de O-Toluidina**

**(1) Imagem digitalizada com aumento de 400x, sem ajuste do brilho e contraste.**

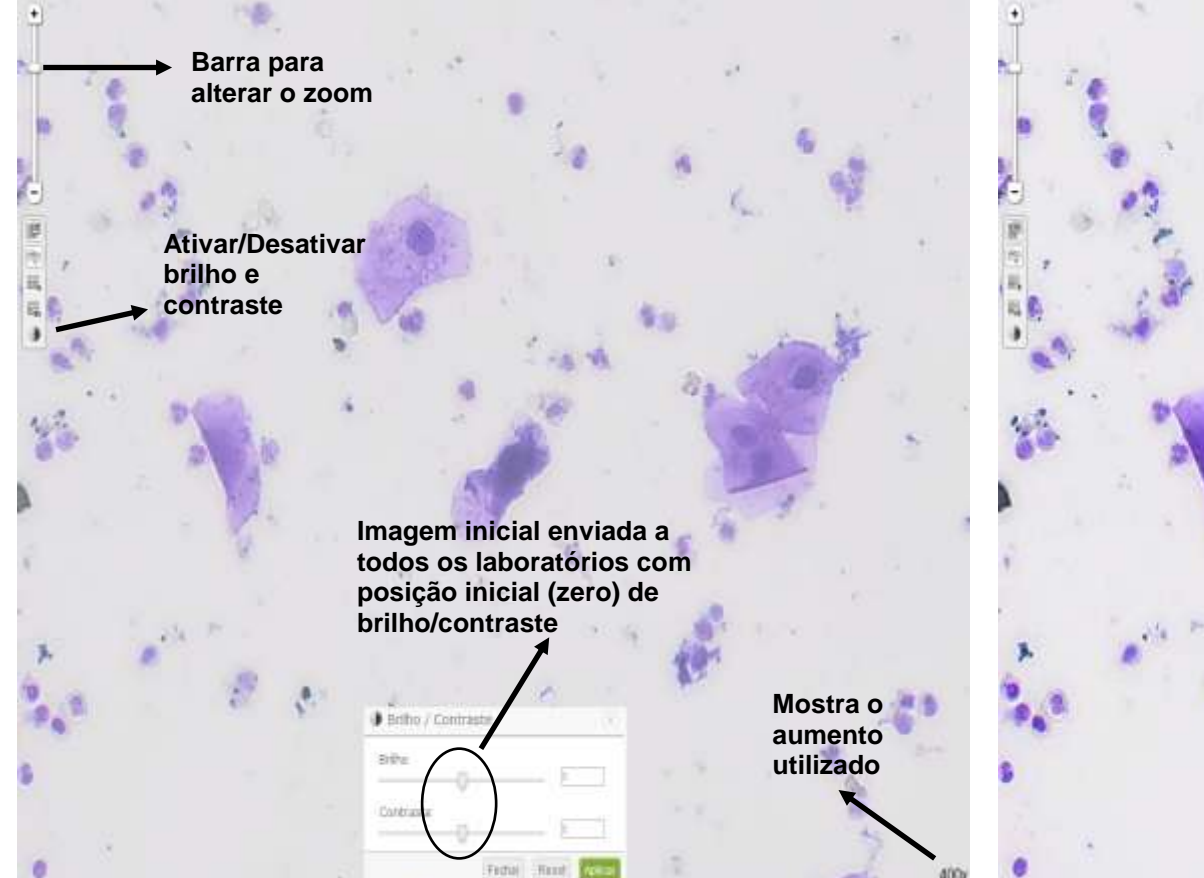

**(2) Imagem 1 apenas com alteração do brilho e contraste, mostrando que o profissional pode ajustar conforme seu critério, permitindo uma melhor visualização das estruturas celulares.**

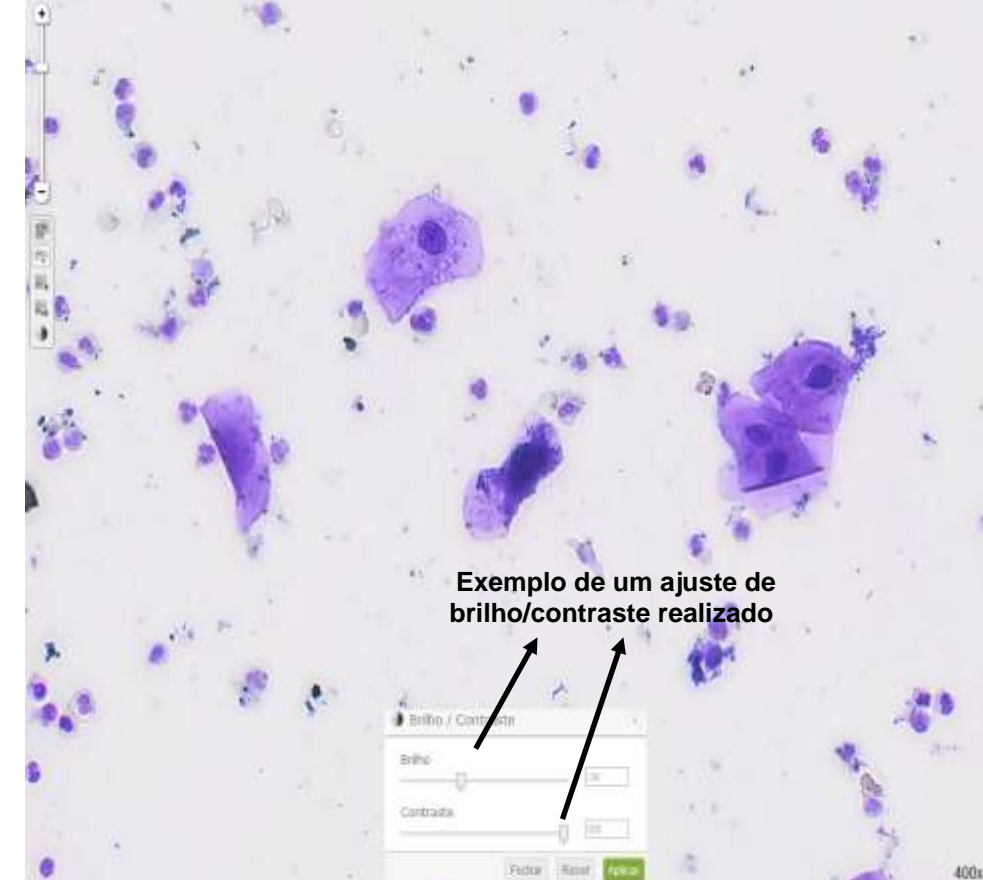

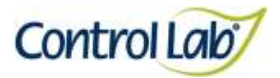

# **Urina corada com Azul de O-Toluidina**

- 
- **(3) Imagem 1 ampliada em 800x, sem ajuste do brilho e contraste. (4) Imagem 3 apenas com alteração do brilho e contraste mostrando que o profissional pode ajustar conforme seu critério, permitindo uma melhor visualização das estruturas celulares.**

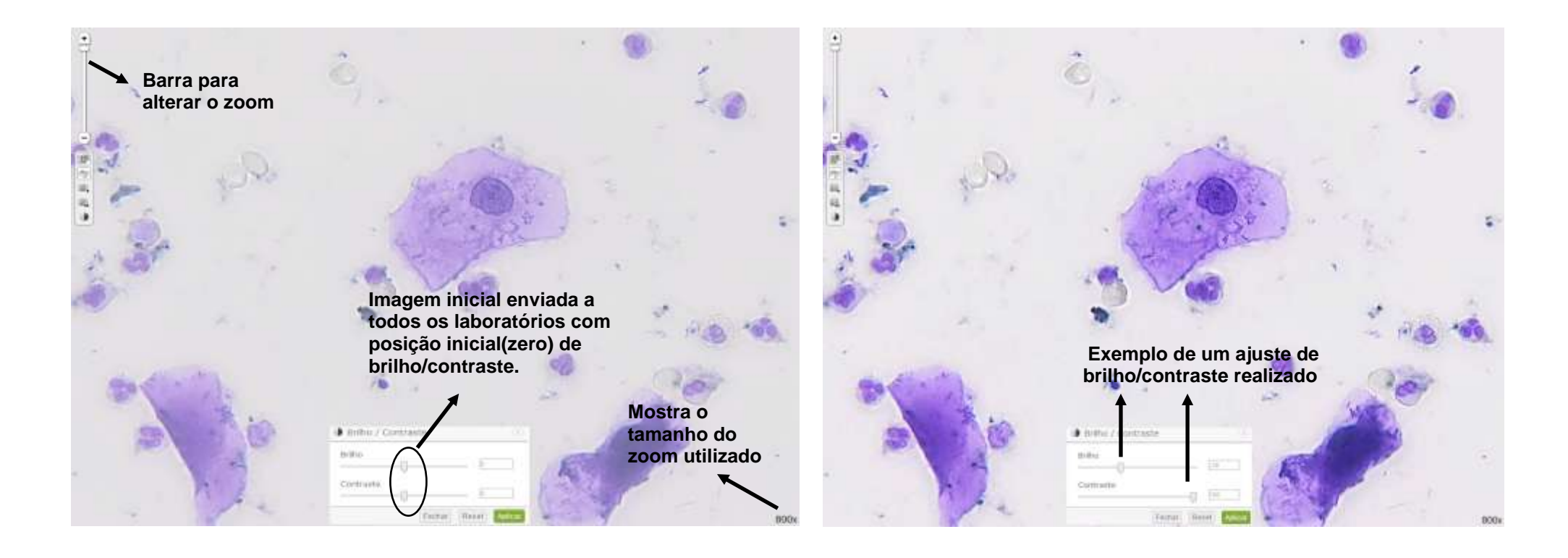

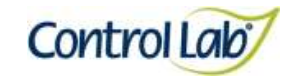

#### **Urina corada com Azul de O-Toluidina**

**(5) Imagem digitalizada com aumento de 400x, sem ajuste do brilho e contraste.**

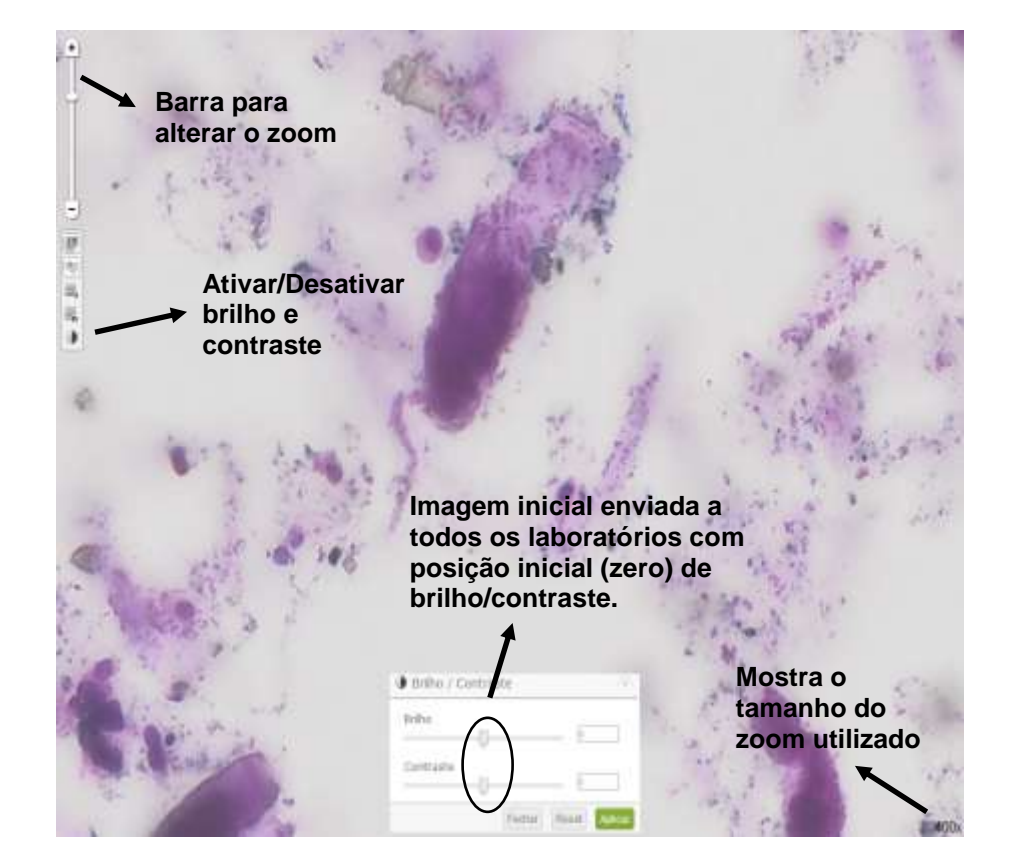

**(6) Imagem 5 apenas com alteração do brilho e contraste, mostrando que o profissional pode ajustar conforme seu critério, permitindo uma melhor visualização das estruturas celulares.**

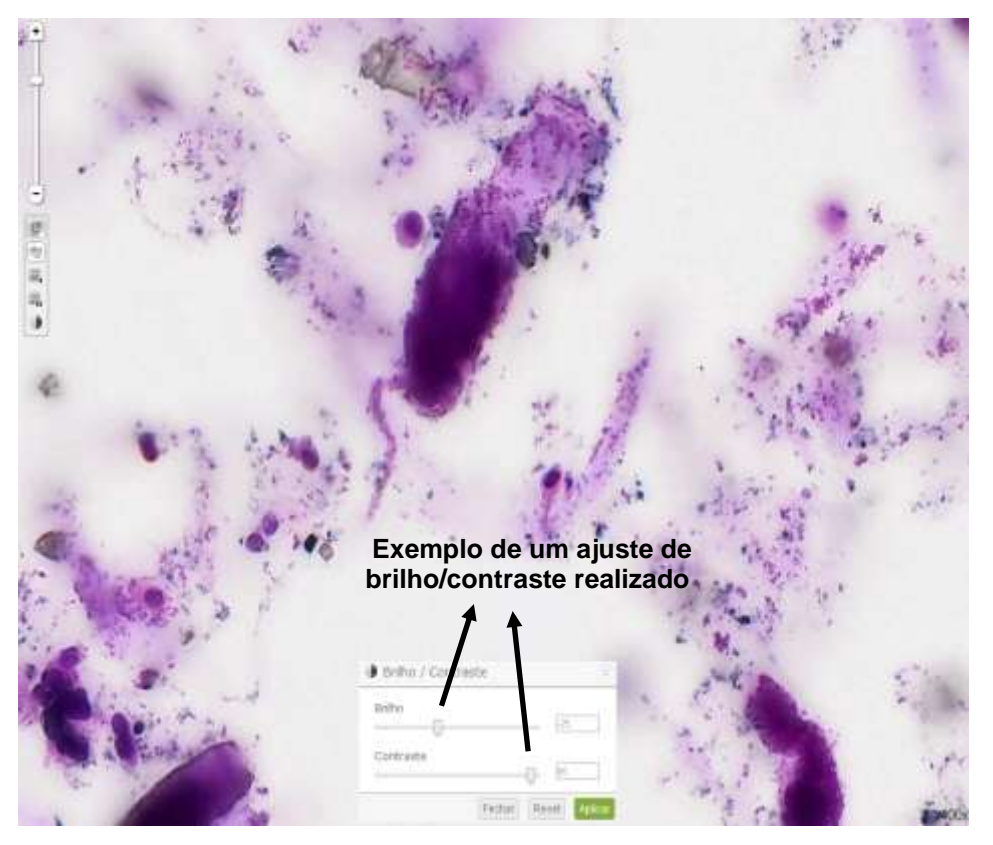

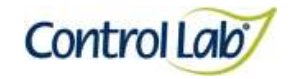

## **Urina corada com Azul de O-Toluidina**

- **(7) Imagem 1 ampliada em 800x, sem ajuste do brilho e contraste.**
- **(8) Imagem 7 apenas com alteração do brilho e contraste mostrando que o profissional pode ajustar conforme seu critério, permitindo uma melhor visualização das estruturas celulares.**

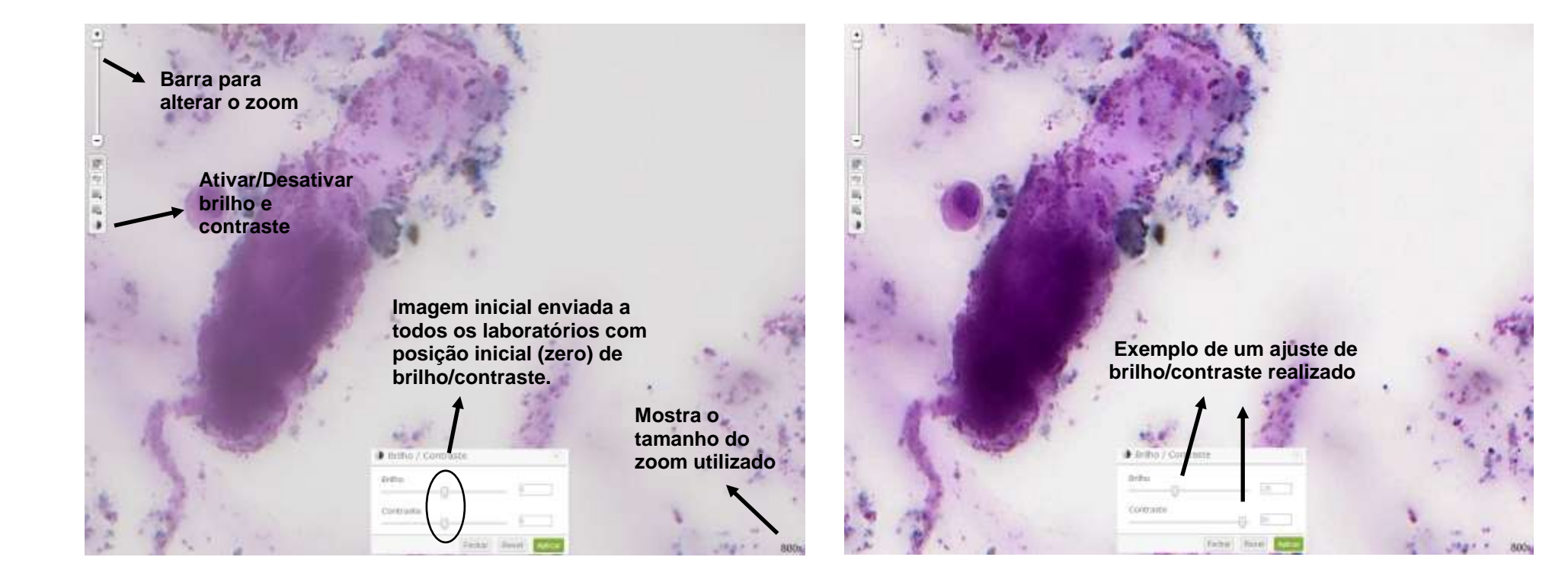

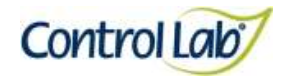

**Urina corada pelo** *Sternheimer-malbin*

**(1) Imagem digitalizada com aumento de 400x, sem ajuste do brilho e contraste.**

## **Clínico Instrução de Uso - Ensaio de Proficiência por Imagem Sedimento Urinário**

**(2) Imagem 1 apenas com alteração do brilho e contraste, mostrando que o profissional pode ajustar conforme seu critério, permitindo uma melhor visualização das estruturas celulares.**

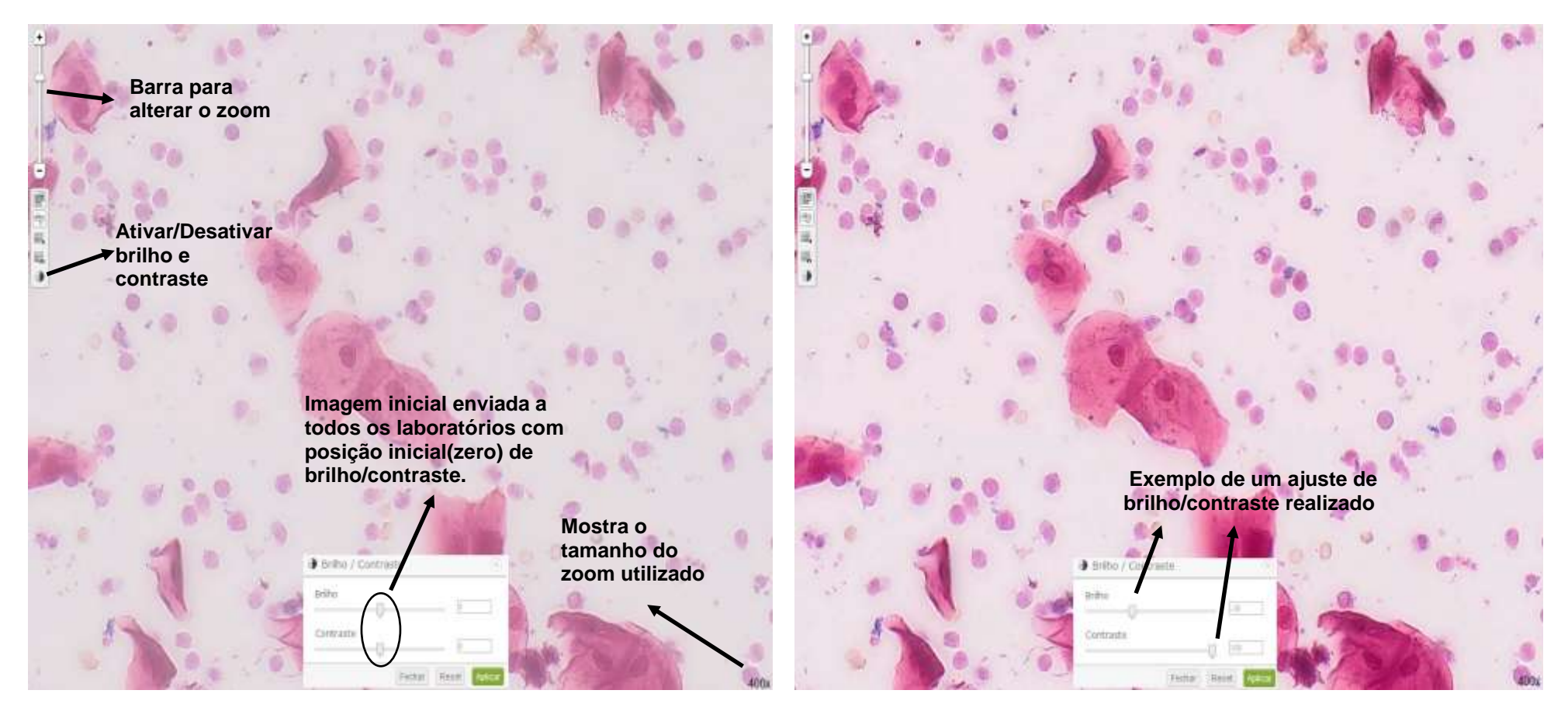

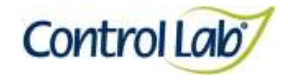

### **Urina corada pelo** *Sternheimer-malbin*

- **(3) Imagem 1 ampliada em 800x, sem ajuste do brilho e contraste.**
- **(4) Imagem 3 apenas com alteração do brilho e contraste mostrando que o profissional pode ajustar conforme seu critério, permitindo uma melhor visualização das estruturas celulares.**

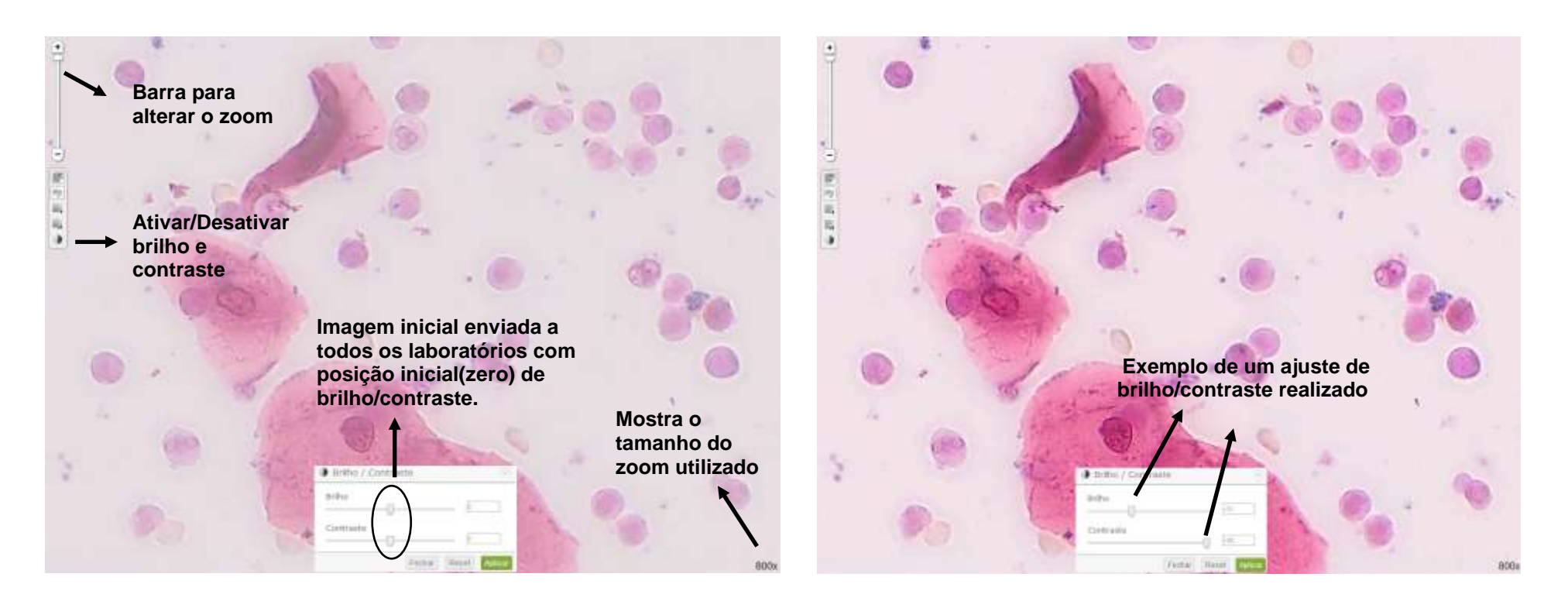

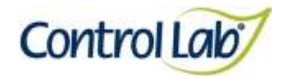

## **Urina corada pelo** *Sternheimer-malbin*

**(5) Imagem digitalizada com aumento de 400x, sem ajuste do brilho e contraste.**

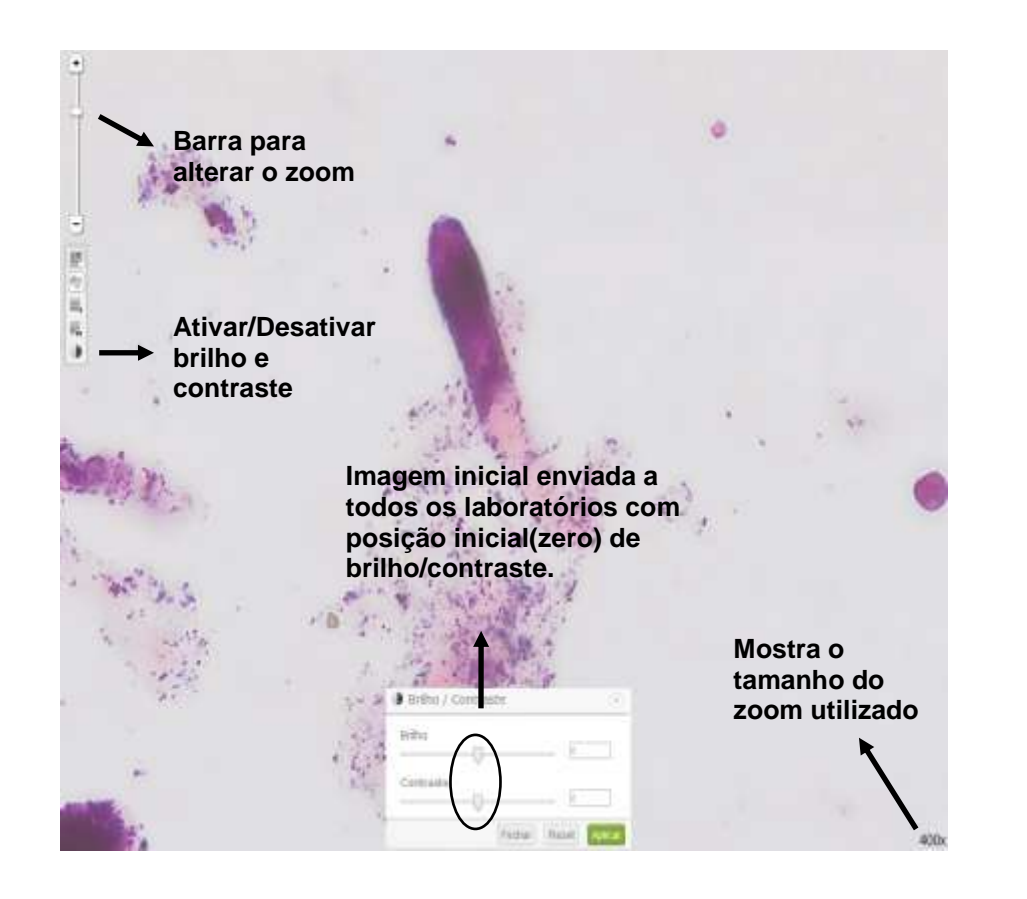

**(6) Imagem 5 apenas com alteração do brilho e contraste, mostrando que o profissional pode ajustar conforme seu critério, permitindo uma melhor visualização das estruturas celulares.**

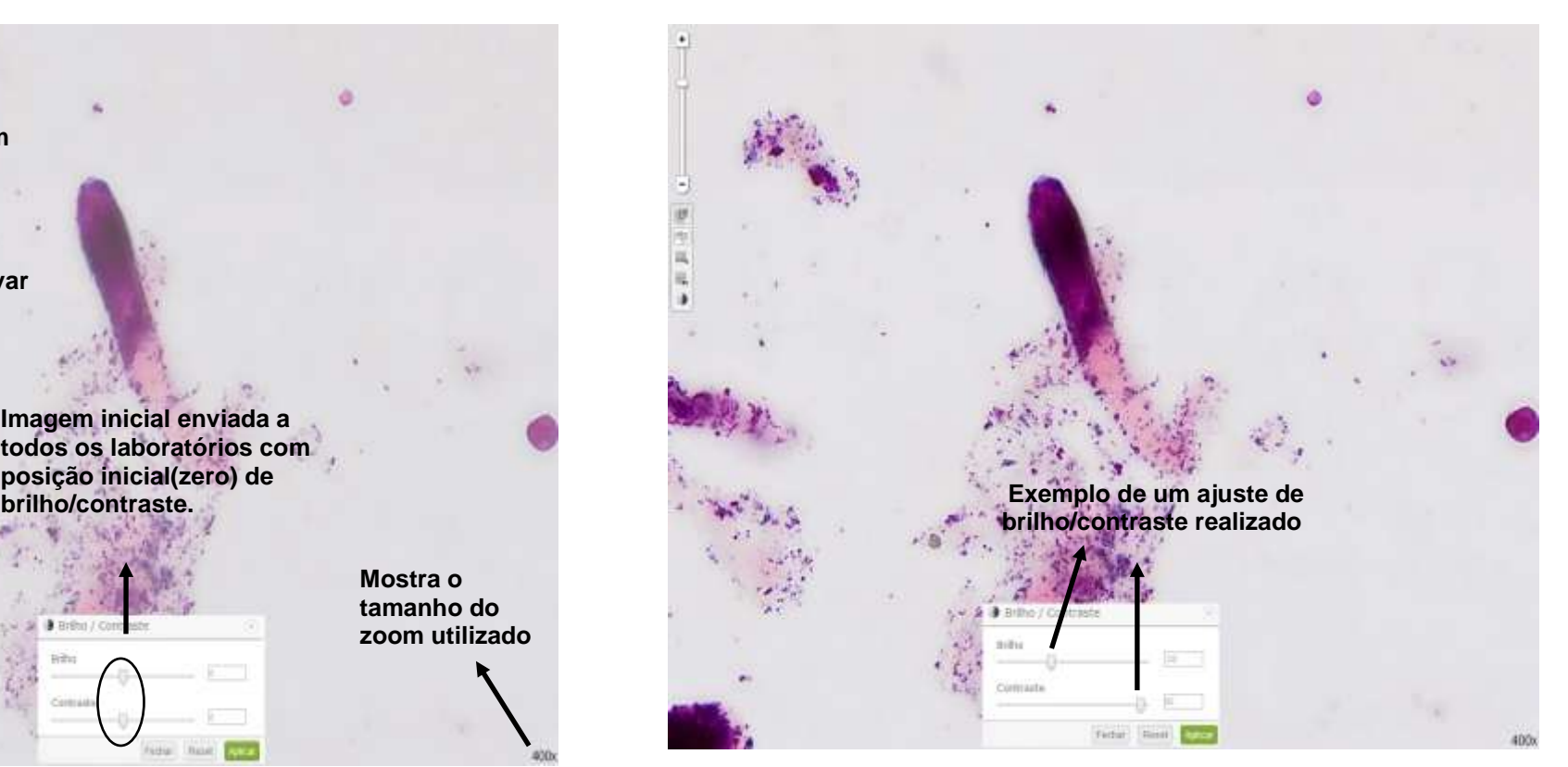

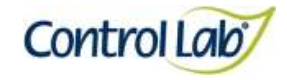

#### **Urina corada pelo** *Sternheimer-malbin*

**(7) Imagem 5 ampliada em 800x, sem ajuste do brilho e contraste. (8) Imagem 7 apenas com alteração do brilho e contraste mostrando que o profissional pode ajustar conforme seu critério, permitindo uma melhor visualização das estruturas celulares.**

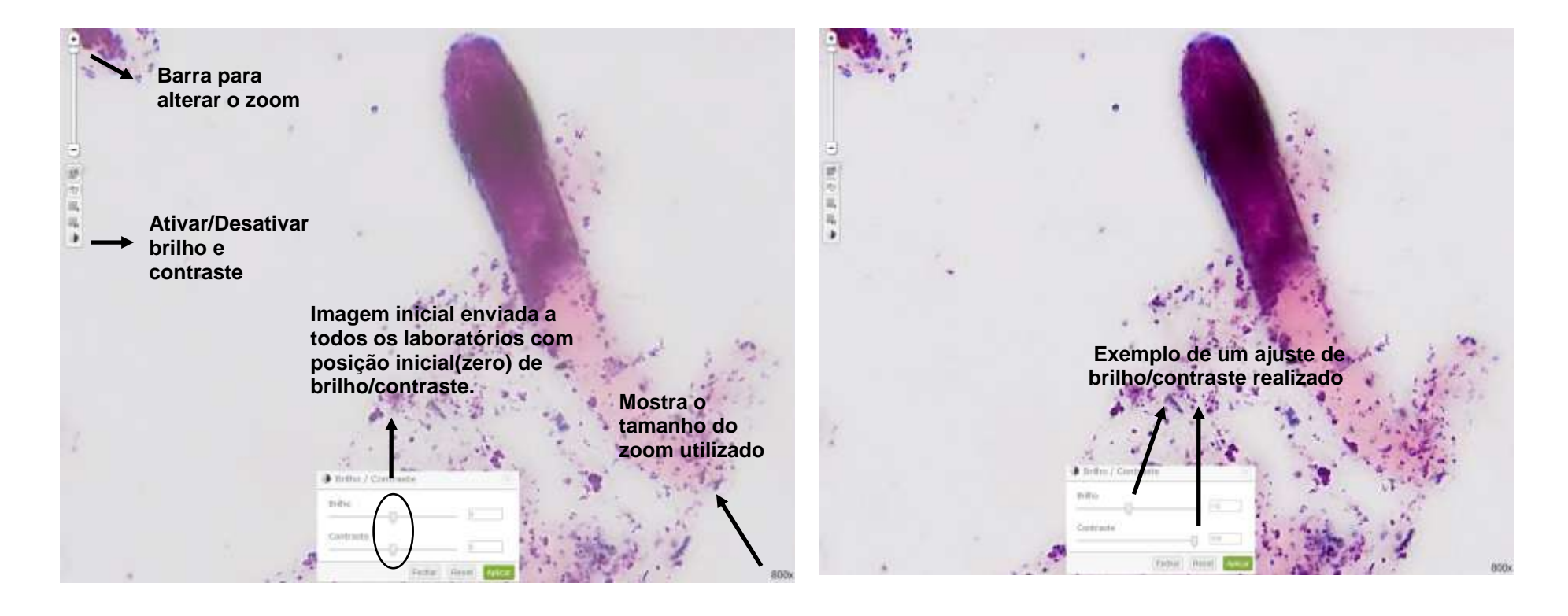

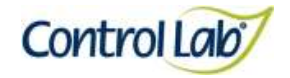

**Para ampliação das imagens estáticas (fotos) disponibilizadas no formulário de resposta o laboratório poderá clicar em cima da imagem desejada ou salvá-la e ampliar no visualizador, seguindo os seguintes passos:**

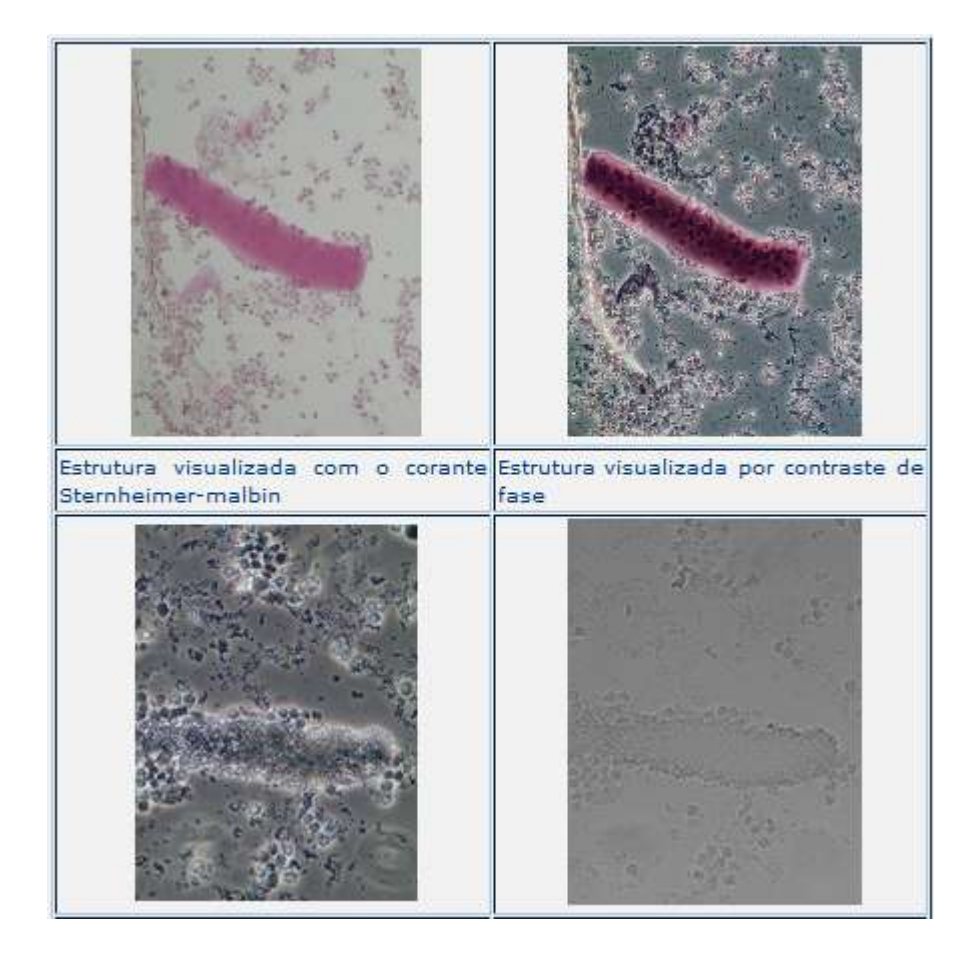

**(1) Clique com o botão direito do mouse em cima da imagem estática. Em seguida clicar em "Salvar imagem como...".**

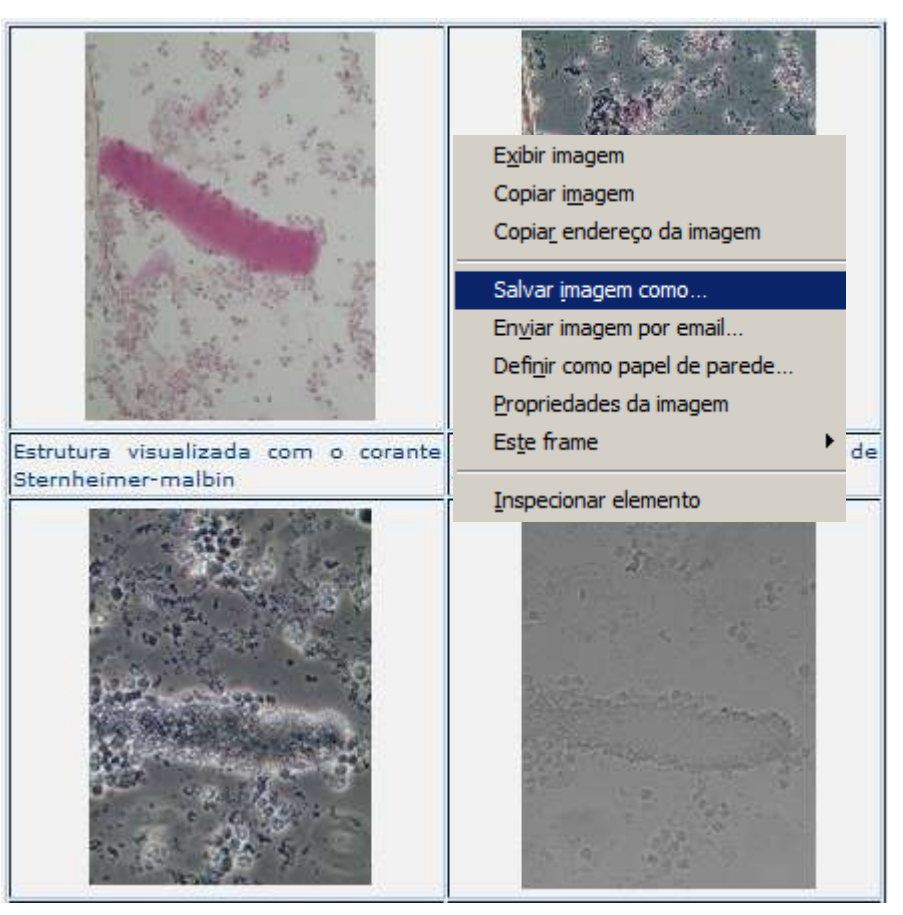

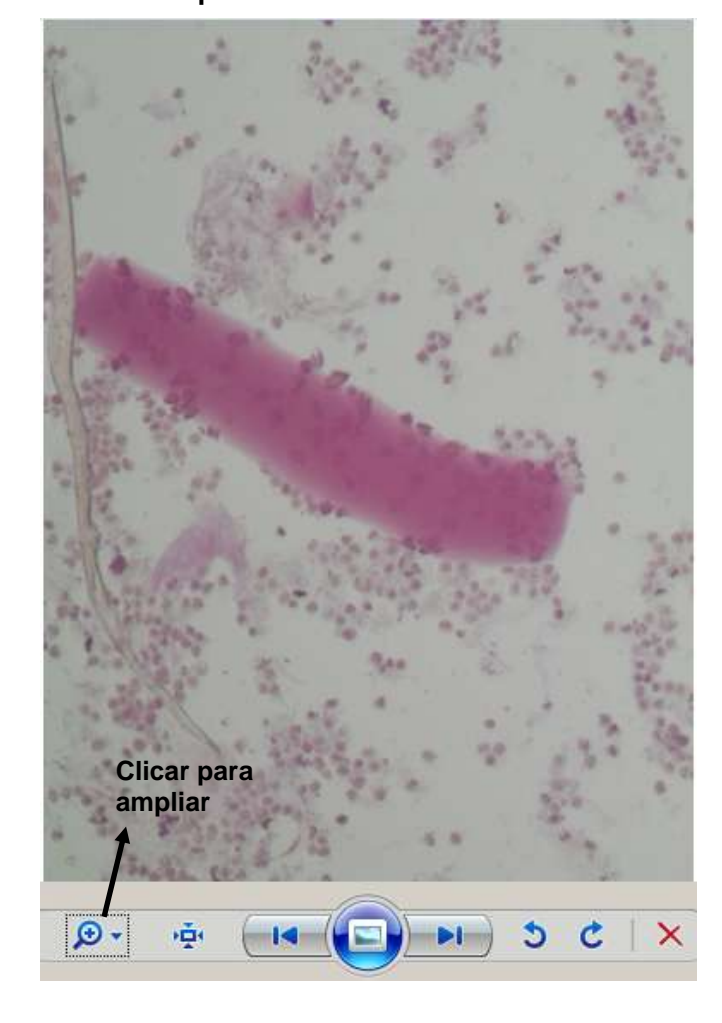

**(2) Ir ao documento salvo e abrir a imagem para utilizar as ferramentas disponíveis em seu visualizador:**

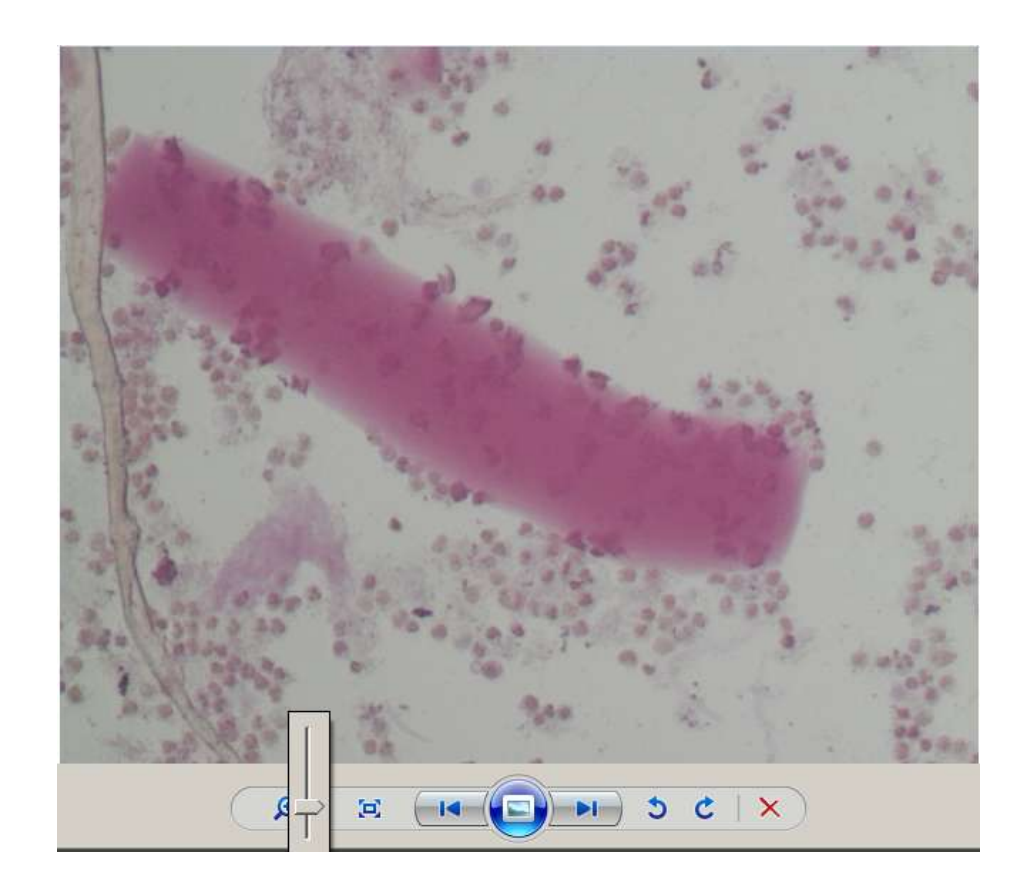

**(1) Imagem digitalizada com aumento de 1000x, sem ajuste do brilho e contraste.**

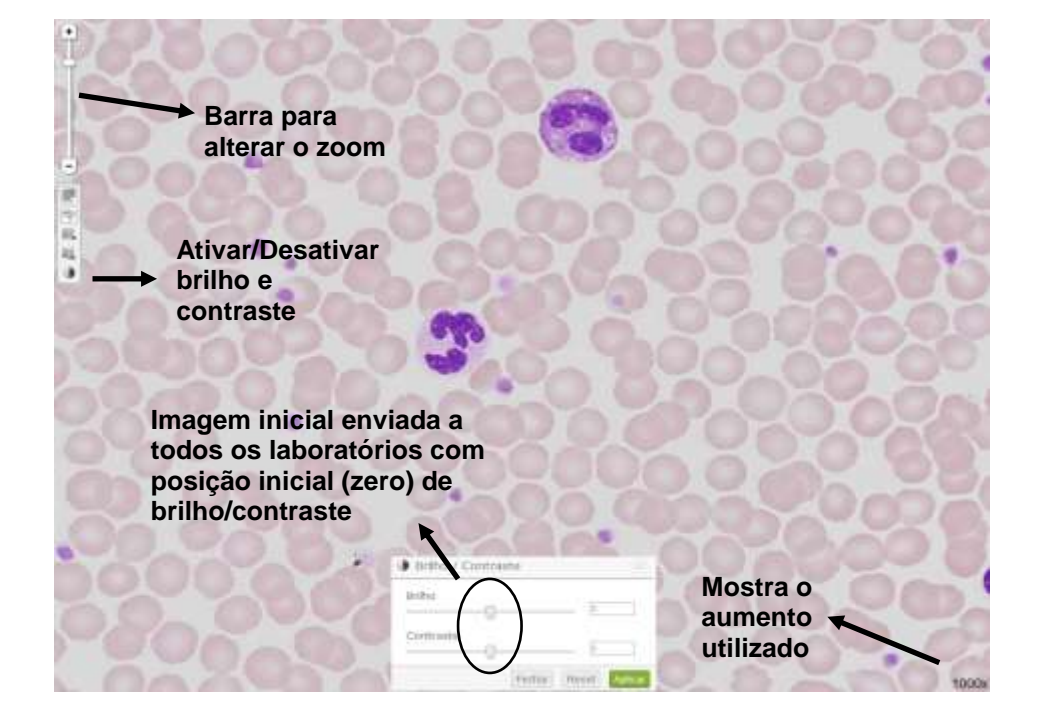

**(2) Imagem 1, apenas com alteração do brilho e contraste, mostrando que o profissional pode ajustar conforme seu critério, permitindo uma melhor visualização das estruturas celulares.**

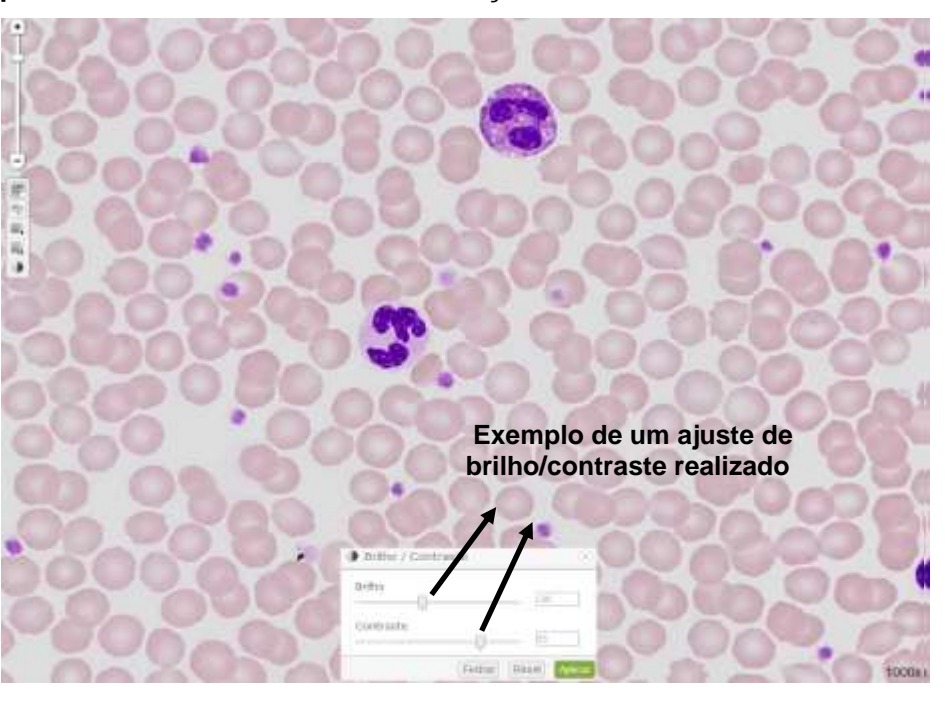

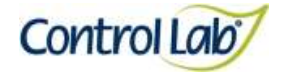

**(4) Imagem 3, apenas com alteração do brilho e contraste, mostrando que o profissional pode ajustar conforme seu critério, permitindo uma melhor visualização das estruturas celulares.**

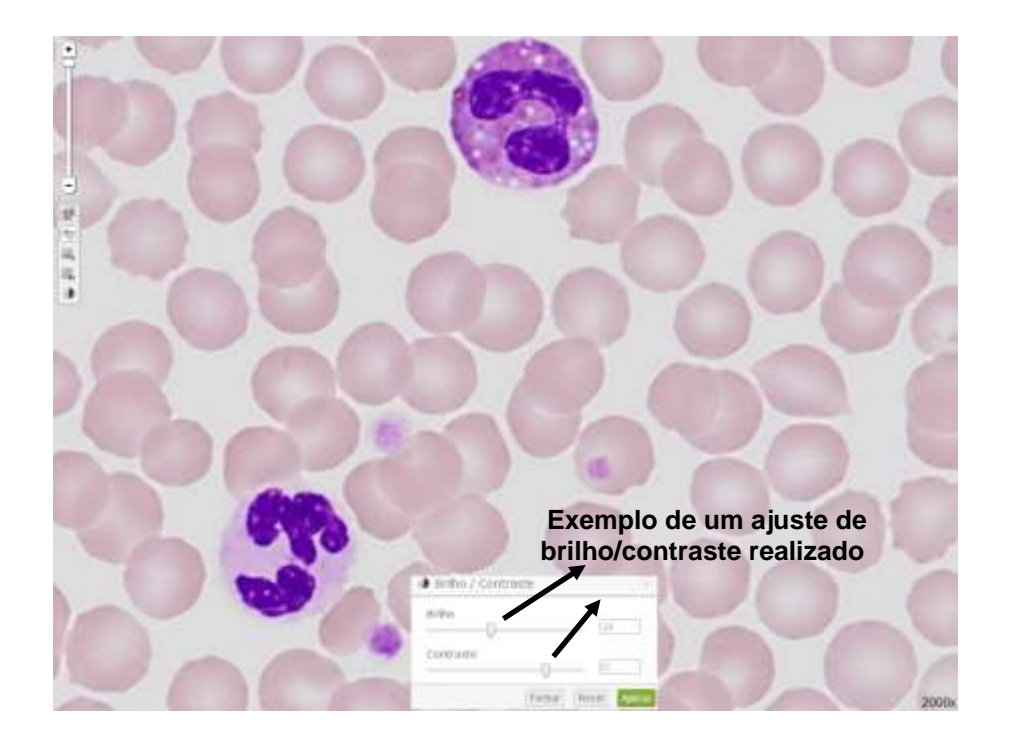

**(3) Imagem digitalizada com aumento de 2000x, sem ajuste do brilho e contraste.**

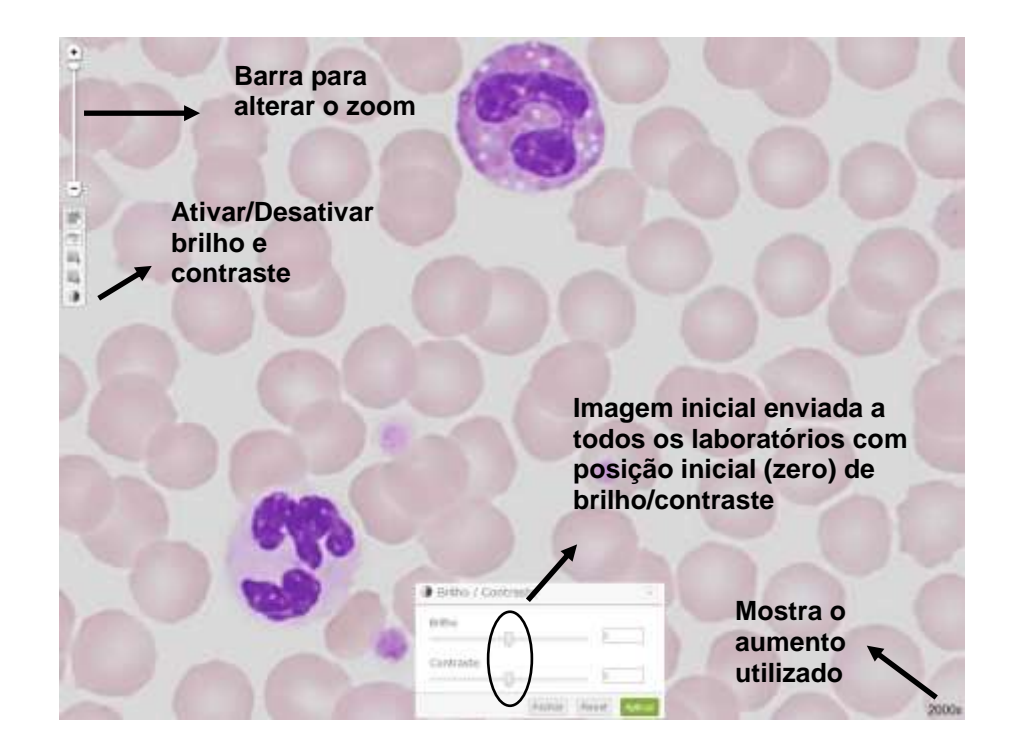

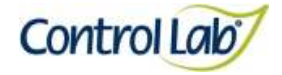

- **(1) Imagem digitalizada com aumento de 1000x, sem ajuste do brilho e contraste.**
- **(2) Imagem 1, apenas com alteração do brilho e contraste, mostrando que o profissional pode ajustar conforme seu critério, permitindo uma melhor visualização das estruturas celulares.**

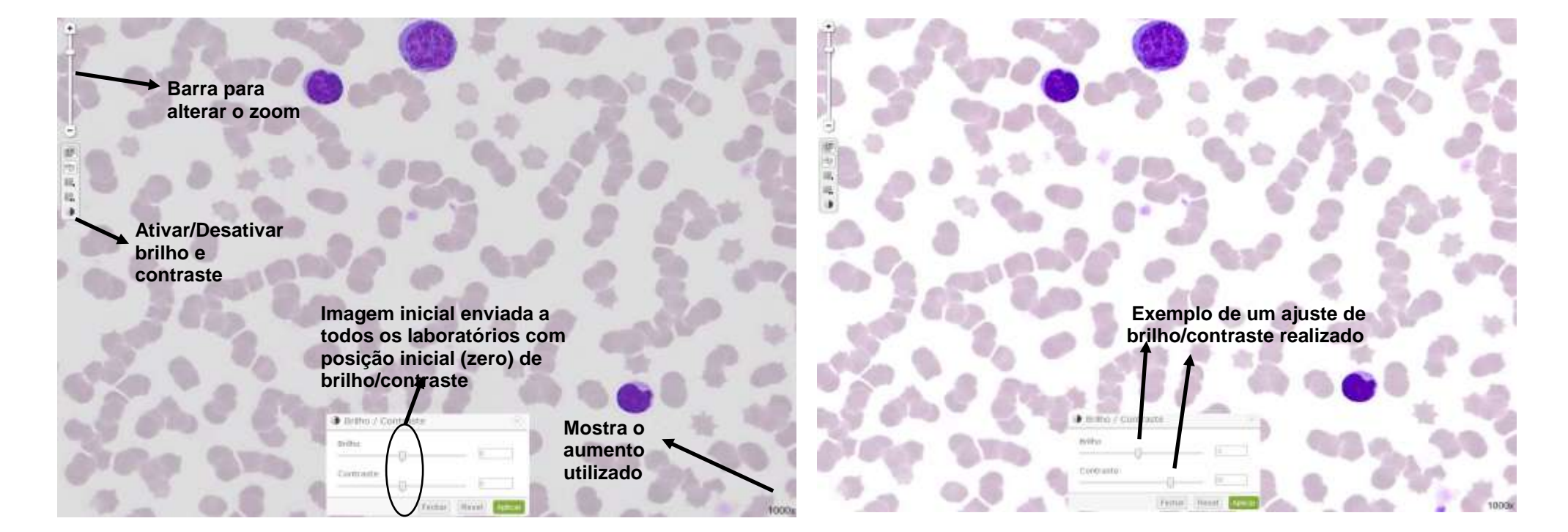

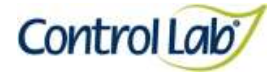

- **(3) Imagem 1 ampliada em 2000x, sem ajuste do brilho e contraste.**
- **(4) Imagem 3 apenas com alteração do brilho e contraste mostrando que o profissional pode ajustar conforme seu critério, permitindo uma melhor visualização das estruturas celulares.**

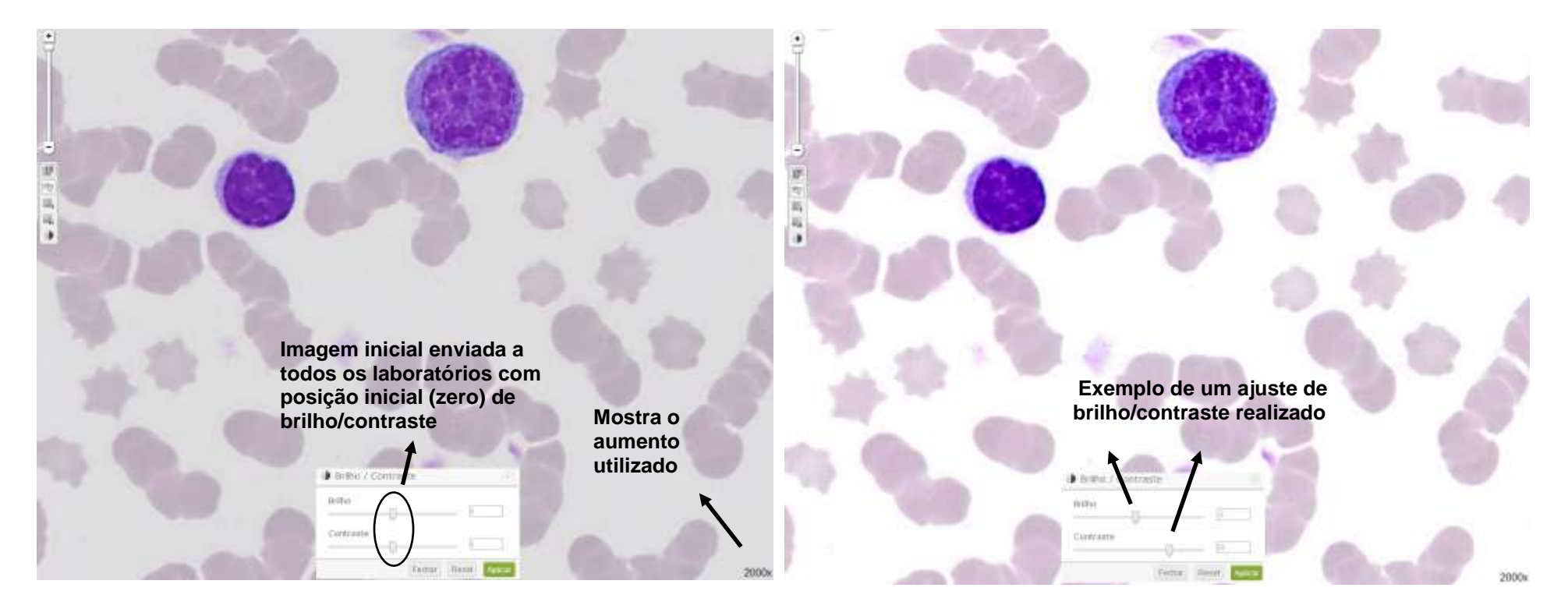

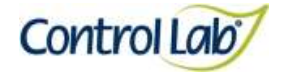

**(2) Imagem 1 apenas com alteração do brilho e contraste, mostrando que o profissional pode ajustar conforme seu critério, permitindo uma melhor visualização das estruturas celulares.**

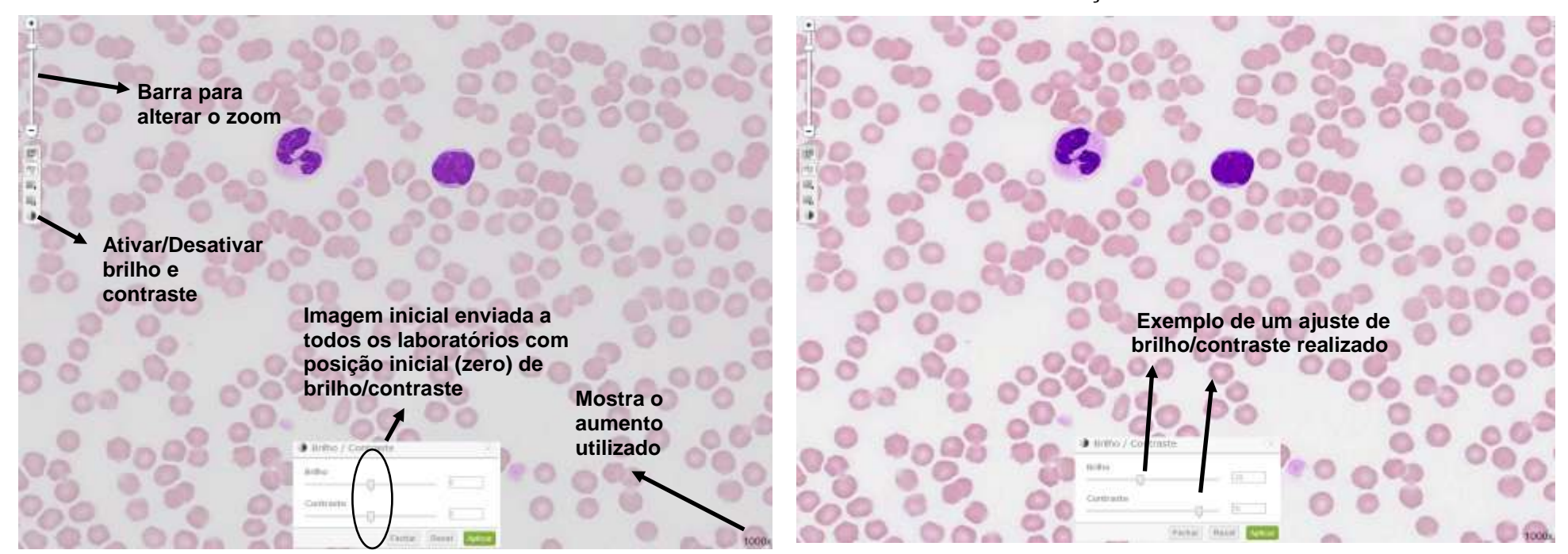

**(1) Imagem digitalizada com aumento de 1000x, sem ajuste do brilho e contraste.**

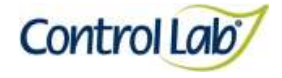

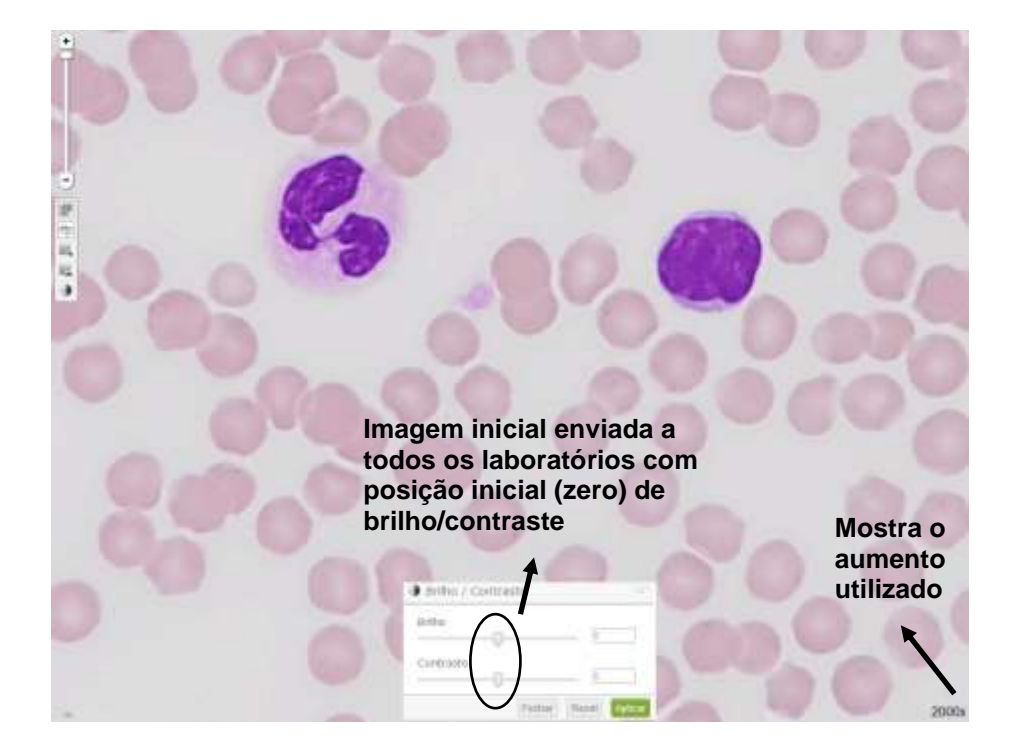

**(3) Imagem 1 ampliada em 2000x, sem ajuste do brilho e contraste. (4) Imagem 3 apenas com alteração do brilho e contraste mostrando que o profissional pode ajustar conforme seu critério, permitindo uma melhor visualização das estruturas celulares.**

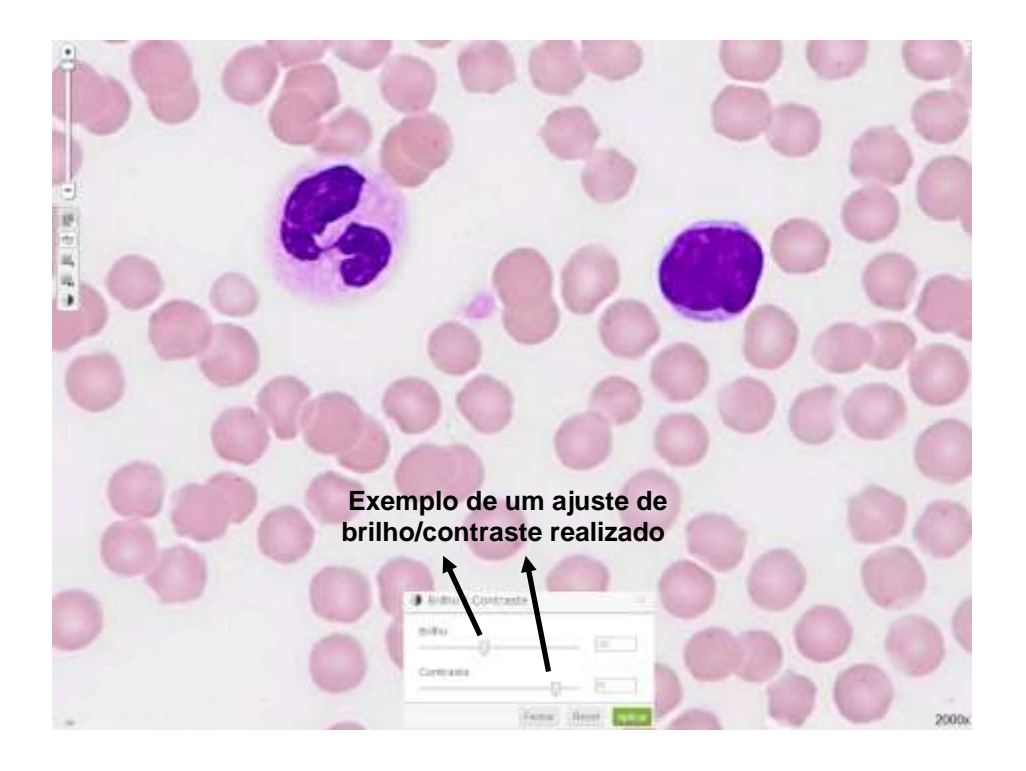

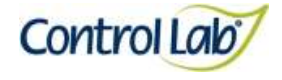

#### *Babesia* **sp***.*

- **(1) Imagem digitalizada com aumento de 1000x, sem ajuste do brilho e contraste.**
- **(2) Imagem 1 apenas com alteração do brilho e contraste, mostrando que o profissional pode ajustar conforme seu critério, permitindo uma melhor visualização das estruturas celulares.**

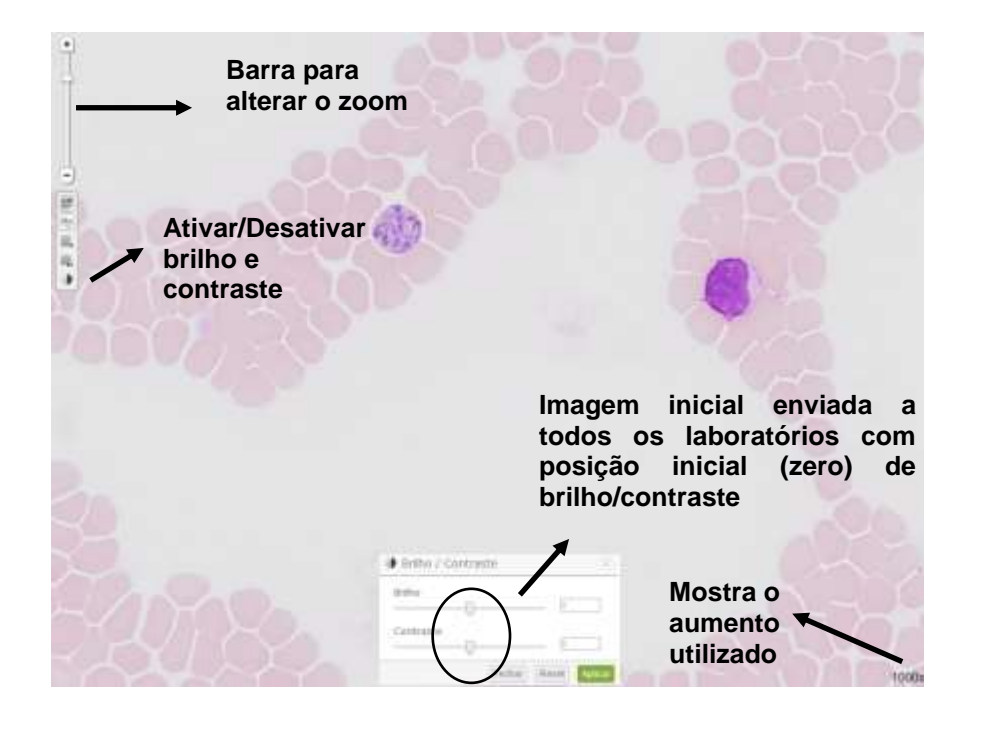

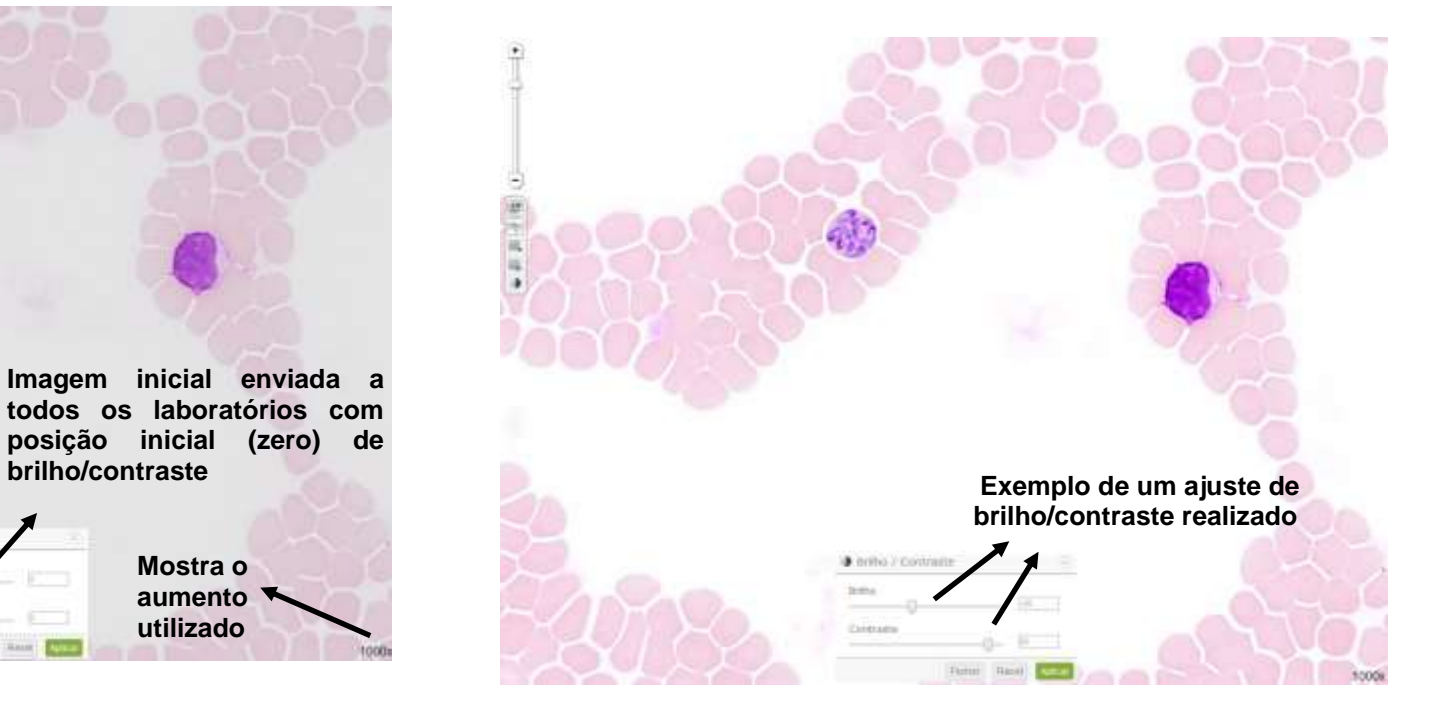

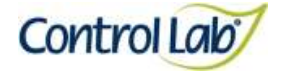

#### *Babesia* **sp***.*

**(3) Imagem digitalizada com aumento de 2000x, sem ajuste do brilho e contraste.**

**(4) Imagem 3, apenas com alteração do brilho e contraste, mostrando que o profissional pode ajustar conforme seu critério, permitindo uma melhor visualização das estruturas celulares.**

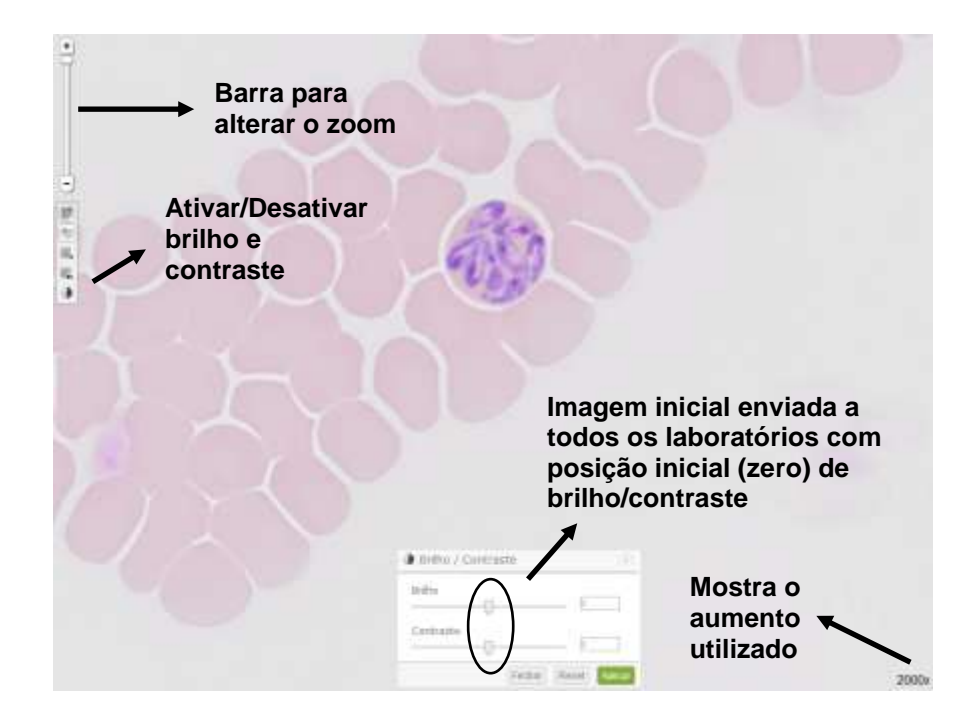

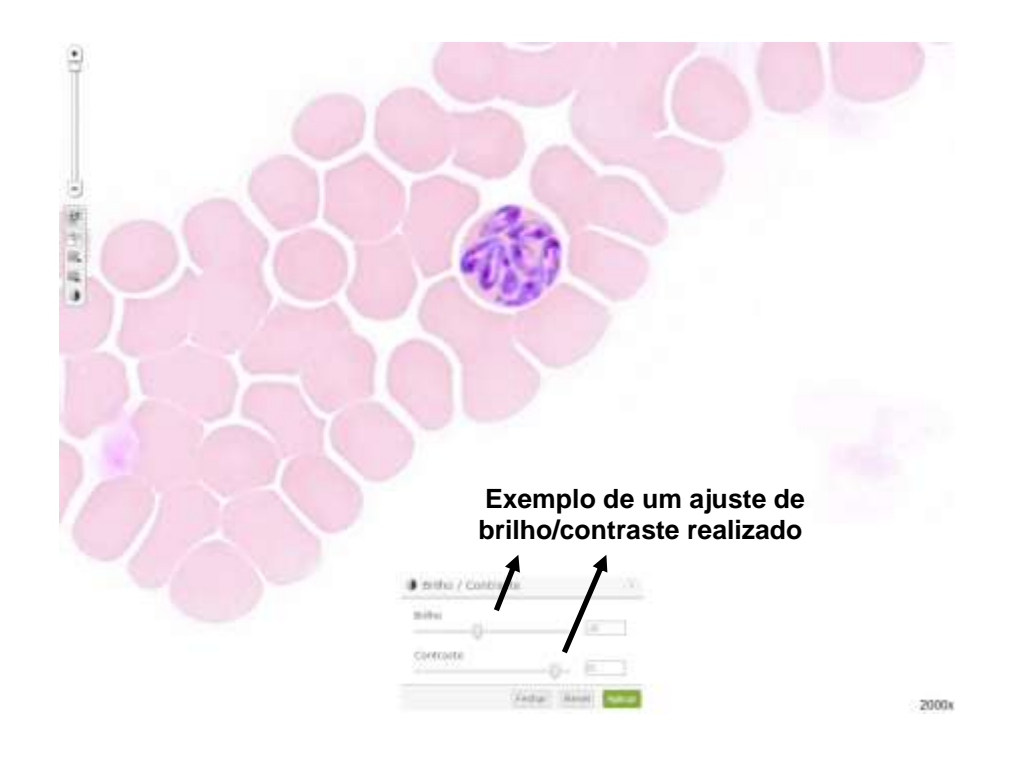

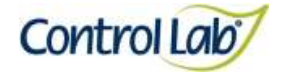

*Ehrlichia* **sp.**

**(1) Imagem digitalizada com aumento de 1000x, sem ajuste do brilho e contraste.**

**(2) Imagem 1, apenas com alteração do brilho e contraste, mostrando que o profissional pode ajustar conforme seu critério, permitindo uma melhor visualização das estruturas celulares.**

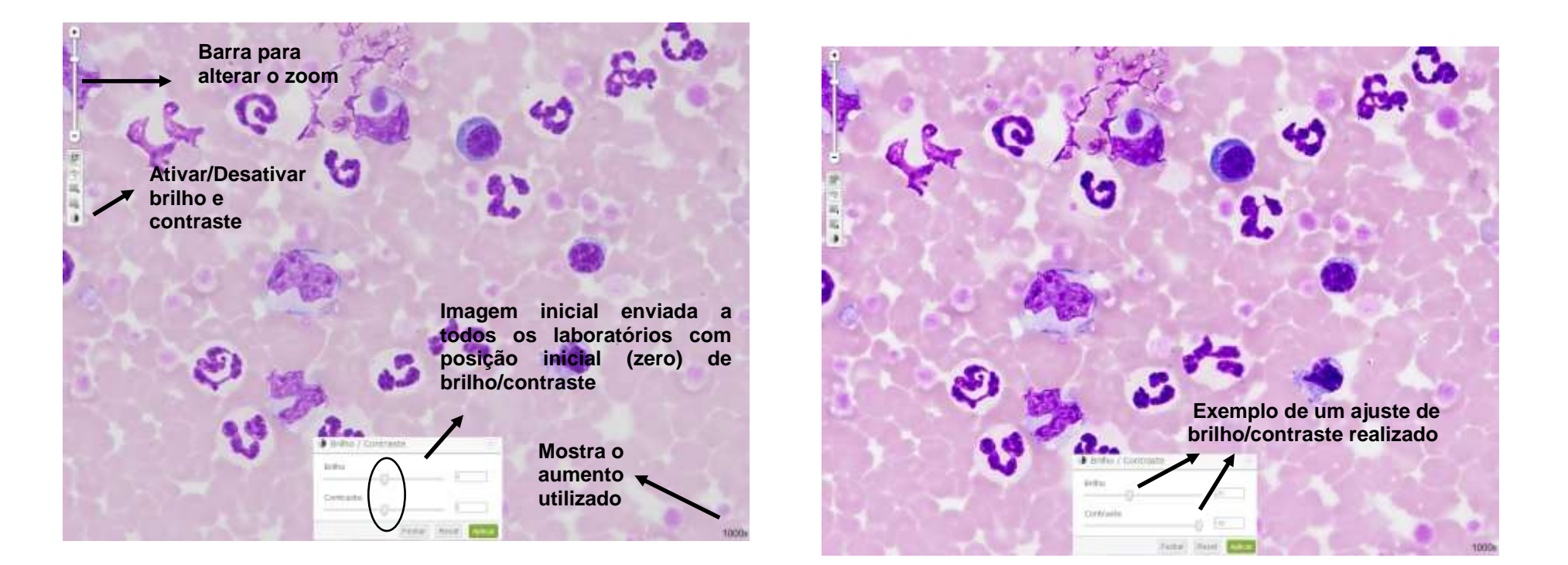

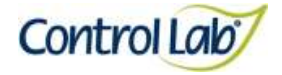

### *Ehrlichia* **sp.**

**(3) Imagem digitalizada com aumento de 2000x, sem ajuste do brilho e contraste. (4) Imagem 3, apenas com alteração do brilho e contraste,** 

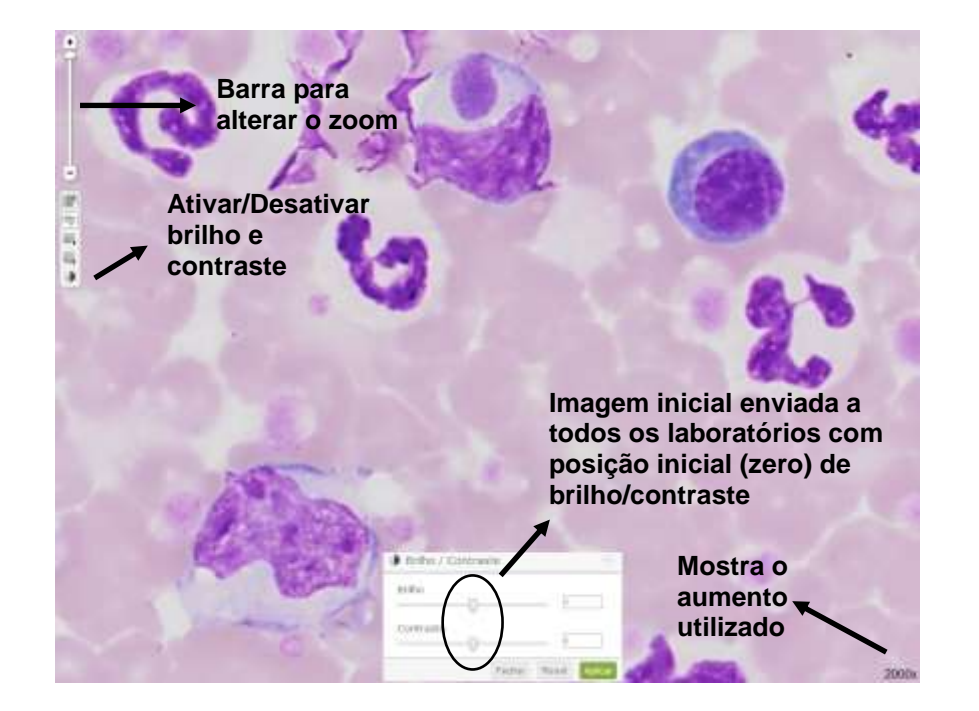

**mostrando que o profissional pode ajustar conforme seu critério, permitindo uma melhor visualização das estruturas celulares.**

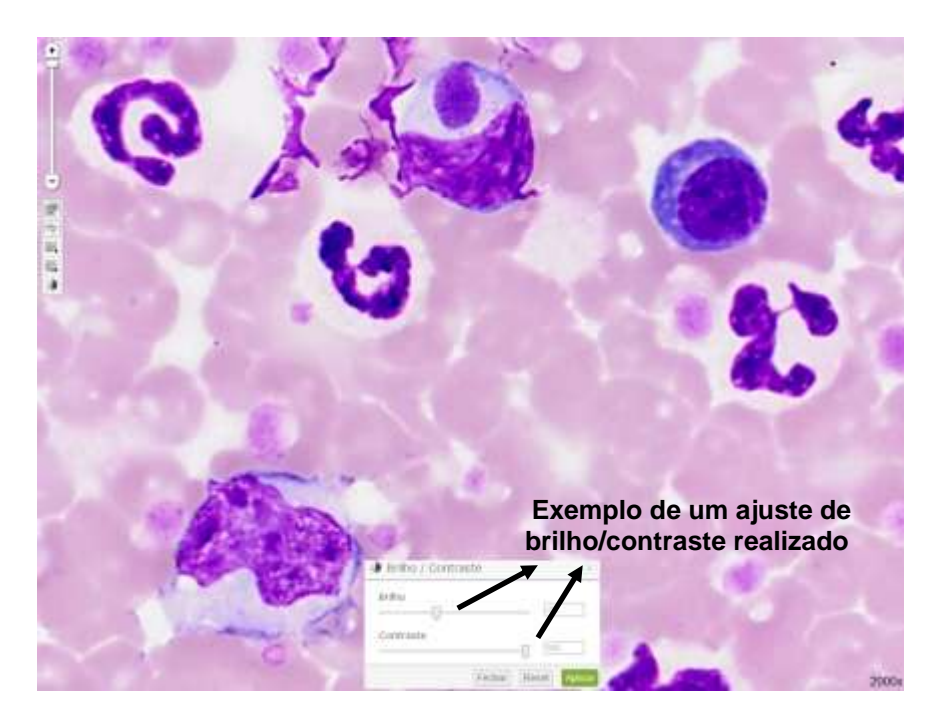

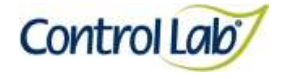

*Leishmania* **sp.**

**(1) Imagem digitalizada com aumento de 1000x, sem ajuste do brilho e contraste.**

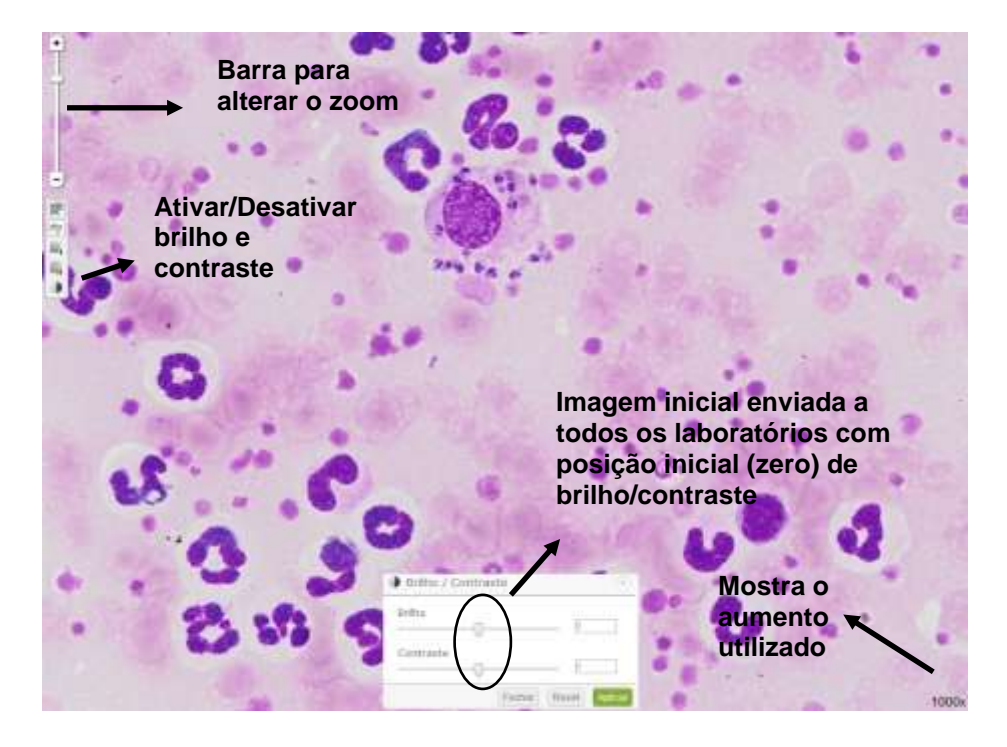

**(2)Imagem 1, apenas com alteração do brilho e contraste, mostrando que o profissional pode ajustar conforme seu critério, permitindo uma melhor visualização das estruturas celulares.**

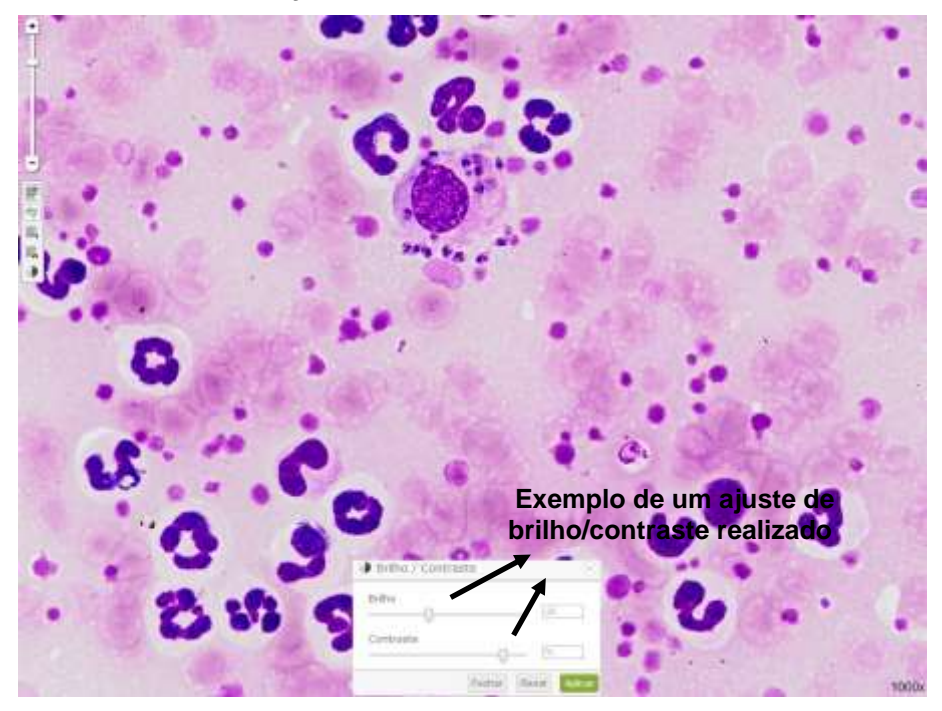

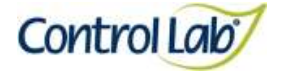

*Leishmania* **sp.**

**(3) Imagem digitalizada com aumento de 2000x, sem ajuste do brilho e contraste.**

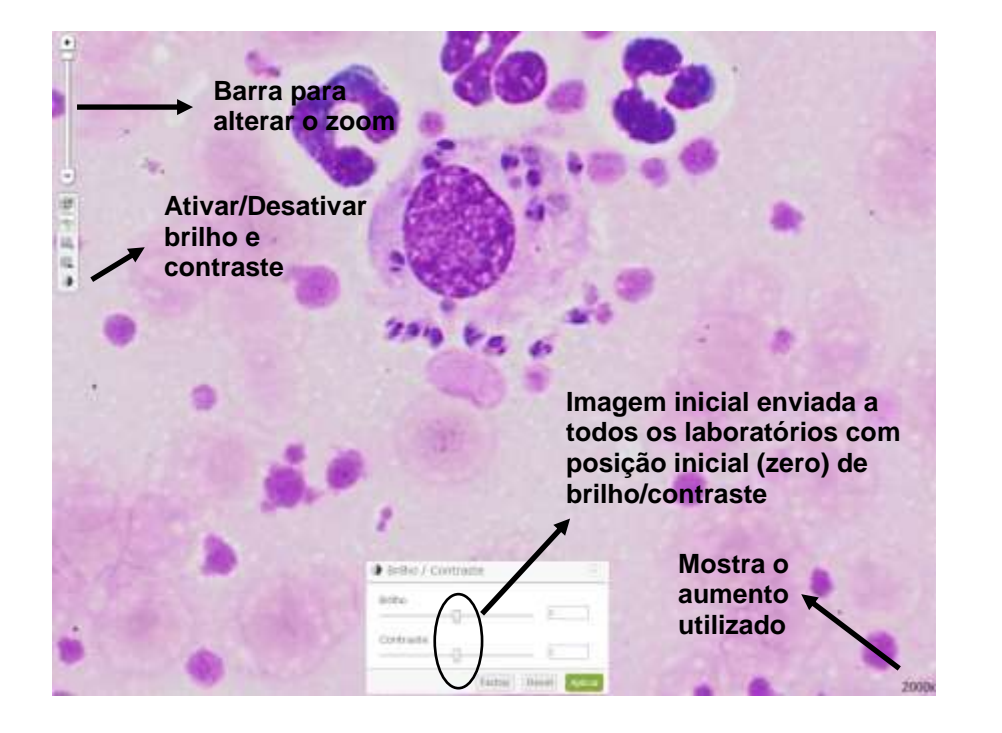

**(4) Imagem 3, apenas com alteração do brilho e contraste, mostrando que o profissional pode ajustar conforme seu critério, permitindo uma melhor visualização das estruturas celulares.**

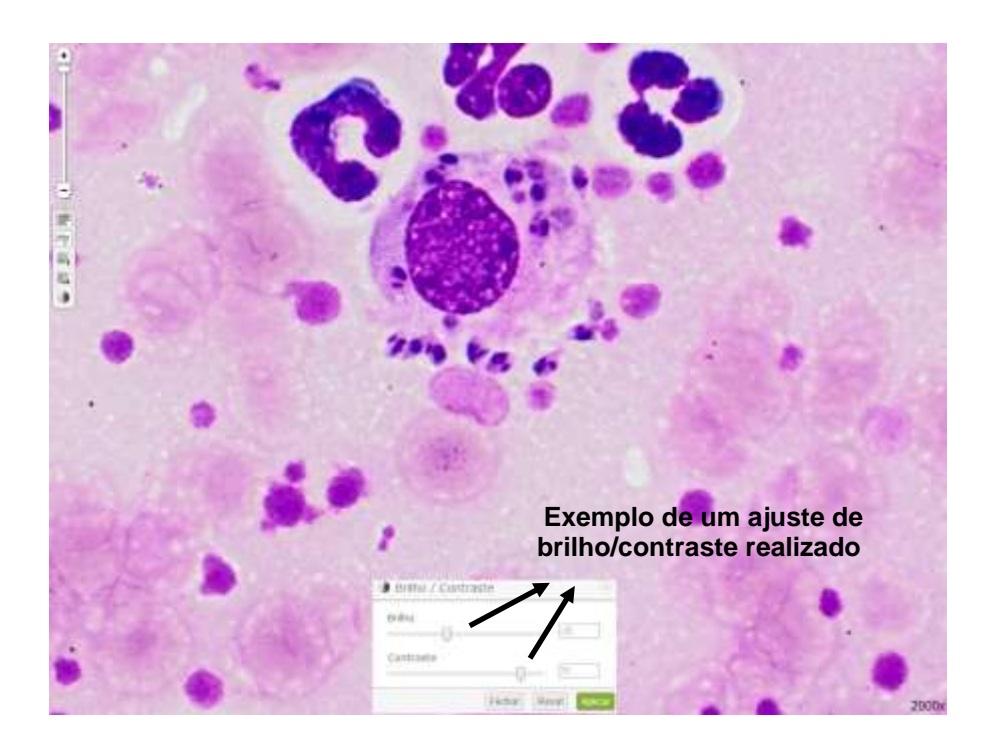

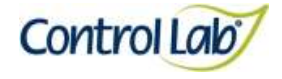

#### **Ancylostomídeo**

- **(1) Imagem digitalizada com aumento de 400x, sem ajuste do brilho e contraste.**
- **(2) Imagem 1 apenas com alteração do brilho e contraste, mostrando que o profissional pode ajustar conforme seu critério, permitindo uma melhor visualização das estruturas celulares.**

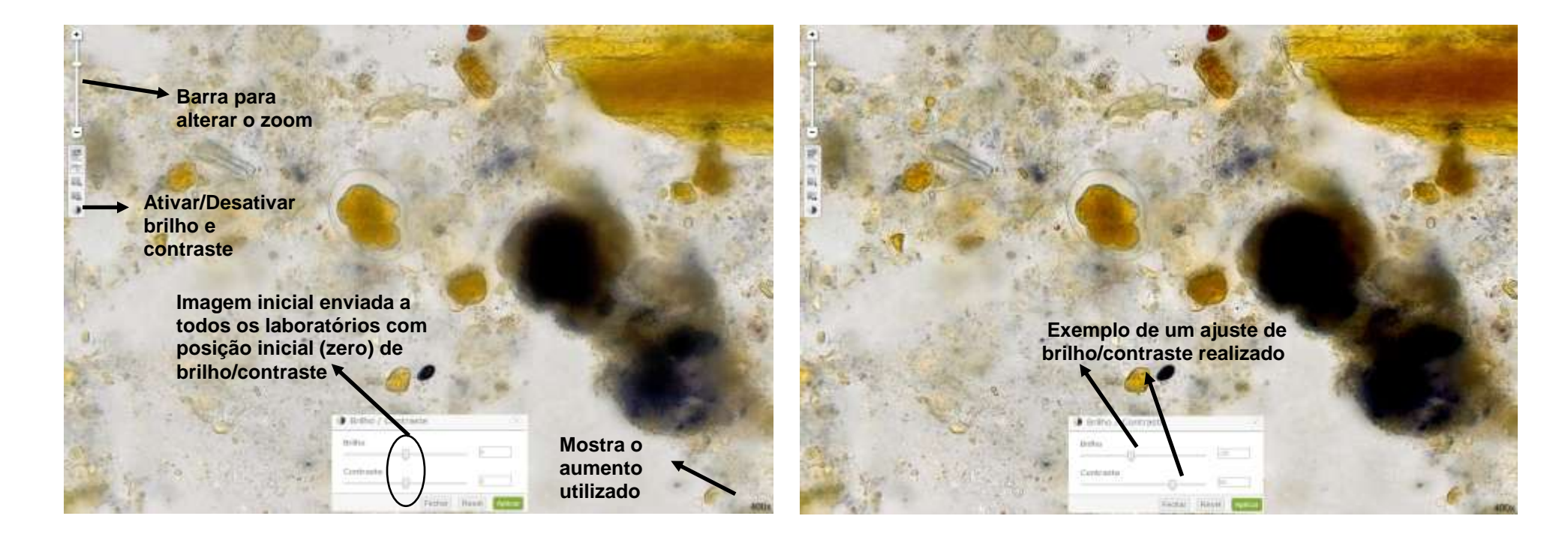

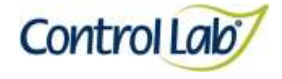

## **Ancylostomídeo**

- **(3) Imagem 1 ampliada em 800x, sem ajuste do brilho e contraste.**
- **(4) Imagem 3 apenas com alteração do brilho e contraste mostrando que o profissional pode ajustar conforme seu critério, permitindo uma melhor visualização das estruturas celulares.**

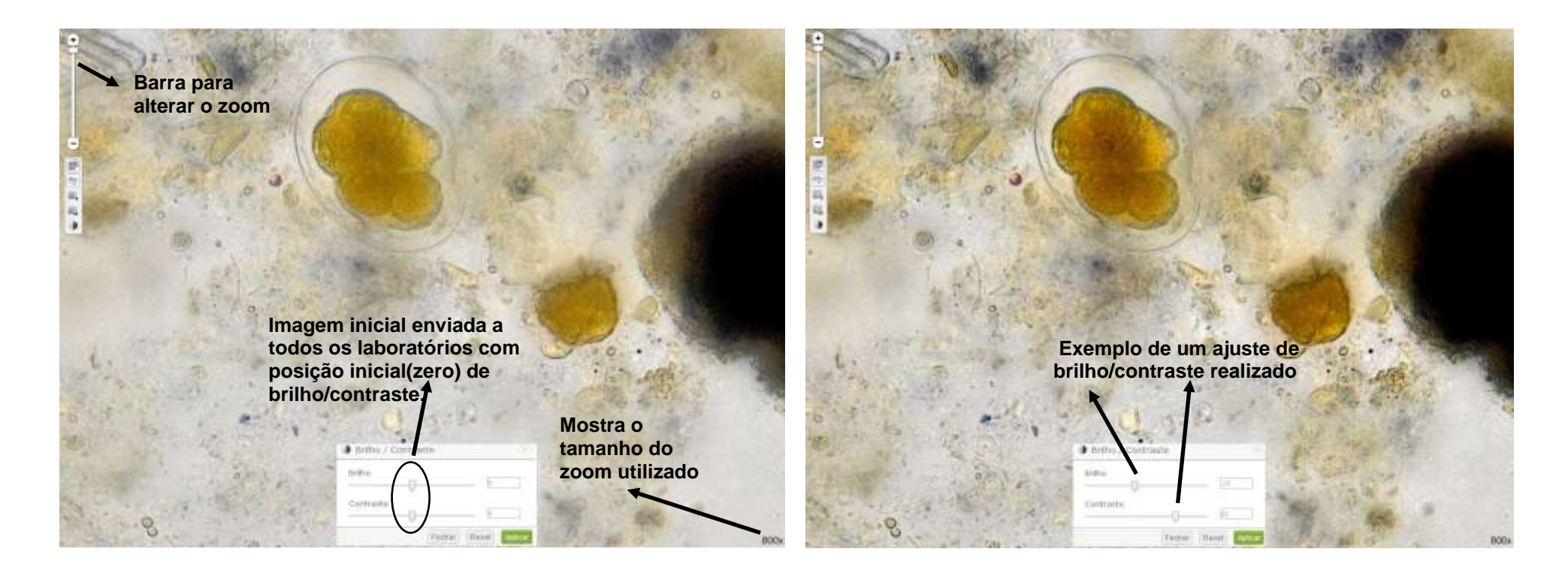

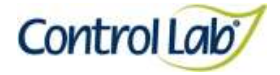

**(1) Imagem digitalizada com aumento de 400x, sem ajuste do brilho e contraste.**

*Cystoisospora spp.*

**(2) Imagem 1 apenas com alteração do brilho e contraste, mostrando que o profissional pode ajustar conforme seu critério, permitindo uma melhor visualização das estruturas celulares**

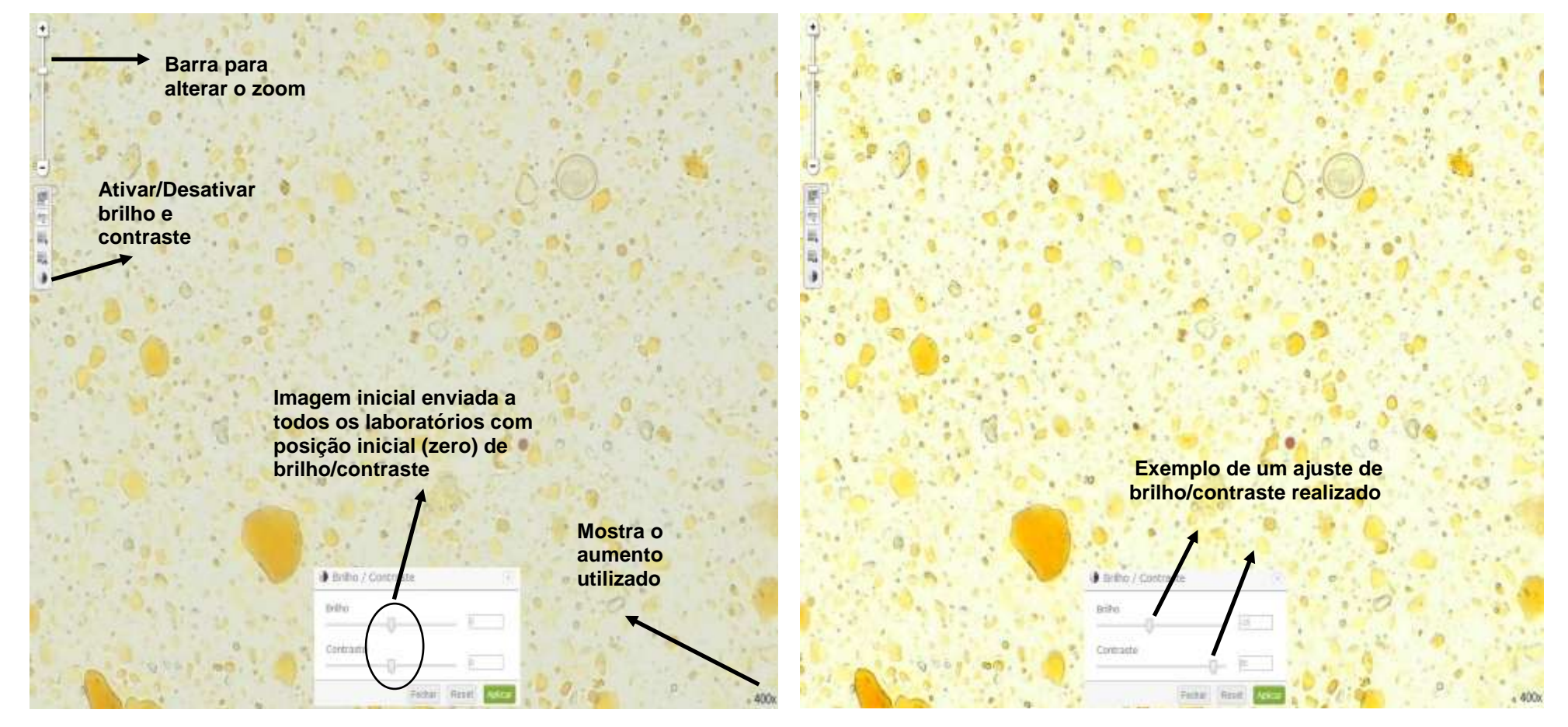

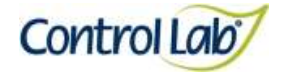

**(4) Imagem 3 apenas com alteração do brilho e contraste mostrando que o profissional pode ajustar conforme seu critério, permitindo uma melhor visualização das estruturas celulares.**

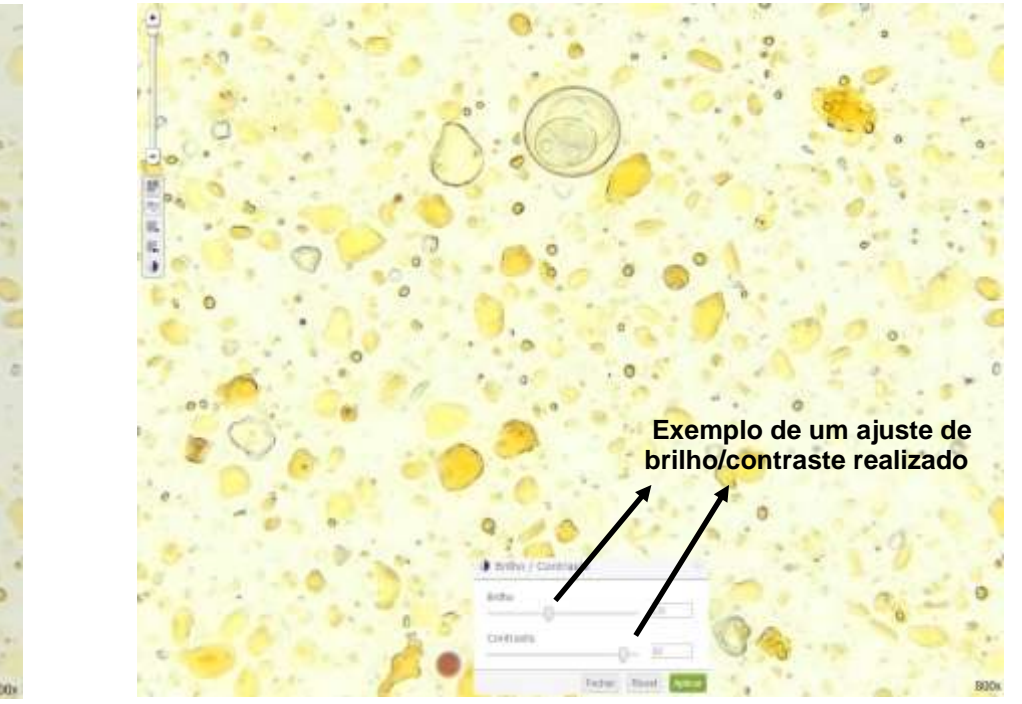

*Cystoisospora spp.*

**(3) Imagem 1 ampliada em 800x, sem ajuste do brilho e contraste.**

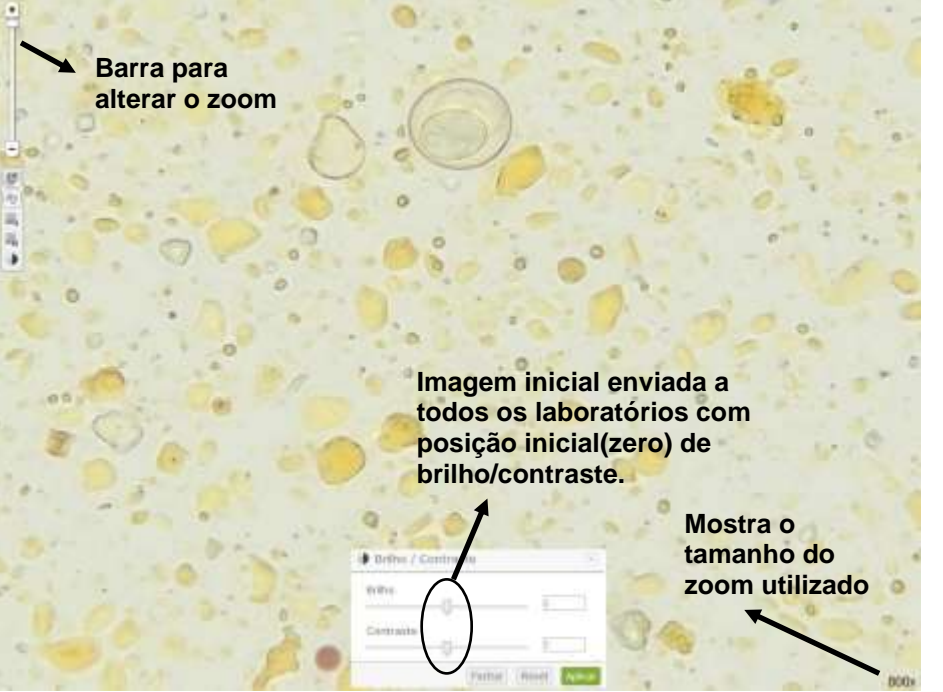

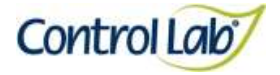

*Toxocara sp.*

- **(1) Imagem digitalizada com aumento de 400x, sem ajuste do brilho e contraste.**
- **(2) Imagem 1 apenas com alteração do brilho e contraste, mostrando que o profissional pode ajustar conforme seu critério, permitindo uma melhor visualização das estruturas celulares.**

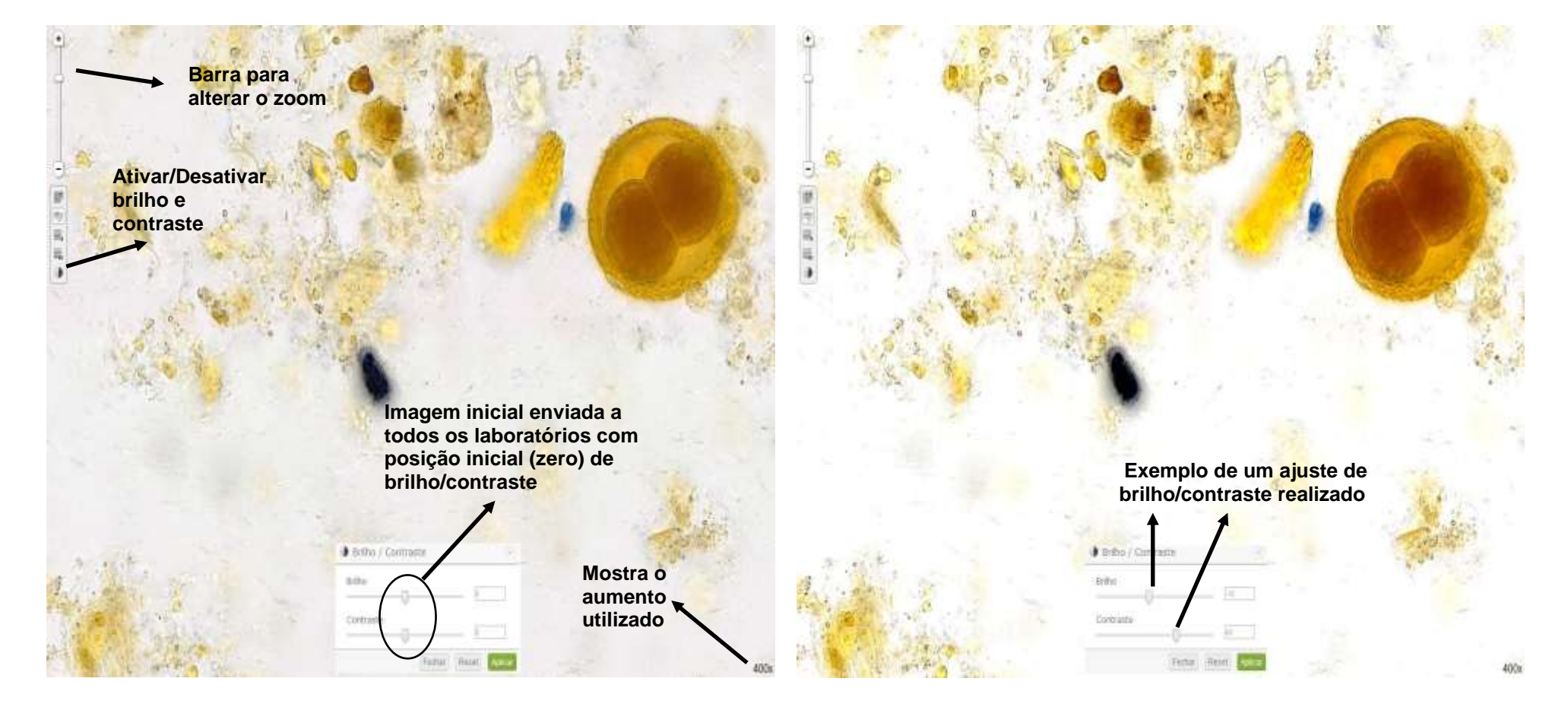
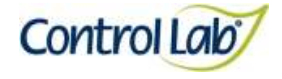

*Toxocara sp.*

- 
- **(3) Imagem 1 ampliada em 800x, sem ajuste do brilho e contraste. (4) Imagem 3 apenas com alteração do brilho e contraste mostrando que o profissional pode ajustar conforme seu critério, permitindo uma melhor visualização das estruturas celulares.**

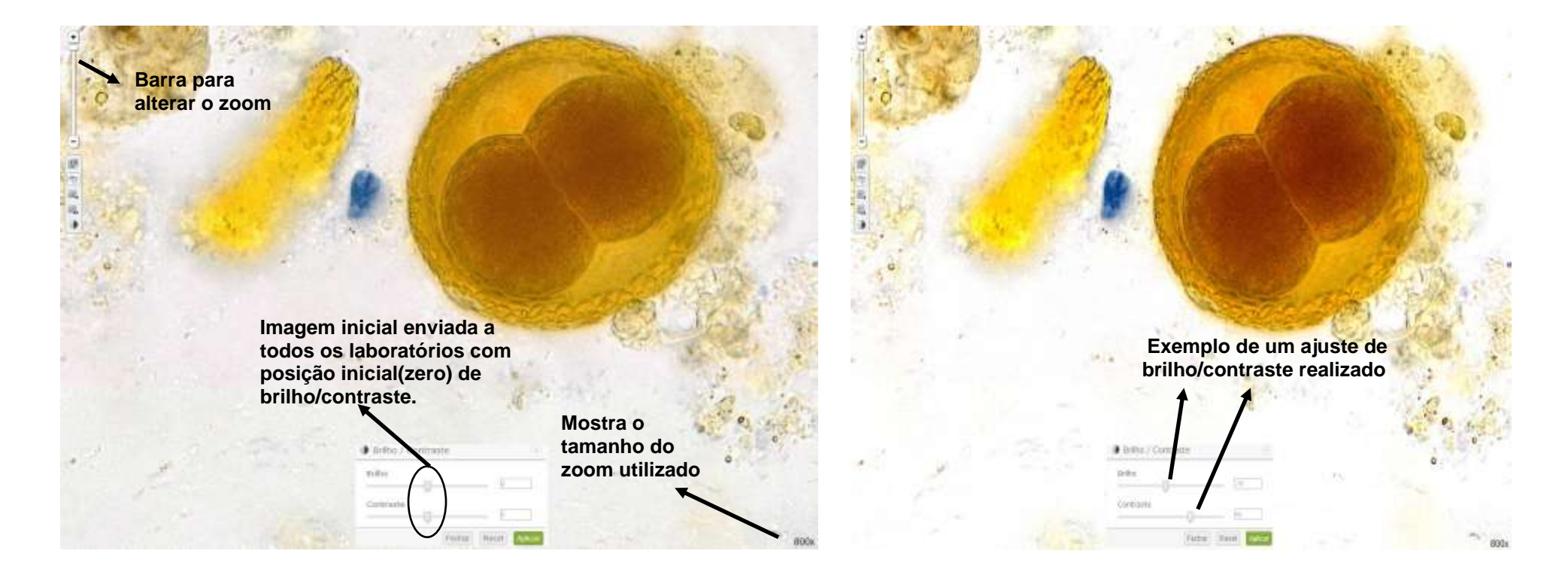

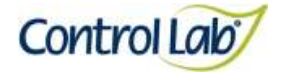

*Trichuris spp.*

**(1) Imagem digitalizada com aumento de 400x, sem ajuste do brilho e contraste.**

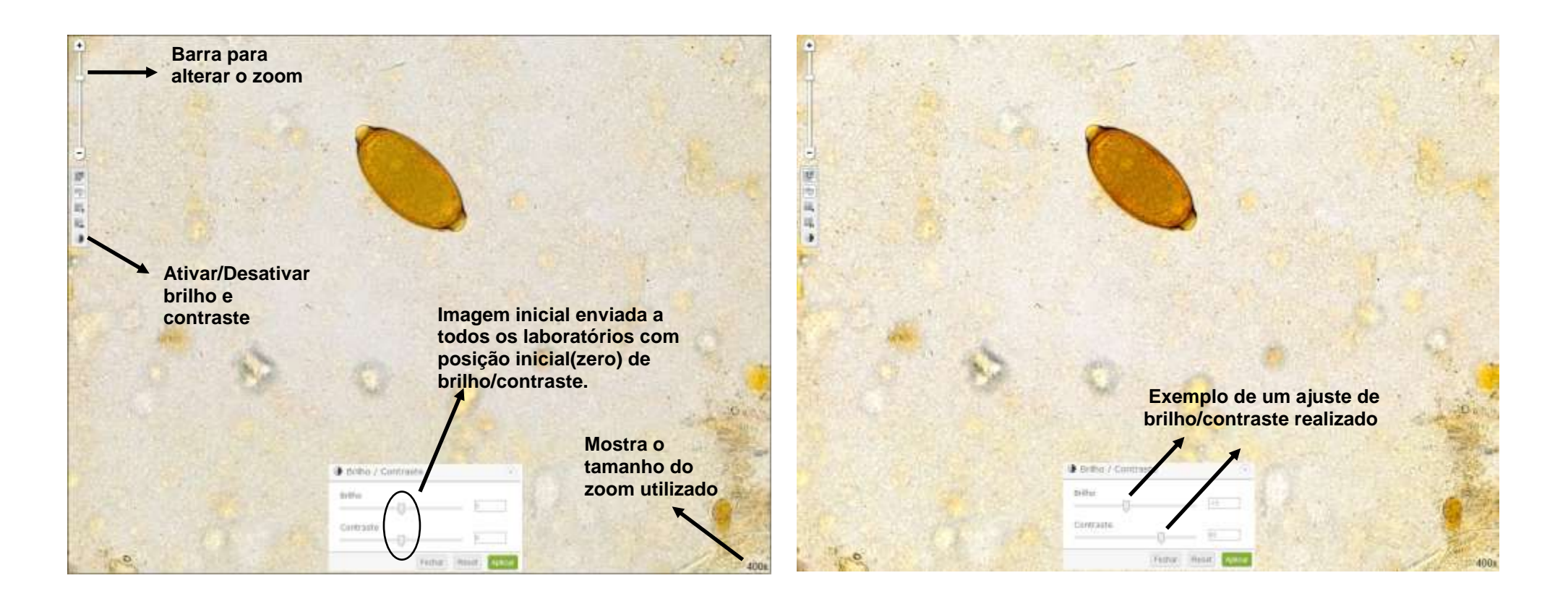

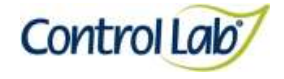

*Trichuris spp.*

**(3) Imagem 1 ampliada em 800x, sem ajuste do brilho e contraste. (4) Imagem 3 apenas com alteração do brilho e contraste mostrando que o profissional pode ajustar conforme seu critério, permitindo uma melhor visualização das estruturas celulares**

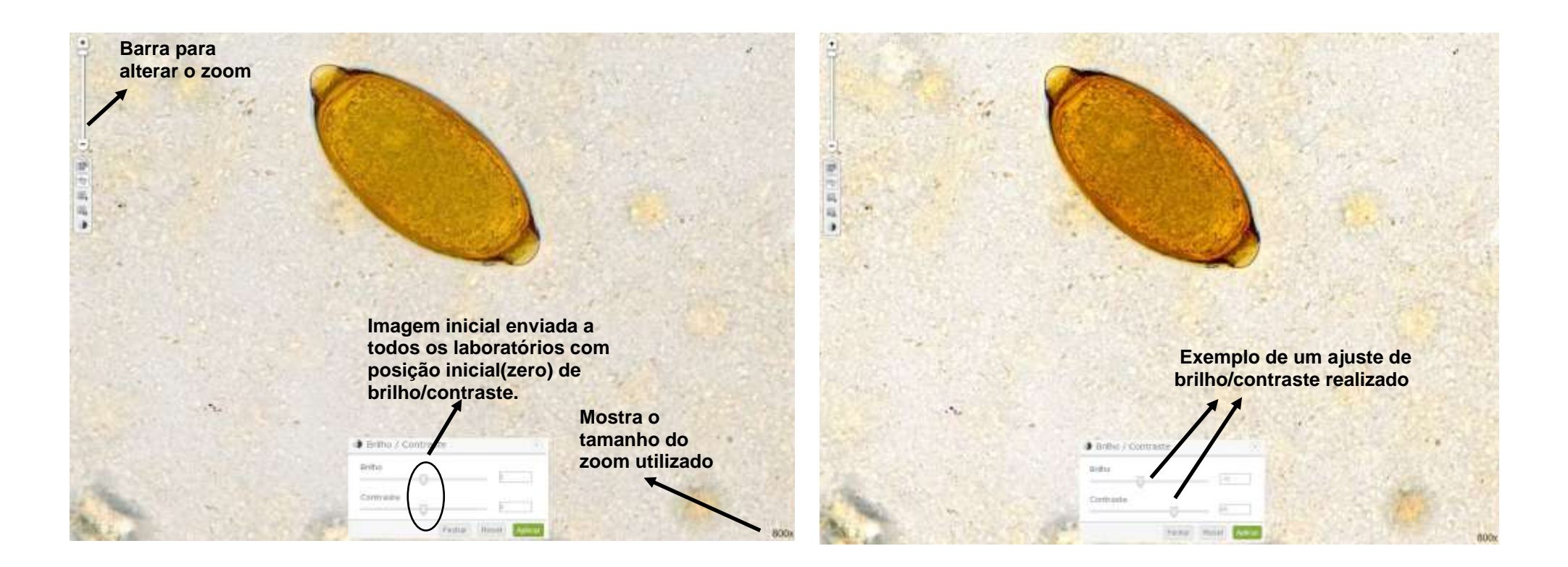

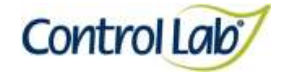

#### **Ancylostomídeo**

- **(1) Imagem digitalizada com aumento de 400x, sem ajuste do brilho e contraste.**
- **(2) Imagem 1 apenas com alteração do brilho e contraste, mostrando que o profissional pode ajustar conforme seu critério, permitindo uma melhor visualização das estruturas celulares.**

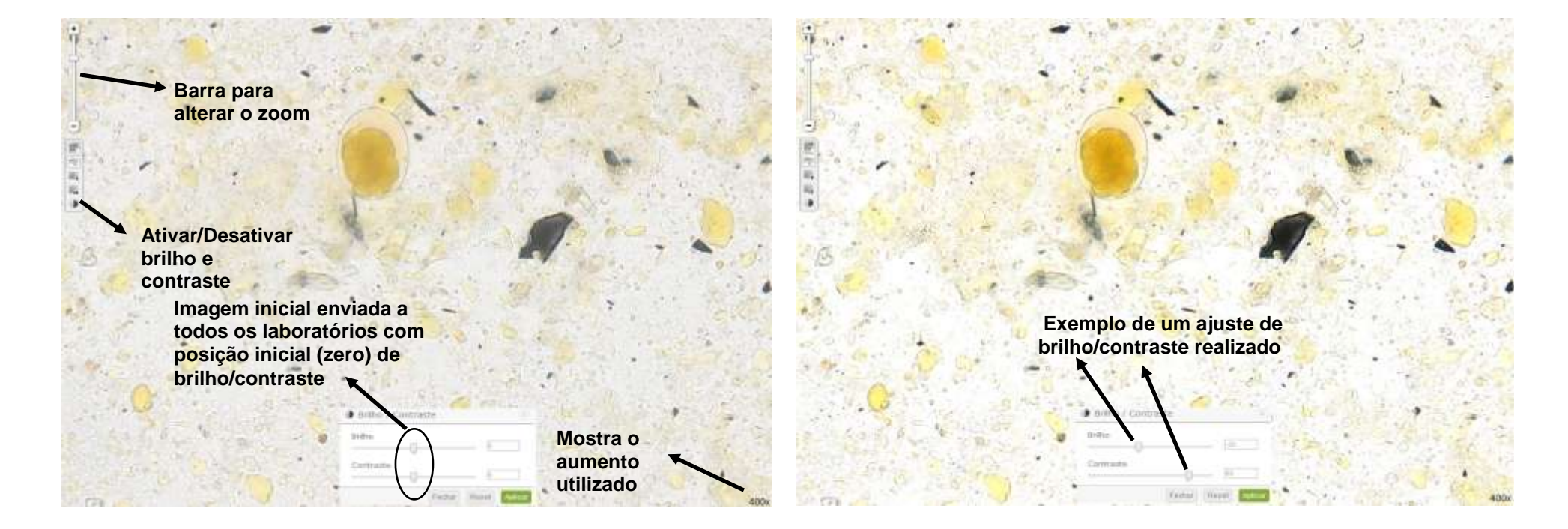

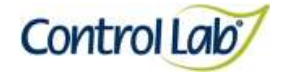

#### **Ancylostomídeo**

- 
- **(3) Imagem 1 ampliada em 800x, sem ajuste do brilho e contraste. (4) Imagem 3 apenas com alteração do brilho e contraste mostrando que o profissional pode ajustar conforme seu critério, permitindo uma melhor visualização das estruturas celulares.**

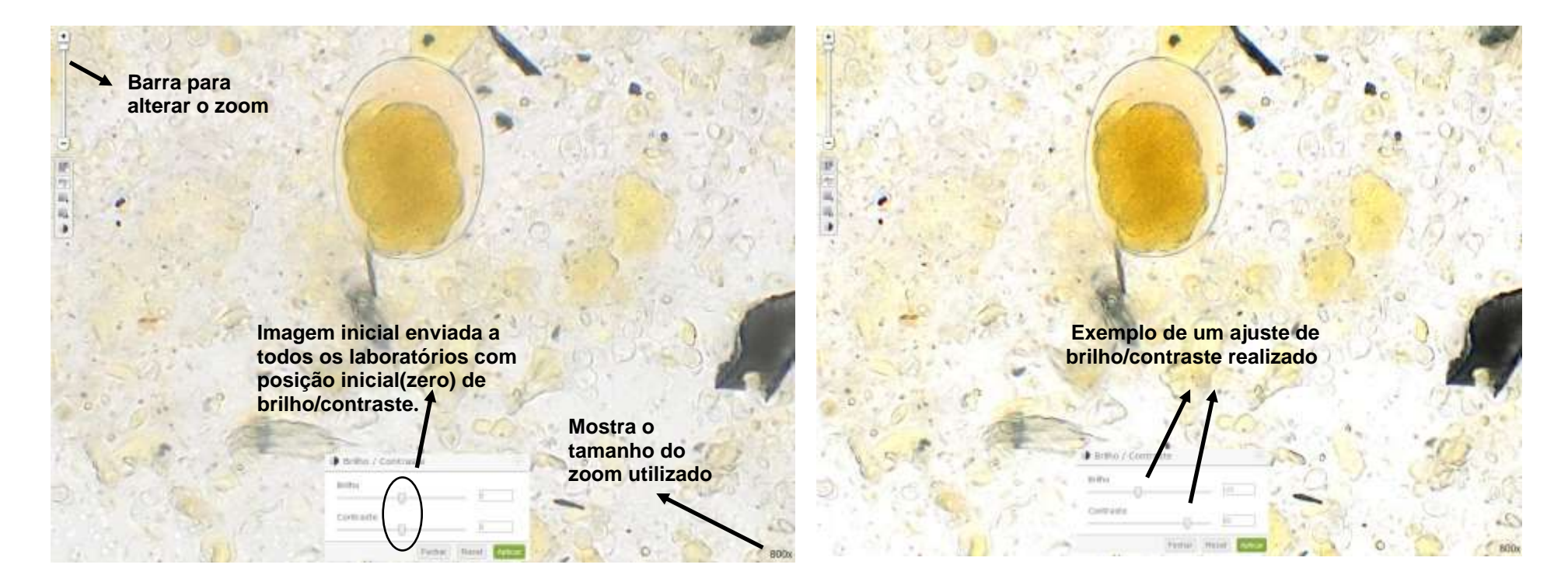

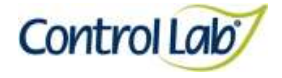

# *Dipylidium caninum*

**(1) Imagem digitalizada com aumento de 400x, sem ajuste do brilho e contraste.**

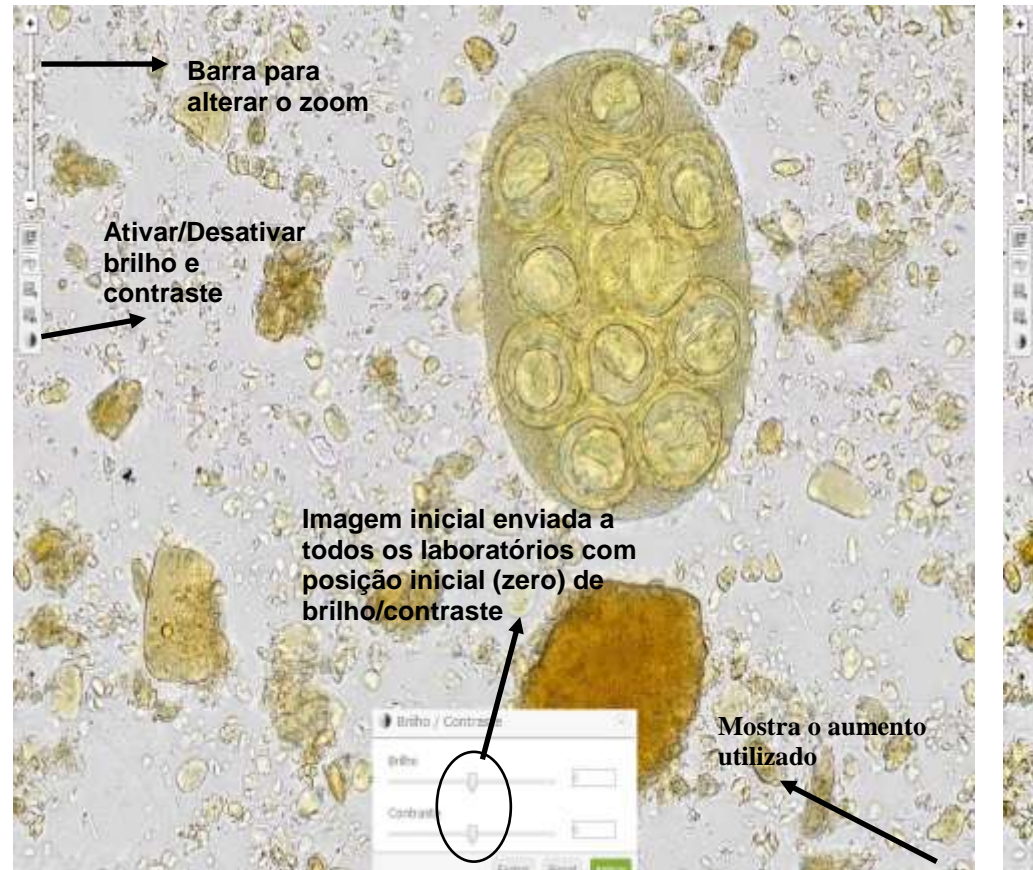

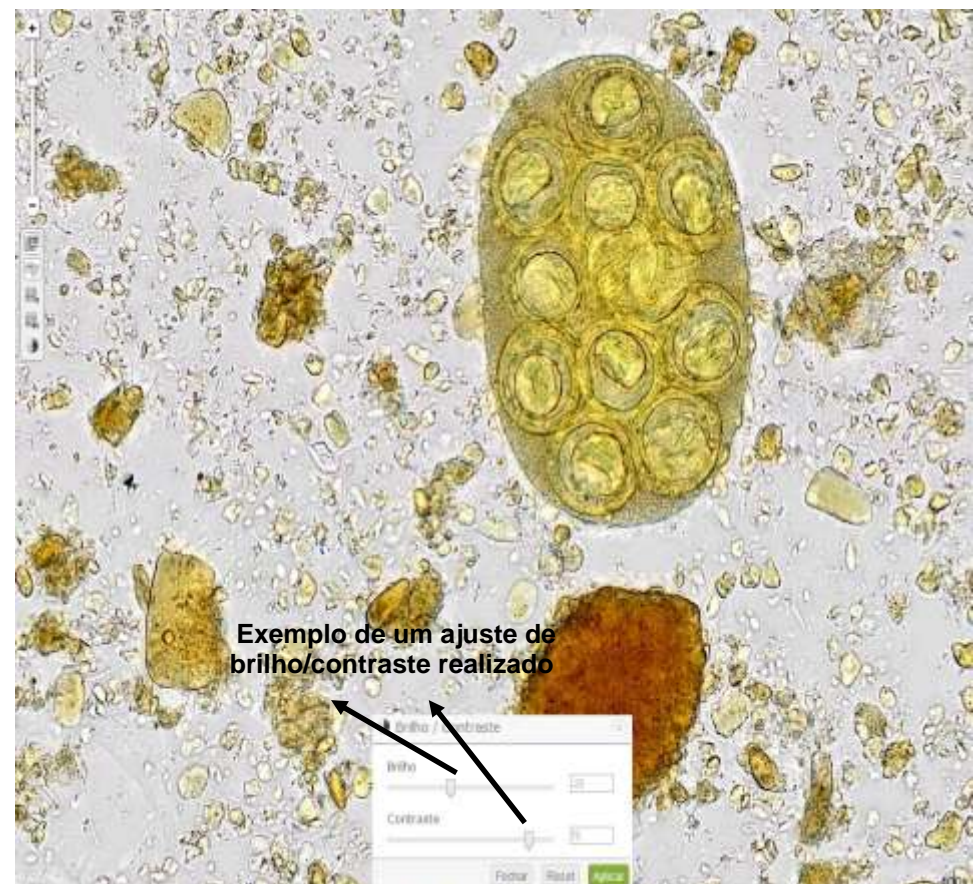

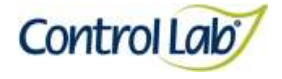

## *Platynosomum fastosum*

**(1) Imagem digitalizada com aumento de 400x, sem ajuste do brilho e contraste.**

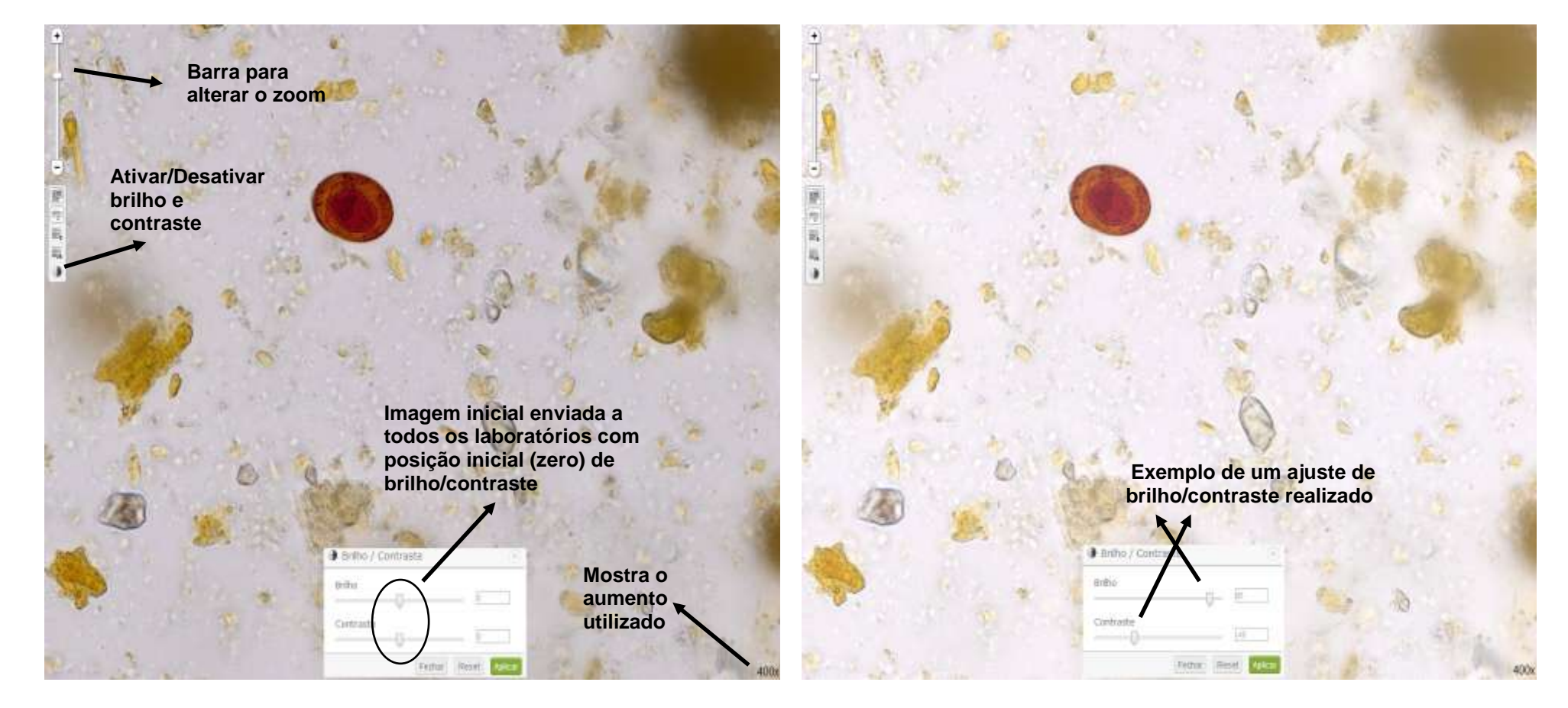

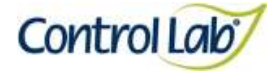

### *Platynosomum fastosum*

**(3) Imagem 1 ampliada em 800x, sem ajuste do brilho e contraste.**

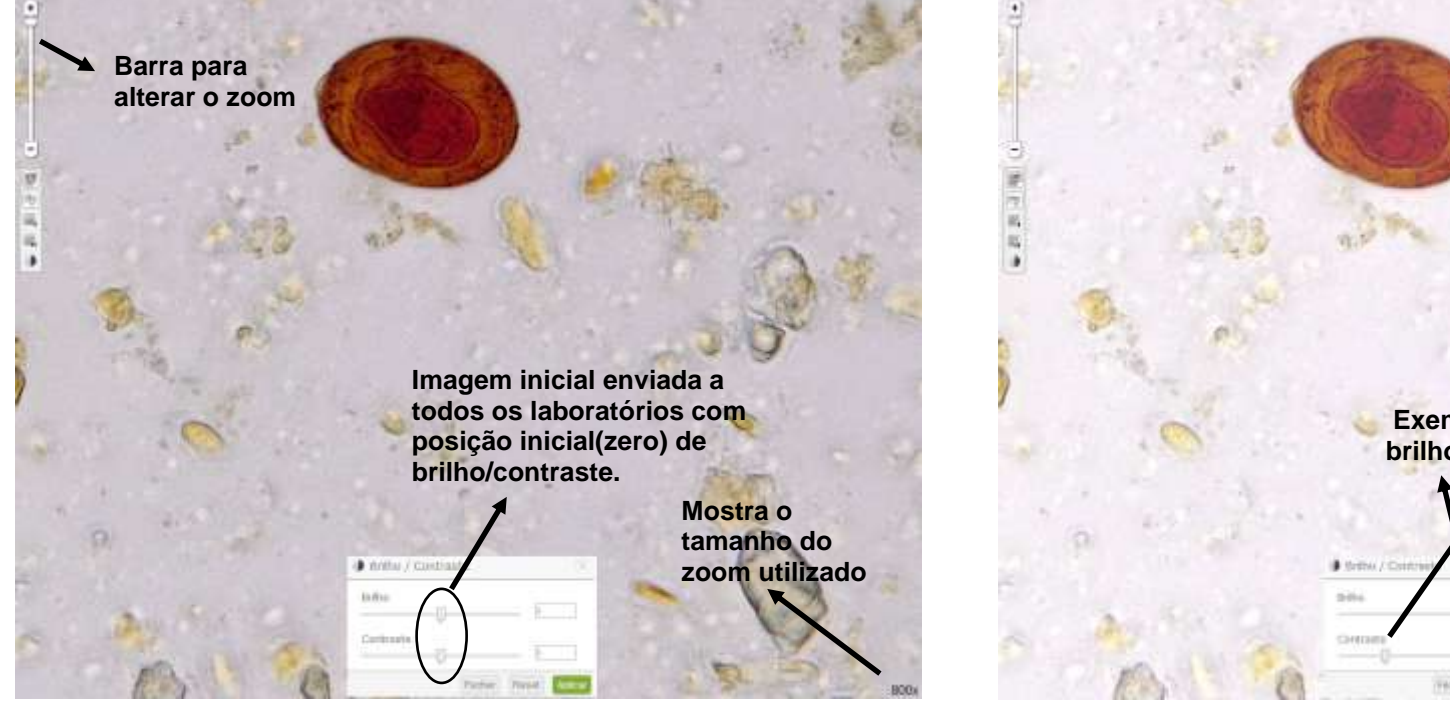

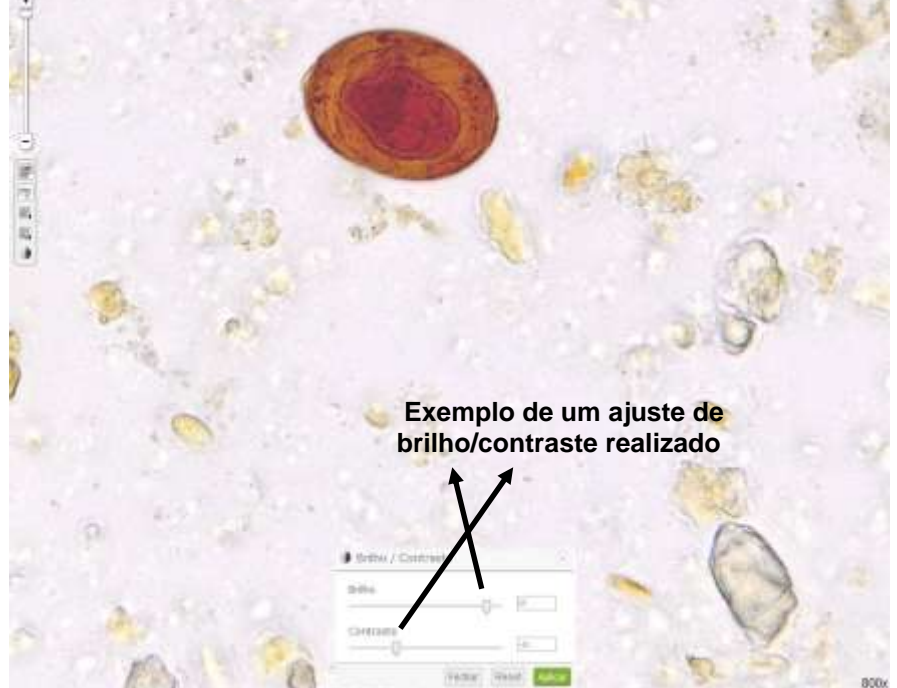

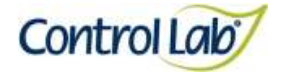

# *Strongylus* **sp.**

**(1) Imagem digitalizada com aumento de 400x, sem ajuste do brilho e contraste.**

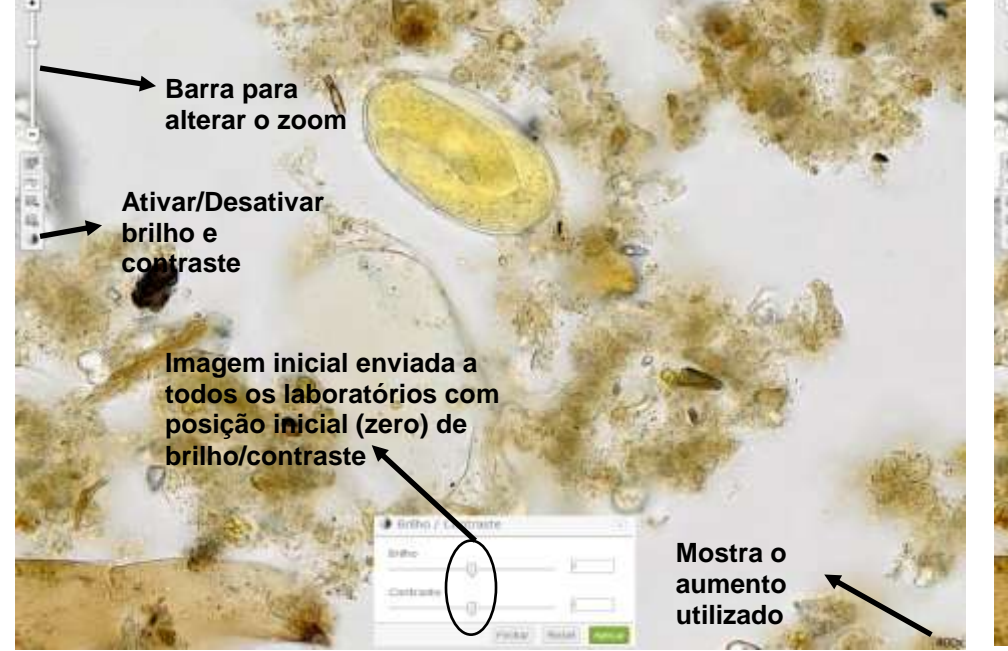

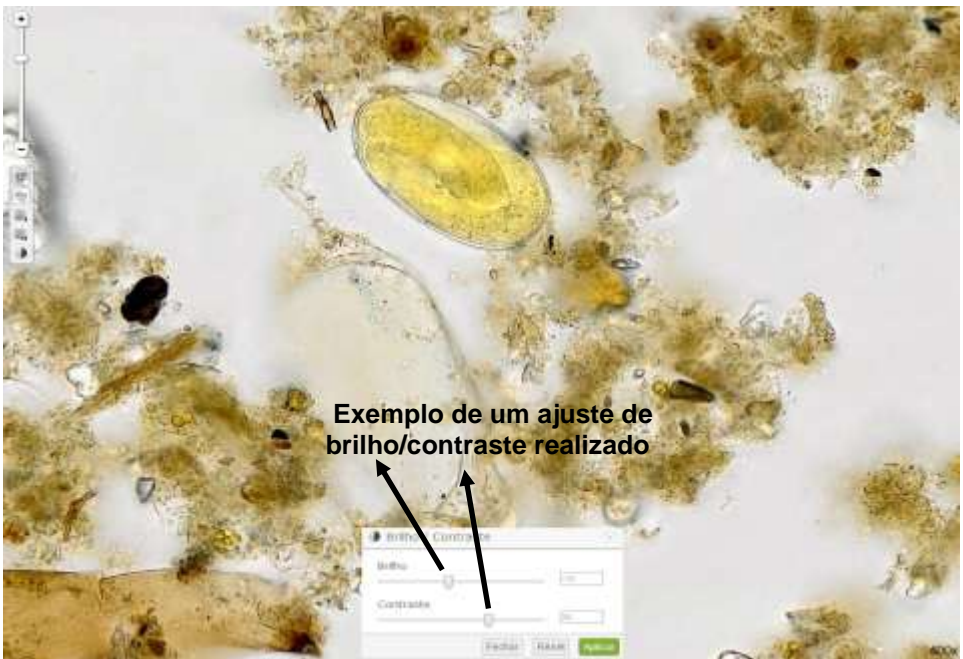

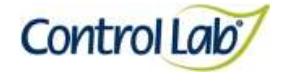

*Strongylus* **sp.**

- **(3) Imagem 1 ampliada em 800x, sem ajuste do brilho e contraste.**
- **(4) Imagem 3 apenas com alteração do brilho e contraste mostrando que o profissional pode ajustar conforme seu critério, permitindo uma melhor visualização das estruturas celulares.**

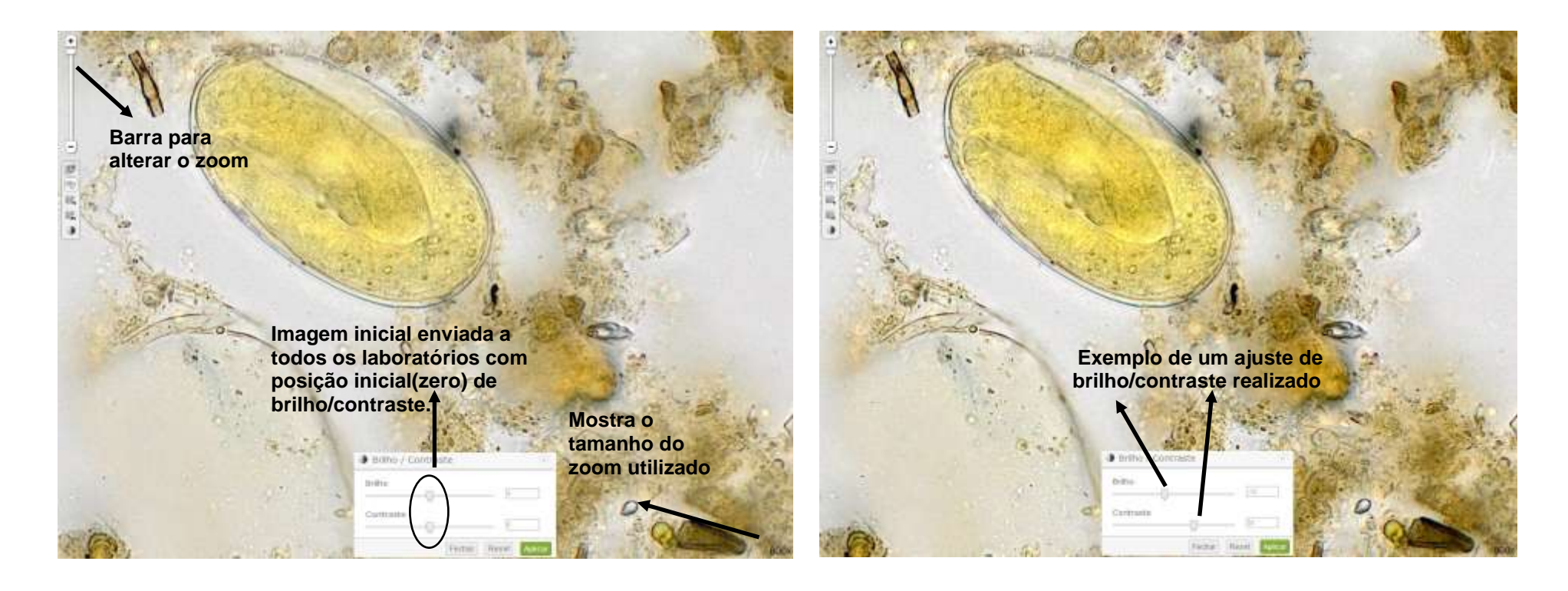